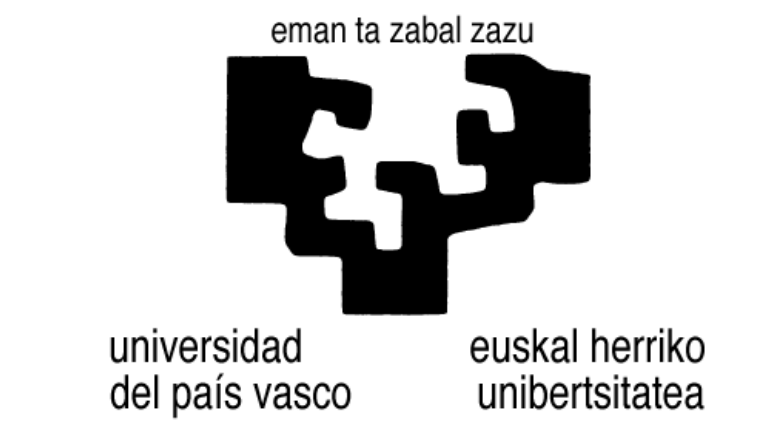

**Facultad de Informática / Informatika Fakultatea**

# Legal Cloudment LifeRay Edition

Alumno: **Xabier Huarte Berra**

Director: **Iñaki Morlán Santa Catalina**

Proyecto Fin de Carrera, Julio de 2012 © 2012 Xabier Huarte

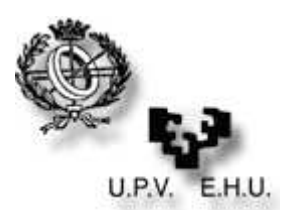

### **Facultad de Informática de San Sebastián Donostiako Informatika Fakultatea**

**VISTO BUENO A LA DEFENSA Y MEMORIA DEL PROYECTO DE FIN DE CARRERA KARRERA BUKAERAKO PROIEKTUAREN DEFENTSA ETA TXOSTENARI ONIRITZIA**

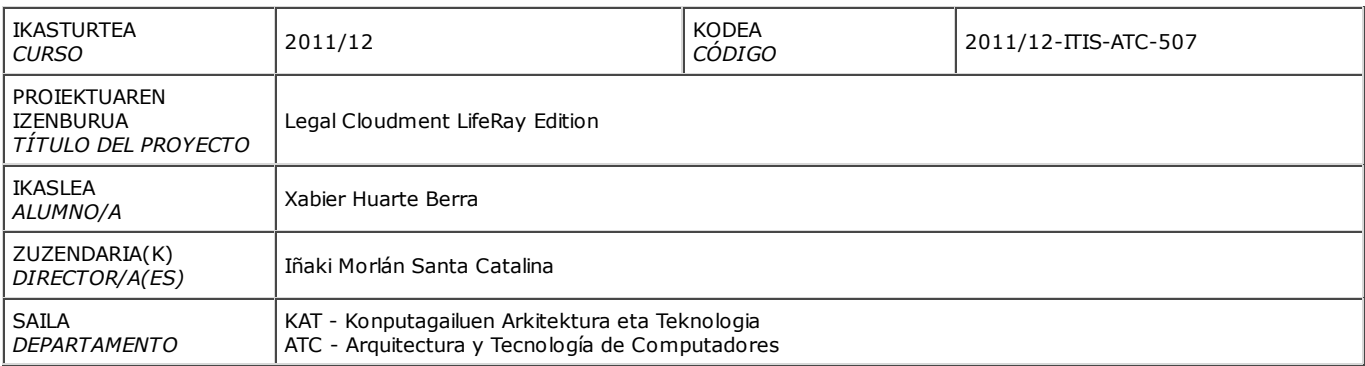

En Donostia, a 3 de julio de 2012 Donostian, 2012ko uztailaren 3(e)(a)n

Sin/*Fdo*: \_\_\_\_\_\_\_\_\_\_\_\_\_\_\_\_\_\_\_\_\_\_\_\_\_\_\_\_\_\_\_\_\_\_\_\_\_\_\_\_\_\_\_

Ikaslea / *El alumno*

**A RELLENAR POR EL DIRECTOR/A**

**ZUZENDARIAK BETETZEKO**

**Iñaki Morlán Santa Catalina,** director/a del presente proyecto da el Visto Bueno a la defensa del mismo y a la presentación de esta memoria.

**Iñaki Morlán Santa Catalina,** proiektu honen zuzendaria naizen honek, proiektuaren defentsa eta txosten honen aurkezpenari oniritzia ematen diet.

En Donostia, a 3 de julio de 2012 Donostian, 2012ko uztailaren 3(e)(a)n

Sin/*Fdo*: \_\_\_\_\_\_\_\_\_\_\_\_\_\_\_\_\_\_\_\_\_\_\_\_\_\_\_\_\_\_\_\_\_\_\_\_\_\_\_\_\_\_\_

Zuzendaria / *El/La Director/a*

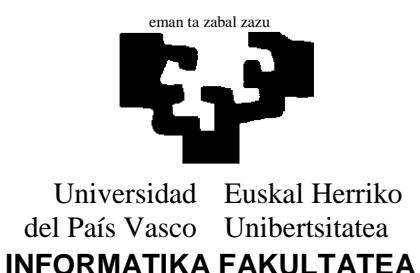

#### Curso / Ikasturtea: **2011/2012**

*Reunido el tribunal examinador en el día de la fecha, constituido por:*

*Egunean bildurik ondorengo partaideek osatutako epaimahiak*:

#### *Presidentea / Presidente*: **Teresa Miquélez Echegaray**

*Idazkaria / Secretario*: **Iñaki Morlán Santa Catalina**

*para juzgar el siguiente proyecto de Fin de Carrera*:

*ondorengo Karrera Bukaerako Proiektua epaitzeko:*

#### **Legal Cloudment LifeRay Edition**

#### *presentado por* **Xabier Huarte Berra** -*ek aurkeztua*

#### *dirigido por* **Iñaki Morlán Santa Catalina**-*k zuzendua*

*acordó otorgar la siguiente calificación (en caso de proponer matrícula de honor, rellenar el informe adjunto) :*

*ondorengo kalifikazioa ematea erabaki zuen (ohorezko matrikula proposatuz gero, bete erantsitako txostena) :*

*Y para que conste, y a los efectos oportunos, extiende, firmada por todos los comparecientes del tribunal, la presente acta en Donostia, a* **17** *de* **Julio** *de 2012*

*Horrela ager dadin, eta dagozkion ondorioak sor ditzan, bertaraturiko batzordekideek sinatutako ebaluazio-akta hau ematen du Donostian, 2012(e)ko, uztailaren (e)an.*

*Presidentea / El Presidente*

*Idazkaria / El Secretario*

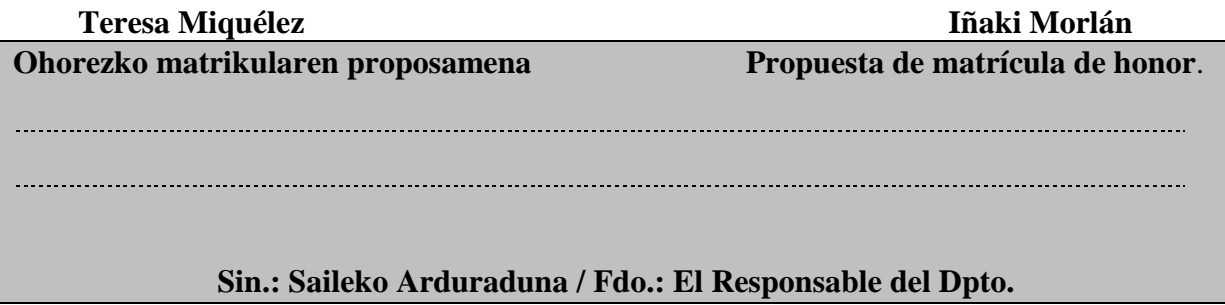

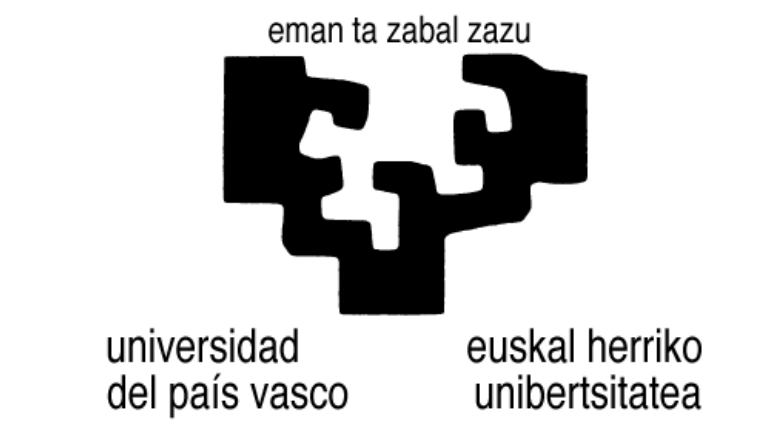

**Facultad de Informática / Informatika Fakultatea**

# Legal Cloudment LifeRay Edition

Alumno: **Xabier Huarte Berra**

Director: **Iñaki Morlán Santa Catalina**

Proyecto Fin de Carrera, Julio de 2012

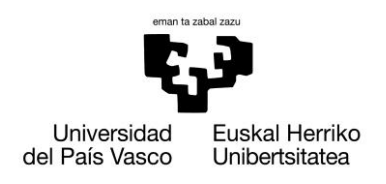

### <span id="page-4-0"></span>**0. Abstract - Resumen**

Este Proyecto Fin de Carrera (PFC) se enmarca en otro proyecto de mayor envergadura, cuyo objetivo final es estudiar la eficiencia en el desarrollo de soluciones informáticas para organizaciones fundamentadas en herramientas  $CMS<sup>1</sup>$  Open Source (código libre) basadas en Java y PHP.

El presente PFC se ha desarrollado en el área jurídica y se ha propuesto Liferay como CMS. A través del gestor se debía buscar la manera de compartir los documentos de tal manera que estuvieran alojados en un servidor donde cualquier usuario previamente registrado pudiera acceder a ellos desde un sitio remoto. Además debía tener una sección de calendario dónde crear eventos.

Como gestor documental Liferay cumple con las expectativas, pudiendo satisfacer todas las funcionalidades necesarias del proyecto. El único inconveniente encontrado, ha sido el no poder desarrollar algunos detalles de algunos módulos para ceñirse exactamente a las necesidades deseadas.

 $\overline{a}$ 

<sup>&</sup>lt;sup>1</sup> Sistema de gestión de contenidos

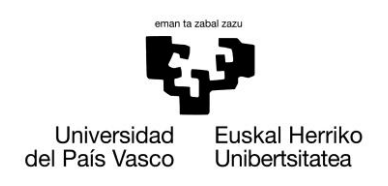

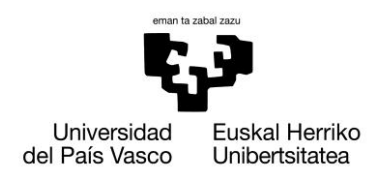

Xabier Huarte Berra

## <u>Índice del documento</u>

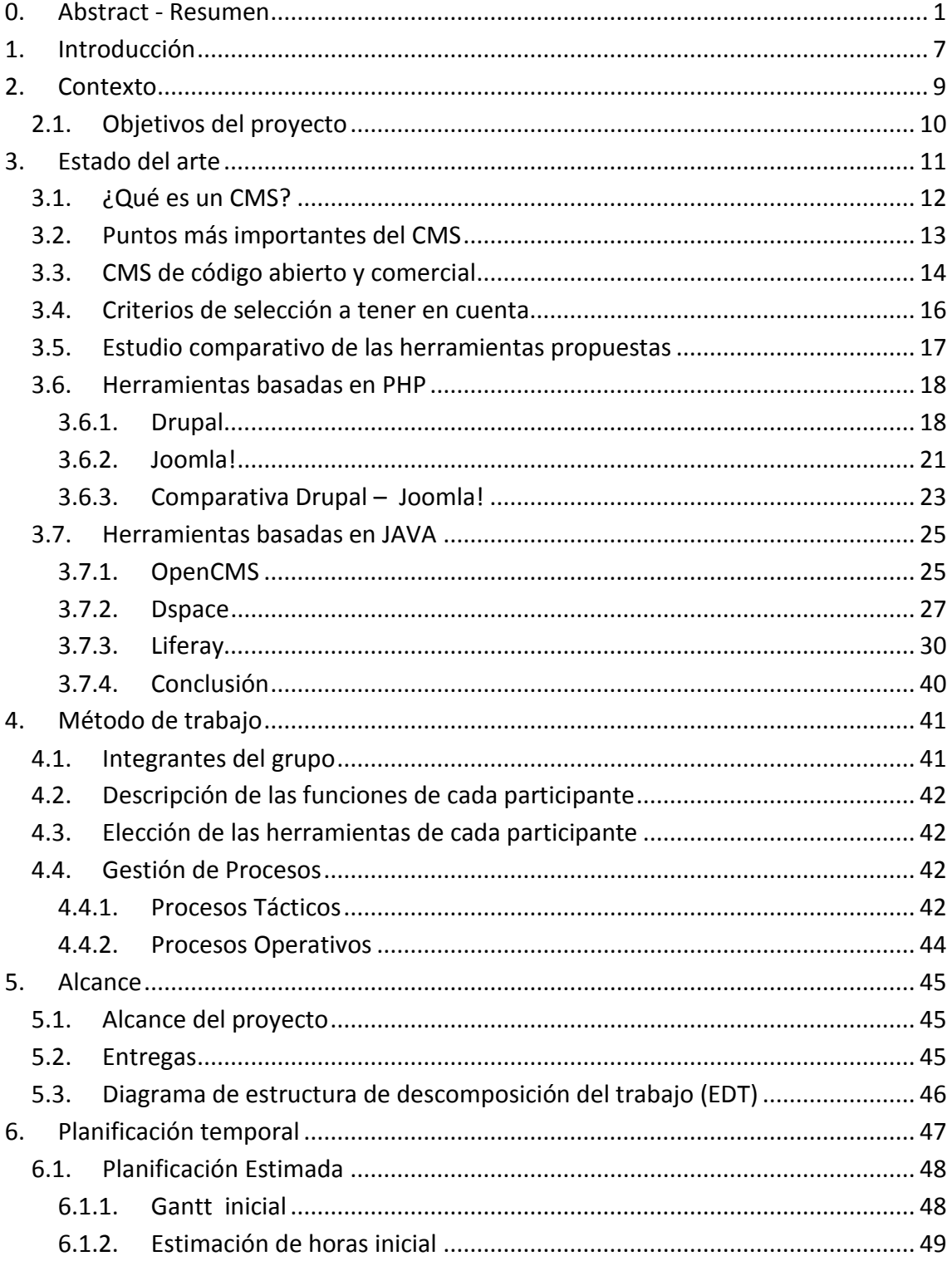

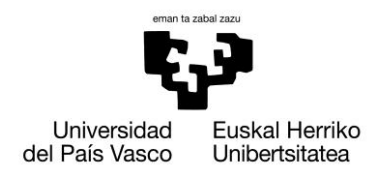

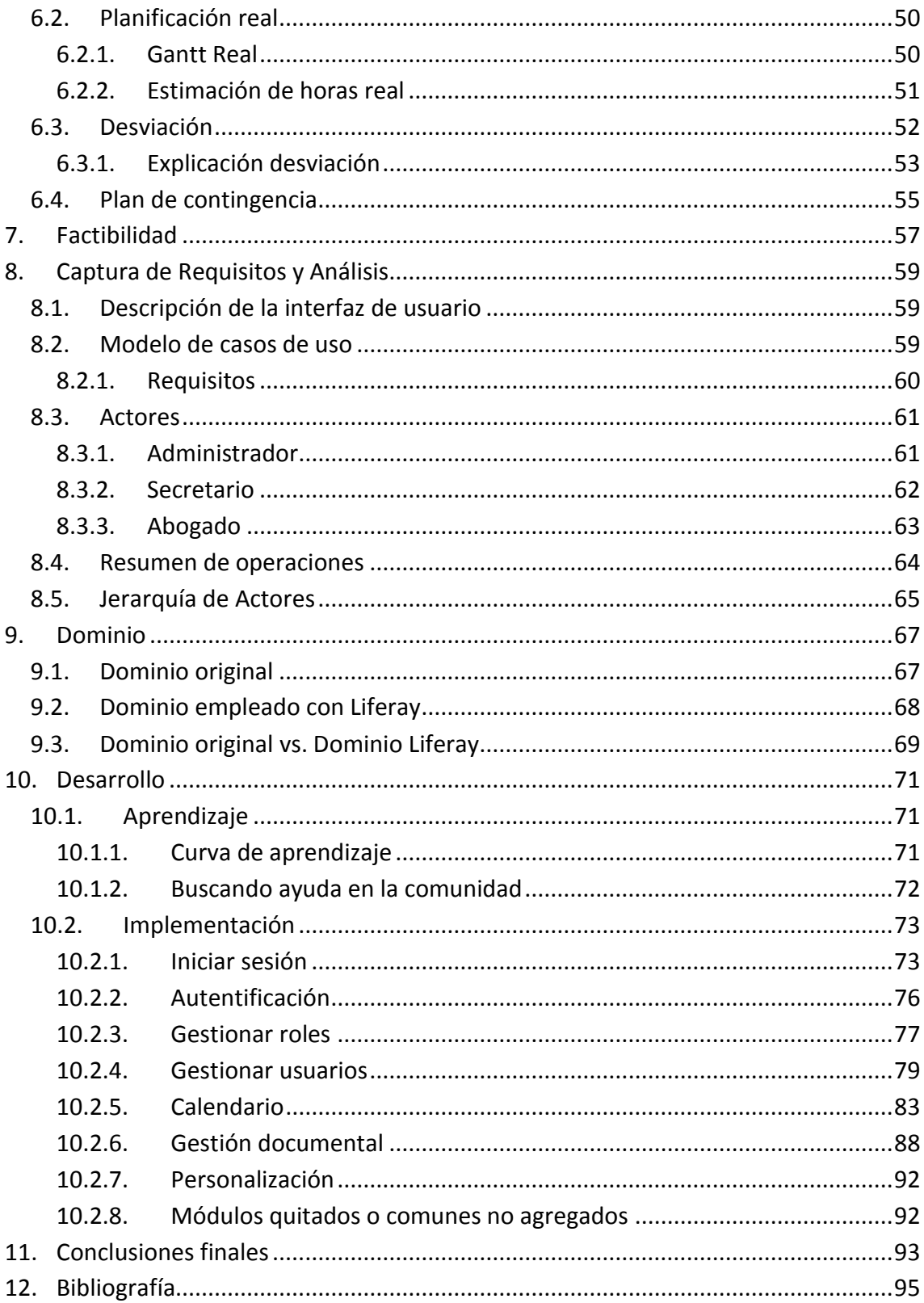

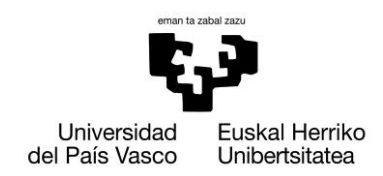

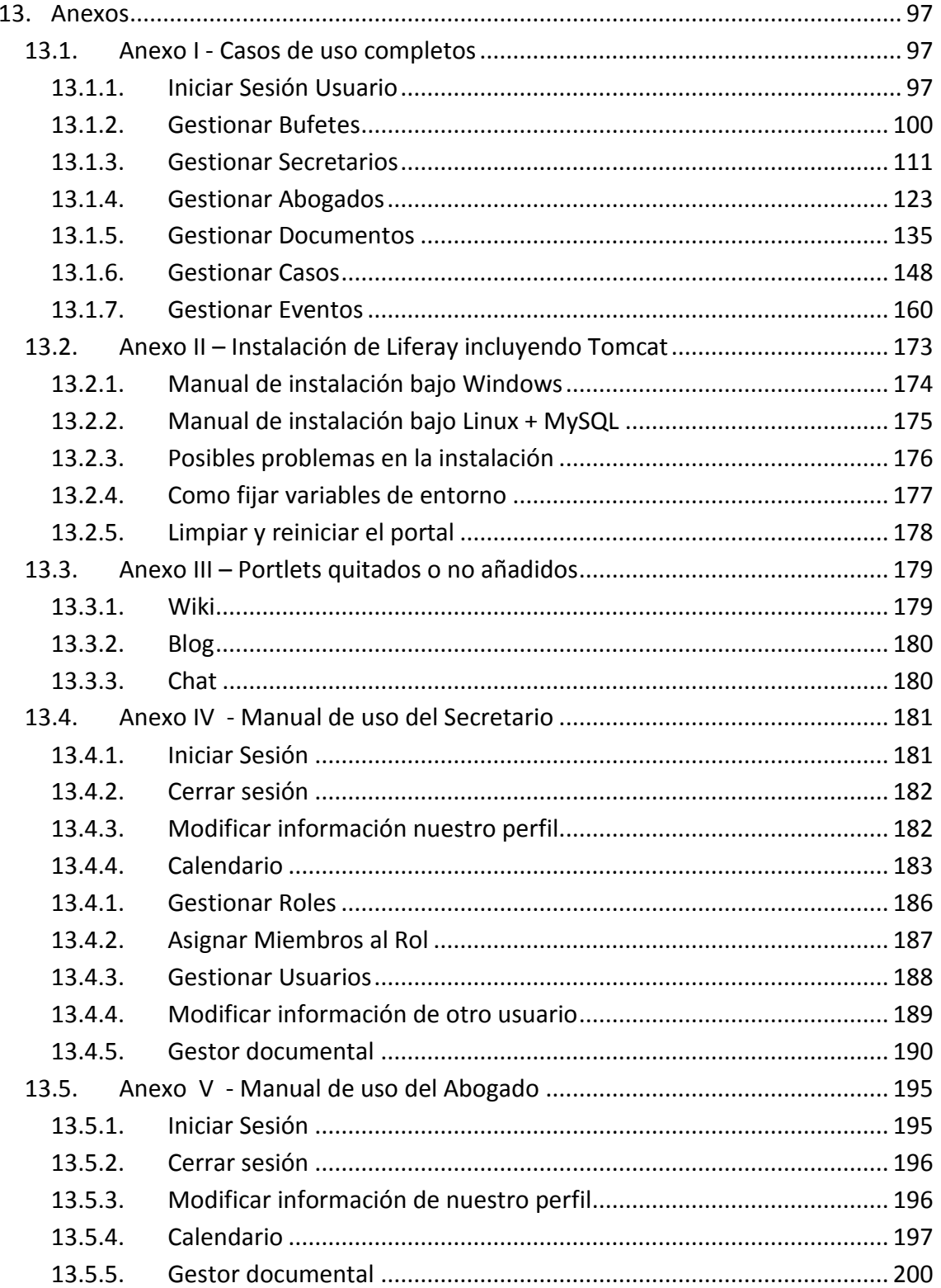

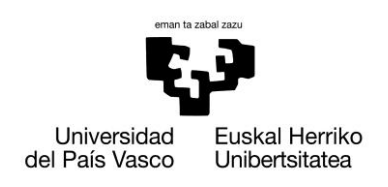

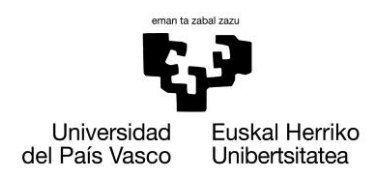

Xabier Huarte Berra

### <span id="page-10-0"></span>**1. Introducción**

Este Proyecto Fin de Carrera (PFC) de la Ingeniería Técnica de Informática de Sistemas (ITIS) se enmarca en otro proyecto de mayor envergadura, cuyo objetivo final es estudiar la eficiencia en el desarrollo de soluciones informáticas para organizaciones fundamentadas en herramientas CMS (Content Management System, Sistema de Gestión de Contenidos) Open Source basadas en Java, en comparación con las basadas en PHP. El proyecto está liderado y coordinado por Maider Nieto de la empresa spinoff "q2K, Soluciones Informáticas en Gestión Estratégica".

 En el caso del presente PFC el encargo se ha desarrollado en el área jurídica y se ha propuesto Liferay basado en Java como CMS, de ahí el título **Legal Cloudment Liferay Edition**. A través del gestor se debía buscar la manera de compartir los documentos de tal manera que estuvieran alojados en un servidor donde cualquier usuario previamente registrado pudiera acceder a ellos desde un sitio remoto, para mayor comodidad del usuario, lo que actualmente se denomina "Cloud" (Nube). Además se nos pide que los usuarios puedan tener un calendario dónde reflejar los eventos propios de los casos que estén llevando y eventos de su agenda personal.

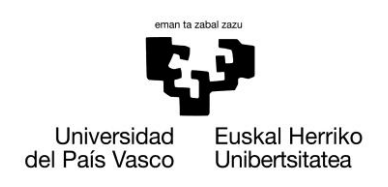

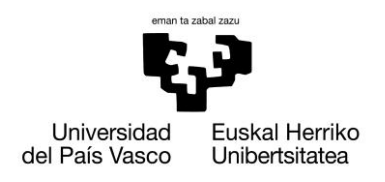

### <span id="page-12-0"></span>**2. Contexto**

Desde el punto de vista del proyecto global se ha optado por comparar tres herramientas diferentes, dos de ellas basadas en el lenguaje Java (Dspace y LifeRay) y una tercera de contraste basada en PHP (Joomla), con el objetivo de obtener una comparativa de cuál de ellas es la más eficiente para los entornos empresariales.

Además se han buscado dos áreas de aplicación para poder comparar las diferentes soluciones tecnológicas. Por un lado se ha elegido un entorno jurídico como puede ser un bufete de abogados y por otro se ha optado por el área de prevención de riesgos laborales. De esta manera, se han desarrollado concurrentemente seis PFCs, tres en un contexto jurídico y tres en el marco de la prevención. A su vez, en cada área de aplicación se han utilizado los tres CMSs elegidos: Dspace, Joomla y LifeRay.

Las aplicaciones debían recoger casos y situaciones similares, de tal manera que se pudiera realizar un trabajo en paralelo y cruzado entre diferentes soluciones para intentar optimizar el tiempo de aprendizaje de la herramienta. En esta línea, cada PFC debe desarrollar una aplicación que se encarga de gestionar todo tipo de documentos a manejar, tanto en un caso jurídico como de prevención, como pueden ser expedientes, informes, estudios, citaciones, pruebas en documento escrito, imágenes o videos, así como la gestión de eventos y usuarios.

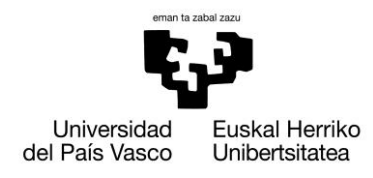

#### <span id="page-13-0"></span>**2.1. Objetivos del proyecto**

El objetivo es crear una aplicación para agilizar las tareas de un bufete de abogados, ya sea el acceso a la documentación, mediante un repositorio, como a consultar los eventos que tengan programados en el día a día, gracias al calendario. Esto les permitirá poder acceder en cualquier lugar y momento y no únicamente desde la oficina, haciendo uso de un dispositivo con acceso a internet como el móvil, tablet u ordenador portátil.

Se dispondrán de tres roles completamente diferenciados, administrador, secretaria y abogado. El administrador será el encargado de poner en marcha la aplicación, agregando los bufetes adscritos a la aplicación y asignándoles un usuario de tipo secretaria. La secretaria será la encargada de realizar las tareas de gestión del bufete, administrando sus cuentas, la documentación, los casos y eventos creados en el calendario. El abogado, en último lugar, tendrá acceso al repositorio, al cual podrá subir nuevos archivos y descargarse aquellos a los que esté autorizado. Además, podrá ver los casos en los que participa y eventos asociados a su cuenta, que podrán ser de carácter privado.

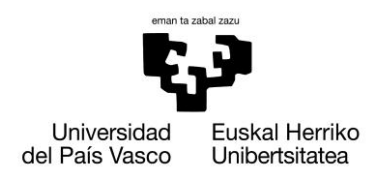

### <span id="page-14-0"></span>**3. Estado del arte**

Realizar una página o portal web puede llegar a ser un trabajo muy complicado cuando no se dispone de las herramientas adecuadas. Antes, estas herramientas eran básicamente editores que permitían generar una página, que fueron evolucionando incorporando el control de la estructura web y añadiendo nuevas y más sofisticadas funcionalidades, pero siempre orientadas a la creación y dejando un poco de lado el mantenimiento.

En los últimos años ha estado cogiendo fuerza el concepto de sistema de gestión de contenidos. Son una serie de herramientas que permiten de una manera sencilla la creación y el mantenimiento, facilitando las tareas tanto a los desarrolladores web como a los administradores.

Ya que la utilización de estas herramientas nos ofrece múltiples ventajas ahorrándonos tiempo y dinero, lo normal sería pensar que fueran de pago, de hecho, hasta la realización de este proyecto pensaba que las herramientas más potentes y desarrolladas serian versiones comerciales de pago, pero no ha sido así, debido a la existencia de herramientas de gestión de contenido de acceso libre y con licencias de código abierto.

Partiendo de esta idea, se nos presenta la opción de realizar un proyecto de fin de carrera conjunto, en el que comparar diferentes gestores de contenidos, basados en PHP y JAVA, ya que tanto las empresas del sector web, como las instituciones públicas, están empezando a decantarse por este tipo de tecnología, aunque estas últimas únicamente están interesadas en herramientas basadas en JAVA.

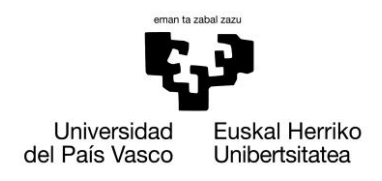

#### <span id="page-15-0"></span>**3.1. ¿Qué es un CMS?**

El gestor de contenidos (en inglés Content Management System, abreviado CMS) es una aplicación informática usada para crear, editar, gestionar y publicar contenido digital en diversos formatos. El gestor de contenidos genera páginas dinámicas interactuando con el servidor para generar la página web bajo petición del usuario, con el formato predefinido y el contenido extraído de la base de datos del servidor.

 Esto permite gestionar, bajo un formato estandarizado, la información del servidor, reduciendo el tamaño de las páginas para descarga y reduciendo el coste de gestión del portal con respecto a una página estática, en la que cada cambio de diseño debe ser realizado en todas las páginas, de la misma forma que cada vez que se agrega contenido tiene que maquetarse una nueva página HTML y subirla al servidor web.

Además se podrá gestionar diferentes roles, restringiendo zonas de acceso o haciendo visibles o no diferentes contenidos que pueda contener el sitio web. Otra de las ventajas del uso de CMS, es que nos permite a través de módulos sencillos agregar nuevas funcionalidades a nuestro entorno web.

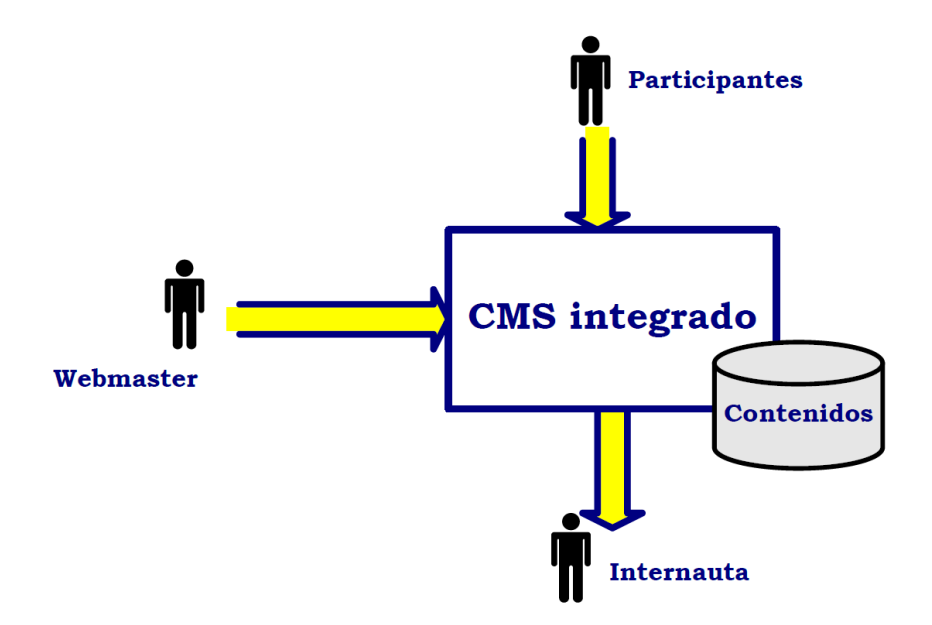

12

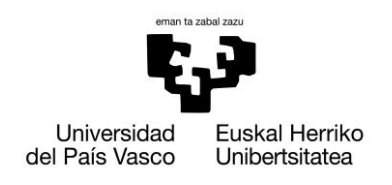

#### <span id="page-16-0"></span>**3.2. Puntos más importantes del CMS**

#### **Incluir nuevas funcionalidades en la web**

Esta operación puede implicar la revisión de muchas páginas y la generación del código que aporta las funcionalidades. Con un CMS esta acción puede ser tan simple como incluir un modulo hecho por una tercera persona, sin que eso suponga muchos cambios en la web. El sistema puede crecer y adaptarse a las necesidades futuras.

#### **Paginas interactivas**

 Las páginas estáticas llegan al usuario exactamente como están almacenadas en el servidor web. En cambio, las páginas dinámicas no existen en el servidor tal y como se reciben en los navegadores, sino que se generan según las peticiones de los usuarios. De esta manera cuando por ejemplo se utiliza un buscador, el sistema genera una página con los resultados que no existían antes de la petición. Para conseguir esta interacción, los CMS conectan con una base de datos que hace de repositorio central de todos los datos de la web.

#### **Cambio del aspecto de la web**

 Si no hay una buena separación entre contenido y presentación, un cambio de diseño puede conllevar la revisión de numerosas páginas para su adaptación. Los CMS facilitan los cambios con la utilización del estándar CSS<sup>2</sup>, con lo que se consigue la independencia de presentación y contenido.

#### **Reutilización de componente y/u objetos**

Un CMS permite la recuperación y reutilización de páginas, documentos, y en general de cualquier objeto publicado o almacenado.

#### **Control de acceso**

Controlar el acceso a la web no consiste solamente en permitir la entrada, sino que comporta gestionar los diferentes permisos a cada área de la web, aplicados a cada uno de los múltiples grupos o individuos, a los cuales les daremos permisos personalizados sin ningún tipo de dificultad.

 $\overline{a}$ 

<sup>&</sup>lt;sup>2</sup> Cascading Style Sheets u hojas de estilo en cascada

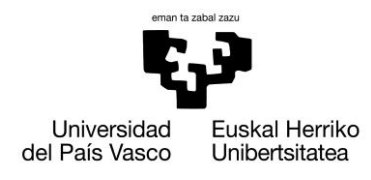

#### <span id="page-17-0"></span>**3.3. CMS de código abierto y comercial**

 Se puede hacer una primera división de los CMS según el tipo de licencia escogido. Por una parte están los CMS comercializados por empresas que consideran el código fuente como algo que tienen que mantener en propiedad, y al que no permiten que terceras personas tengan acceso. Por la otra tenemos los de código fuente abierto, desarrollados por individuos, grupos o empresas que permiten el acceso libre y la modificación del código fuente.

 La disponibilidad del código fuente permite que se hagan modificaciones personalizadas del producto, correcciones de errores y desarrollo de nuevas funciones y operaciones. Este hecho es una garantía de que el producto podrá evolucionar incluso después de la desaparición del grupo o empresa creadora, gracias a las comunidades de usuarios existentes.

 Algunas empresas también dan acceso al código, ya sea tras su desaparición o después de haber pagado por ello. Generalmente las modificaciones sólo pueden hacerlas los mismos desarrolladores, y siempre según sus preferencias.

Los CMS de código abierto son mucho más flexibles en este sentido, pero se podría considerar que la herramienta comercial será más estable y adaptada al estar desarrollada por un mismo grupo de trabajo. En realidad, esta ventaja no es tan grande, ya que los CMS de código abierto también están coordinados por un único grupo o por empresas, de forma similar a los comerciales.

Utilizar una herramienta de gestión de contenidos de código abierto tiene otra ventaja que hace decidirse a la mayoría de usuarios: su coste. Normalmente todo el software de código abierto es de acceso libre, es decir, sin ningún coste en licencias. En comparación, los productos comerciales pueden llegar a tener un coste que sólo una gran empresa puede asumir.

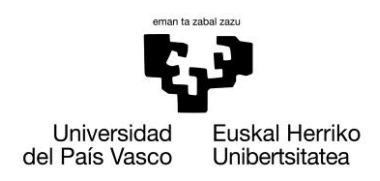

 En cuanto al soporte, los CMS comerciales acostumbran a dar soporte profesional, con un coste elevado en muchos casos, mientras que los de código abierto se basan más en las comunidades de usuarios que comparten información y solución a los problemas.

Un problema que acostumbra a tener el software de código abierto es la documentación, generalmente escasa y mal redactada, y encima dirigida a usuarios con conocimientos técnicos. Este problema se agrava en el caso de los módulos desarrollados por terceros, que no siempre incorporan las instrucciones de su funcionamiento de forma completa y entendible.

En el mercado hay CMS de calidad tanto comerciales como de código abierto. Muchos CMS de código abierto están poco elaborados (aunque en plena evolución), pero también lo encontramos entre los comerciales. En definitiva, un buen CMS de código abierto es mucho más económico que uno comercial, con la ventaja de disponer de todo el código fuente y de una extensa comunidad de usuarios.

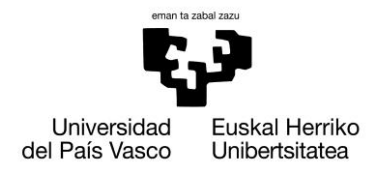

#### <span id="page-19-0"></span>**3.4. Criterios de selección a tener en cuenta**

Antes de empezar con el proceso de estudio y selección de un CMS en concreto, hay que tener claros los objetivos que deseamos para la web, teniendo en cuenta tanto nuestras necesidades como las del cliente ( bufete ) al que va destinado, estableciendo una serie de requerimientos que debe cumplir el CMS.

#### **Código abierto**

Para nuestro proyecto, el CMS deberá ser de código fuente libre.

#### **Arquitectura**

Tiene que ser fiable y permitir ajustarse a futuras necesidades que puedan surgir, ya sea modificando o agregando nuevos módulos. Lo recomendable es que exista una separación entre las capas de contenido, presentación y estructura, de forma que podamos modificar una de ellas sin afectar al resto.

#### **Soporte**

La herramienta tiene que tener soporte tanto por parte de los creadores como por otros desarrolladores. De esta manera nos aseguramos de que en el futuro si nos surge algún problema podremos encontrar una respuesta que nos ayude. El hecho de tener una comunidad activa, nos garantiza que posiblemente surjan nuevas mejoras para la herramienta que supongan una mejora sustancial de los módulos.

#### **Usabilidad**

La herramienta tiene que ser fácil de utilizar y aprender. Los usuarios no siempre serán técnicos, por lo tanto hace falta asegurar que podrán utilizar la herramienta sin muchos esfuerzos y sacarle el máximo rendimiento.

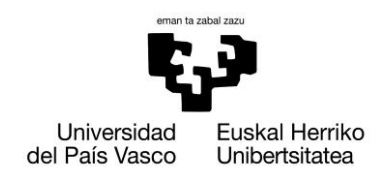

#### <span id="page-20-0"></span>**3.5. Estudio comparativo de las herramientas propuestas**

Para la realización del estudio de los gestores de contenidos aplicados a nuestras necesidades se ha tenido en cuenta la posibilidad de hacerlo en dos lenguajes, PHP y JAVA, y deberán ser Open Source para reducir costes en el proyecto, ya que según hemos podido observar, los Open Source poseen una comunidad activa incluso mayor que los de pago.

Éstas son las herramientas que analizamos al ver que eran las más utilizadas:

#### **PHP**

- Joomla! [www.joomla.org](file:///C:/Documents%20and%20Settings/laborategiak/Datos%20de%20programa/Microsoft/Word/www.joomla.org)
- Drupal [www.drupal.org](file:///C:/Documents%20and%20Settings/laborategiak/Datos%20de%20programa/Microsoft/Word/www.drupal.org)
- Wordpress [es.wordpress.com](file:///C:/Documents%20and%20Settings/laborategiak/Datos%20de%20programa/Microsoft/Word/es.wordpress.com)

#### **JAVA**

- Liferay **[www.liferay.com](http://www.liferay.com/)**
- Dspace [www.dspace.org](http://www.dspace.org/)
- OpenCMS [www.opencms.org](http://www.opencms.org/)

Se descarta el estudio de WordPress ya que se trata de una herramienta enfocada al blogging y no es lo que estamos buscando. Así mismo, también se descarta el estudio de Alfresco, ya que se trata de un CMS orientado a la administración documental no soportando material multimedia.

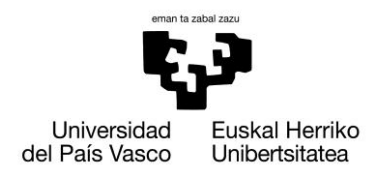

#### <span id="page-21-0"></span>**3.6. Herramientas basadas en PHP**

#### <span id="page-21-1"></span>**3.6.1. Drupal**

Drupal es un sistema de gestión dinámico de contenido modular que almacena el contenido textual de las páginas y otras configuraciones en una base de datos y se editan utilizando un entorno Web.

Es un programa libre, con licencia GNU/GPL (GNU General Public License), escrito en PHP, desarrollado y mantenido por una activa comunidad de usuarios al igual que Joomla. Destaca por la calidad de su código y de las páginas generadas, además de una alta fiabilidad y consistencia.

El diseño de Drupal es especialmente idóneo para construir y gestionar comunidades en Internet. No obstante, su flexibilidad y adaptabilidad, así como la gran cantidad de módulos adicionales disponibles, hace que sea adecuado para realizar muchos tipos diferentes de sitios web.

#### **3.6.1.1. Puntos de interés**

#### **Módulo**

El módulo es un software que extiende las funcionalidades y/o características de Drupal. Viene con módulos por defecto según la versión, a los cuales se les puede añadir funcionalidades nuevas.

#### **Nodo**

El Nodo (node) es un término genérico para cada pieza de contenido del sitio. Algunos ejemplos de nodos pueden ser: páginas en libros, temas de discusión en foros, entradas en blogs, nuevos artículos, etc. Cada nodo será un tipo de contenido que tendrá un ID, un título, una fecha de creación, un autor, un cuerpo o body y otras propiedades, también según qué otros módulos se encuentre usando agregará más propiedades a cada nodo.

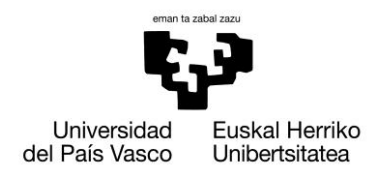

#### **Usuario, Permiso, Rol**

Se pueden definir los tipos de usuario desde el núcleo de Drupal en la parte de Perfil (profile) y los campos asociados a cada usuario. A los usuarios registrados se les asignará los permisos por medio de Roles, pudiendo crear diferentes tipos de roles además de los preestablecidos por defecto, para luego agregarle o quitarle permisos según la necesidad del sitio.

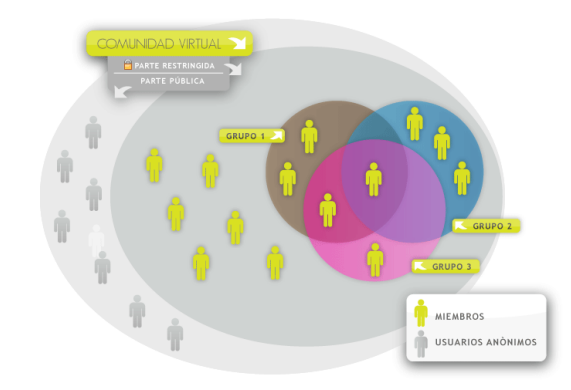

#### **Plantilla**

La Plantilla (theme) controlará cómo se visualizará el sitio, el diseño y los colores. Consiste en uno o más archivos en PHP que definen la salida HTML, con uno o más archivos en CSS definiendo las fuentes, colores y otros estilos.

#### **Región, Bloque, Menú**

Drupal se encuentra dividido en Regiones (regions) que pueden incluir la cabecera, el pie, las barras laterales, la sección principal de contenido. Los Bloques (blocks) es la información que se visualiza en las diferentes regiones, pudiendo tomar la forma de menús (como el menú de navegación) o visualizaciones de módulos (como los contenidos más vistos del foro) o información estática o dinámica que fue creada por un usuario (como eventos). Existen tres menús estándar en Drupal: Enlaces primarios, Enlaces secundarios y Menú de navegación. Los primarios y secundarios son construidos a criterio de los administradores y mostrados automáticamente. También se pueden crear menús personalizados mediante la creación de bloques.

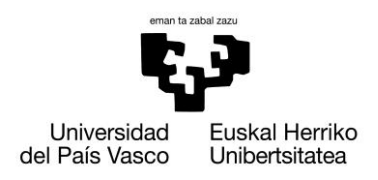

Xabier Huarte Berra

#### **3.6.1.2. Estructura**

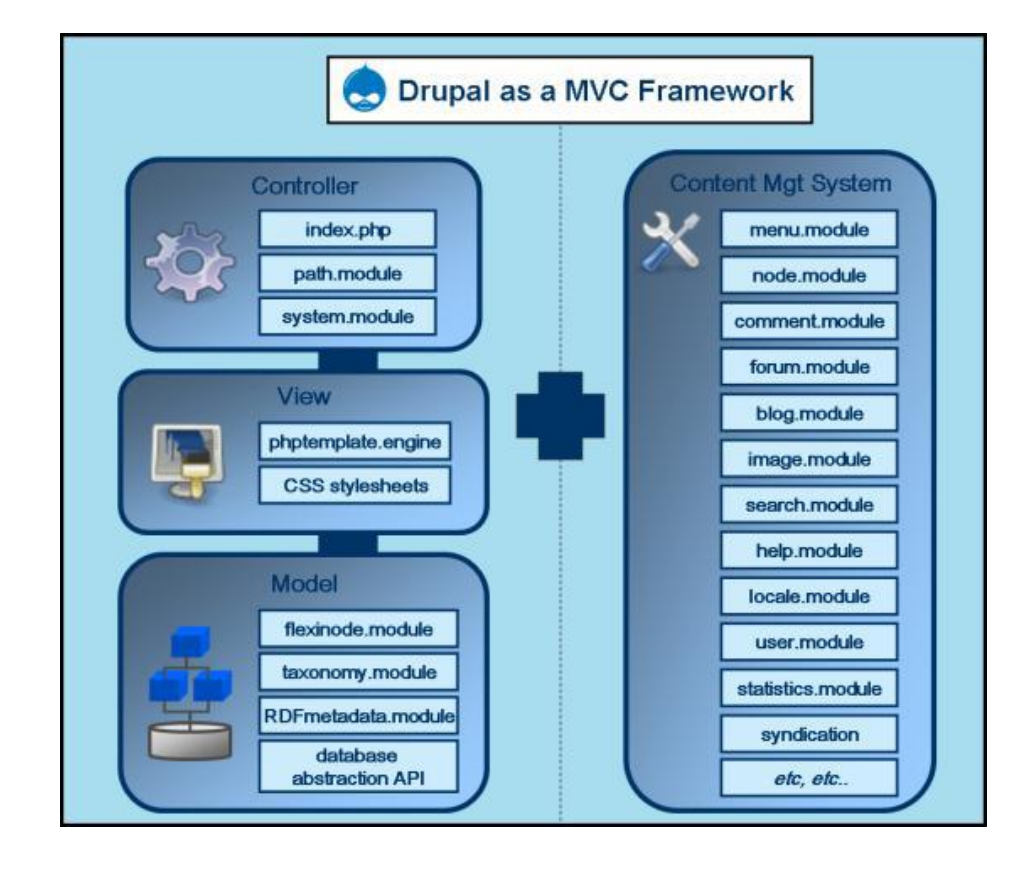

#### **3.6.1.3. Requerimientos**

- **MySQL**
- **Servidor Apache con PHP**
- $\triangleright$  Drupal 7.12

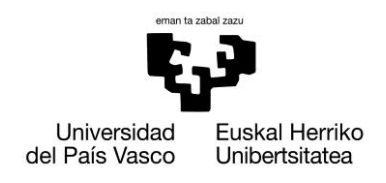

#### <span id="page-24-0"></span>**3.6.2. Joomla!**

Joomla es un sistema de gestión de contenidos para aplicaciones web que también puede ser utilizado independientemente, y está basado en PHP (servidor) y JavaScript (cliente). Entre sus principales virtudes está la de permitir editar el contenido de un sitio web de manera sencilla. Además, permite incorporar distintos tipos de elementos, y una de sus grandes virtudes es la gran comunidad de la que dispone, ejerciendo un rol muy importante en su desarrollo.

#### **3.6.2.1. Puntos de interés**

#### **Componentes**

Son aquellos que se incluyen junto con la plantilla, y pueden ser usados para incluir noticias externas, banners (anuncios), contactos, encuestas y enlaces web.

#### **Módulos**

Los módulos amplían nuevas funcionalidades a Joomla y son instalados desde la interfaz de administrador (Back-end). Dentro de los módulos podemos encontrar menús, selectores de plantillas y un contador de accesos entre otros.

#### **Plantillas**

Las plantillas permiten la utilización de diferentes CSS para nuestro sitio web, además muchas de estas incluyen componentes ya instalados.

#### **Plugins**

Los plugins son aquellas funcionalidades que deseamos añadir a nuestro sitio web pero a diferencia de los componentes, estos carecen de su propia capa de negocio.

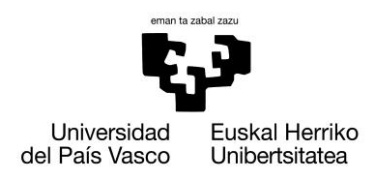

Xabier Huarte Berra

#### **3.6.2.2. Estructura**

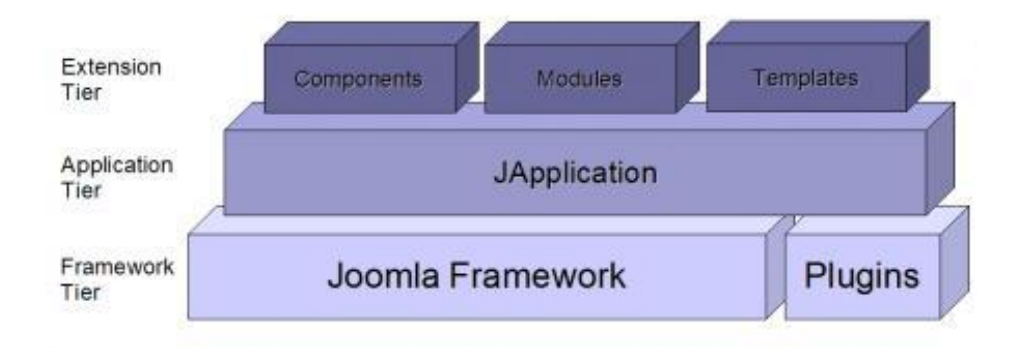

#### **3.6.2.3. Requerimientos**

- **MySQL**
- **Servidor Apache con PHP**
- **Joomla 2.5**

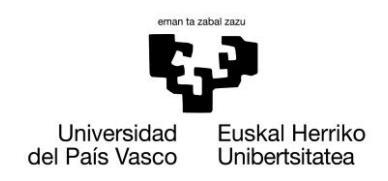

#### **3.6.3. Comparativa Drupal – Joomla!**

<span id="page-26-0"></span>A la hora de elegir un CMS, deberemos evaluar como usuarios su instalación, administración, capacidad de expansión de los módulos y sobre todo su usabilidad.

#### **3.6.3.1. Instalación**

La instalación de Joomla es muy sencilla, ya que únicamente debemos copiar los archivos en el servidor, y seguir los pasos de instalación que salen en la pantalla. Para los principiantes, la instalación de ejemplo resulta muy útil, ya que se da un ejemplo de cómo realizar las diferentes tareas.

Como Joomla, la instalación de Drupal resulta muy fácil. En primer lugar el usuario debe copiar los archivos en el servidor y después configurar la instalación. Además, existen opciones de instalación para gente que posee conocimientos, para instalar si se desea unos determinados módulos extra, a parte de los catalogados como "básicos".

La instalación de Joomla resulta más sencilla que la de Drupal, ya que ciertos aspectos de configuración de Drupal si no se tiene conocimientos, puede llevar a confusión.

#### **3.6.3.2. Administración**

A pesar de haber mejorado desde la versión 1.5, las opciones disponibles son muy escasas y no permite el mismo control que Drupal. A partir de la versión 1.6 permite el control de permisos a grupos de usuarios, pero resulta complicado administrar el acceso individual y su acceso al contenido. Por ejemplo, no se puede permitir que alguien simplemente cambie la información del sitio sin darle acceso a muchas otras funciones.

La administración es uno de los puntos fuertes de Drupal, gracias a los informes sobre el estado del sistema que ofrece. Una característica del nuevo Drupal 7 es la posibilidad de asignar un "administrador" otorgándole todos los permisos disponibles, incluyendo los de nuevos módulos y otras características. Esto puede ser muy útil en sitios en los que hay más de un administrador del sitio.

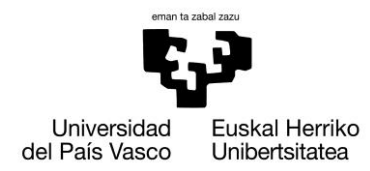

#### **3.6.3.3. Expansión de módulos**

Es un área donde sobresale Joomla, lo que permite crear un sitio de aspecto bonito y muy rápidamente, gracias a la gran cantidad de módulos que se pueden encontrar en internet ya preparados, pero debido a la última actualización, muchos de ellos, creados por personas ajenas a la empresa, pueden dejar de funcionar correctamente en caso de migrar a la última versión de Joomla.

Al igual que Joomla, Drupal tiene una variedad de módulos adicionales para ayudar a construir, ya que la aplicación no incluye muchos módulos en su instalación original, debiéndose tener en cuenta, ya que el usuario deberá buscarlos en la propia web de Drupal. Sin embargo, se garantiza que todos los módulos publicados funcionan, ya que todos ellos son testeados antes de poder ser descargados.

#### **3.6.3.4. Usabilidad**

Drupal exige cierto conocimiento, ya que la curva de aprendizaje es muy superior a la que se necesita para usar Joomla por primera vez, pero una vez adquiridos, es más fácil y rápido de usar, gracias a los menús que posee.

Joomla sin embargo no requiere muchos conocimientos, pero es más propenso a que ocurran problemas.

#### **3.6.3.5. Conclusión**

Una vez evaluado los dos CMS principales basados en PHP, recomendaría el uso de **Drupal**. Sin embargo, no aconsejaría hacer uso de la versión 7, ya que todos los módulos funcionan bajo la versión 6 y no se sabe cómo se comportarán con la nueva actualización. Además, irán apareciendo bugs<sup>3</sup> y problemas que no tendrán una solución, y todos los bugs y problemas conocidos bajo la versión 6, están solventados.

<u>.</u>

<sup>&</sup>lt;sup>3</sup> Defecto de software

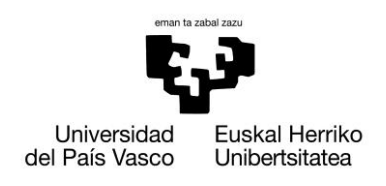

#### <span id="page-28-0"></span>**3.7. Herramientas basadas en JAVA**

A diferencia de los dos CMS comparados con anterioridad que son los más usados, no existen a día de hoy comparativas e información sobre estas aplicaciones, salvo la detallada en sus propias páginas web, por lo que citaré sus características más importantes.

#### <span id="page-28-1"></span>**3.7.1. OpenCMS**

OpenCms es un sistema de gestión de contenido de código abierto basado en Java y en tecnología XML. Es distribuido por la empresa Alkacon Software bajo licencia LGPL<sup>4</sup>.

#### **3.7.1.1. Puntos de interés**

- $\triangleright$  Entorno de trabajo basado en navegador web
- $\triangleright$  Sistemas de gestión de usuarios y permisos integrados
- $\triangleright$  Publicación de contenidos basada en proyectos
- $\triangleright$  Gestión de Workflow<sup>5</sup> y tareas
- $\triangleright$  Soporte a la internacionalización y soporte multi-idioma
- Versionado del contenido
- $\triangleright$  Mecanismos de plantillas JSP y XML
- $\triangleright$  Publicación dinámica y estática de contenidos
- $\triangleright$  Mecanismo modular para las extensiones
- $\triangleright$  Sistema de programación de trabajos
- Mecanismo de sincronización, importación y exportación de contenidos
- $\triangleright$  Integración con el servidor de aplicaciones
- $\triangleright$  Alto apoyo comercial
- $\triangleright$  Especialmente creada para construir intranets y páginas web de compañías
- $\triangleright$  Comunidad activa de desarrolladores

 $\overline{a}$ 

 $^4$  Es una licencia que garantiza la libertad de compartir y modificar el software cubierto por ella, asegurando que el software es libre para todos los usuarios.

<sup>&</sup>lt;sup>5</sup> Una aplicación de flujos de trabajo automatiza la secuencia de acciones, actividades o tareas utilizadas para la ejecución del proceso, incluyendo el seguimiento del estado de cada una de sus etapas y la aportación de las herramientas necesarias para gestionarlo, con el objeto de reducir tiempo y acelerar la realización de un trabajo.

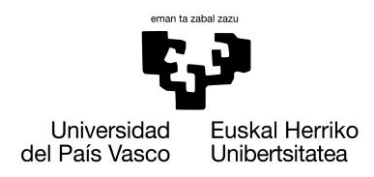

#### **3.7.1.2. Estructura**

Tiene una estructura basada en VFS, es decir, permite que las aplicaciones cliente tengan acceso a diversos tipos de sistemas de archivos concretos de una manera uniforme.

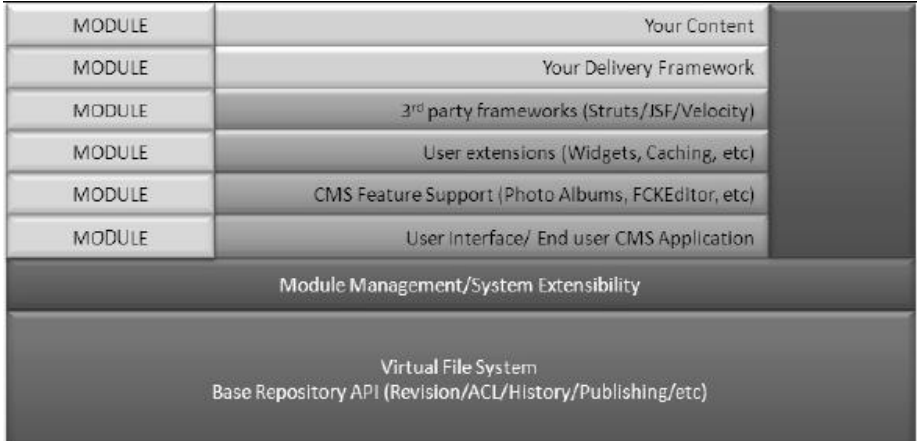

### **3.7.1.3. Requerimientos**

- **MySQL**
- **Contenedor de de JSP/Servlet como Apache Tomcat**
- **Java SDK 1.7+**

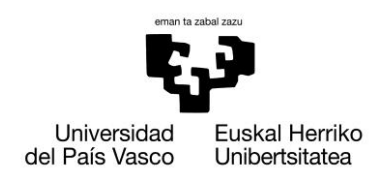

#### <span id="page-30-0"></span>**3.7.2. Dspace**

DSpace es un software diseñado por el Massachusetts Institute of Technology (MIT) y los laboratorios de HP, es comúnmente usado como solución de repositorio institucional por organizaciones académicas sin fines de lucro.

DSpace preserva y permite el acceso fácil y abierto a todo tipo de contenido digital, incluyendo texto, imágenes, imágenes en movimiento, mpegs y conjuntos de datos (metadatos). Estas características han hecho que, junto con EPrints, sea uno de los programas preferidos por las instituciones académicas para gestionar el repositorio dónde los investigadores depositan sus publicaciones y materiales de búsqueda con objeto de darles una mayor visibilidad.

Es una aplicación basada en una arquitectura cliente/servidor que se gestiona vía web, es decir, que la mayor parte de procesos del cliente pueden llevarse a cabo con un navegador como Internet Explorer, Firefox u Chrome entre los más extendidos.

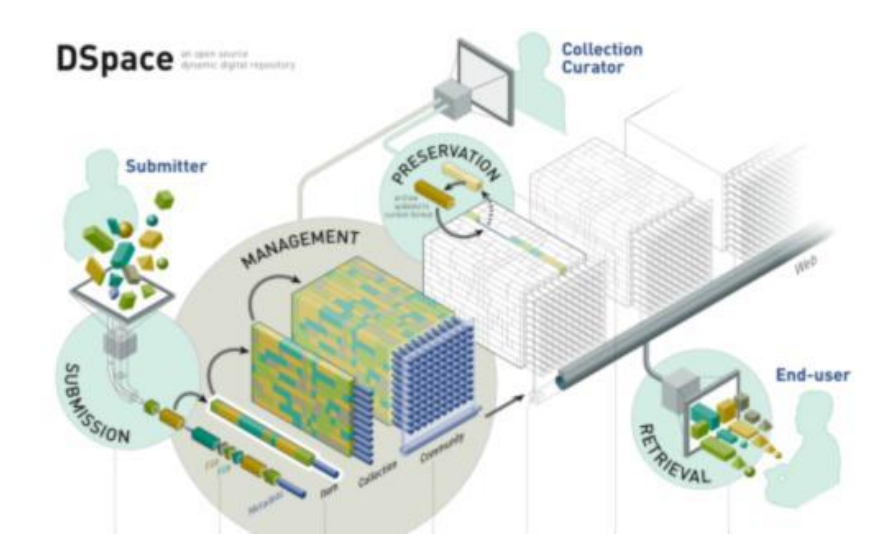

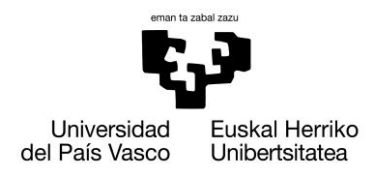

#### **3.7.2.1. Puntos de interés**

#### **Interfaz basada en web**

Facilita la creación de objetos depositando ficheros. Permite manejar cualquier formato desde documentos de texto sencillos hasta conjuntos de datos y video digital.

#### **Organización de los datos**

Los archivos de datos son organizados conjuntamente en colecciones relacionadas. Cada uno de ellos tiene un formato técnico y otra información técnica. Esta información se mantiene para ayudar en la preservación en el tiempo.

#### **Comunidad**

Es el nivel más alto de la jerarquía de contenidos. Corresponden a partes de la organización tales como los departamentos, laboratorios, centros de investigación o escuelas.

#### **Usuarios**

Acepta dos tipos de usuarios, Administrador y Default, permitiendo crear roles, asignar políticas o privilegios a estos roles, de acuerdo al uso que se le desee dar.

El administrador puede agregar nuevos avisos o noticias sin necesidad de modificar el código fuente, de manera fácil y rápida.

#### **Documentación**

A diferencia de otros CMS, contiene suficiente documentación técnica actualizada. Así mismo, todo el código está comentado y siguiendo estándares.

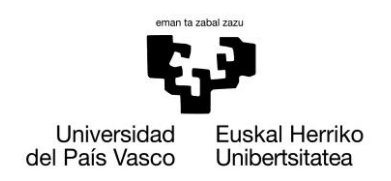

#### **3.7.2.2. Estructura**

La arquitectura modular de Dspace permite la creación de grandes repositorios multidisciplinarios.

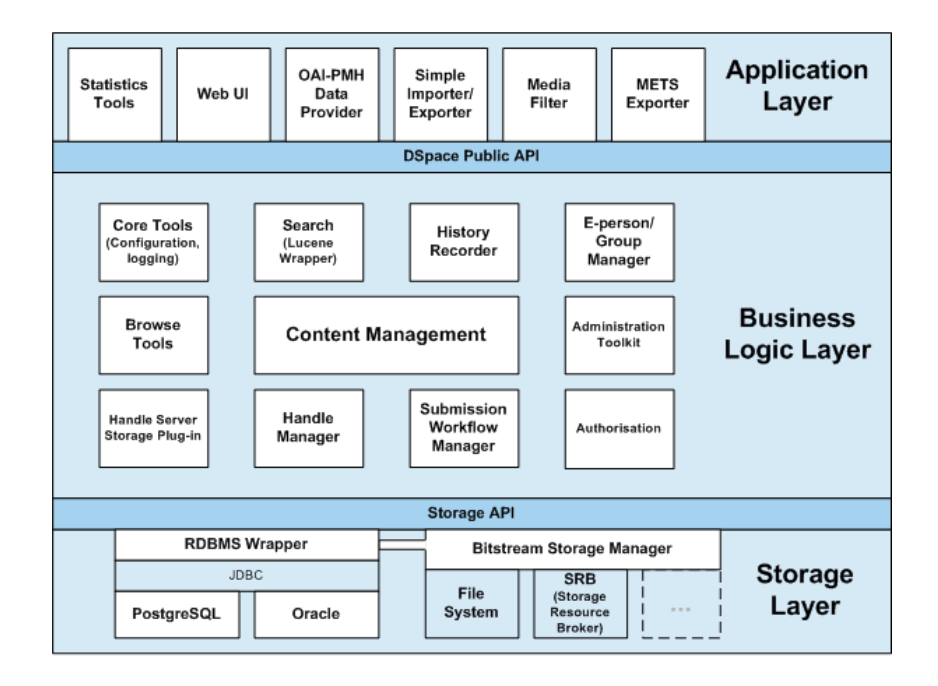

#### **3.7.2.3. Requerimientos**

- **Java SDK 1.7.0**
- $\triangleright$  Apache Ant 1.8.2
- **Apache Maven 3.0.3**
- **Apache Tomcat 7.0.21**
- **PostgreSQL 9.1**
- **Dspace 1.6.1 ( compatible únicamente con el software anterior )**

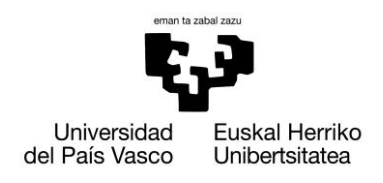

#### <span id="page-33-0"></span>**3.7.3. Liferay**

Liferay es un sistema de gestión de contenido de código abierto basado en Java, siendo distribuido bajo licencia LGPL y propietario $^6$ .

Según el último estudio realizado por la consultora Gartner Group, Liferay sigue siendo el gestor de portales Open Source mejor posicionado en este momento.

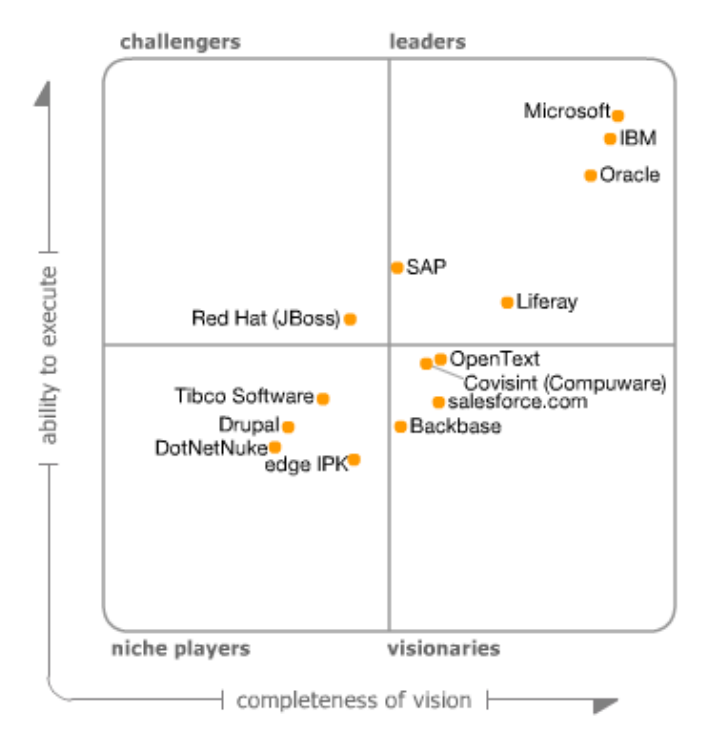

En el informe "Gartner Magic Quadrant for Horizontal Portals", se destaca que Liferay al estar desarrollado en Java ofrece muchas facilidades de desarrollo.

Otro punto a destacar son sus modalidades de licencia. Al tener dos tipos de licencia, Enterprise (de pago) y Community (gratuita), se está promoviendo su uso en los últimos años, ya que supone una reducción de costes muy considerable para las empresas, en estos tiempos de crisis.

.

<sup>6</sup> El usuario tiene limitaciones para usarlo, modificarlo o redistribuirlo

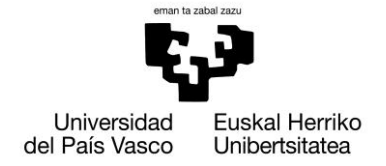

Permite añadir nuevas funcionalidades a nuestro sitio web mediante lo que se denominan portlets<sup>7</sup>, además podemos incluir plugins con el mismo objetivo. Una de las grandes ventajas de Liferay es que soportan también PHP.

Un argumento más a favor de esta plataforma, es el hecho de poder integrar herramientas para cubrir aun más necesidades que pueda tener la empresa, como se muestra en la siguiente tabla.

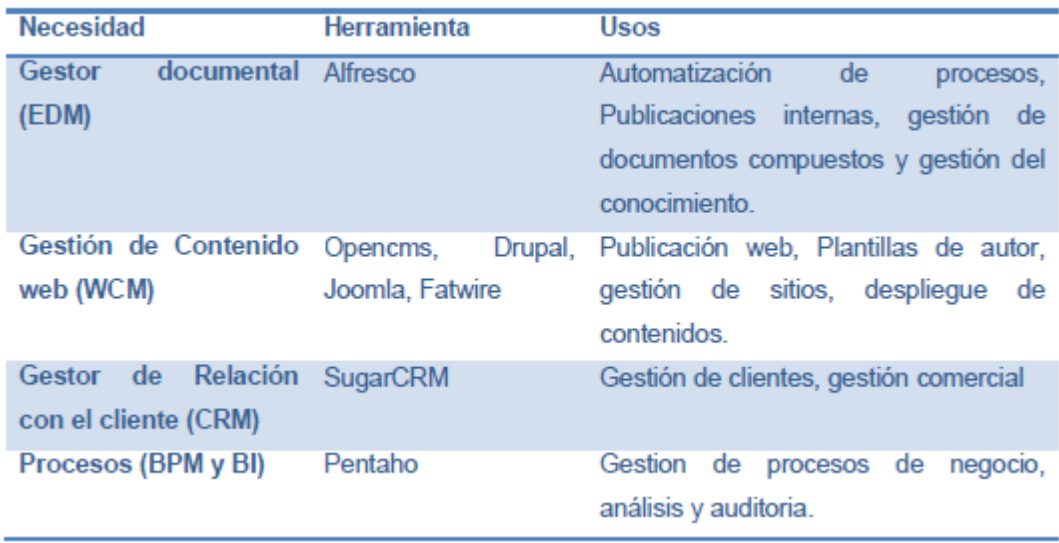

 $\overline{a}$ 

 $\sigma$  Componentes modularizados de las interfaces de usuario, que son gestionados y visualizados en el portal web.

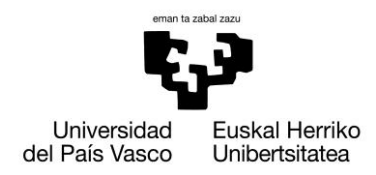

#### **3.7.3.1. Puntos de interés**

Incorpora más de 60 portlets integrados en el núcleo, que facilitan la puesta en marcha de un portal web. Este gestor en su versión 6 va acompañado de una SDK <sup>8</sup> y un plugin de Eclipse que ayuda a implementar un portal totalmente a medida.Liferay separa sus herramientas en 5 bloques: portlets, hooks, layouts<sup>9</sup>, templates, y temas.

**Portlet**

Modulo generalmente basado en Java que añadiremos al portal web para agregar una nueva funcionalidad. Al seguir los estándares JSR 168 y 286, portlets desarrollados para otras plataformas son adaptables a Liferay.

**Hooks**

Son una forma de modificar algunos portlets o propiedades de nuestro sitio web, sin necesidad de tener que compilar el portal completo.

#### **Visualización**

Se divide en dos: layout y temas. Aunque están bien delimitados, deben desarrollarse teniéndose en consideración ambas partes.

El layout únicamente define la estructura que tendrá la pagina, es decir, una página podrá tener tres columnas, o cuatro columnas pero que se organicen por filas según los datos que contenga, etc.

El tema es la parte que decide los colores, el formato de la página y los menús que tendrá, encargándose del aspecto visual. Se recomienda que el tema tenga en cuenta los layouts que se van a utilizar a la hora de dar formato y aspecto a la pagina.

.

 $^8$  Kit de desarrollo de software (SDK) es un conjunto de herramientas de desarrollo de software que permite al programador crear aplicaciones para un sistema concreto.

<sup>&</sup>lt;sup>9</sup> Plantillas de diseño para elegir la organización de la pagina
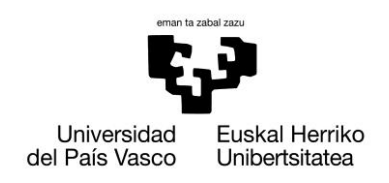

### **3.7.3.2. Tecnología empleada**

Como se ha mencionado antes, uno de los puntos fuertes de Liferay es el uso de estándares para su portal. Utiliza tecnología estándar, libre y generalizada para cualquier funcionalidad que realiza. Las tecnologías más utilizadas son: Java, JSP, XML, CSS, HTML, Javascript-Jquery y Velocity.

### $>$ **JSP**

JSP es el acrónimo de Java Server Pages y consiste en una tecnología java que permite generar contenido HTML o XML de forma dinámica, haciendo uso de la máquina virtual de Java y, pudiendo utilizar las clases y todo el potencial que este lenguaje ofrece.

### **XML**

XML es un sistema estándar de codificación de información. Los programas que utilizan el formato XML pueden intercambiar fácilmente sus datos, ya que responden a una misma lógica interna.

Los documentos XML son ficheros de texto que contienen la información organizada en forma de árbol: cada rama puede tener unos atributos propios y servir de base para otras ramas.

Además, los documentos XML se pueden transformar (por ejemplo, a formato HTML, para mostrar la información en una página web), o combinar: un tronco con todas sus ramas puede pasar a ser una rama de otro árbol mayor.

### **CSS**

Las Hojas de Estilo en Cascada (Cascading Style Sheets) son un lenguaje para describir la presentación de los documentos. Aparecieron con el estándar de HTML4 como complemento para definir el aspecto y la presentación que debían tener los documentos estructurados de tipo HTML.

CSS permite adaptar un mismo contenido a diversos medios de visualización como pueden ser una pantalla de ordenador, una versión impresa o un intérprete de braille.

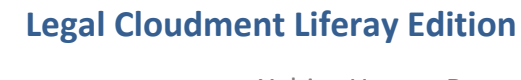

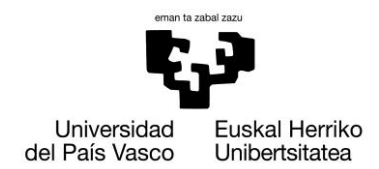

### **HTML**

El formato HTML (HyperText Markup Language) es el estándar para la navegación en la web. Acaba de ser desarrollada la versión HTML5 que pretende incorporar video de forma fácil, pero todavía no está soportado por los navegadores existentes.

Liferay como cualquier herramienta web, acaba generando un código en HTML que es enviado al navegador del cliente para ser interpretado. Este lenguaje se apoya en los demás para modificar su comportamiento y aspecto visual, porque por sí solo entregaría contenido estático.

#### **Javascript - Jquery**

JavaScript es un lenguaje de programación interpretado por el navegador web. Esta tecnología se ejecuta en el lado del cliente (dentro de su navegador) y es utilizada para reaccionar ante eventos del usuario o para dar dinamismo a las páginas web, como por ejemplo, efectos de deslizarse o de sustitución de imágenes.

Jquery es uno de los framework <sup>10</sup> de Javascript más extendidos actualmente. Principalmente, por facilitar el acceso a los elementos HTML del documento y poder interactuar con facilidad con el aspecto visual que establece el CSS, creando efectos visuales muy vistosos que sin Jquery conllevarían un desarrollo elevado.

#### **Velocity**

Velocity es un motor generador de estructuras de página, basado en Java. Su propósito es realizar de forma clara y simple la capa de presentación dentro del patrón de, donde se separan claramente las capas de presentación, estructura y control.

**.** 

<sup>10</sup> Es un conjunto estandarizado de conceptos, prácticas y criterios para enfocar un tipo de problemática particular, que sirve como referencia para enfrentar y resolver nuevos problemas de índole similar, es decir, un esquema para el desarrollo y/o implementación de una aplicación.

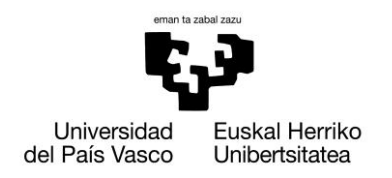

### **3.7.3.3. Estructura**

#### **Usuarios**

De forma predeterminada, los usuarios obtienen sus comunidades privadas propias con las páginas públicas y privadas que ellos mismos pueden manejar. Las comunidades personales de los usuarios son importantes: permiten a los usuarios tener su propio blog público o de su calendario privado, un lugar para almacenar sus documentos, etc. Sin embargo, si no desea que los usuarios tengan comunidades personales, puede ser desactivado por un administrador. Liferay utiliza plantillas de comunidades para controlar los portlets por defecto que aparecen en las páginas públicas y privadas de las comunidades personales de los usuarios.

Los usuarios pueden ser agrupados de múltiples maneras: pueden ser miembros de las jerarquías de la organización, como LegalCloudment  $\rightarrow$  Usuarios  $\rightarrow$  Abogados, o pueden estar en los grupos de usuarios, como los bloggers, que podrían ser utilizados para separar los usuarios que reciben una página de blog en su espacio personal de los usuarios que no lo hacen.

### **Grupo de usuarios**

Los grupos de usuarios son unos conjuntos de usuarios, creados por los administradores. Se puede hacer de un grupo de usuarios a un miembro de una comunidad u organización. Esto hace que cada miembro del grupo de usuarios sea un miembro de la comunidad o de la organización. Los permisos no se pueden asignar directamente a grupos de usuarios, pero los grupos de usuarios pueden ser asignados a los roles. Si se asigna un rol a un grupo de usuarios, cada miembro del grupo de usuarios se le asignará ese rol (y por lo tanto los permisos definidos por el rol).

En nuestro caso, usaremos los distintos grupos de usuarios para representar los diferentes tipos de usuarios, Abogado, Secretario y Administrador.

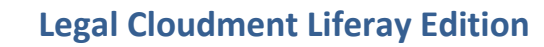

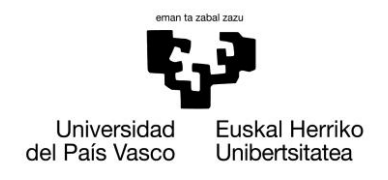

### **Roles**

Se pueden diferenciar tres tipos diferentes de roles:

- Roles del **portal**
- Roles de la **organización**
- Roles de **comunidad**

Los roles se utilizan para definir los permisos a través de sus ámbitos de aplicación: a través del portal, a través de una organización, o a través de una comunidad.

Por ejemplo, considerar un rol que permite el acceso a crear una categoría de foro de mensajes. Un rol de portal concedería acceso a través del portal, donde habría un portlet de foro de mensajes. El rol de la organización otorgaría el acceso dentro de la comunidad adjunta a la organización. Un rol de comunidad concedería el acceso dentro de ésta.

Los roles pueden ser asignados a usuarios, grupos de usuarios, organizaciones y comunidades. Es importante entender el concepto de arquitectura del portal Liferay antes de la asignación de roles. Por ejemplo, la asignación de roles a una comunidad abierta podría crear un problema de seguridad dentro de su portal. Una comunidad abierta significa que los usuarios son libres de unirse e irse en caso de que quieran. Por lo tanto, potencialmente concedería los permisos definidos por ese rol a todos los usuarios en el portal.

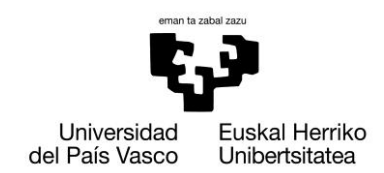

### **Organizaciones**

Las organizaciones son colecciones jerárquicas de los usuarios. Las organizaciones no pueden tener páginas asociadas directamente con ellos. En cambio, las comunidades se pueden unir a las organizaciones. Hay también un tipo especial de organización llamadas localizaciones, que no pueden tener suborganizaciones.

Las organizaciones necesitan comunidades con el fin de tener páginas. Si a algunos usuarios se les ha concedido el permiso de administrar páginas, serán capaces de crear y mantener páginas dentro de una organización. Ellos pueden usar las páginas públicas de la organización para incluir información o aplicaciones adecuadas para los clientes o usuarios registrados que no son miembros de la organización.

### **Comunidades**

Son simplemente colecciones de páginas. Pueden contener páginas públicas, que son accesibles a todos los usuarios del portal, y las páginas privadas, que sólo son accesibles a los miembros de la comunidad. Hay tres tipos de comunidad:

- **Abierta**: permite a los usuarios del portal unirse y abandonarla cuando lo deseen.
- **Limitada**: los usuarios pueden solicitar al administrador de la comunidad limitada la pertenencia a ésta.
- **Privada**: es como una comunidad limitada, excepto que es invisible a los no miembros de la misma, por lo que los usuarios externos no pueden solicitar el ingreso en ella. Sólo pueden ser agregados por el administrador de la comunidad

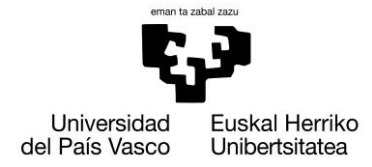

### **Equipos**

Los equipos son conjuntos de usuarios con permisos similares dentro de una comunidad. Los equipos pueden ser creados tanto dentro de las comunidades unidas a una organización como dentro de las comunidades independientes. Los equipos son diferentes de las funciones de la comunidad ya que los equipos sólo aparecen en las comunidades donde se crean. Esto es muy útil si se necesita para crear un equipo de los usuarios para un propósito específico dentro de una misma organización o en la comunidad y no para cada una de ellas en el portal.

Los equipos pueden ser esenciales para algunos casos de uso, ya que pueden ser creados por los administradores de la comunidad. Éstos no pueden crear funciones, por lo que la capacidad de tener los equipos les da poder para administrar los permisos a un nivel que no eran capaces antes.

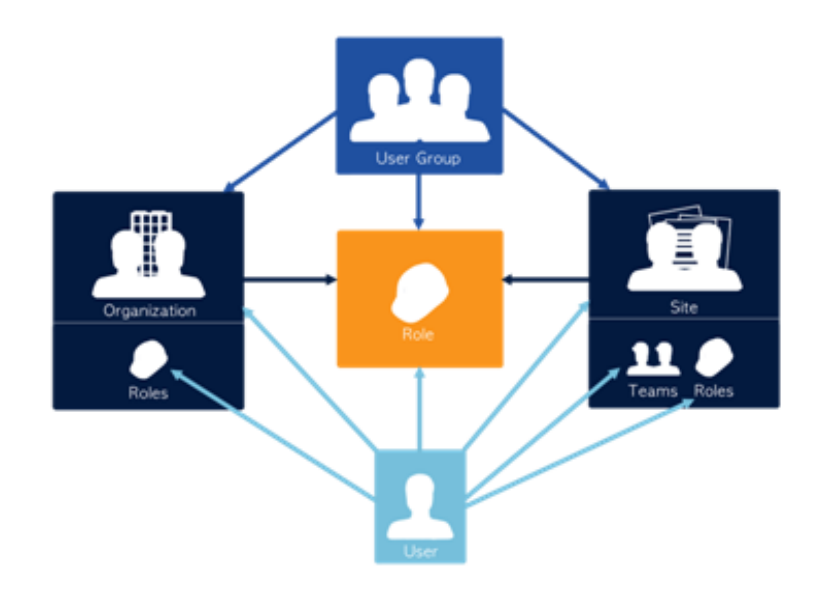

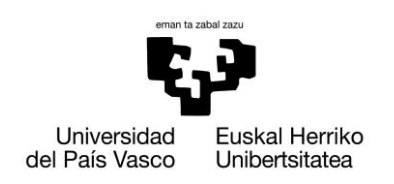

Xabier Huarte Berra

### **3.7.3.4. Arquitectura**

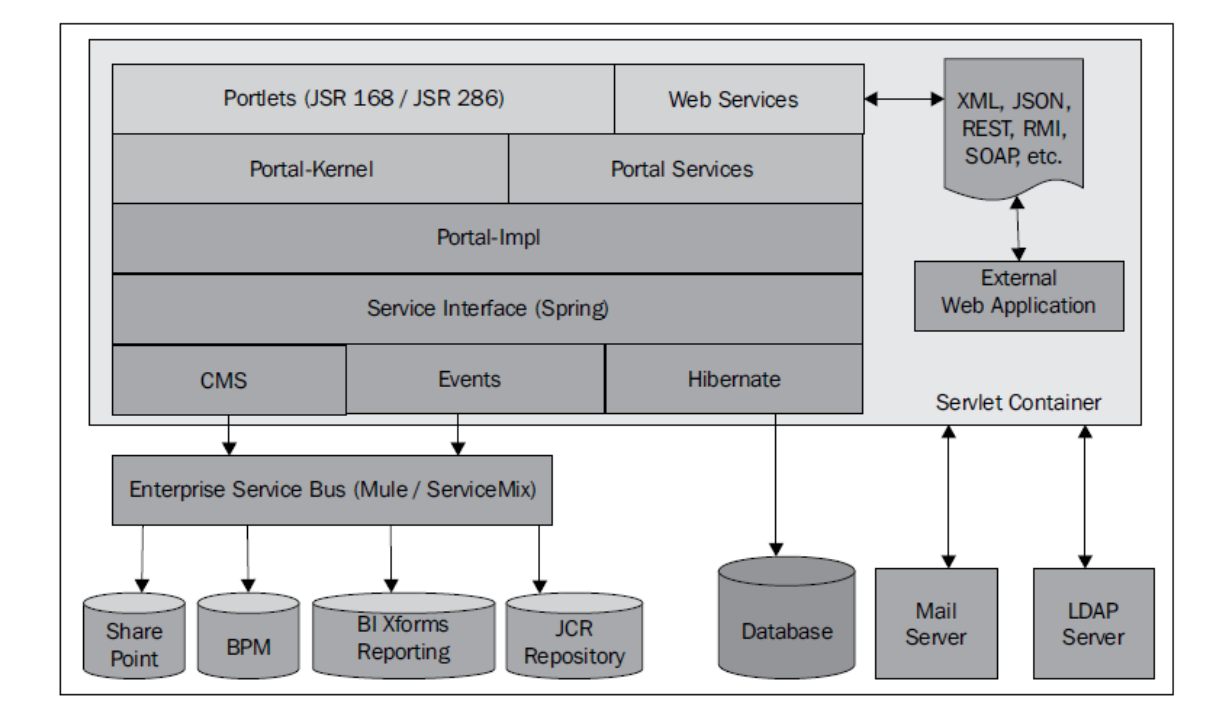

### **3.7.3.5. Requerimientos**

- **Liferay 6.0**
- **MySQL en caso que se desee. No es obligatorio ya que incorpora una propia**
- **Java SDK 1.7.0**
- **En éste caso no es necesario Apache Tomcat ya que Liferay ofrece como descarga un ejecutable con Tomcat embebido, aunque también ofrece embebidos en: Gerónimo, Glassfish, JBoss, Resin**

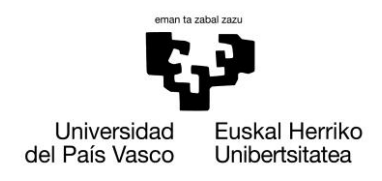

### **3.7.4. Conclusión**

Una vez estudiado los tres CMS principales basados en Java, recomendaría el uso de **Liferay**, por ser la más completa en mi opinión de las citadas, ya que gracias a los portlets, podemos añadir nuevas funcionalidades y utilidades a la web. Otro factor a tener en cuenta, es el hecho de que está especialmente creada para construir Intranets y páginas webs de compañías, un propósito similar al que buscamos nosotros. La versión elegida será la 6.0.

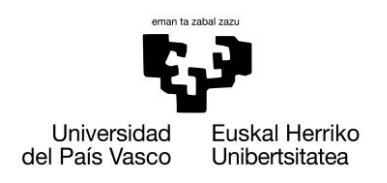

# **4. Método de trabajo**

### **4.1.Integrantes del grupo**

Si bien se han realizado 6 PFCs independientes, el enfoque de los mismos se ha realizado en equipo. La formación de los grupos se realizó en una primera reunión introductoria en la participaron los dos directores académicos, Teresa Mikelez e Iñaki Morlán; la tutora de la empresa, Maider Nieto; y los seis alumnos implicados, Aitor Fernández, Xabier Huarte, Javier Martín, Ibón Montes, Miguel Ocio y Raúl Virto. En dicha reunión se introdujeron las aplicaciones a elaborar y los métodos de trabajo de las mismas. Los integrantes de los grupos se seleccionaron por sus conocimientos previos de la temática a desarrollar, ya que se consideró que era una ventaja que debíamos aprovechar.

Desde el punto de vista del área de aplicación se han creado dos equipos de trabajo:

- $\cdot$  En el área de aplicación jurídica se ha constituido el equipo denominado **Legal Cloudment**, coordinado por el profesor Iñaki Morlán e integrado por los alumnos Xabier Huarte, Miguel Ocio y Raúl Virto.
- En el área de prevención y riesgos laborales se ha formado el equipo denominado **Prevent in Cloud**, dirigido por la profesora Teresa Mikelez y formado por los alumnos Aitor Fernández, Javier Martín e Ibón Montes.

Desde el punto de vista de la solución tecnológica se realizan los siguientes emparejamientos:

- **DSpace Edition**: Ibón Montes y Miguel Ocio.
- **Joomla Edition**: Javier Martín y Raúl Virto.
- **Liferay Edition**: Aitor Fernández y Xabier Huarte.

En la siguiente tabla se puede apreciar más claramente cuál ha sido la asociación de áreas de aplicación y soluciones tecnológicas.

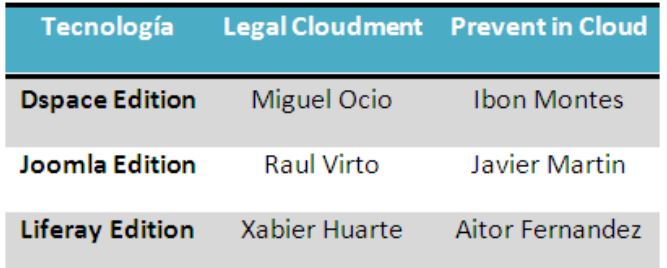

41

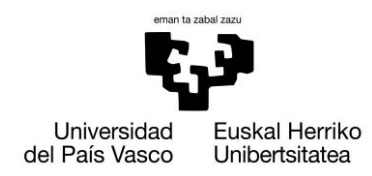

### **4.2. Descripción de las funciones de cada participante**

Cada integrante de ambos grupos (**Legal Cloudment** y **Prevent in Cloud**) se ha encargado de desarrollar la aplicación empleando la herramienta que se le ha asignado, donde únicamente han trabajado conjuntamente en la captura de requisitos y el análisis, mientras que el diseño de la aplicación web ha sido individual, con pequeños detalles que han podido ser comunes.

Se ha previsto que los grupos se reunieran en un periodo de una o dos semanas con los demás integrantes del mismo para la puesta en común del desarrollo de la aplicación, así como de las complicaciones o dudas que han ido surgiendo, con el fin de resolverlas.

#### **4.3. Elección de las herramientas de cada participante**

La elección de la herramienta a desarrollar por cada integrante se ha realizado mediante consenso entre estos. Para esta elección se han tenido en cuenta los conocimientos previos de cada integrante, dando gran valor a este punto para el mayor rendimiento de la misma y así conseguir ser más eficientes.

#### **4.4.Gestión de Procesos**

#### **4.4.1. Procesos Tácticos**

Se trata de los procesos encargados de la planificación, organización y gestión del proyecto, los cuales serán llevados a cabo según el esquema siguiente:

El grupo de trabajo estará compuesto por seis integrantes, de los cuales se formarán dos grupos de 3 personas. Cada grupo realizará una aplicación diferente, pero ambos trabajarán paralelamente al utilizar las mismas herramientas.

Serán los tutores de proyecto quien lleven a cabo la supervisión de los entregables, y de realizar las reuniones pertinentes para aunar criterios que todos debemos seguir y llevar un seguimiento exhaustivo de lo desarrollado en cada momento. El tutor del proyecto de Abogados será Iñaki Morlán, mientras que el de Prevención será Teresa Miquélez, así mismo Maider Nieto coordinará ambos proyectos en representación de la empresa q2k, con el objetivo de que se cumplan las condiciones exigidas por el cliente así como pequeñas modificaciones que considere oportunas a lo largo del desarrollo.

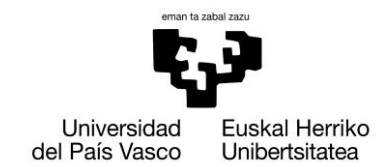

Al realizar dos proyectos en paralelo, los alumnos que utilicen la misma herramienta efectuaran reuniones periódicas para llegar a un mejor conocimiento del uso de esta misma, y poder resolver problemas que puedan surgir. De esta manera intentamos reducir el tiempo de aprendizaje de la herramienta y poder así avanzar más rápido.

Para la elaboración de la captura de requisitos y del análisis del mismo, los integrantes del grupo realizarán una reunión previa donde pondrán en común las ideas que desean incluir en dichas partes.

Las fechas previstas para la entrega de las partes que componen el proyecto serán aquellas que considere oportuno el tutor del proyecto, pero los integrantes del grupo deberán entregar con 3 días de antelación la documentación solicitada para la revisión previa realizada por este mismo. Con esto buscamos una rentabilización del tiempo, ya que al tratarse de un proyecto en el que participan un número grande de personas resulta más dificultoso el encontrar una fecha donde todos los integrantes puedan acudir, por esto consideramos que es importante sacarle el mayor rendimiento a las reuniones grupales.

Las tareas que corresponden a procesos tácticos que deberá hacer el grupo son las siguientes:

- Formación grupo
- Elección herramientas
- Reuniones tácticas (tutores + integrantes del grupo)
- Resolución de errores mediante la entrega del borrador

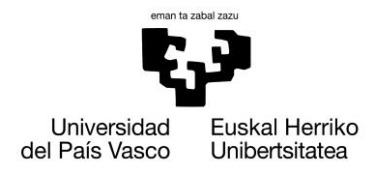

### **4.4.2. Procesos Operativos**

Los procesos operativos están relacionados con la especificación, diseño y creación de los objetivos del proyecto. Éstos se afrontarán como se detalla a continuación:

En primer lugar se realiza una **Captura de requisitos**, con el fin de analizar todos los casos reales que debemos desarrollar en la aplicación. Para ello se ha decidido realizar una reunión previa donde el cliente pasará a detallar las funcionalidades que desea obtener de la aplicación, así como otras características que considere importantes tener en cuenta.

En segundo lugar, llevaremos a cabo un **Análisis** exhaustivo teniendo en cuenta el modelo conceptual (OCL), el diagrama de secuencia del sistema y el análisis en el proceso unificado de desarrollo (PUD).

Una vez elaborado el análisis, se procederá al **Diseño** del producto, donde cada integrante del grupo se ceñirá a la herramienta previamente elegida por el mismo, adaptándose al diseño de esta misma.

Las tareas que corresponden a procesos operativos, las cuales deberán realizar el grupo son las siguientes:

- Captura de requisitos
- Análisis
- Diseño (Individual)
- Reuniones (integrantes del grupo)

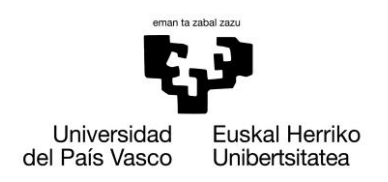

### **5. Alcance**

### **5.1.Alcance del proyecto**

El proyecto está basado en la elaboración de una aplicación web para la gestión de archivos, con el objetivo de conseguir acceder a estos desde cualquier lugar sin tener que acceder desde el propio equipo, ya que se encuentran alojados en un servidor.

Únicamente nos encargaremos de implementar dicha aplicación, no de alojar la aplicación web en un servidor, ya que la elaboraremos en un servidor y base de datos local.

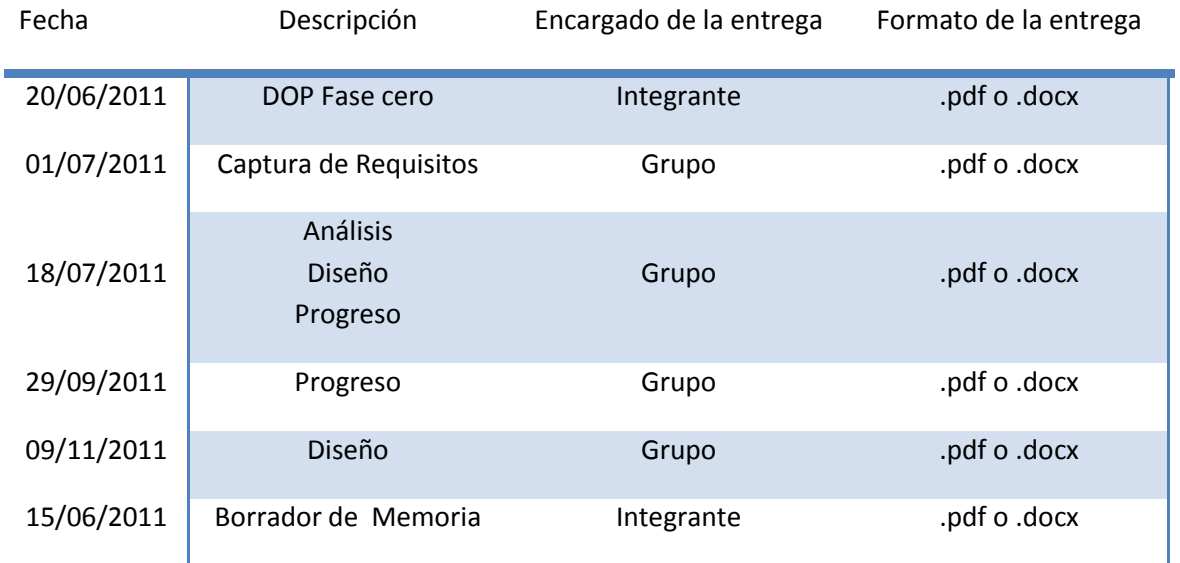

#### **5.2. Entregas**

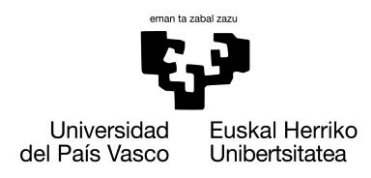

Xabier Huarte Berra

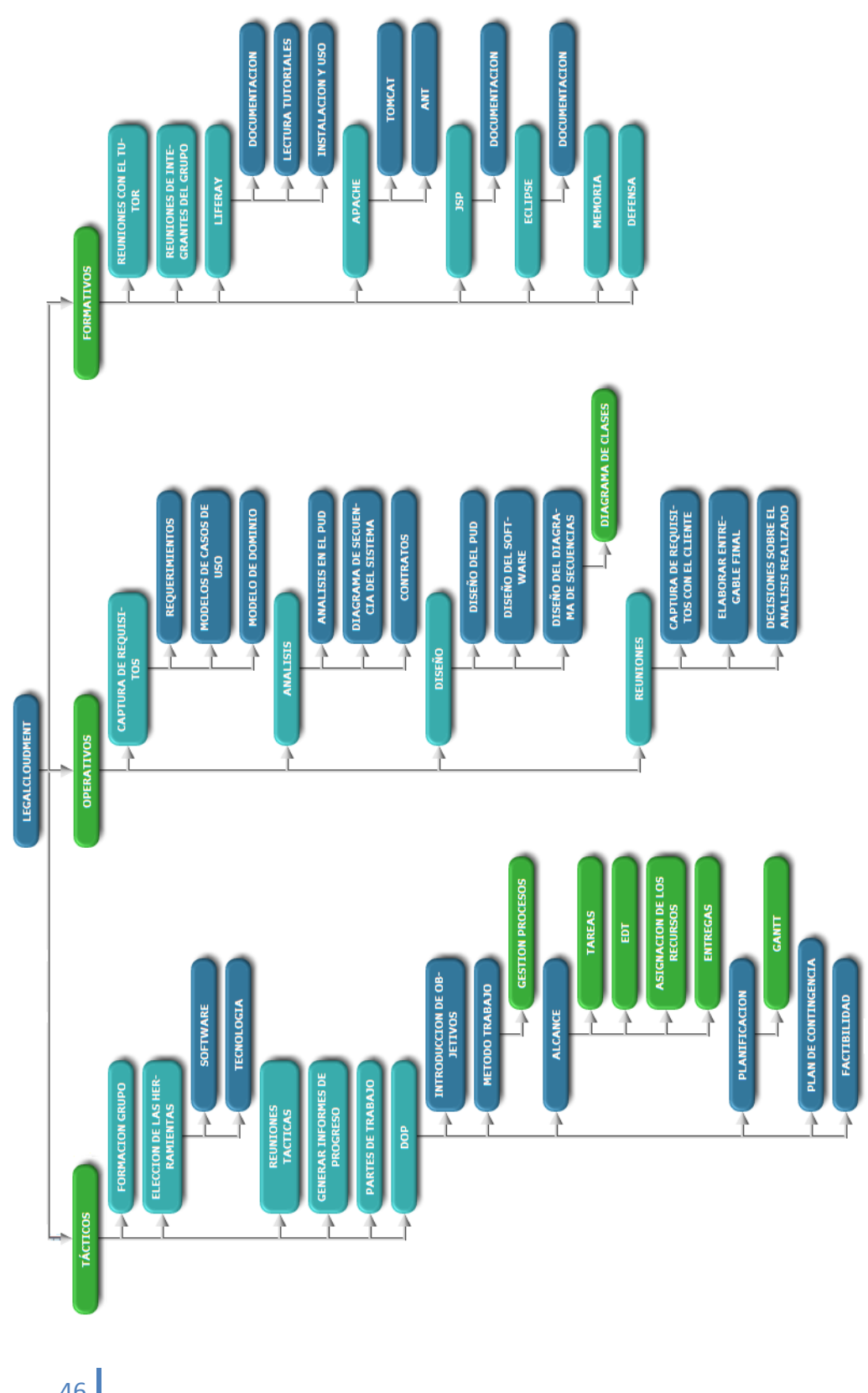

### **5.3. Diagrama de estructura de descomposición del trabajo (EDT)**

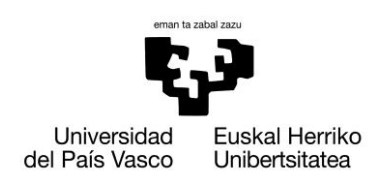

## **6. Planificación temporal**

Para realizar el seguimiento del proyecto se ha utilizado la aplicación Gantt Project, que nos ha servido de editor para los diagramas de Gantt. En la planificación se distinguen dos etapas:

- Etapa de Planificación Fase 1: Esta etapa comprende el periodo desde el 14 de junio de 2011 hasta el 16 de julio del año 2011.
- Etapa de Planificación Fase 2: Esta etapa comprende el periodo desde el 29 de Septiembre de 2011 hasta el 18 de Febrero de 2012.

Como hay bastante diferencia entre lo planificado y lo realizado se han hecho dos representaciones diferentes. En la parte del Gantt que representa la planificación realizada, se pueden apreciar dos etapas. La primera de ellas comprende entre finales de Junio y mediados de Julio y la segunda etapa consta de finales de Septiembre a mediados de Febrero. La explicación de este salto temporal es que por decisión del grupo se optó por frenar el desarrollo y continuar tras el parón estival, para intentar llevar todos los integrantes el mismo ritmo.

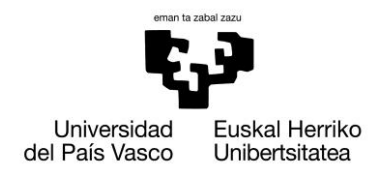

### **6.1. Planificación Estimada**

En este apartado presentaremos cual fue la planificación temporal estimada para nuestro proyecto en un primer momento. Aquí enumeraremos las estimaciones en horas que creemos necesitar para cada fase del proyecto. Para ello contabilizaremos cada día cómo 4 horas efectivas de trabajo.

### **6.1.1. Gantt inicial**

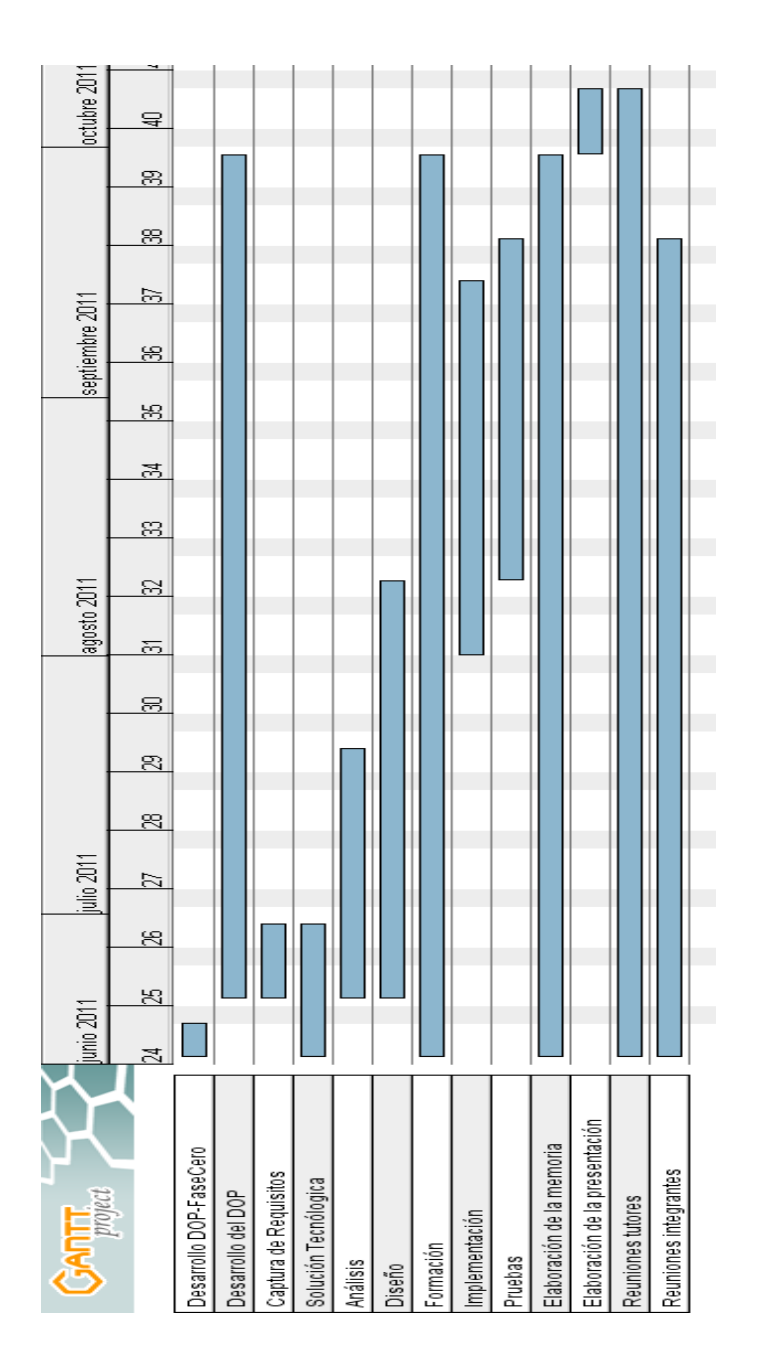

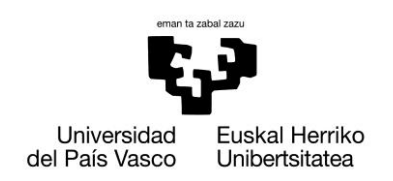

### **6.1.2. Estimación de horas inicial**

Para hacer el cálculo, he usado como criterio la dificultad y trabajo que me llevaría realizar cada una de las fases.

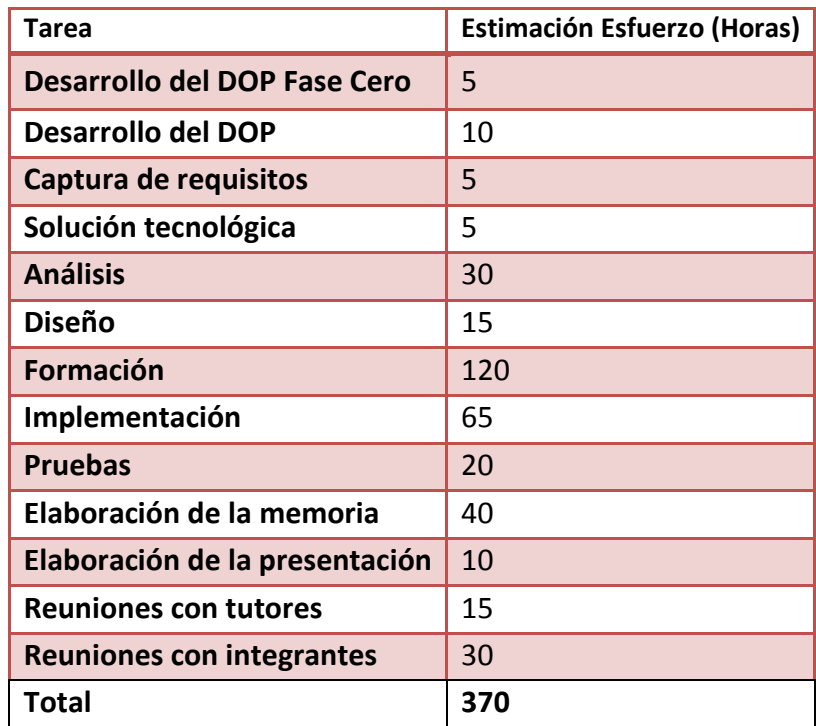

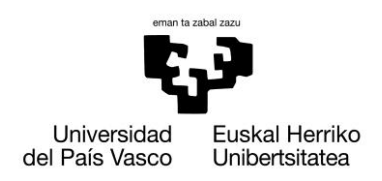

Xabier Huarte Berra

### **6.2. Planificación real 6.2.1. Gantt Real**

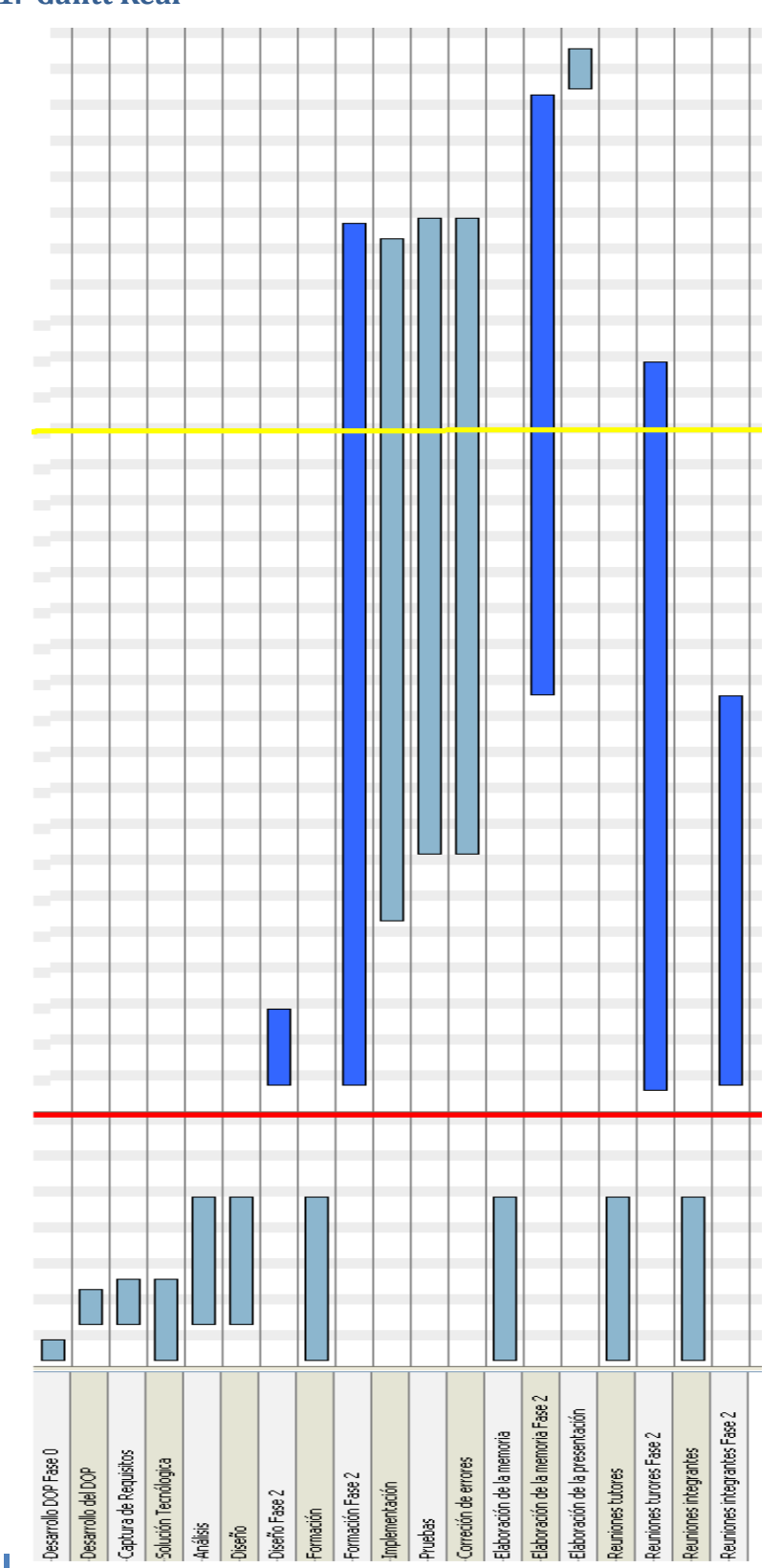

50

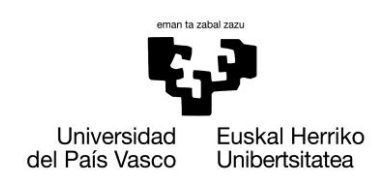

### **6.2.2. Estimación de horas real**

A continuación se muestra el número de horas invertidas en cada uno de los apartados descritos en la grafica anterior.

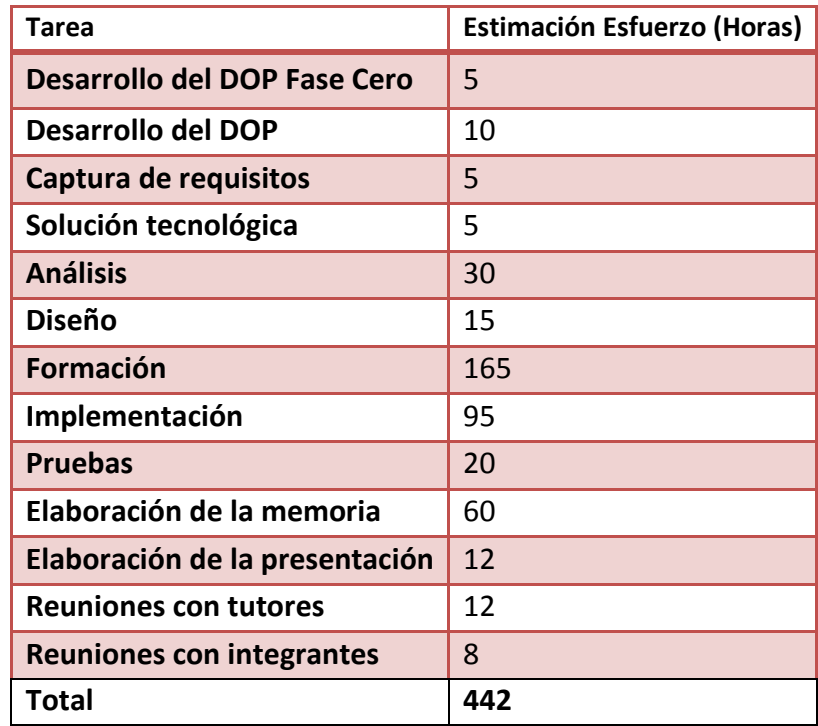

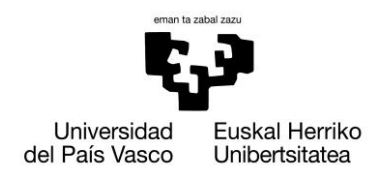

### **6.3. Desviación**

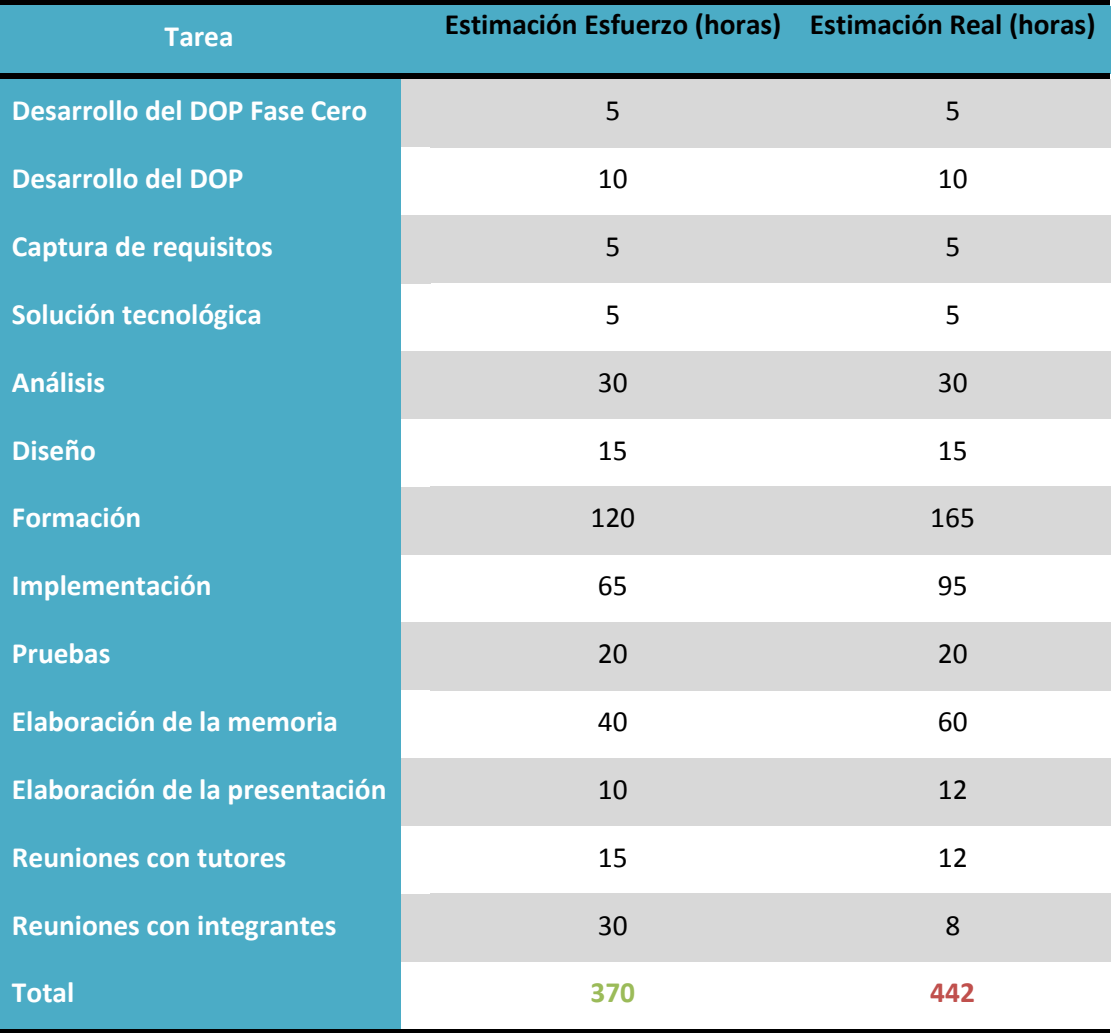

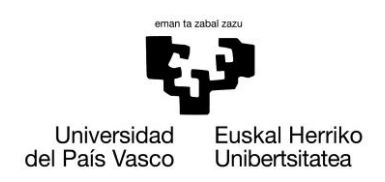

### **6.3.1. Explicación desviación**

Al finalizar el proyecto y realizar el desfase horario, se puede apreciar que la planificación inicialmente pensada y lo que realmente ha sucedido, difiere tanto en fechas como en número de horas invertidas.

Inicialmente el proyecto estaba pensado en hacerlo en dos fases, la primera de ellas en verano, para recoger información y empezar la formación para la elaboración del DOP, y una segunda fase, que empezaría en el mes de septiembre y se alargaría hasta finales del mes de octubre o inicios de noviembre, momento en el que se presentaría el PFC.

Como se puede ver en el Gantt Real (apartado 6.2.1), existen tres intervalos de fechas diferencias con diferentes colores. En el primer tramo se realizan todas las tareas de captura de requisitos, análisis, diseño y elaboración del dop, donde no existe desviación alguna.

El segundo intervalo, marcado con una franja roja, en vez de empezar en el mes de septiembre, se acuerda con el tutor de aplazarlo a finales del mes de febrero, debido a incompatibilidades de horario con la facultad y el trabajo. Era un problema que se había tenido en consideración desde el principio, tal y como se recoge en el plan de contingencia, ya que a diferencia de mis compañeros de grupo, yo tenía que cursar en el primer semestre asignaturas.

A partir de esta franja (roja + amarilla), es cuando se empiezan a producir las desviaciones. Añadiendo a la citada anteriormente respecto al intervalo de fechas, el número de horas invertidas en la formación e implementación varían sustancialmente.

La curva de aprendizaje de Liferay es bastante amplia, a pesar de ser una herramienta fácil de manejar, pero teniendo en cuenta la poca información que teníamos al principio, fueron necesarias más horas de las pensadas.

Una vez finalizada la parte de implementación requerida por el cliente, no quedé satisfecho con el producto, a pesar de haber recibido el visto bueno. Decidí invertir tiempo en estudiar aun más en profundidad algunas herramientas de Liferay, para modificar los portlets y poder ajustarse lo máximo posible a las necesidades iniciales presentadas, destinando aun más tiempo en formación e implementación, dedicándolas al estudio y desarrollo de **Hooks** *(apartado 3.7.3.1)***.**

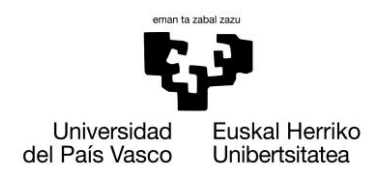

Aunque también deberíamos tener en cuenta, que aunque no han compensado los negativos, también hemos tenido algún desfase positivo, sobre todo en las reuniones, porque las llevábamos bastante preparadas y esto ha hecho que fueran más ágiles.

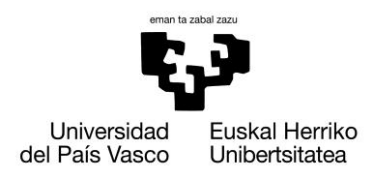

# **6.4. Plan de contingencia**

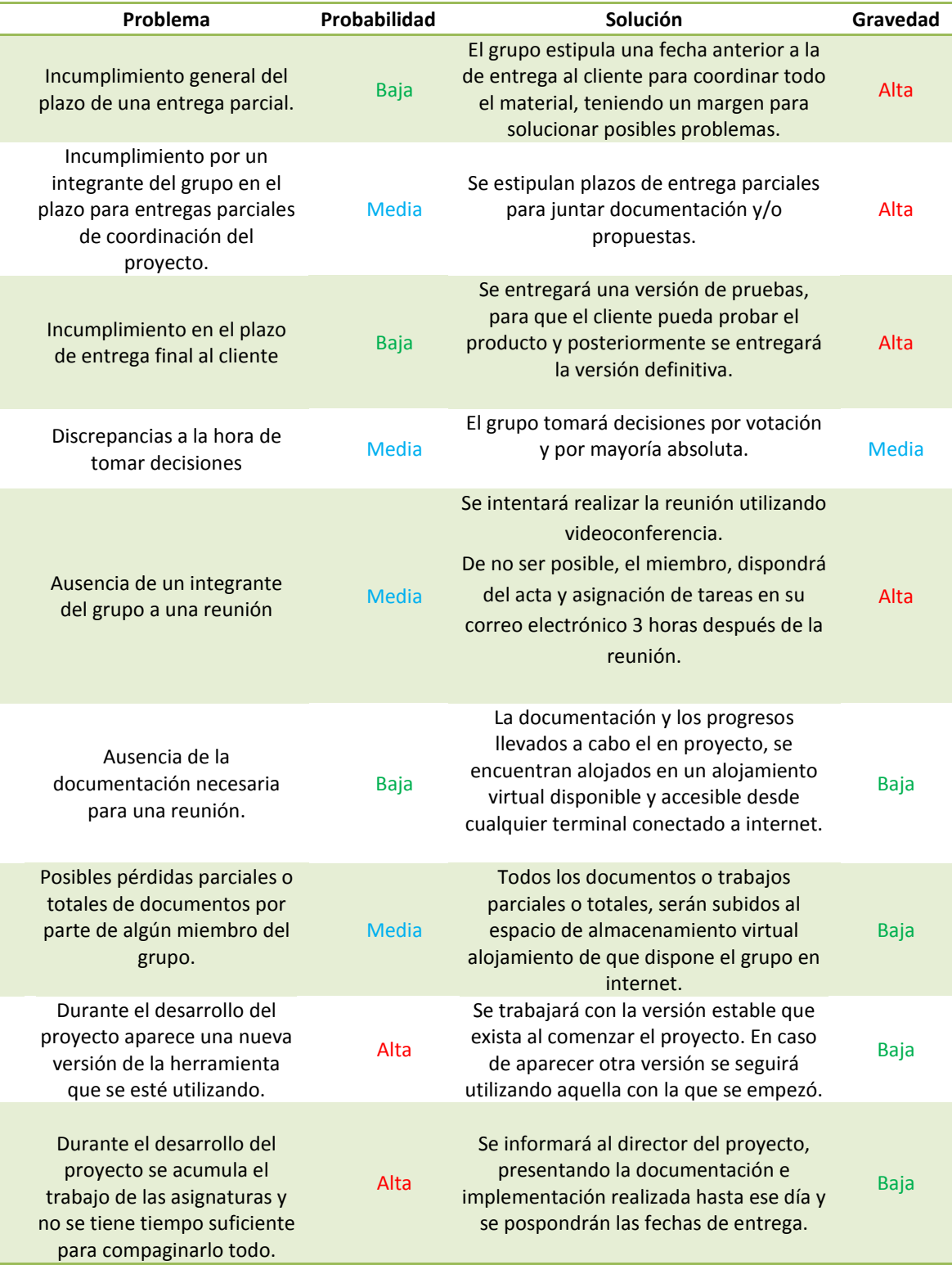

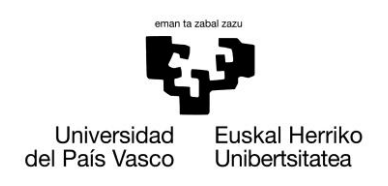

Xabier Huarte Berra

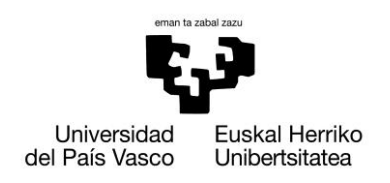

## **7. Factibilidad**

Para determinar si la realización de este proyecto es posible, se deben tener en consideración dos aspectos importantes, la factibilidad operativa y la económica.

### **Factibilidad operativa:**

Tras haber realizado un estudio en profundidad de la tecnología con la que vamos a trabajar, Liferay, se puede afirmar que será posible realizar una aplicación que se acerque a las necesidades del cliente, pero no se podrá ajustar al detalle a nuestros diseños iniciales, debido la naturaleza de la herramienta.

### **Factibilidad económica:**

El proyecto no va suponer ningún gasto económico, ya que todo el software empleado para la ejecución del mismo será libre, por lo que no será necesario adquirir ningún tipo de licencia para el uso de ningún programa. A su vez, la universidad nos proporcionará un ordenador únicamente para nosotros, que combinado con el uso de mi ordenador portátil no hace necesario ningún gasto extra.

La conclusión a la que llegamos tras valorar el conjunto es que gracias a la elección tecnológica y el nulo gasto económico que supondrá, la realización del proyecto es **factible**.

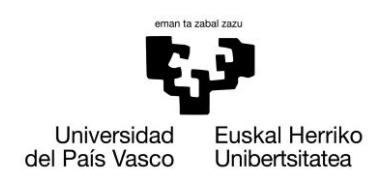

Xabier Huarte Berra

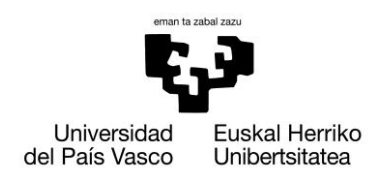

### **8. Captura de Requisitos y Análisis**

Este documento presenta el Modelo de casos de uso y el Modelo de Dominio para la gestión unificada de documentos de un bufete de abogados. Además se añaden los casos de uso con una descripción de alto nivel, donde se desarrolla con mayor precisión los acontecimientos del mismo.

### **8.1. Descripción de la interfaz de usuario**

Las interfaces tendrán un menú general que dará acceso a los diferentes tipos de usuario, el cuál contendrá diferentes funcionales según el usuario que sea y los privilegios que este mismo tenga.

Al iniciar el sistema se nos pedirá que nos identifiquemos, obteniendo de ésta manera la información necesaria para saber los privilegios de los que gozará el usuario. De este modo la interfaz indicará sólo las opciones admisibles según el estado y los privilegios del usuario en cada momento.

### **8.2. Modelo de casos de uso**

Se nos propone la elaboración de un gestor de documentos para el entorno laboral de un buffet de abogados.

Para la realización de este gestor de contenidos se ha decido llevarlo a cabo mediante tres herramientas, de las cuales elaboraremos un estudio y análisis previo para decidir cuáles de ellas son las más adecuadas a nuestras exigencias.

Para esta aplicación desarrollaremos un software el cuál se encargue de gestionar todo tipo de documentos a llevar en un caso jurídico, como pueden ser expedientes, citaciones, pruebas en documento escrito, imágenes o videos. A través del gestor buscaremos la manera de compartir los documentos de tal manera que estarán alojados en servidor donde cualquiera puede acceder a ellos desde un sitio remoto, para mayor comodidad del usuario.

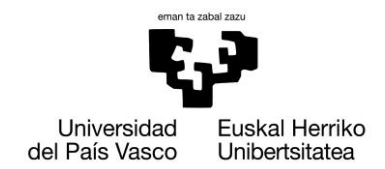

### **8.2.1. Requisitos**

- R1. El **usuario** debe registrarse en la aplicación para iniciar sesión y para cerrar la sesión debe salir de ella, en función del tipo de usuario obtendrá una serie de privilegios.
- R2. El **administrador** debe poder crear y modificar bufetes, que corresponderán a cada uno de los clientes que pueda tener la aplicación.
- R3. El **administrador** debe poder crear, modificar y asignar un secretario a cada uno de estos bufetes para poder auto gestionar cada cliente su zona privada.
- R4. El **secretario** podrá crear y modificar abogados, dándoles acceso a la aplicación asignándoles un usuario y contraseña.
- R5. El **secretario** podrá eliminar los abogados, eliminando de esta manera privilegios de acceso.
- R6. El **secretario** podrá crear y modificar casos, donde podrá cerrar y reabrir un caso.
- R7. El **secretario** podrá asignar y des asignar abogados del bufete a un caso de determinado.
- R8. El **secretario** podrá subir documentos de uno de los abogados y asignar dicho a documento a un caso concreto, así como eliminar cualquier documento que considere oportuno
- R9. El **secretario** podrá crear, modificar o eliminar una categoría de documentos.
- R10. El **secretario** podrá crear un evento relacionado con un caso, al cual pertenecerán todos los abogados asignados al caso.
- R11. El **secretario** podrá crear un evento personal propio, o un evento personal de un abogado del bufete.
- R12. El **secretario** podrá consultar todos los eventos relacionados con todos los casos del bufete, así como los casos que están relacionados con los abogados del mismo.
- R13. El **secretario** podrá eliminar cualquier evento del calendario, tanto personales como los relacionados con algún caso.
- R14. El **abogado** podrá consultar sus casos, así como los documentos que tenga permiso de descarga asignados.
- R15. El **abogado** podrá subir documentos a los casos que está asignado, así como asignar permisos de descarga a todos aquellos abogados que pertenezcan al caso.
- R16. El **abogado** podrá eliminar todo caso que haya sido subido por este mismo.
- R17. El **abogado** podrá crear eventos personales.
- R18. El **abogado** podrá consultar todos los eventos relacionados con los casos asignados.
- 60

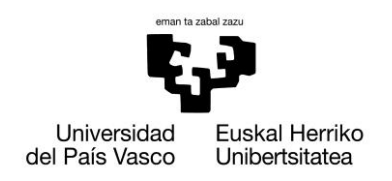

Xabier Huarte Berra

### **8.3.Actores**

### **8.3.1. Administrador**

Será el que mayores privilegios tendrá sobre el sistema y será el único capaz de modificar datos críticos de la base de datos.

Entre sus tareas cabe destacar:

- Crear bufete.
- Crear Secretarios.
- Asignar Secretarios a bufetes.

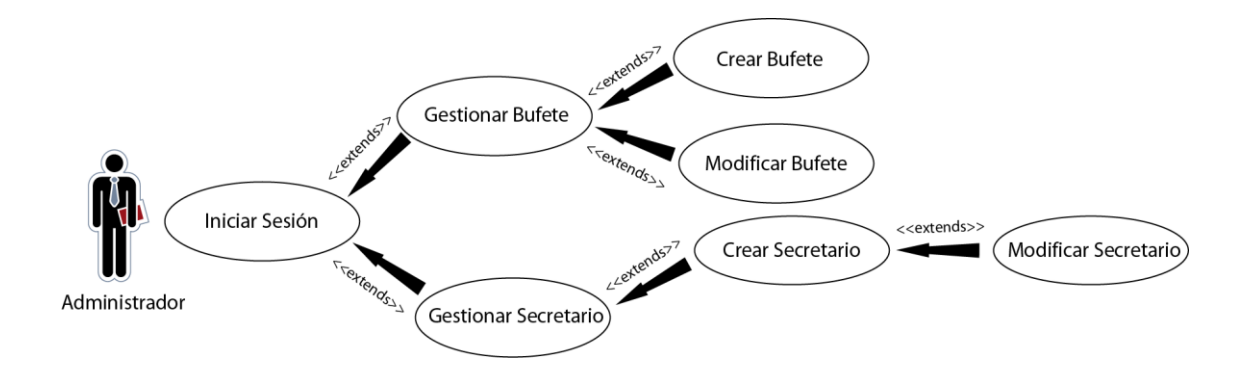

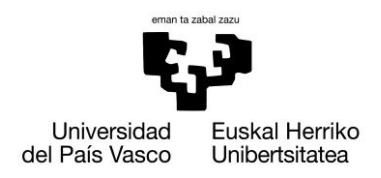

### **8.3.2. Secretario**

Será el encargado de gestionar todo el bufete en lo que se refiere a Casos, Abogados, Documentación y Eventos.

Entre sus tareas cabe destacar:

- Gestionar Documentación.
- Gestionar Abogados.
- Gestionar Casos.
- ❖ Gestionar Eventos.

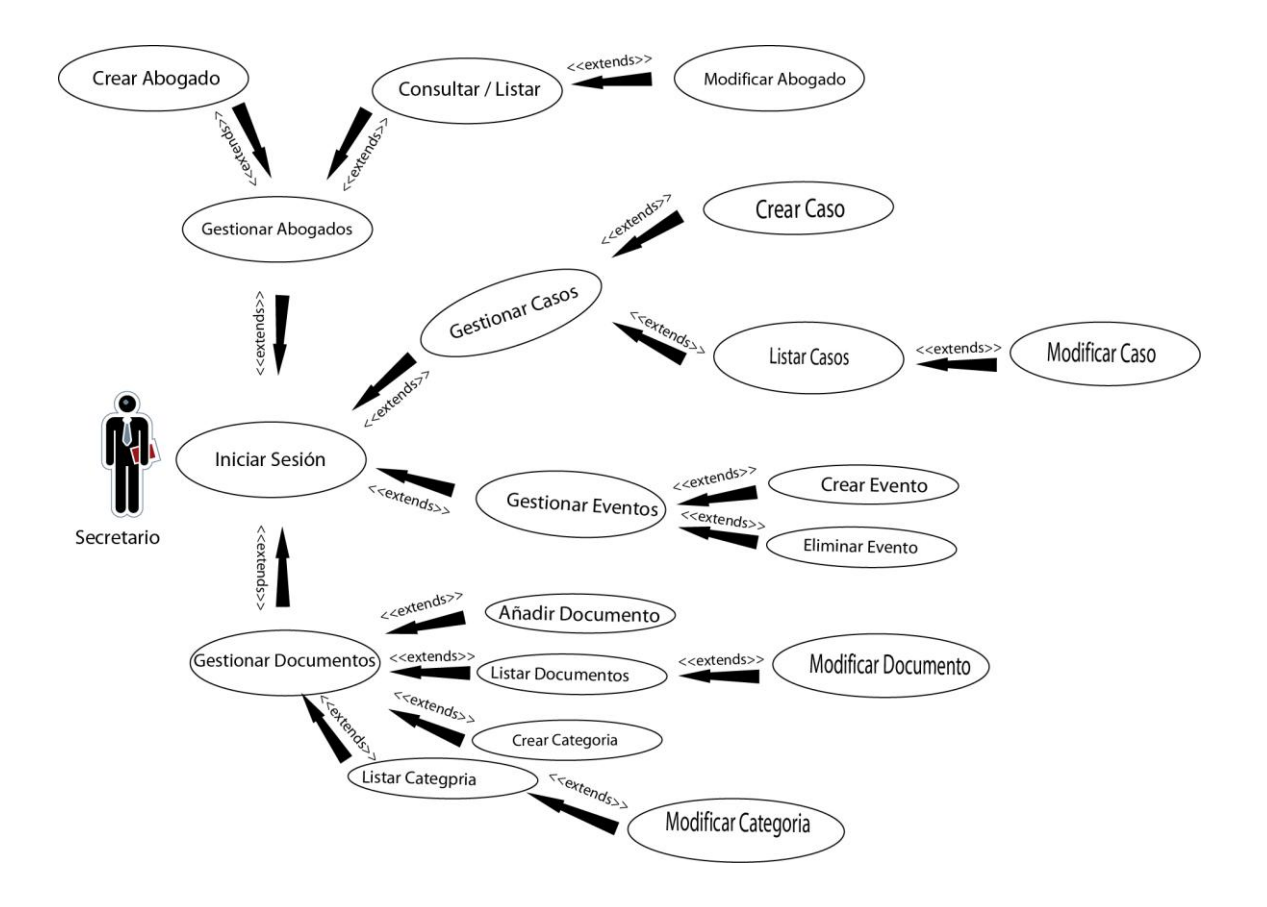

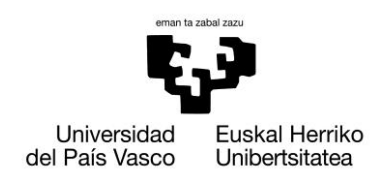

### **8.3.3. Abogado**

Será el usuario que obtenga privilegios de lectura y seguimiento de los casos, así como de los eventos que lo relacionen.

Entre sus tareas cabe destacar:

- Gestionar Casos
- ❖ Gestionar Eventos
- Gestionar Documentos

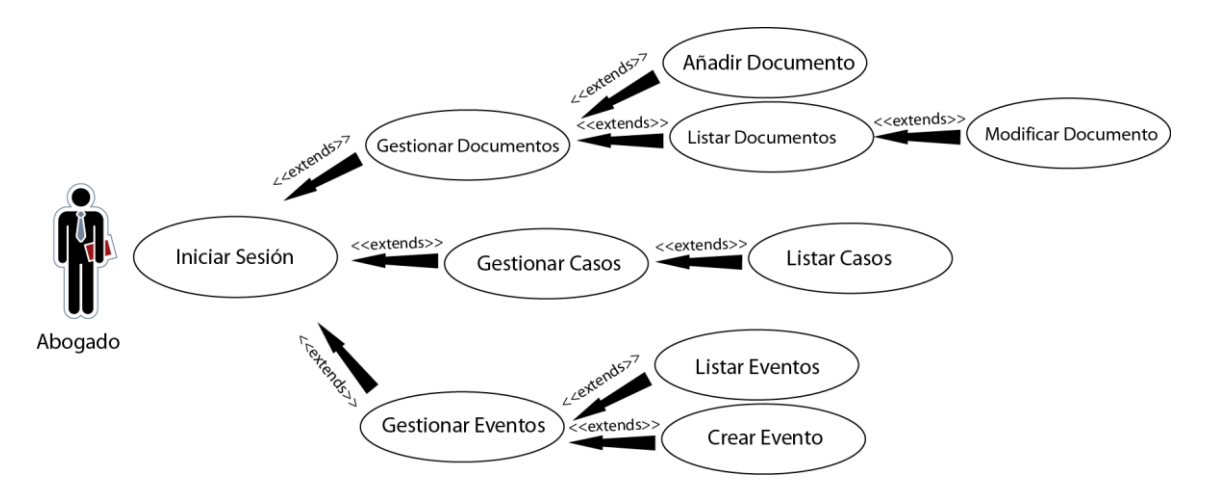

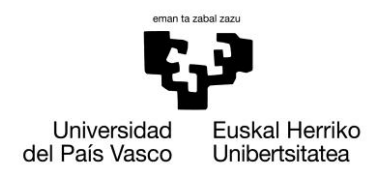

### **8.4.Resumen de operaciones**

Éstas son las operaciones que necesitaremos implementar. La explicación más detallada de cada operación que se muestra a continuación, se explica en el apartado [13.1](#page-100-0) *Anexo I - Casos de uso completos:*

#### **Administrador**

- $\triangleright$  Crear bufete
- ▶ Crear Secretario
- Modificar Bufete
- Modificar Secretario

#### **Secretario**

- Crear Abogado
- Modificar Abogado
- $\triangleright$  Consultar/Listar abogados
- Crear Caso
- Modificar Caso
- Consultar/Listar Casos
- $\triangleright$  Crear Evento
- Modificar Eventos
- Añadir Documentos
- Modificar Documentos
- Crear Categoría de Documentos

#### **Abogado**

- Añadir Documentos
- Modificar Documentos
- Consultar Caso
- $\triangleright$  Listar Eventos
- $\triangleright$  Crear Evento
- ▶ Modificar Eventos

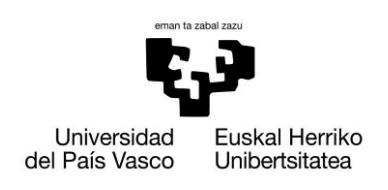

Xabier Huarte Berra

### **8.5.Jerarquía de Actores**

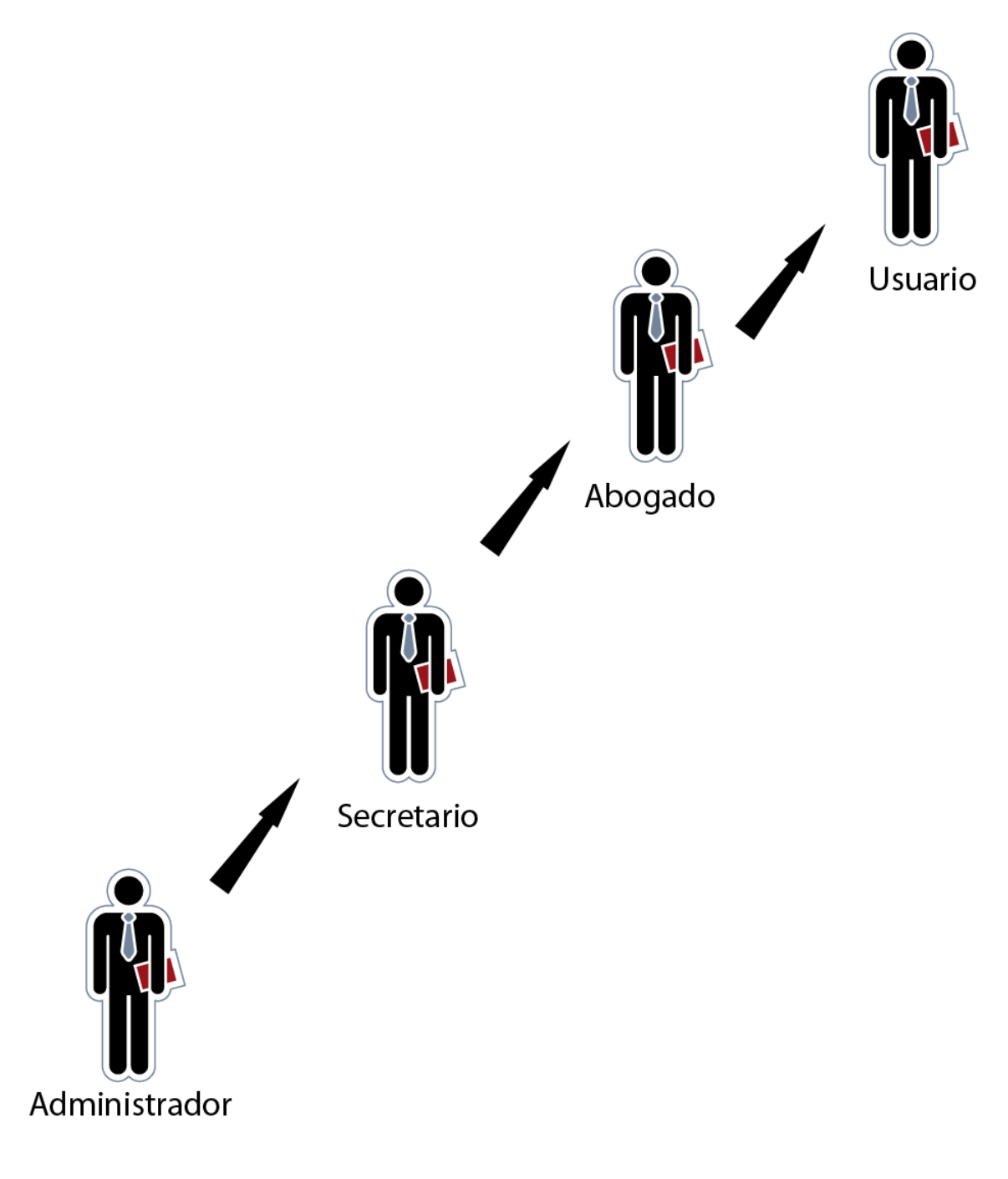

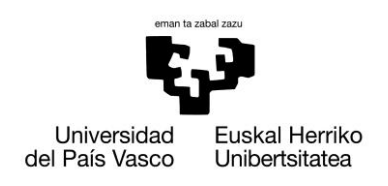

Xabier Huarte Berra

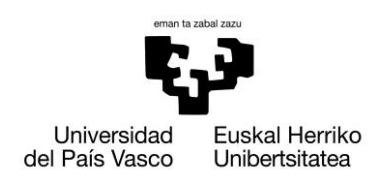

Xabier Huarte Berra

# **9. Dominio**

### **9.1. Dominio original**

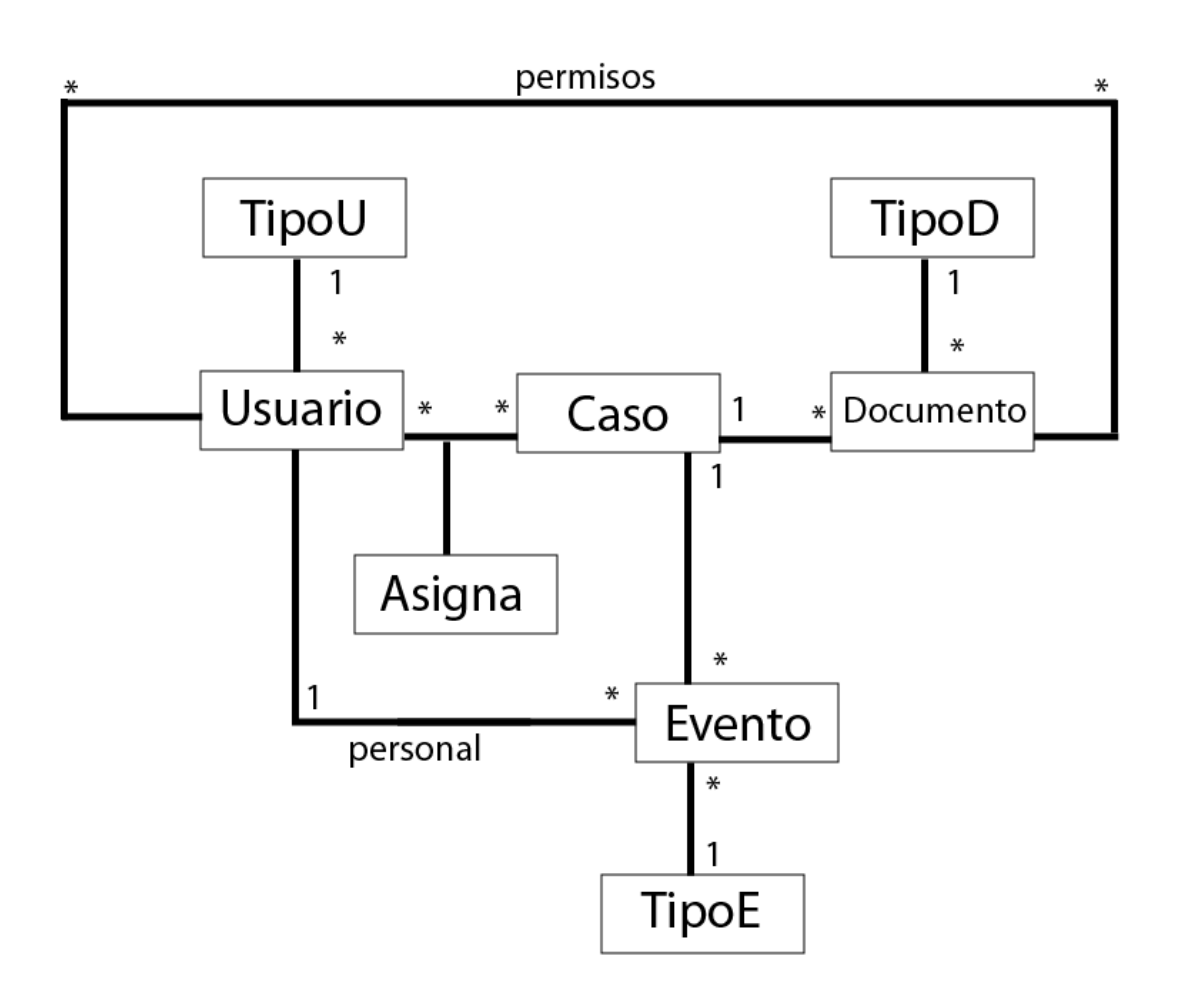

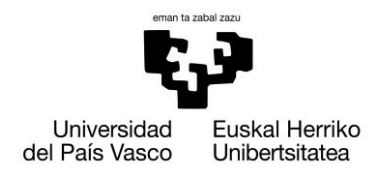

### **9.2. Dominio empleado con Liferay**

Esta imagen a modo de ejemplo, corresponde únicamente a una porción de todas las tablas que contiene mi base de datos para el PFC.

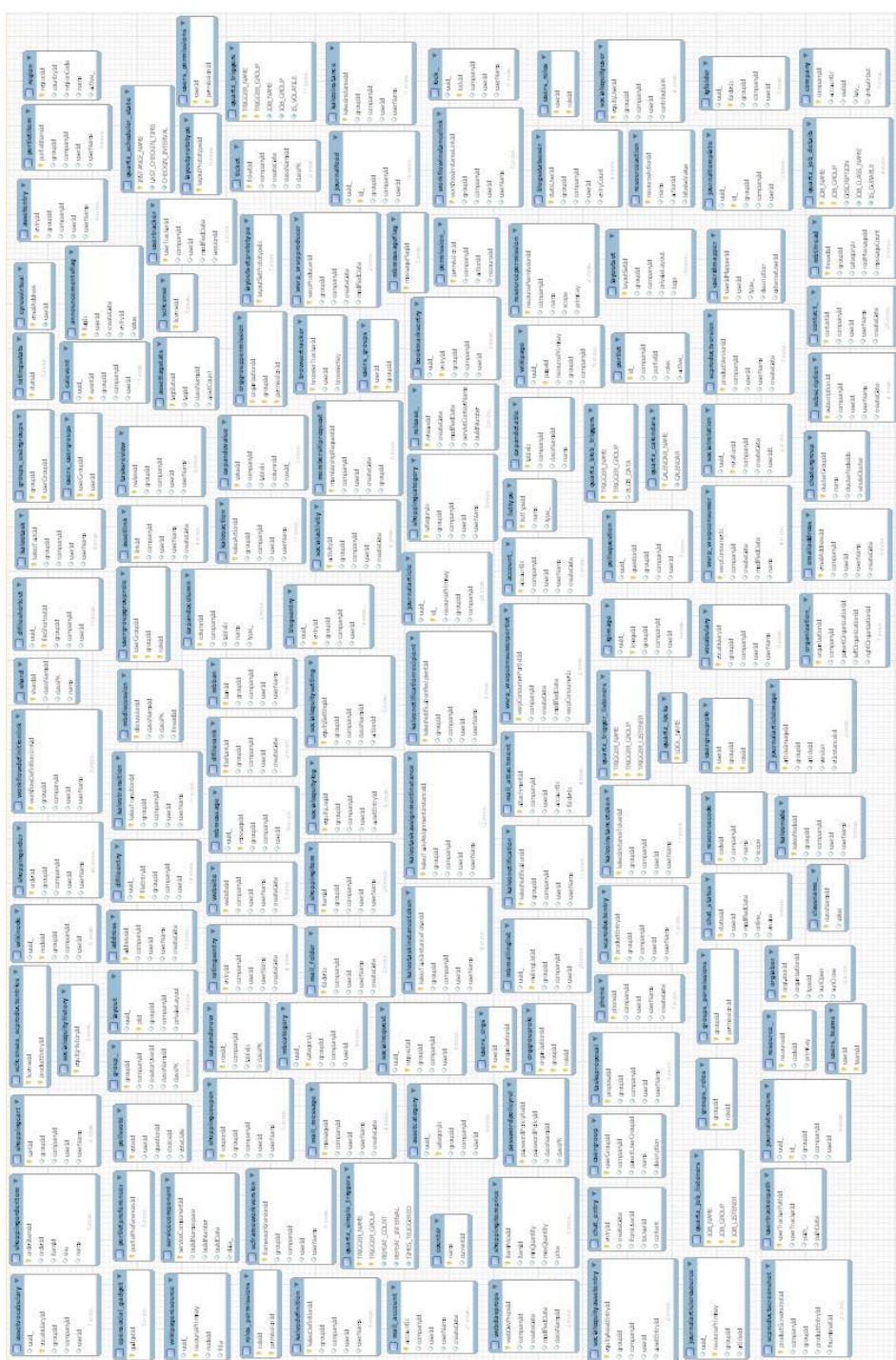
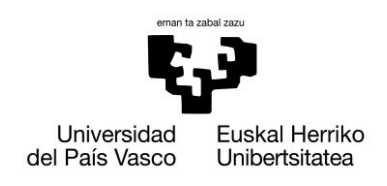

### **9.3. Dominio original vs. Dominio Liferay**

Como se puede apreciar observando ambas imágenes, el dominio pensado inicialmente en el análisis del proyecto, no tiene nada que ver con el dominio que se ha terminado utilizando.

La razón a que haya tantísimas tablas (más de 185), es que Liferay crea su propia base de datos, a la que podemos añadir nuestras tablas propias. Por cada portlet que agreguemos a nuestra aplicación web, se irán agregados nuevas tablas, lo que hará crecer considerablemente la el numero de tuplas que tengamos en nuestra base de datos. Un gran número de ellas no contienen información, pero son creadas por si se llegan a utilizar en algún momento, lo que conlleva a un caos total si no se sabe donde se aloja la información que estamos tratando.

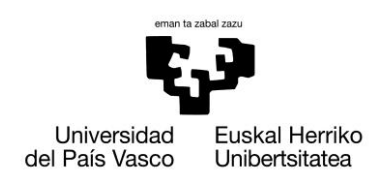

# **Legal Cloudment Liferay Edition**

Xabier Huarte Berra

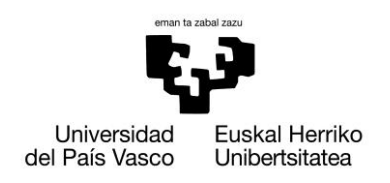

# **10. Desarrollo**

En este apartado se describirá como se ha configurado este gestor de contenidos para adaptarlo a las necesidades del cliente y que decisiones se han ido tomando a lo largo de las diferentes fases de la implementación.

# **10.1. Aprendizaje**

# **10.1.1. Curva de aprendizaje**

A pesar de no ser Liferay una herramienta excesivamente complicada de utilizar, aunque al principio lo parezca, requiere de una curva de aprendizaje muy amplia ya que dispone de utilidades que abarcan distintos componentes de la informática como puede ser: los repositorios, fuentes RSS, soporte para foros, servidor de correo, gestión de usuarios y comunidades, blogs, etc.

La desventaja de Liferay es que su potencia tiene un coste claro en la complejidad de configuraciones y desarrollos llevados a cabo; en general los portlets de Java son más complejos de implementar que los módulos de otros CMS.

Casi todas las necesidades se solucionan al añadir su correspondiente portlet a nuestro portal, pero ha sido necesario documentarse bastante sobre cada uno de ellos para poder entender el entramando interno que lleva y poder exprimir las posibilidades y ajustarlo a las necesidades del proyecto. Una vez adquiridos los conocimientos de la herramienta, es fácil manejarse entre los menús y portlets que Liferay ofrece.

También, se puede decir que el soporte de comunidad es inferior para este CMS que para otros como puede ser Drupal; los foros no suelen ser de una especial ayuda y la documentación disponible es francamente mejorable. La curva de aprendizaje inicial de Liferay es sensiblemente más elevada.

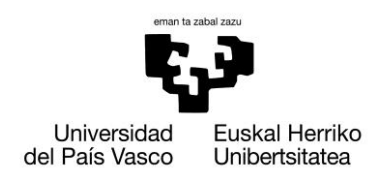

#### **10.1.2. Buscando ayuda en la comunidad**

Como he citado anteriormente, la documentación que existe sobre Liferay es algo escasa, y además en la mayoría de los casos desactualizada, dado que estamos utilizando una versión reciente. Toda la documentación está redactada en inglés, lo que puede suponer un problema para la gente que no tiene un nivel avanzado y técnico del idioma.

A pesar de existir en la página de Liferay una especie de manual para entrar en contacto con la herramienta y un pequeño tutorial, llegó un momento en el que los conocimientos adquiridos superaban la fase de iniciación, y empezaban a surgir dudas y problemas técnicos al ir avanzando con la aplicación, que no podíamos solventar por nosotros mismos.

Llegado este momento, se optó por recurrir a la comunidad mediante el uso del foro oficial de Liferay. Hay una gran diversidad de idiomas, y dado que existía una comunidad española supuestamente activa, decidimos formular nuestras dudas.

Una de las ventajas de preguntar en foros, es la gran cantidad de categorías que contiene cada subcomunidad, en la que se abarcan absolutamente todos los posibles problemas o dudas que puedan surgir, divididos según el ámbito tratado.

La comunidad española contenía información que nos resultó muy útil y que nos ayudo mucho en el desarrollo, pero nos vimos en la necesidad de realizar preguntas muy concretas como último recurso, ya que no conseguíamos encontrar ninguna solución. Las respuestas en ocasiones no eran las esperadas y en muchos casos se obviaban ciertos conocimientos que aún no teníamos, a pesar de dejar claro que estábamos iniciándonos en la aplicación. Ya que hablo alemán e inglés, se decidió comenzar a preguntar las dudas en ambas comunidades.

Las comunidades inglesa y alemana cuentan cada una con 47 categorías cada una, el triple que la española, y el número de participantes y mensajes es unas 10 veces superior, sobre todo la inglesa. Saber múltiples idiomas me permitía obtener en un menor tiempo múltiples respuestas y con una calidad mayor que las de la comunidad española, ya que en ningún caso se obviaban conocimientos.

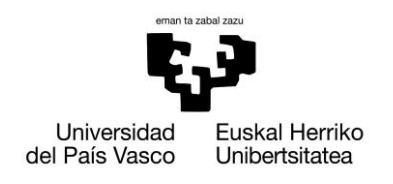

Xabier Huarte Berra

# **10.2. Implementación**

En este apartado explicaré brevemente como se han desarrollado los módulos más importantes de la aplicación. Con ayuda de las capturas de pantalla que voy a mostrar a continuación, se explicará la evolución de los módulos para adaptarlos a nuestras necesidades.

### **10.2.1. Iniciar sesión**

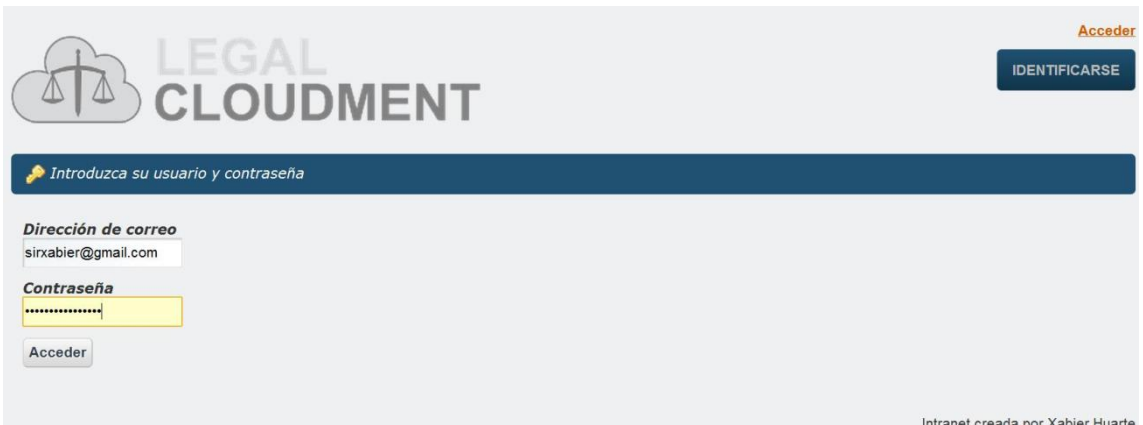

Como se ha explicado anteriormente en el documento, existen dos posibles estructuras organizativas, **Comunidades** y las **Organizaciones.**

A modo de resumen intentaré dejar claras las diferencias para comprender mejor la implementación:

- Las organizaciones suelen corresponder a algo jerárquico (departamentos en una empresa) mientras que las comunidades suelen corresponder a algo más genérico (un proyecto concreto, un club, grupo para alguna actividad).
- Las organizaciones pueden ser jerárquicas, las comunidades no. El administrador de una organización puede *administrar* las cuentas de los usuarios que pertenecen a la misma, mientras que el de una comunidad no.
- $\triangleright$  Las comunidades pueden ser abiertas (cualquier usuario se puede hacer miembro), restringidas (los usuarios pueden pedir ser miembros y tienen que ser aceptados por el administrador de la comunidad) y cerradas (tienen que ser añadidos por el administrador de la comunidad).

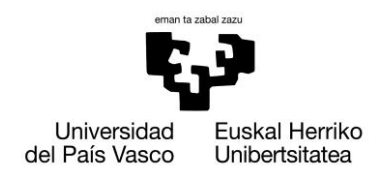

Una vez explicado, nos damos cuenta que si queremos tener un *control total* sobre los usuarios que tenemos en nuestra empresa de una forma eficiente, y encima queremos ser nosotros quien vayamos agregando nuevos usuarios, sin que el futuro empleado se tenga que registrar como si se tratara de un foro o de una página web cualquiera, elegimos como estructura formar una **Organización**.

Para crear la página de inicio de sesión que de acceso a nuestra intranet, supone un problema el haber elegido esa estructura, al no estar preparado para ello, ya que Liferay permite únicamente crear paginas de inicio de sesión a las comunidades.

Haciendo uso de un servidor virtual, asociamos una URL amigable que generamos nosotros dentro de la aplicación, a la del servidor virtual.

De esta forma, si el servidor virtual es [www.legalcloudment.com](http://www.legalcloudment.com/) y la URL amigable es /legal-Cloudment que generamos en el portal de Liferay, entonces [http://www.legalcloudment.com](http://www.legalcloudment.com/) y <http://localhost:8080/es/web/legal-cloudment> estarán asociadas.

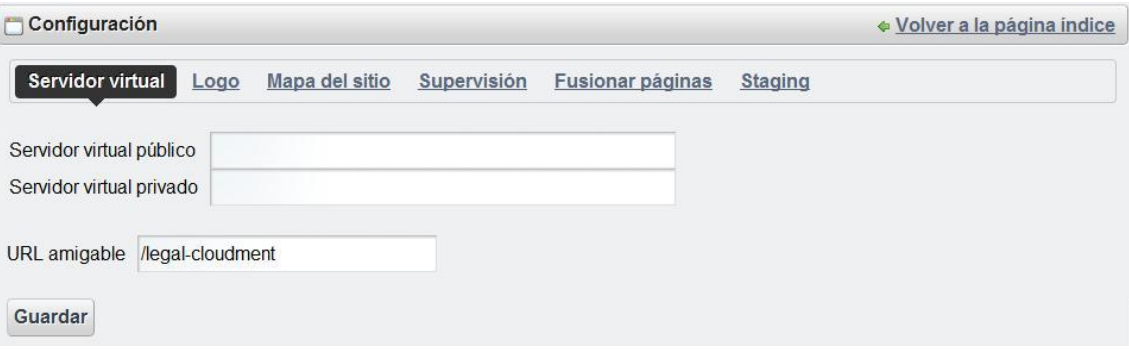

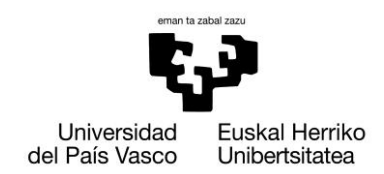

A continuación, accederemos al modulo de Configuración. Es el lugar donde se encuentran la mayor parte de las opciones de configuración del portal, como por ejemplo los nombres, autenticación, asociaciones por defecto de usuarios, servidores y direcciones de correo.

Asignando valores a ciertos parámetros, forzaremos al portal a que cargue por defecto la página que nosotros deseemos, a pesar que la aplicación no lo permite.

### *URL de Inicio*

Ésta será la página de inicio (Home) del portal.

# *Valor del campo:* **"/web/legal-cloudment/Identificarse"**

Al meterse en la intranet, se carga la pagina "Identificarse"

### *Pagina de entrada por defecto*

Ésta es la pagina a la que serán dirigidos los usuarios automáticamente después de hacer login en el sistema, es decir, la pagina de entrada por defecto.

# *Valor del campo:* **"/group/legal-cloudment/Calendario"**

Se habla con el cliente, y se concreta que debe ser la pagina que contiene el calendario con todos los eventos, lo primero que vea, de ahí, que esté puesta como pagina de entrada por defecto.

# *Pagina de salida por defecto*

Pagina a la que serán dirigidos automáticamente los usuarios después de cerrar su sesión.

# *Valor del campo:* **"/web/legal-cloudment/Identificarse"**

Una vez terminada la sesión, se obliga al usuario a volver a iniciar sesión, para evitar el acceso de terceras personas a nuestra aplicación, desde el ordenador del empleado. Una vez el empleado lleva inactivo un periodo de tiempo determinado, se cierra la sesión automáticamente.

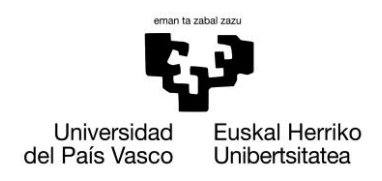

# **10.2.2. Autentificación**

Método de autenticación de usuarios

Por dirección de correo electrónico -Por dirección de correo electrónico Por nombre de usuario Por identificador del usuario

Se ofrecen tres posibilidades a la hora de iniciar sesión, tal y como se muestra en la imagen. En mi caso, haré uso de la primera opción, al tratarse de una beta.

Para otorgar más seguridad al inicio de sesión, **no** permito las siguientes acciones:

- Permitir a los usuarios autenticarse automáticamente.
- Permitir a los usuarios solicitar contraseñas olvidadas, acción que enviaría una nueva contraseña a su correo electrónico, pudiendo resultar en una brecha en la seguridad de nuestra empresa.

Liferay permite la integración de sistemas de autentificación como LDAP, CAS, NTLM, OpenID, open-sso y SiteMinder. No se opta por la integración de ninguno de ellos por el momento, dejando la puerta abierta a una futura versión, en el que se tendría en consideración el sistema Open-SSO.

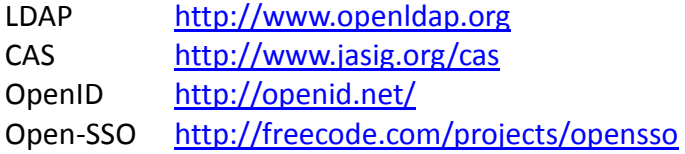

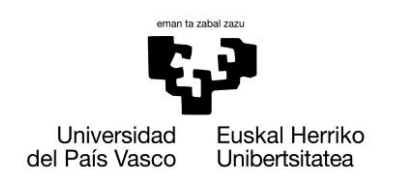

#### **10.2.3. Gestionar roles**

La opción de gestionar roles, es la primera opción del desplegable de gestionar bufete. La idea es, que por cada caso que se cree en el bufete, se cree un nuevo rol, de tal forma que podamos asignar ese rol a los abogados que tendrán acceso al caso. A modo de ejemplo, se muestra en la imagen que aparece a continuación "Caso Malaya" y "Caso Corrupción en Miami".

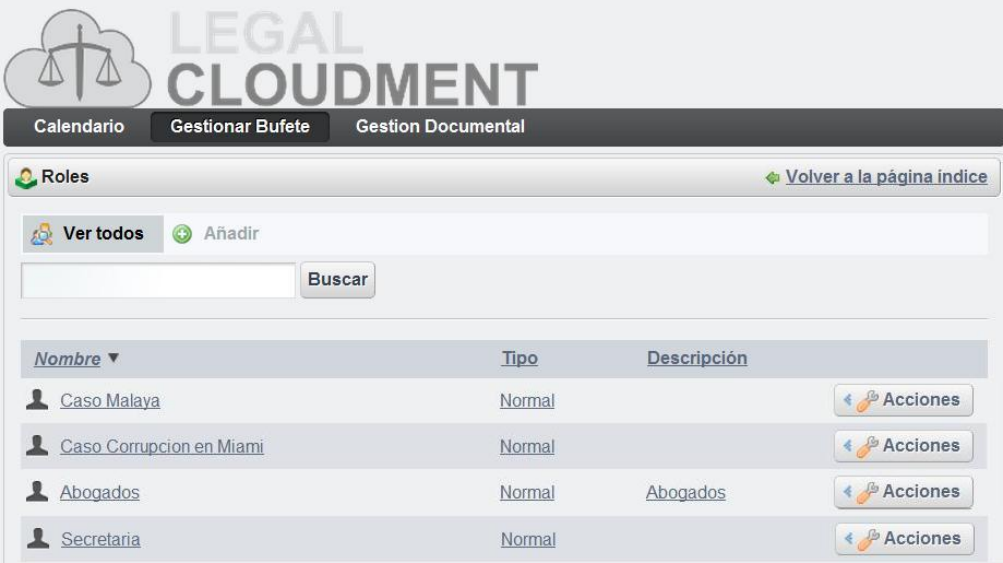

He creado dos roles para que salgan por defecto en la aplicación, abogados y secretaria. Cada uno de ellos corresponde a los actores que se describen en la memoria y que después interactuarán con la intranet. Es importante la existencia de estos dos roles, ya que sin ellos y habiendo creado un grupo de usuarios únicamente para el bufete, no se podría haber trampeado la aplicación para asignar automáticamente los usuarios que vamos creando a nuestra organización, ya que Liferay no lo permite.

Un usuario puede tener múltiples roles, no suponiendo ningún problema que un abogado esté asignado a muchos casos, teniendo un rol por cada caso en el que está trabajando.

La función del rol es poder dar acceso a carpetas y portlets. La secretaria será la encargada de crear los nuevos roles y asignarles usuarios.

El portlet original listaba todos los roles que crea por defecto Liferay, suponiendo un gran problema, ya que ninguno de ellos será utilizado por la secretaria. Lo he modificado para que únicamente aparezcan los nuevos roles creados por la secretaria y no entorpezca su labor, ya que llenaría la lista con información innecesaria.

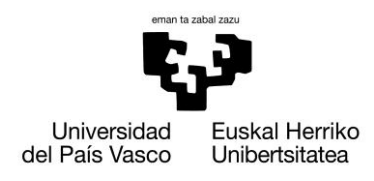

#### **10.2.3.1. Añadir Roles**

Al pulsar sobre añadir, nos sale el siguiente formulario. Se han eliminado un par de campos que no son necesarios y llevaría a la confusión, por lo que se añade por defecto valores que no afectarán a la asignación de los roles venideros.

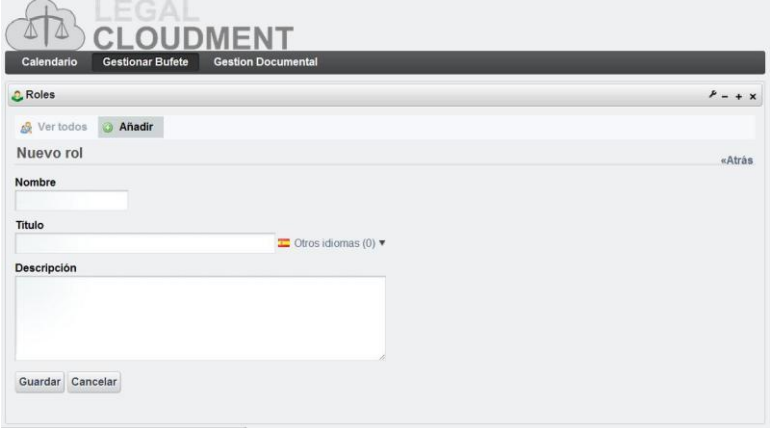

# **10.2.3.2. Asignar usuarios al rol**

Una vez creado el rol, se ofrece la posibilidad al usuario de poder asignar de una manera fácil y sencilla abogados al nuevo caso. Las pestañas más importantes son "Actual" y "Disponible". La primera de ellas nos muestra los usuarios que ya tienen asignado ese rol, en caso que hayamos realizado esta acción con anterioridad, y la segunda (la seleccionada en la imagen) , nos muestra todos los usuarios a los que no tienen ese rol aun asignado.

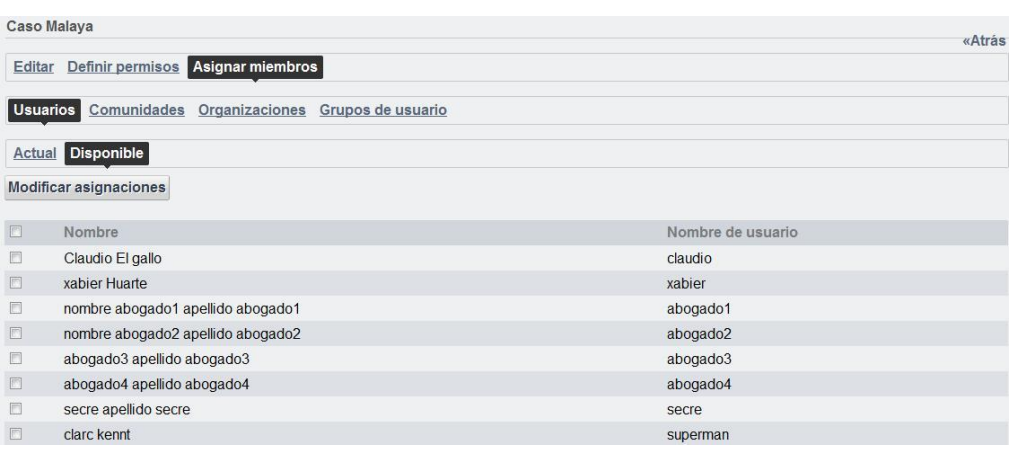

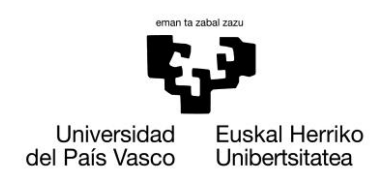

#### **10.2.4. Gestionar usuarios**

La opción de gestionar usuarios, es la segunda opción del desplegable de gestionar bufete. Al igual que en el caso anterior, gestionar roles, Liferay no permite el uso de ese portlet a personas que no tengan el rol de administrador total del portal. Ya que existe un rol, el de secretaria, que tiene que ejercer de administradora dentro de la intranet, pero únicamente de gestión de roles, usuarios y carpetas, se debía pensar en una solución, ya que si no puede hacer uso de dichos portlets, sería un gran inconveniente.

Liferay posee archivos de configuración que están totalmente prohibidos manipular, o al menos no lo recomiendan. Uno de ellos, contenía la configuración de visualización y acceso a los portlets. Ya que el rol secretaria lo he creado yo, he limitado sus poderes de administración y tareas que puede realizar con los portlets, de tal manera que no pueda ejercer ninguna acción que únicamente yo pueda hacerla. Teniendo eso en consideración, opto por hacer visibles esos dos portlets (gestión de roles y usuarios) a la secretaria, pero limitado su control de acceso, como es evidente, creado un panel interactivo para ello.

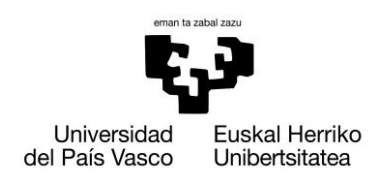

#### **10.2.4.1. Visualización**

Lo primero que se ofrece es un listado completo de todos los usuarios disponibles en el bufete en el que se esté trabajando. Como es posible que existan multitud de abogados (suponiendo que sea una empresa grande), se incorpora un buscador para agilizar la búsqueda de un empleado en concreto, en el que podrá macar si desea que coincidan todos o únicamente cualquier campo a la hora de realizar la búsqueda. Si por ejemplo se introduce "abo" en la celda correspondiente al nombre, se listarían todos los nombres que contengan dicha palabra.

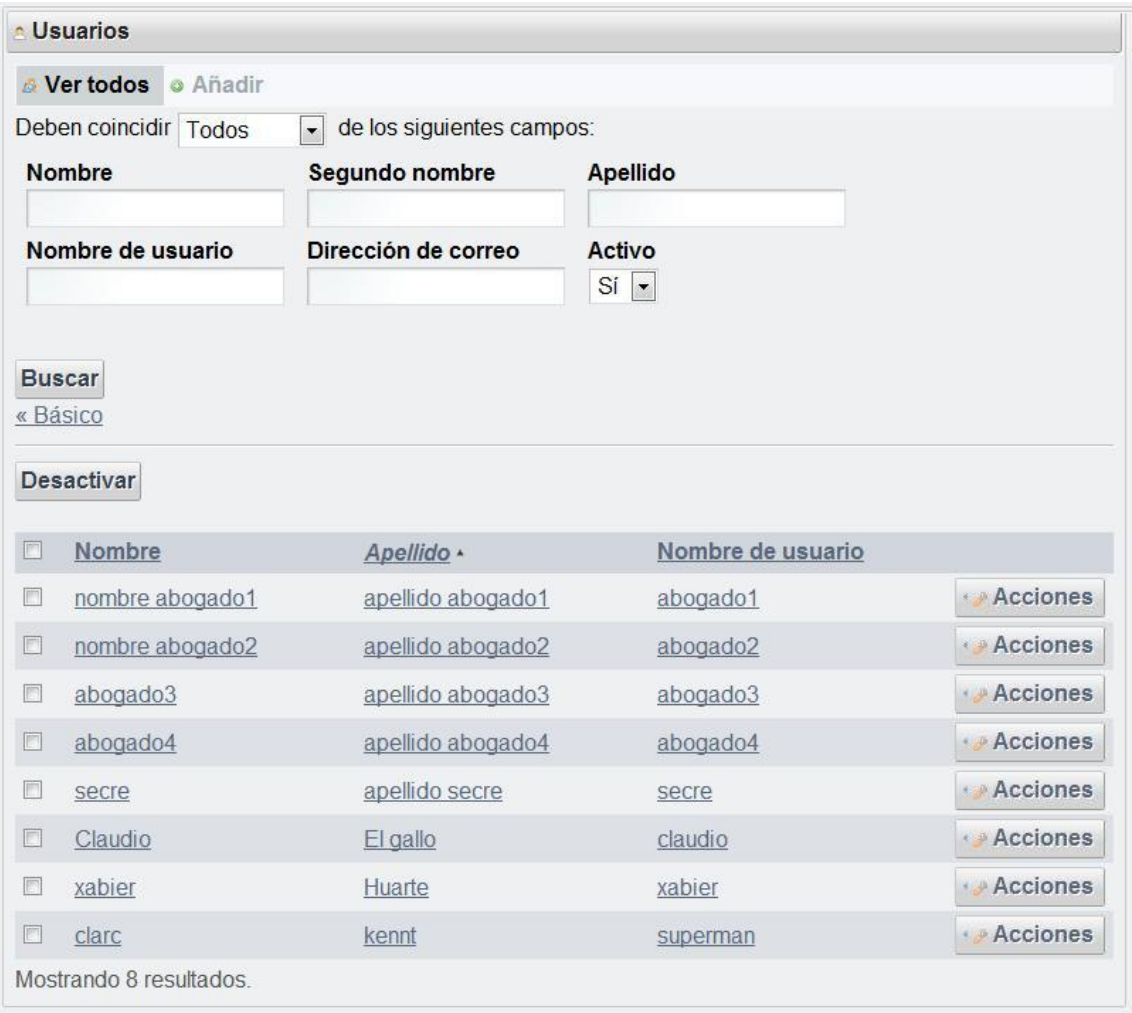

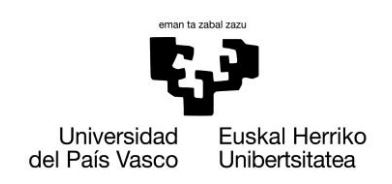

**Legal Cloudment Liferay Edition**

Xabier Huarte Berra

### **10.2.4.2. Añadir / Editar Usuarios**

Para agregar y editar usuarios de la manera más fácil posible, se ha modificado el portlet para que quede como se muestra a continuación.

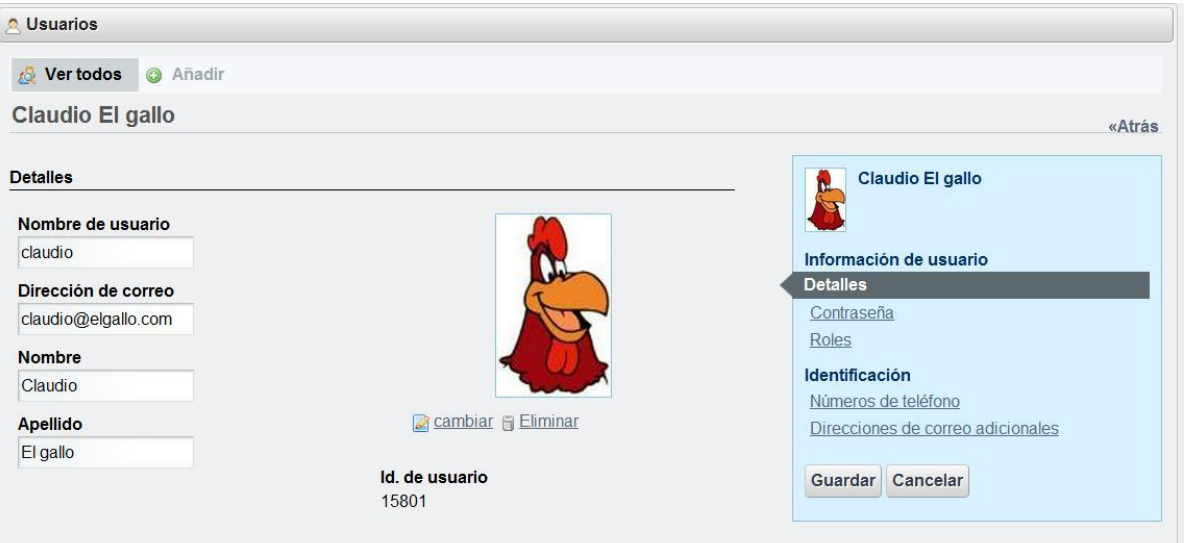

En el apartado de detalles, se insertarán el nombre, apellidos y dirección de correo del abogado. En la fase beta, el email junto con su contraseña será la forma de acceder a la intranet. El id de usuario lo genero automáticamente y doy la posibilidad de insertar una imagen, en caso que se desee, no siendo obligatorio. Me pareció interesante el poder insertar números de teléfono del empleado.

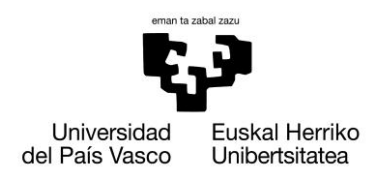

Una vez agregado, clicando sobre Roles veremos los roles que ya tiene asignados y si deseáramos añadirle roles para agregarlo a algún caso, se permite de una forma muy cómoda, pulsado sobre Seleccionar en el apartado roles normales.

Al pulsar, se abrirá una ventana en la que listo los casos (roles) que existen en ese momento, y con pinchar sobre ellos, ya se asignan automáticamente, pudiendo realizar dicha acción, como tantos roles se le desee añadir al abogado.

**Roles** 

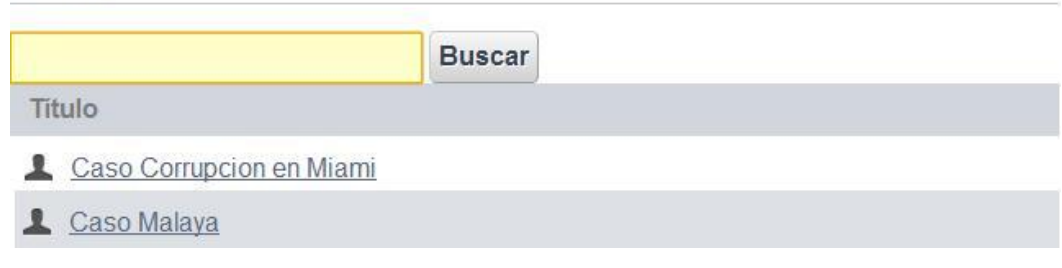

Como se aprecia en la imagen, hereda un rol "Abogados". Como he citado anteriormente, todos los nuevos usuarios que cree nuestra secretaria, serán creados como abogados, de tal forma que tengan acceso a la intranet sin que ella se tenga que molestar en realizar ninguna acción adicional.

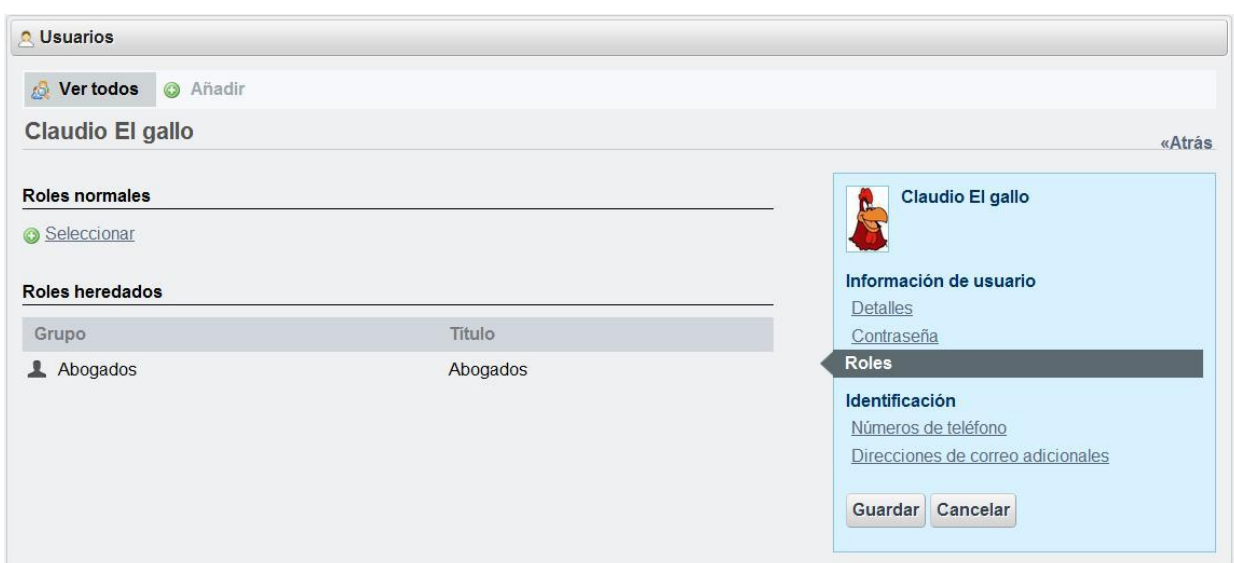

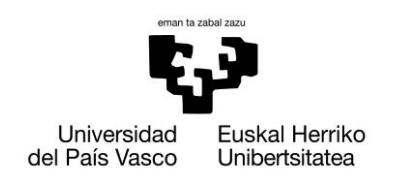

#### **10.2.5. Calendario**

Nuestra empresa puede estar obligada a compartir información del calendario y compartir el calendario entre los usuarios de diferentes departamentos.

Un calendario compartido puede satisfacer los requisitos básicos del negocio, tales como la programación de reuniones, la comprobación de la disponibilidad de los asistentes, y así sucesivamente. Por lo tanto, puede proporcionar un entorno para los usuarios que permita gestionar los eventos y la agenda del día.

En nuestro caso, todos los usuarios del bufete tienen acceso a un calendario, pero con ciertas modificaciones y restricciones respecto del original.

# **10.2.5.1. Visualización**

Al usuario se le ofrece la posibilidad de ver en diferentes modalidades el calendario del bufete, según sus gustos.

#### o *Resumen*

El abogado verá los títulos de los eventos que tiene ese día, como se muestra a continuación, una interfaz limpia y completa. Esta será la interfaz por defecto al iniciar sesión.

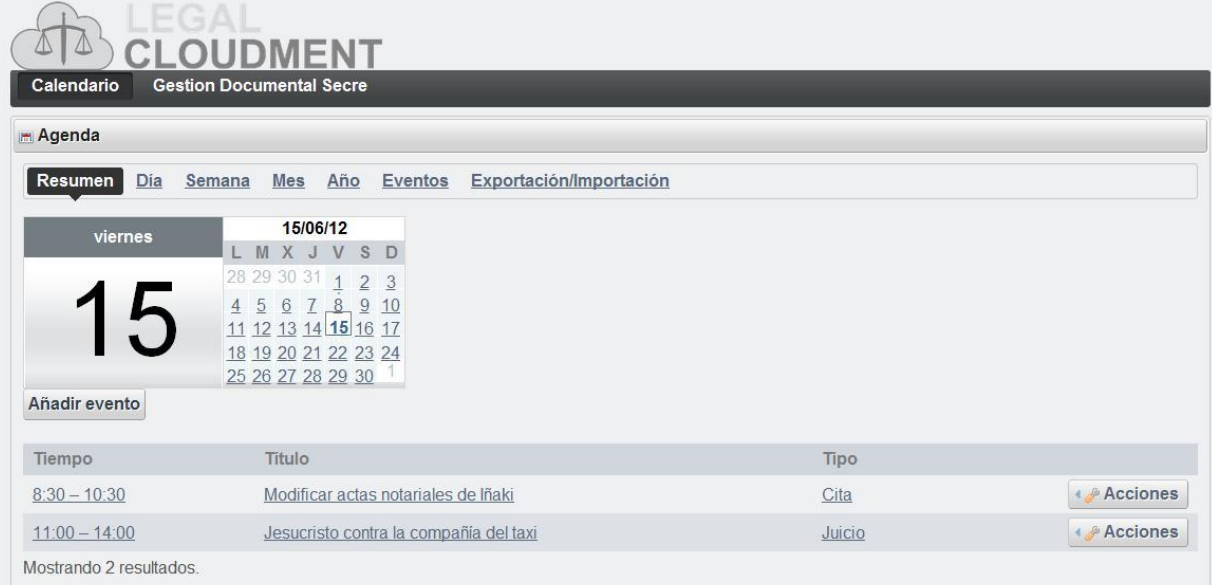

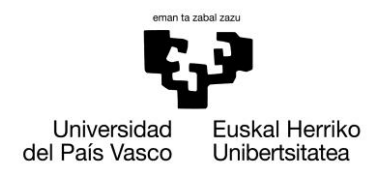

#### o *Día*

A diferencia del caso anterior, esta vez los eventos se verán en intervalos de horas, al más estilo de agenda de mano que todos conocemos.

He modificado el modulo de tal forma que se pueda filtrar los eventos según su tipo: Cita, Factura, Juicio, Llamada, Reunión u Otros.

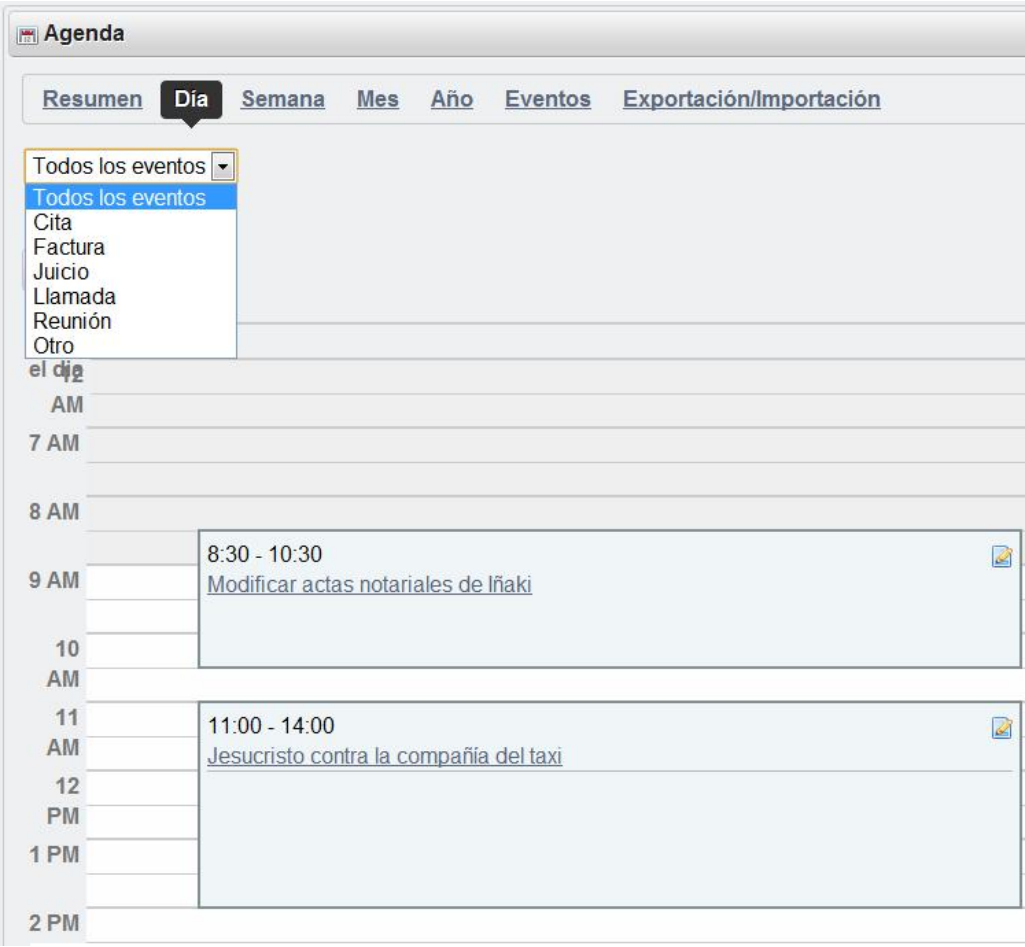

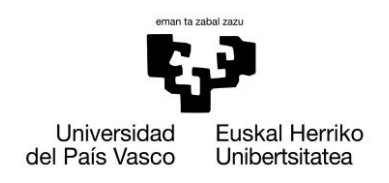

#### o *Semana*

Parecido al primer ejemplo, se listan los eventos de toda la semana, pudiendo filtrar el tipo de evento que queramos mostrar. Es una opción válida en caso que se quieran ver los eventos venideros del resto de la semana.

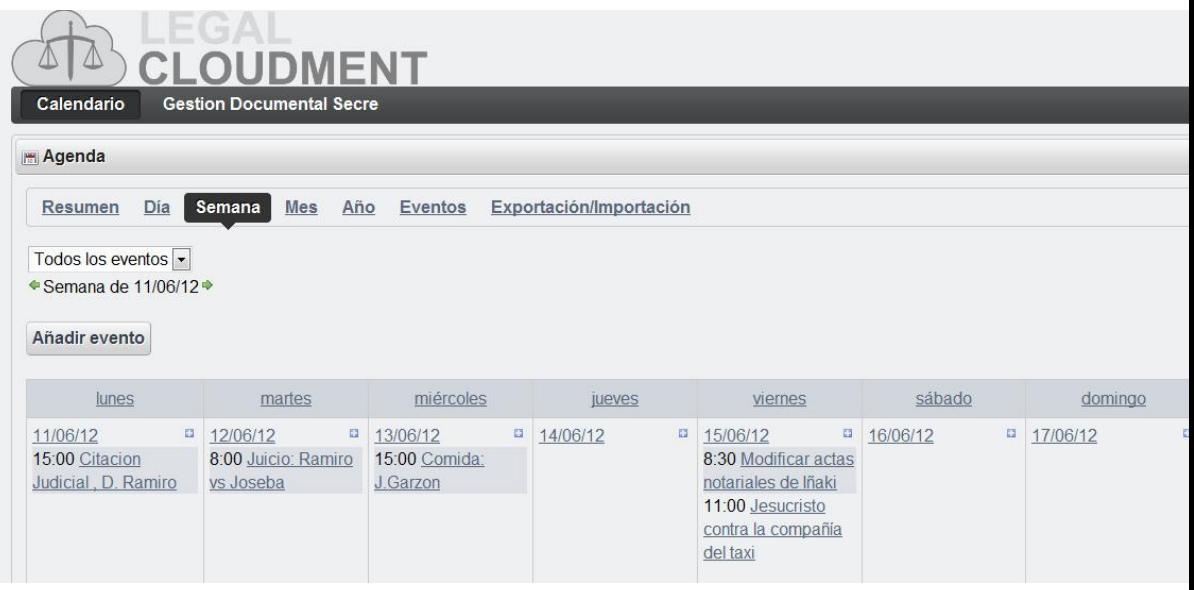

#### o *Importación / Exportación*

Consideré oportuno dar la oportunidad de poder exportar e importar los eventos del calendario, ya que es posible que se desee trasladar la información a otros dispositivos sin necesidad de instalar la aplicación entera.

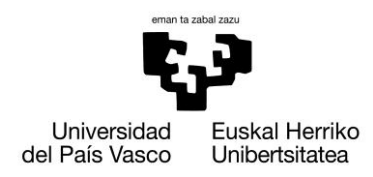

#### **10.2.5.2. Añadir Eventos**

Para simplificar la tarea lo máximo posible, he realizado un gran número de modificaciones en el portlet original de tal forma que no suponga ninguna dificultad realizar una operación tan simple y común, como será el hecho de añadir eventos al calendario.

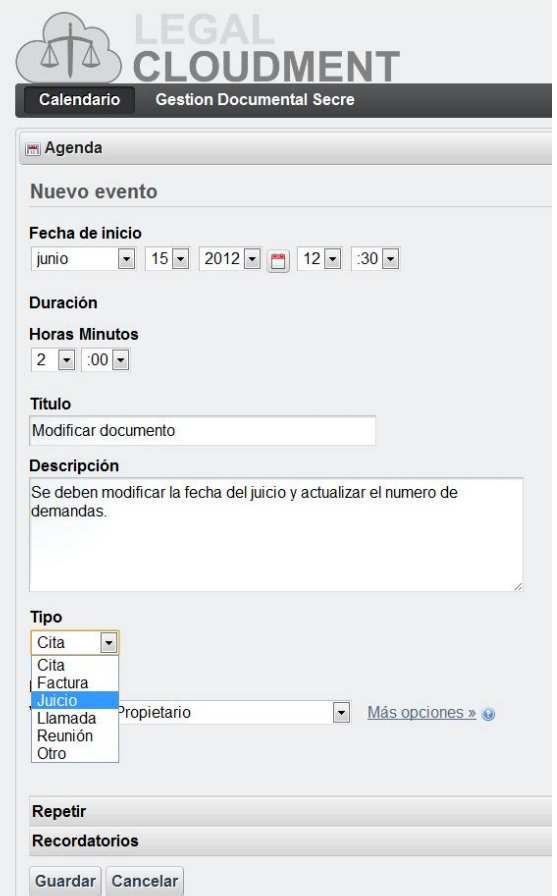

Pensando en el hecho que podría ser accedida desde un móvil y que es la opción más sencilla y cómoda de usar, se le da la opción de insertar tanto la fecha del evento como su hora, haciendo uso de desplegables, y encima de esta manera podremos evitar posibles fallos de formato a la hora de introducir manualmente fechas y horas.

Se incluyen opciones de repetir el mismo evento en caso que se desee, a diario, semanalmente, mensualmente u anualmente, como podría ser la reunión gerencial de carácter mensual.

Además, se podrá activar la opción de mandarnos recordatorios a nuestra cuenta de correo con la antelación que queramos.

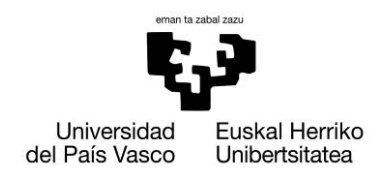

# **10.2.5.3. Editar Eventos (ojo con el icono al añadir paginas!)**

Se ha agregado la opción de poder editar los eventos. Al pulsar sobre el icono **de Acciones** , se le da al usuario la opción de **Editar** la información del evento que hemos introducido en el caso anterior, modificar los **Permisos** de acceso del evento creado y **Eliminar** el evento.

#### *Editar*

La forma más sencilla que se me ocurrió fue cargar exactamente el mismo modulo creado para el caso de uso **Añadir eventos**, de tal forma que el usuario use formularios parecidos o el mismo, para operaciones que estén vinculadas.

# *Permisos*

Por motivos de privacidad, he agregado la opción de poder otorgar permisos de visibilidad a los eventos que se vayan agregando. El autor del evento, podrá elegir que abogados podrán ver dicho evento, si es que lo quiere, seleccionando la opción **Ver**.

En la imagen a modo de ejemplo, para el evento "Modificar actas notariales de Iñaki ", se muestran 3 grupos de usuarios diferentes a los que podríamos dar permisos de modificación, lectura y eliminar: todos los abogados, los abogados del caso Miami y por lo ultimo los abogados del caso Malaya.

# Modificar actas notariales de Iñaki

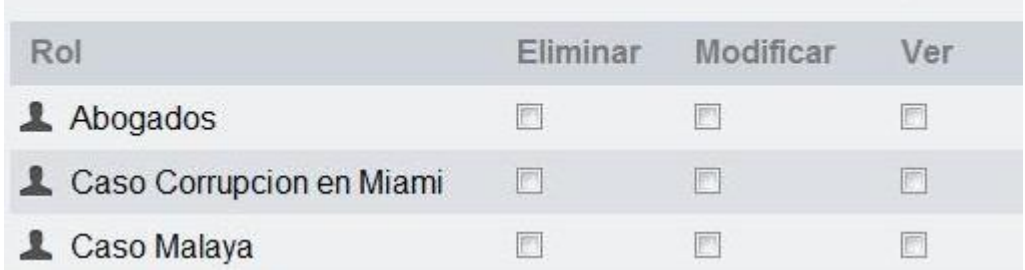

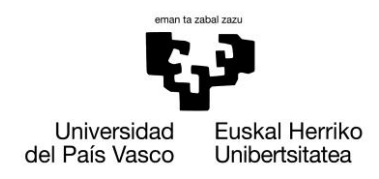

#### **10.2.6. Gestión documental**

Gracias a este modulo, se da la oportunidad de tener toda la documentación del bufete organizada según los criterios de la empresa, gracias a la posibilidad de crear y gestionar carpetas e, ir añadiendo todo tipo de archivos y establecer permisos en las carpetas y en los propios documentos.

La empresa puede llegar a tener una gran cantidad de imágenes y documentos, y puede que necesite gestionarlos de una forma ordenada. Por lo tanto, se requiere la capacidad de poder manejar una gran cantidad de contenido web y publicarlo en nuestra intranet.

Dado que la biblioteca de documentos contendrá carpetas personalizables, actuará como una unidad de disco en la web, compartida con todos los miembros del mismo caso judicial, o al menos personas con permisos de acceso, sin importar donde se encuentren.

Como el contenido es accesible solo por las personas autorizadas por la secretaria, cada archivo (ya sea un documento, imagen, video, etc.), es totalmente seguro.

He tenido en muy cuenta el aspecto de seguridad y privacidad, ya que es posible que integrantes de un mismo caso no puedan ver toda la documentación de sus compañeros. Por ello, cada persona tendrá control total sobre los ficheros que suba a la intranet, otorgando los permisos que vea oportunos.

Para evitar que haya una desorganización en la estructura de carpetas de la empresa, únicamente la secretaria podrá crear carpetas.

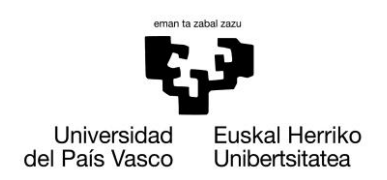

Xabier Huarte Berra

# **10.2.6.1. Visualización**

Tal y como se ha explicado anteriormente, dependiendo de los permisos, el usuario tendrá acceso a una cantidad variable de carpetas.

En esta imagen se muestra lo que verá un abogado con acceso a dos casos que han sido creados por la secretaria, al acceder al modulo de gestión documental.

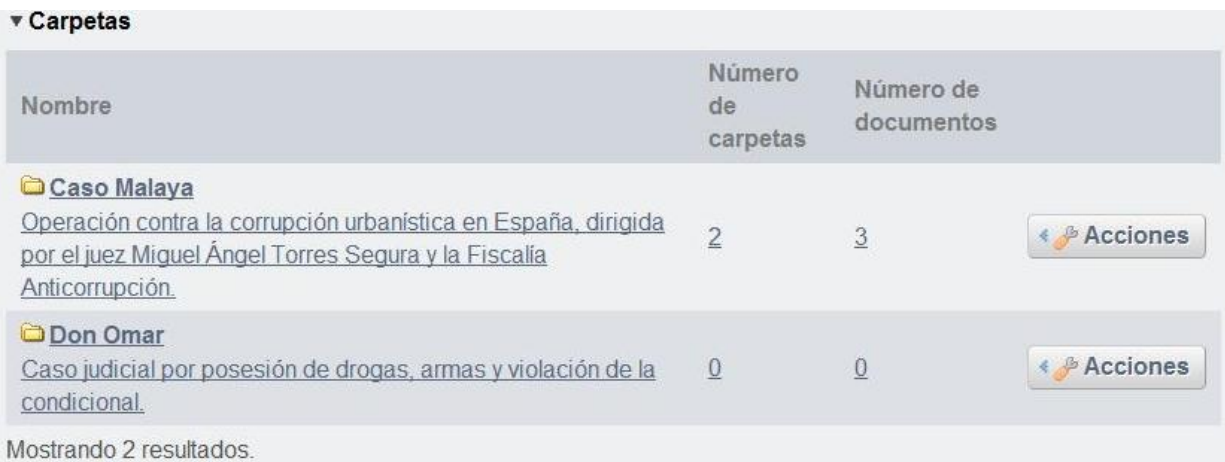

Al acceder a un caso en concreto, podremos empezar a navegar por las diferentes subcarpetas.

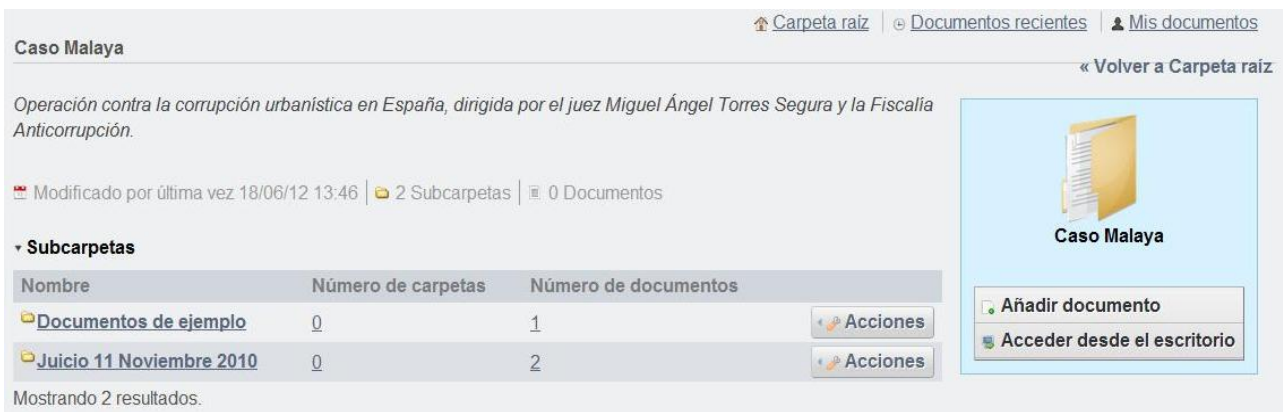

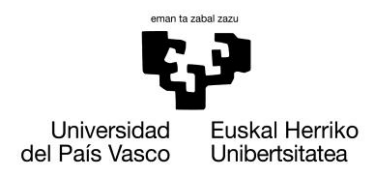

### **10.2.6.2. Histórico de archivos**

Ya que se generará muchísima documentación, pensé que sería buena idea, que se creara un histórico de versiones, de tal forma que en caso de error, puedan recuperar sin ningún tipo de problema el fichero deseado.

Se guardarán la versión, fecha, tamaño y formato como parámetros.

En caso del mínimo cambio, se generará una nueva versión, tal y como se muestra en la siguiente imagen.

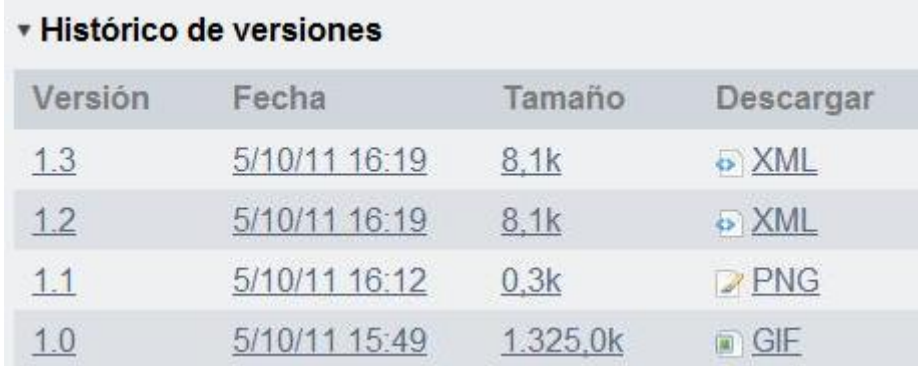

#### 90

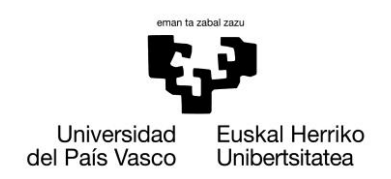

#### **10.2.6.3. Agregar nuevos documentos**

Al usuario se le da la opción de subir nuevos archivos a la intranet, asociándolos al caso en el que se encuentra. Podrán hacerlo de dos maneras, ya sea subir múltiples archivos a la vez, o únicamente un archivo.

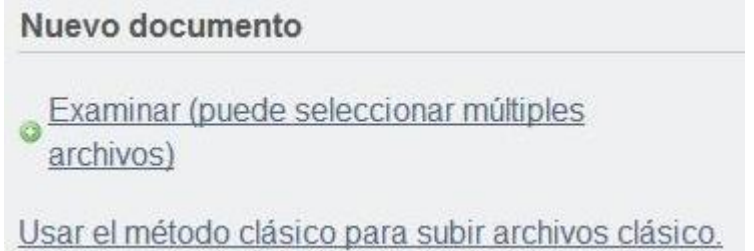

#### **10.2.6.4. Editar Documentos**

Al igual que en otros módulos, he agregado la opción de poder editar los archivos. Al pulsar sobre el icono  $\sqrt{s}$  Acciones | , se le da al usuario la opción de **Editar** la información del fichero que hemos agregado en el caso anterior o uno que ya estaba subido, modificar los **Permisos** de acceso al fichero o **Eliminar** el archivo.

#### *Permisos*

Se pone a modo de ejemplo, la asignación de permisos sobre la imagen "Escena de los hechos". He utilizado la misma metodología que en todos los módulos.

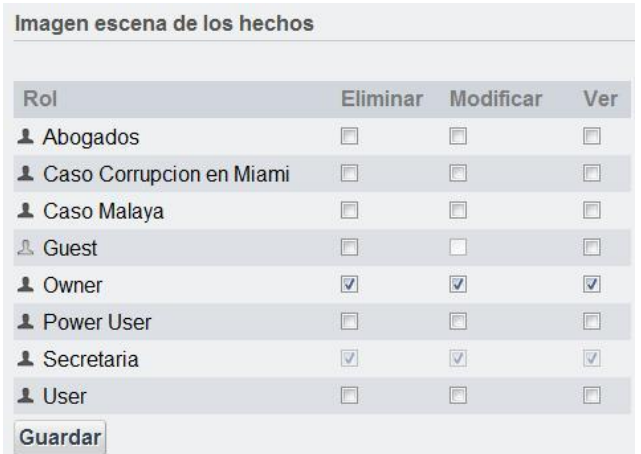

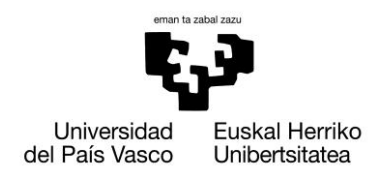

#### **10.2.7. Personalización**

Por defecto, todos los usuarios de Liferay tienen un espacio personal, que bien puede ser hecho púbico (publicado como una página web con una URL única) o mantenerse privado para el propio individuo.

Debido a la naturaleza de la aplicación y de a quién va destinada la intranet, he decidido que ningún usuario tendrá paginas propias (ni pública ni privada) , ya que lo veo como algo orientado al blogueo o actividades parecidas, en vez de resultar algo útil para la empresa.

Para efectuar dicha acción, se han modificado las propiedades del portal para que no las genere automáticamente.

#### **10.2.8. Módulos quitados o comunes no agregados**

Liferay incluye por defecto una cantidad de portlets que a pesar de ser interesantes, no nos resultan útiles para nuestra intranet, y algunas de ellas entorpecerían el trabajo de nuestros empleados, como podría ser el chat entre los trabajadores. En los anexos están especificados los que he considerado más importantes.

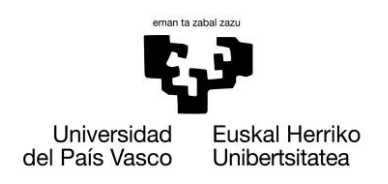

# **11. Conclusiones finales**

Los CMS son una herramienta que está cogiendo mucha fuerza en el mercado, ya que son muy fáciles de usar, al crearnos la estructura y darnos la oportunidad de ir agregando funcionalidades nuevas con un simple clic de ratón.

El hecho de que no haga falta tener conocimientos técnicos para hacer uso de esta tecnología, es un punto a su favor, ya que es posible crear un portal muy completo con multitud de módulos diferentes y que nos permita realizar una gran cantidad de tareas, sin haber necesitado haber estudiado nada con anterioridad, salvo la propia documentación y algún tutorial.

Desde el punto de vista de una persona con conocimientos técnicos, se aprecian ciertos aspectos negativos a la hora de hacer uso de los CMS.

Si comparamos la flexibilidad que nos ofrece crear una aplicación de cero, donde somos nosotros los que desarrollamos las distintas funcionalidades que se ajustarán a las exigencias del cliente, frente a usar módulos creados por terceras personas, que no se ajustan a nuestras necesidades, es cuando se empieza a ver que no todo es tan bonito como lo pintaban. Al haber sido desarrollado por una persona ajena, lo más lógico y normal es que no esté bien documentada, y teniendo en cuenta, que se dan situaciones en las que no entiendes el funcionamiento de tu propia aplicación por la falta de comentarios, enfrentarse a manipular un código de un programa ajeno para modificarlo a nuestro antojo y semejanza, puede ser muy tedioso.

Inicialmente habíamos diseñado un modelo de dominio que considerábamos el más apropiado. Una vez entrado en contacto con la herramienta, te das cuenta de que no era posible crear la aplicación exactamente cómo habíamos diseñado. Podríamos crear algo muy parecido, incluso con las mismas funcionalidades pero sin respetar el diseño inicial. En ese sentido vemos que el CMS nos limita en algunos aspectos y que tal vez para aplicaciones avanzadas y con un diseño determinado, posiblemente no sea lo más adecuado.

Más en concreto, durante el desarrollo de Legal Cloudment empleando Liferay, se dieron situaciones en las que una vez agregados los portlets, me veía en la necesidad de modificarlos para que estuviese todo a mi gusto. Para poder realizar dicha tarea, tuve que dedicar una gran cantidad de horas para comprender como realizar los Hook y plugins correctamente y lo más eficientemente posible.

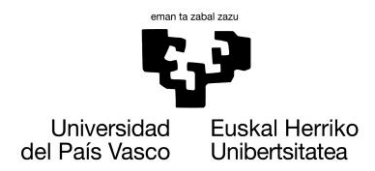

A raíz del tema de la documentación que he nombrado con anterioridad, los CMS con mayor mercado y número de usuarios, son los que mejor documentación tienen, tanto en foros como en libros. El hecho de tener una comunidad activa supone una gran ventaja para el desarrollador, ya que multitud de problemas con los que nos encontraremos, estarán resueltos (por eso siempre se recomienda no usar la última versión de este tipo de herramientas de desarrollo, porque lo más probable es que no haya solución a multitud de problemas que nos surjan).

Liferay tiene una comunidad muy activa (salvo la española), y si se sabe inglés, no debería suponer ningún problema aventurarse en los foros para pedir ayuda.

La curva de aprendizaje no voy a negar que sea grande, ya que Liferay es una herramienta muy potente y se pueden hacer una gran cantidad de cosas con ella. Además, gracias a la facilidad y los estándares que sigue, en caso que haya algo que no exista y nos haga falta, se puede integrar sin demasiada dificultad, siempre y cuando se tengan conocimientos.

Aunque los inicios fueron muy duros y no era muy positivo sobre como terminaría esta aventura, la opinión que tengo sobre Liferay mientras escribo estas líneas es completamente diferente.

Una vez superado el primer bache y adquiridos conocimientos para desenvolverme por mi cuenta sin necesidad de recurrir a documentación constantemente, es cuando me di cuenta de la gran cantidad de cosas que se podía hacer con Liferay. Si hemos conseguido desarrollar un portal bonito, sencillo, estable y fácil de usar, siendo la primera vez que usábamos esta tecnología, con conocimientos avanzados se obtienen resultados muy profesionales, tal y como nos propone la propia página de Liferay a modo de galería de ejemplos.

La conclusión final de este proyecto, es que Liferay es la mejor opción en caso que se desee usar un CMS basado en java, por todas las comodidades citadas y con el añadido de que es gratuito y la idea general que obtenemos de haber usado gestores de contenidos, es que para crear portales sencillos son la mejor opción, y si se desea algo más complejo, es posible integrar otras tecnologías con el uso de los CMS y si aun faltara alguna funcionalidad, la podremos crear nosotros mismos.

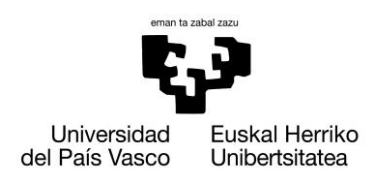

# **Legal Cloudment Liferay Edition**

Xabier Huarte Berra

# **12. Bibliografía**

- **CMS**
	- <http://es.wikipedia.org/wiki/Cms>
- **Drupal**
	- <http://drupal.org.es/>
	- <http://es.wikipedia.org/wiki/Drupal>

### **Joomla!**

- [http://es.wikipedia.org/wiki/Joomla!](http://es.wikipedia.org/wiki/Joomla)
- <http://www.joomla.org/>
- <http://www.joomlaspanish.org/>

### **OpenCMS**

- <http://www.opencms.org/en/>
- <http://es.wikipedia.org/wiki/OpenCms>

# **Libros**

- $\checkmark$  OpenCMS 7 Development <http://packtlib.packtpub.com/library/9781847191052/ch01lvl1sec02> **Autor:** Dan Liliedahl **ISBN:** 1847191053
- **Dspace**
	- <http://www.dspace.org/>
	- [http://www.bdcol.org/cursos/dspace/files/Introduccion\\_DSpace.pdf](http://www.bdcol.org/cursos/dspace/files/Introduccion_DSpace.pdf)

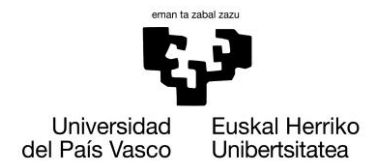

### **Liferay**

- $\checkmark$  Documento Gartner Magic Quadrant for Horizontal Portals 2011 <http://www.gartner.com/id=1828915>
- <http://www.xml.org/>
- <http://es.wikipedia.org/wiki/SDK>
- <http://es.wikipedia.org/wiki/HTML>
- <http://es.wikipedia.org/wiki/Css>
- <http://es.wikipedia.org/wiki/Framework>
- **Libros**
- $\checkmark$  Liferay user interface development : develop a poweful and rich user interface with Liferay Portal 6 **Autor**: [Jonas X. Yuan,](http://www.packtpub.com/authors/profiles/jonas-x-yuan) [Xinsheng Chen](http://www.packtpub.com/authors/profiles/xinsheng-chen)[,Frank Yu](http://www.packtpub.com/authors/profiles/frank-yu) **ISBN**: 1849512620
- $\checkmark$  Liferay in action : the official guide to Liferay Portal development **Autor**: Rich Sezov **ISBN**: 9781935182825
- $\checkmark$  Liferay administrator's guide **Autor**: Rich Sezov, general editor **ISBN**: 978-0-578-02729-6
- $\checkmark$  Liferay Portal 6 Enterprise Intranets **Autor**: Jonas X. Yuan **ISBN**: 978-1-849510-38-7

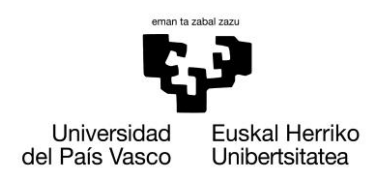

# **13. Anexos**

# **13.1. Anexo I - Casos de uso completos**

### **13.1.1. Iniciar Sesión Usuario**

- *Caso de uso:* Iniciar sesión en la aplicación web por parte del administrador
- *Actores:* Administrador, Abogado o Secretario
- *Descripción:* El usuario abrirá la aplicación web e insertará su nombre y contraseña en los campos correspondientes e indicara el tipo de usuario que con el que quiere acceder a ella (administrador, secretario o abogado).
- *Precondición:* El usuario debe estar previamente registrado en la base de datos del sistema.
- *Pos condición:* El usuario accederá a una lista de acciones que podrá realizar.

Referencias: R1

*Escenario principal(o curso normal de los eventos):*

- **1. Usuario:** Abrirá la aplicación para poder realizar la tarea que desee.
- **2. Usuario:** Introducirá los datos necesario para poder acceder al sistema, en este caso el usuario, contraseña y además indicara el tipo de usuario que es.
- **3. Sistema:** Devolverá al usuario una lista de acciones o privilegios asignados al mismo.

# *Extensiones(o cursos alternativos):*

*Paso 2*: Introducción incorrecta del nombre de usuario, contraseña o tipo de usuario.

1. **Sistema:** Devolverá un mensaje de error al usuario advirtiendo del error concreto y solicitará la re identificación al mismo.

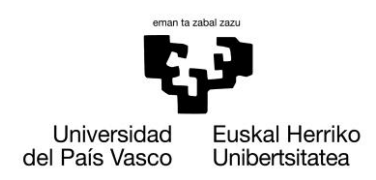

# **13.1.1.1. Diagrama de secuencia del sistema**

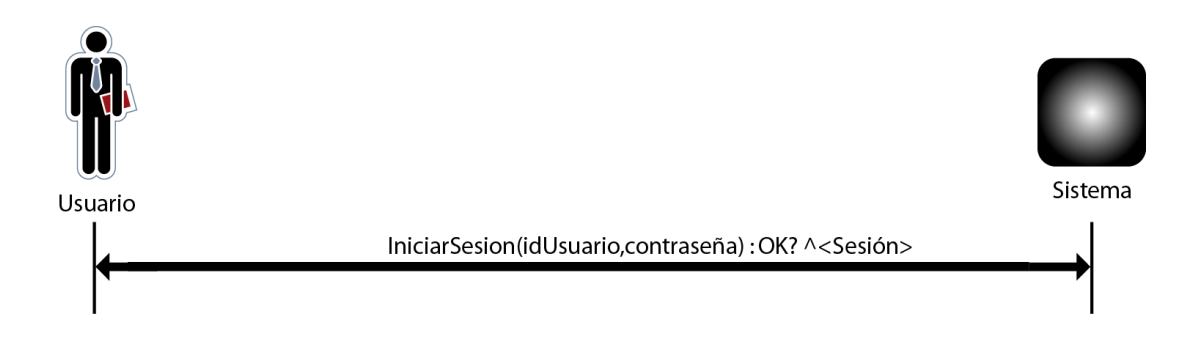

# **13.1.1.1.1. Contrato Operación IniciarSesión**

- **Name:**   $\bullet$ 
	- o IniciarSesiónUsuario (usuario, contraseña, tipo)

#### **Responsabilities**  $\bullet$

- o El usuario proporcionara al sistema su usuario y contraseña, además del tipo de usuario que es: administrador, secretario o abogado.
- **Preconditions**  $\bullet$ 
	- o Los datos introducidos deben ser correctos.
- **Postconditions**
	- o
- **Salida**
	- o El sistema nos concederá el acceso a la aplicación.
	- o <Sesión>:<U.dni, U.nombre, U.nombre, U.password, U.idbufete, U.tipo>

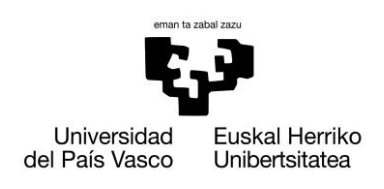

Xabier Huarte Berra

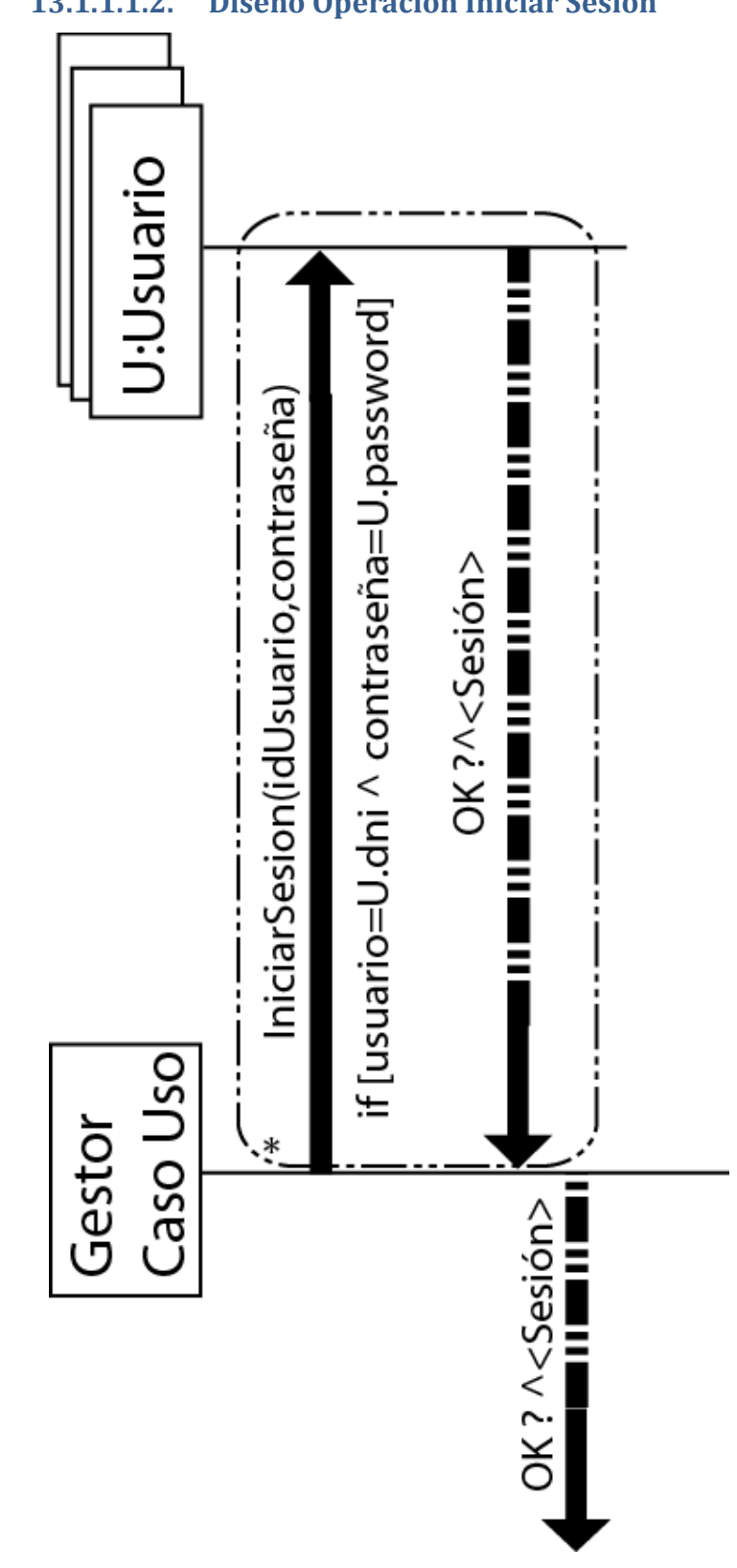

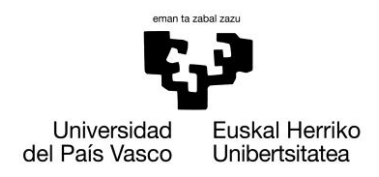

**Legal Cloudment Liferay Edition**

#### **13.1.2. Gestionar Bufetes**

# **13.1.2.1. Crear Bufete**

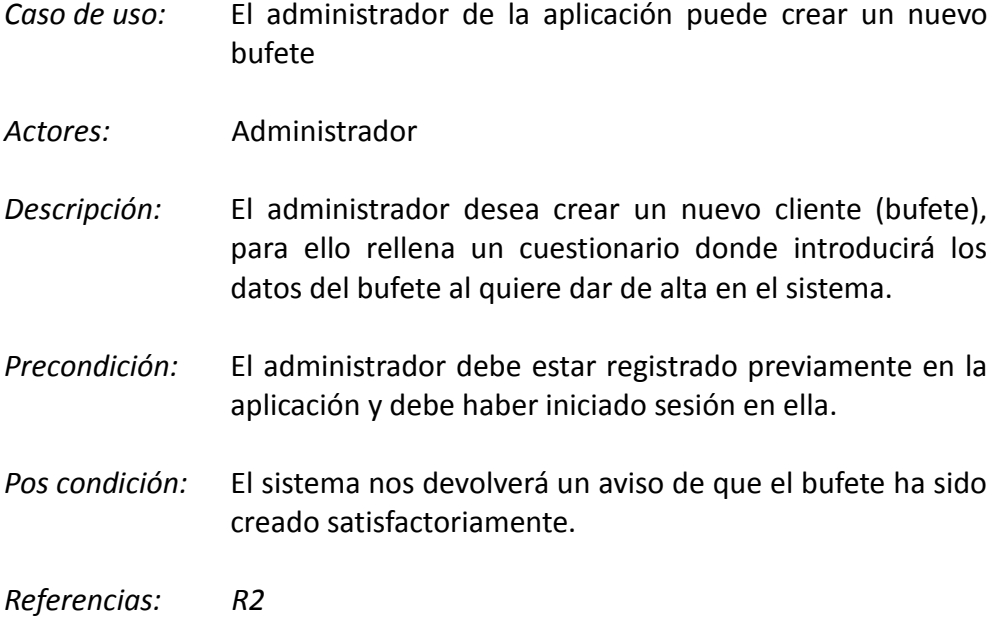

*Escenario principal(o curso normal de los eventos):*

**1. Administrador:** Solicita crear un nuevo cliente (bufete).

**2. Sistema:** El sistema muestra un formulario a rellenar por el administrador.

**3. Administrador:** Cumplimentara los datos solicitados en dicho formulario.

**4. Sistema:** Nos devolverá un mensaje afirmativo en caso de ser correcta la operación.

*Extensiones(o cursos alternativos):*

*Paso 3:* El administrador introduce los datos incorrectamente.

**1. Sistema:** Devuelve un mensaje de error y nos devuelve el formulario vacío.

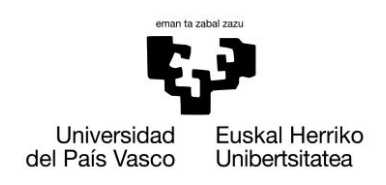

Xabier Huarte Berra

# **13.1.2.1.1. Diagrama de secuencia del sistema**

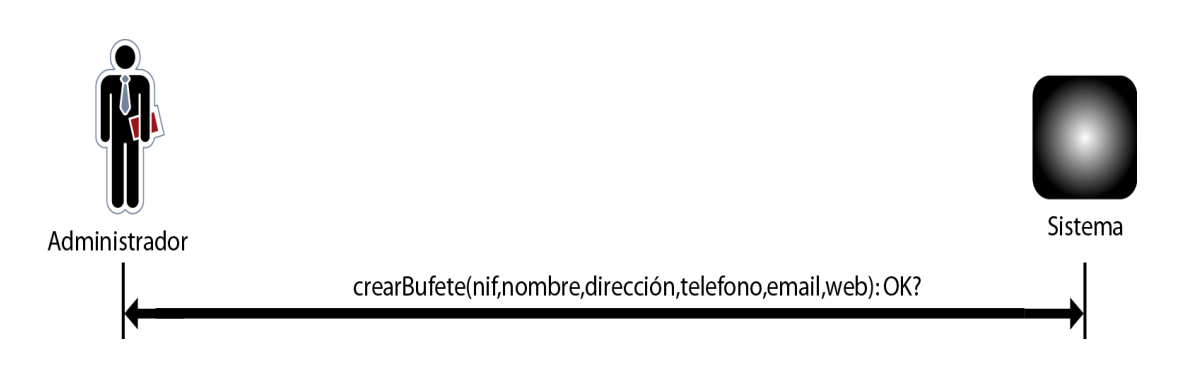

# **13.1.2.1.1.1.1. Contrato Operación CrearBufete**

- **Name:** 
	- o CrearBufete (nif, nombre, dirección, teléfono, email, web):OK?
- **Responsabilities**
	- o El administrador solicita crear un bufete, para ello deberá enviar todos los parámetros solicitados por la aplicación.
- **Preconditions**  $\bullet$ 
	- o Los datos introducidos deben ser correctos.
- **Postconditions**
	- o El sistema crea un nuevo objeto Bufete:

B.nombre = nombre B.direccion = dirección B.telefono = teléfono B.email = email  $B.$ web = web

- **Salida**  $\bullet$ 
	- o El sistema nos devolverá un mensaje de confirmación, al crear el bufete correctamente.

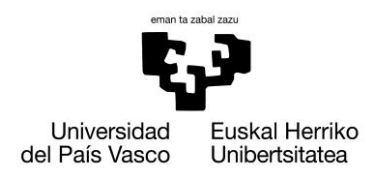

Xabier Huarte Berra

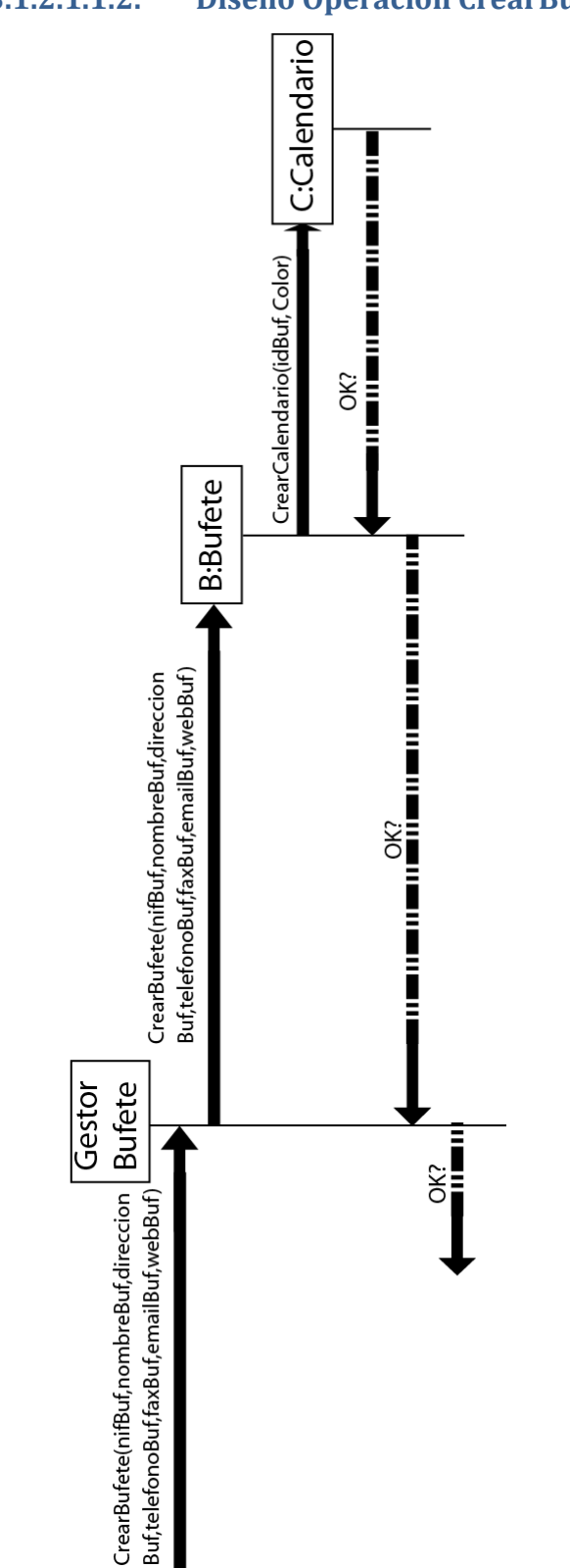

# **13.1.2.1.1.2. Diseño Operación CrearBufete**

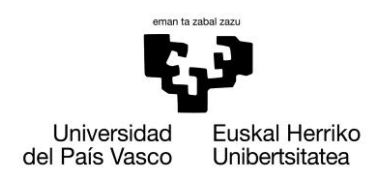

# **13.1.2.2. Modificar Bufete**

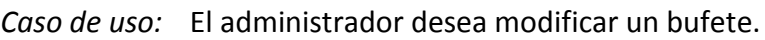

- *Actores:* Administrador
- *Descripción:* El administrador desea cambiar algún dato del bufete creado, para ello el sistema mostrará una lista ordenada alfabéticamente los bufetes activos dentro del sistema, donde el administrador seleccionará el bufete a modificar.
- *Precondición:* El administrador debe haber iniciado sesión previamente (Caso de Uso Iniciar Sesión).

El bufete a modificar debe existir en la base de datos.

*Pos condición:*El sistema nos mostrará un mensaje de confirmación de la modificación de datos o la eliminación del mismo.

#### *Referencias:* R2

*Escenario principal(o curso normal de los eventos):*

- **1. Administrador:** Solicitará la modificación de uno de los bufetes.
- **2. Sistema:** Devolverá una lista ordenada alfabéticamente de los bufetes que se encuentran activos en el sistema
- **3. Administrador:** Seleccionara uno de los bufetes de la lista.
- **4. Sistema:** Devolverá los datos del bufete seleccionado junto con las opciones de modificar o eliminar el bufete.
- **5. Administrador:** Elegirá la opción correspondiente, rellenando los nuevos datos en caso de querer modificar el bufete.
- **6. Sistema:** Devolverá una aviso de transacción correcta para ambos casos, mostrando los datos modificados en dicho caso.

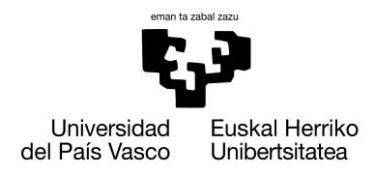

# *Extensiones(o cursos alternativos):*

*Paso 2:* La lista de bufetes es vacía

**1. Sistema:** Devolverá un mensaje de error indicando que no hay bufetes activos en el sistema.

*Paso 6:* Formulario rellenado incorrectamente

**1. Sistema:** Devolverá un mensaje para informar que los datos no son correctos.

#### *Paso 6:* Transacción incorrecta

**1. Sistema:** Devolverá un mensaje de error y retornara al inicio del caso de uso

# **13.1.2.2.1. Diagrama de secuencia del sistema**

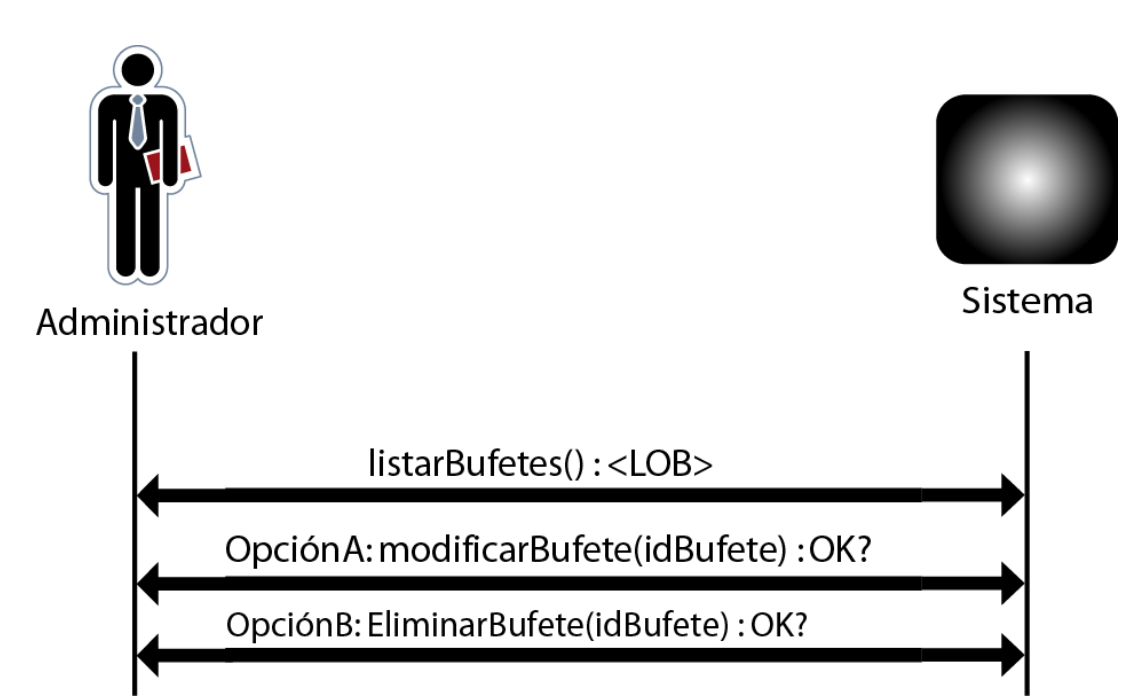
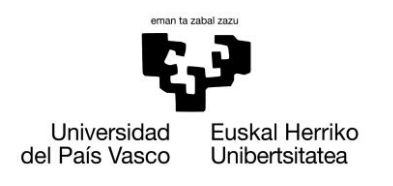

## **13.1.2.2.1.1. Contrato Operación ListarBufetes**

- **Name:**   $\bullet$ 
	- o ListarBufetes():<LOB>

#### **Responsabilities**  $\bullet$

- o El administrador desea modificar uno de los bufetes, y para ello el sistema le devuelve una lista de ellos ordenada alfabéticamente.
- **Preconditions**  $\bullet$ 
	- o Los datos introducidos deben ser correctos y la lista no será vacía.
- **Postconditions**  $\bullet$ 
	- o
	- **Salida**
		- o El sistema devolverá una lista ordenada alfabéticamente de los bufetes:
			- <LOB>:<Bufete>

<Bufete>:<B.id, B.nif, B.nombre, B.dirección, B.teléfono, B.email, B.web>

105

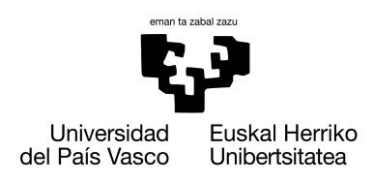

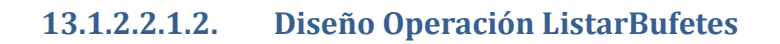

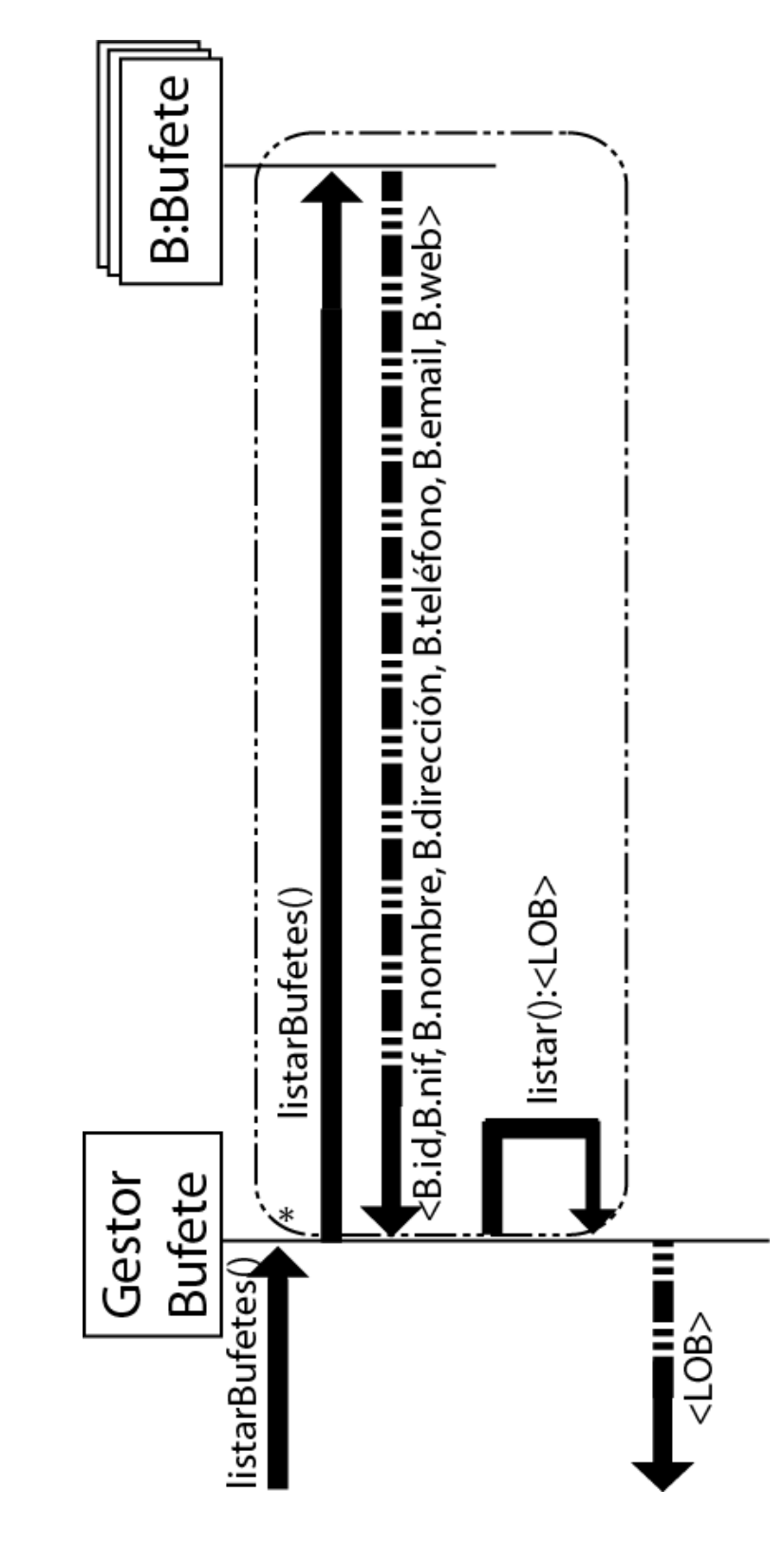

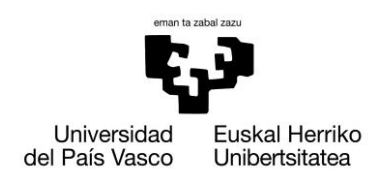

# **13.1.2.2.1.3. Contrato Operación ModificarBufete**

- **Name:**   $\bullet$ 
	- o ModificarBufete (idBuf, nifBuf , nombreBuf, direcciónBuf, teléfonoBuf, emailBuf, webBuf):ok?
- **Responsabilities**
	- o El administrador seleccionar el bufete que desea modificar.
	- o El administrador enviará al sistema los nuevos parámetros modificados del bufete.
- **Preconditions**  $\bullet$ 
	- o Los datos introducidos deberán ser correctos.
- **Postconditions**
	- o El sistema modifica el objeto Bufete (idBuf = B.idBufete):

B.nif = nifBuf B.nombre = nombreBuf B.dirección = direcciónBuf B.teléfono = teléfonoBuf B.email = emailBuf  $B$ .web = webBuf

- **Salida**  $\bullet$ 
	- o Devuelve un mensaje de transacción correcta o incorrecta en caso de que se produzca.

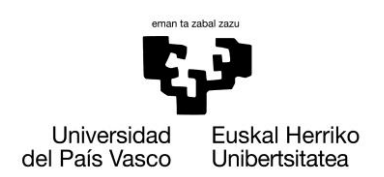

Xabier Huarte Berra

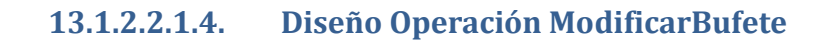

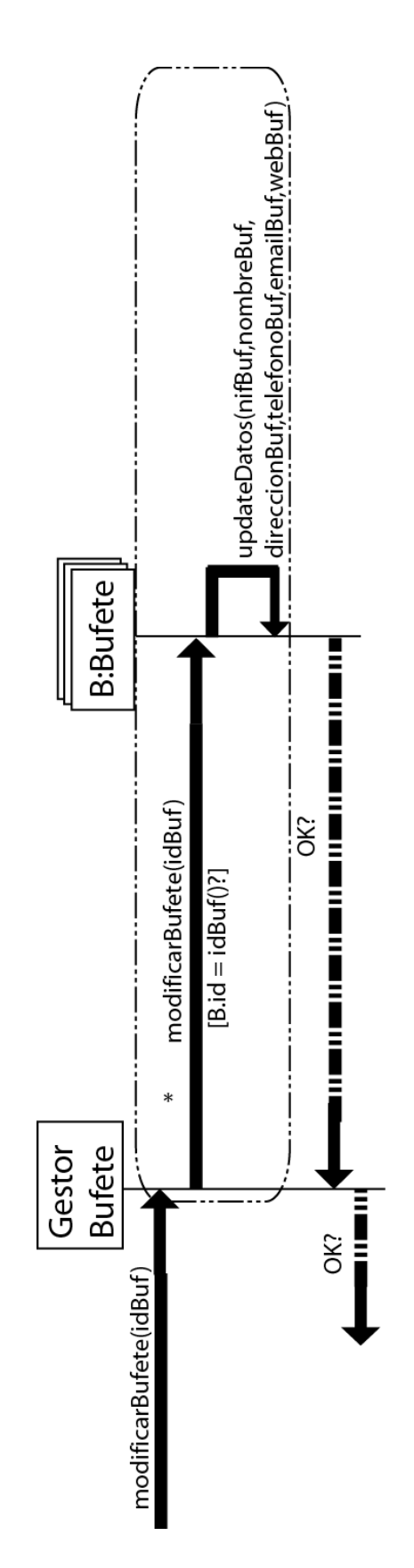

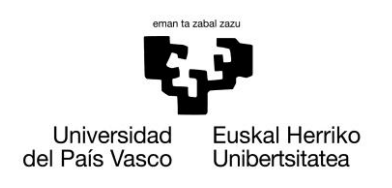

# **13.1.2.2.1.5. Contrato Operación EliminarBufete**

- $\bullet$ **Name:** 
	- o EliminarBufete (idBufete): ok?
- **Responsabilities**  $\bullet$ 
	- o El administrador indicará al sistema que Bufete desea eliminar.
- **•** Preconditions
	- o El bufete debe pertenecer al sistema.
- **Postconditions**  $\bullet$ 
	- o El sistema eliminara el objeto bufete seleccionado:

B.id = idBufete

- $\bullet$ **Salida**
	- o Devuelve un mensaje de transacción correcta en caso de que produzca.

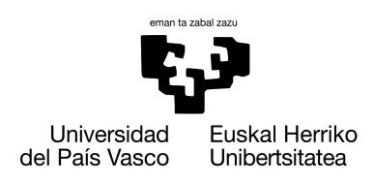

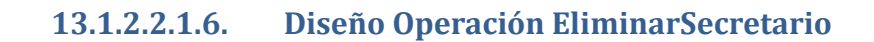

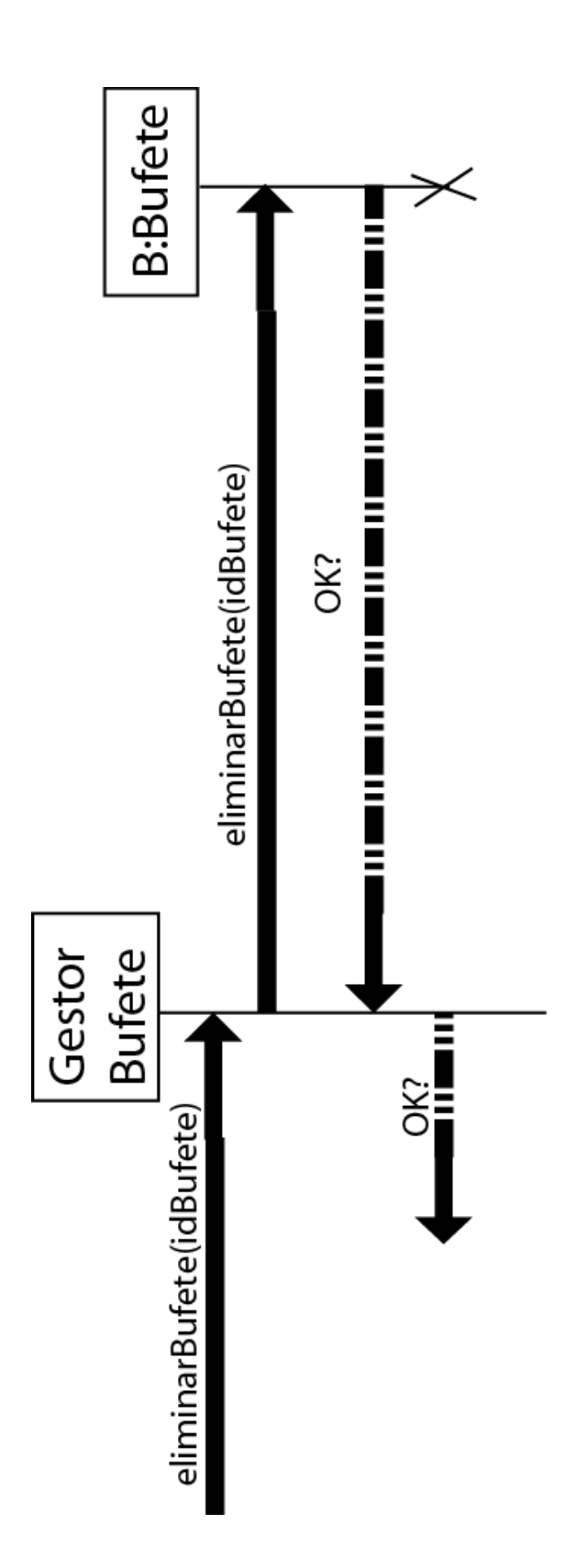

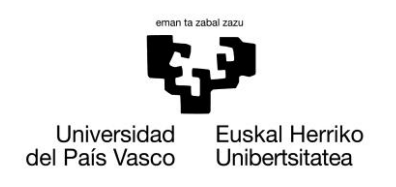

## **13.1.3. Gestionar Secretarios**

## **13.1.3.1. Crear Secretario**

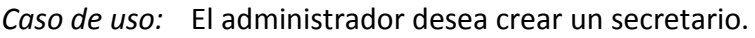

*Actores:* Administrador

- *Descripción:* El administrador solicita crear un secretario, y para ello el sistema le entrega un formulario a rellenar por el mismo, donde aparecerán todos los datos del mismo, entre ellos el usuario y contraseña del mismo.
- *Precondición:* El administrador debe haber iniciado sesión previamente (Caso de Uso Iniciar Sesión).
- *Pues condición:* El sistema devolverá un mensaje de transacción correcta o incorrecta.

*Referencias:* R3

*Escenario principal(o curso normal de los eventos):*

- **1. Administrador:** Solicitará crear un nuevo secretario.
- **2. Sistema:** Solicitará un formulario con los datos que debe introducir el administrador.
- **3. Administrador:** Rellenara los datos solicitados por el sistema.
- **4. Sistema:** Devolverá un mensaje afirmativo en caso de que la transacción sea correcta.

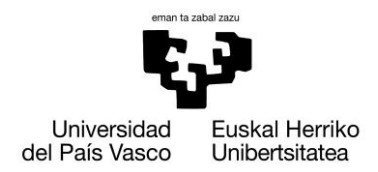

## *Extensiones(o cursos alternativos):*

*Paso 2:* La información introducida por el administrador no es correcta

> **1. Sistema:** Devolverá un mensaje de error, donde indicara que la información no es correcta

*Paso 4*: Error en la creación del secretario

**1. Sistema:** Devolverá un mensaje de error, donde indicara que la transacción ha fallado.

## **13.1.3.1.1. Diagrama de secuencia del sistema**

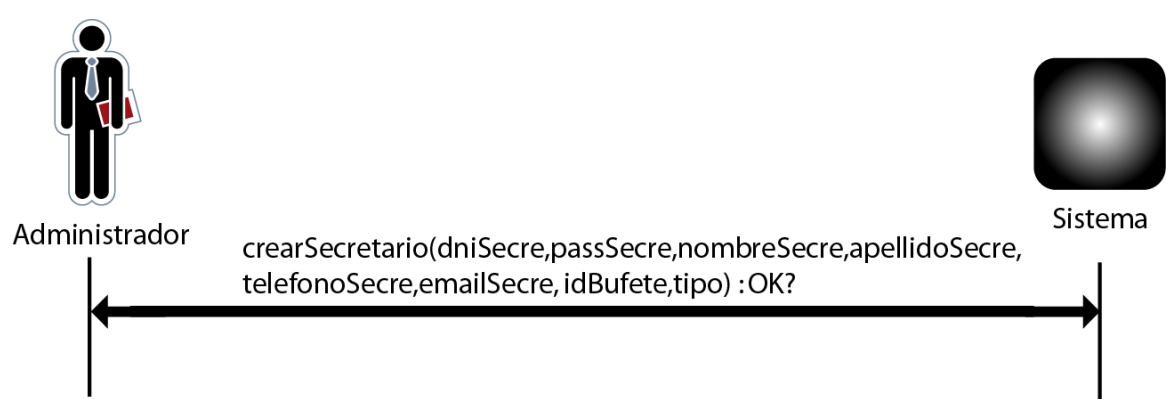

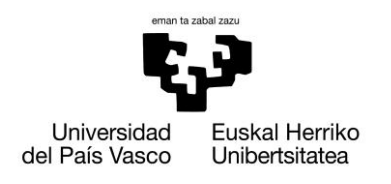

## **13.1.3.1.1.1. Contrato Operación CrearSecretario**

- **Name:**   $\bullet$ 
	- o CrearSecretario (dniSecre, passSecre, nombreSecre, apellidoSecre, teléfonoSecre, emailSecre, idBufete, tipo): OK?
- **Responsabilities**
	- o El administrador desea crear un nuevo secretario para la aplicación.
	- o El administrador asignará dicho Secretario a un Bufete.

#### **Preconditions**

- o Los datos introducidos deberán ser correctos
- o Al menos debe existir un bufete creado.

#### **Postconditions**

o El sistema crea un nuevo objeto Secretario y lo asocia tanto al Bufete que indica el administrador cómo al tipo de usuario:

> U.dni = dniSecre U.password = passSecre U.nombre = nombreSecre U.apellido = apellidoSecre U.teléfono = teléfonoSecre U.email = emailSecre U.idBufete = idBufete U.tipo = tipo

- **Salida**
	- o Devuelve un mensaje de transacción correcta en caso de que produzca.

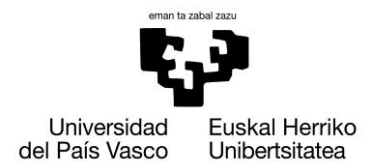

Xabier Huarte Berra

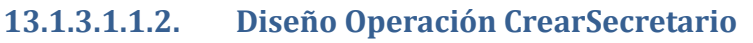

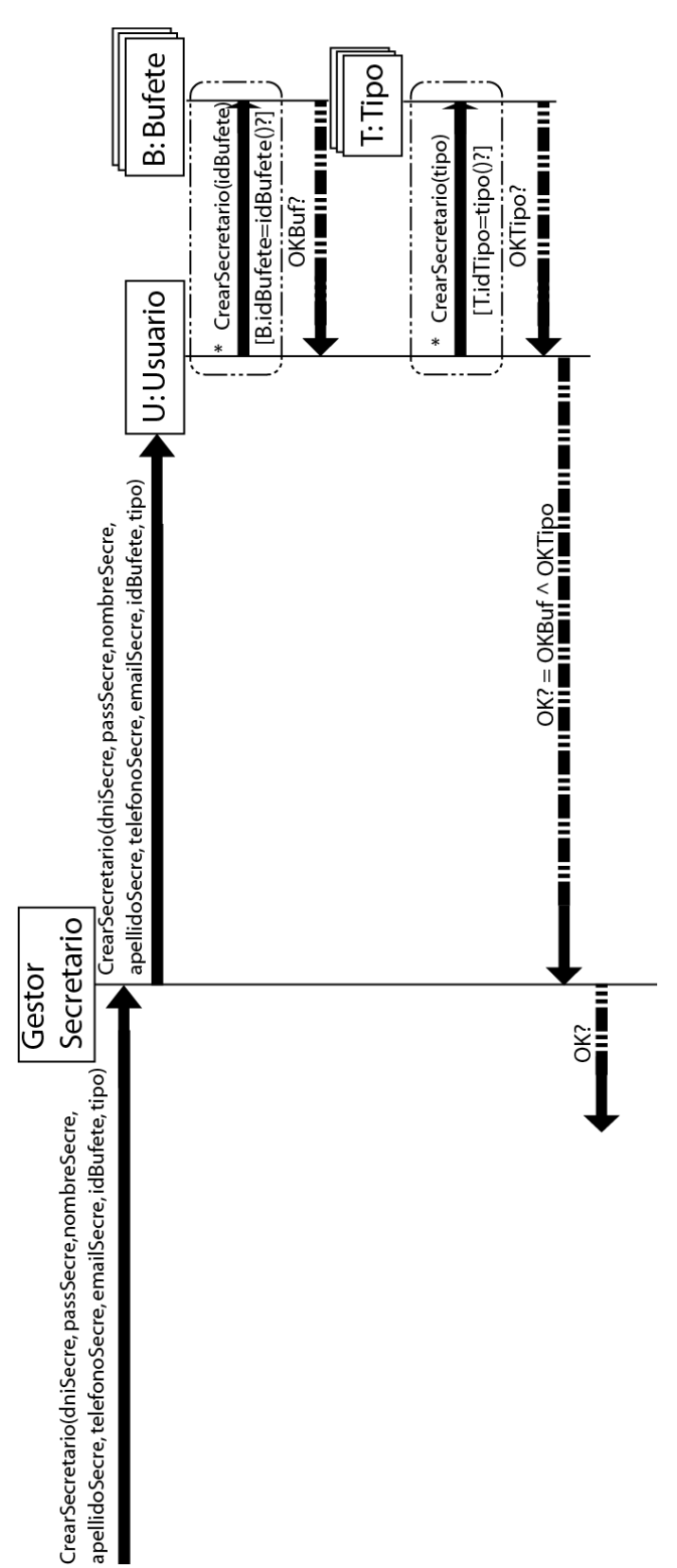

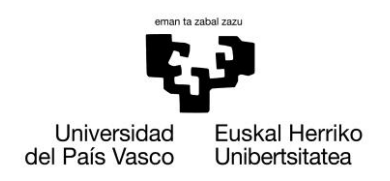

#### **13.1.3.2. Modificar Secretario**

- *Caso de uso:* El administrador desea modificar o eliminar un secretario.
- *Actores:* Administrador
- *Descripción:* El administrador solicitara la modificación o eliminación de un secretario, para ello el sistema le devolverá una lista ordenada alfabéticamente de los secretarios con sus datos, junto con el bufete al que pertenecen.
- *Precondición:* El administrador debe haber iniciado sesión previamente (Caso de Uso Iniciar Sesión).
- *Pos condición:*El sistema nos mostrará un mensaje de confirmación de la modificación de datos o la eliminación del secretario seleccionado.

#### *Referencias:* R3

*Escenario principal(o curso normal de los eventos):*

- **1. Administrador:** Solicitará la modificación de uno de los secretarios.
- **2. Sistema:** Devolverá una lista ordenada alfabéticamente de los secretarios con sus datos, junto con el bufete al que pertenecen.
- **3. Administrador:** Seleccionara uno de los secretarios de la lista.
- **4. Sistema:** Devolverá los datos del secretario seleccionado junto con las opciones de modificar o eliminar el secretario.
- **5. Administrador:** Elegirá la opción correspondiente, rellenando los nuevos datos en caso de querer modificar el secretario
- **6. Sistema:** Devolverá un aviso de transacción correcta para ambos casos, mostrando los datos modificados en dicho caso.

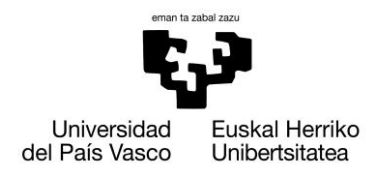

## *Extensiones(o cursos alternativos):*

*Paso 2:* La lista de secretarios es vacía.

**2. Sistema:** Devolverá una lista vacía.

*Paso 6:* Formulario rellenado incorrectamente.

**2. Sistema:** Devolverá un mensaje para informar que los datos no son correctos.

*Paso 6:* Transacción incorrecta.

**2. Sistema:** Devolverá un mensaje de error y retornara al inicio del caso de uso

## **13.1.3.2.1. Diagrama de secuencia del sistema**

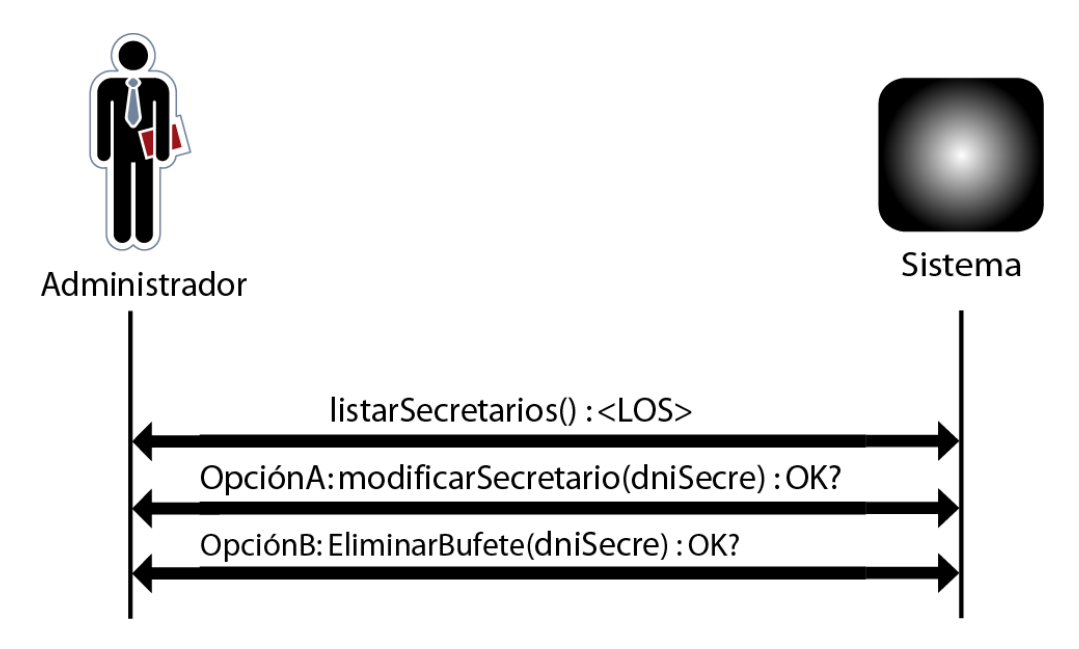

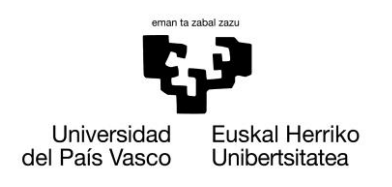

# **13.1.3.2.1.1. Contrato Operación ListarSecretarios**

- **Name:**   $\bullet$ 
	- o ListarSecretarios ():<LOS>
- **Responsabilities**  $\bullet$ 
	- o El administrador desea modificar uno de los secretarios, y para ello el sistema le devuelve una lista de ellos ordenada alfabéticamente.
- **Preconditions**
	- o Los datos introducidos deben ser correctos y la lista no será vacía.
- **Postconditions**
	- o
- **Salida**  $\bullet$ 
	- o El sistema devolverá una lista ordenada alfabéticamente de los secretarios:

<LOS>: <Secretario> <Secretario>:<U.dni, U.password, U.nombre, U.apellido, U.teléfono, U.mail, B.nombre>

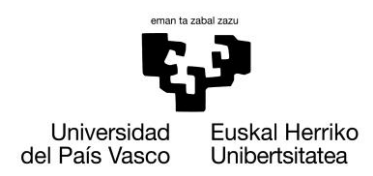

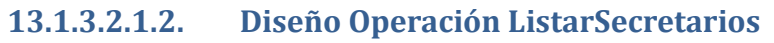

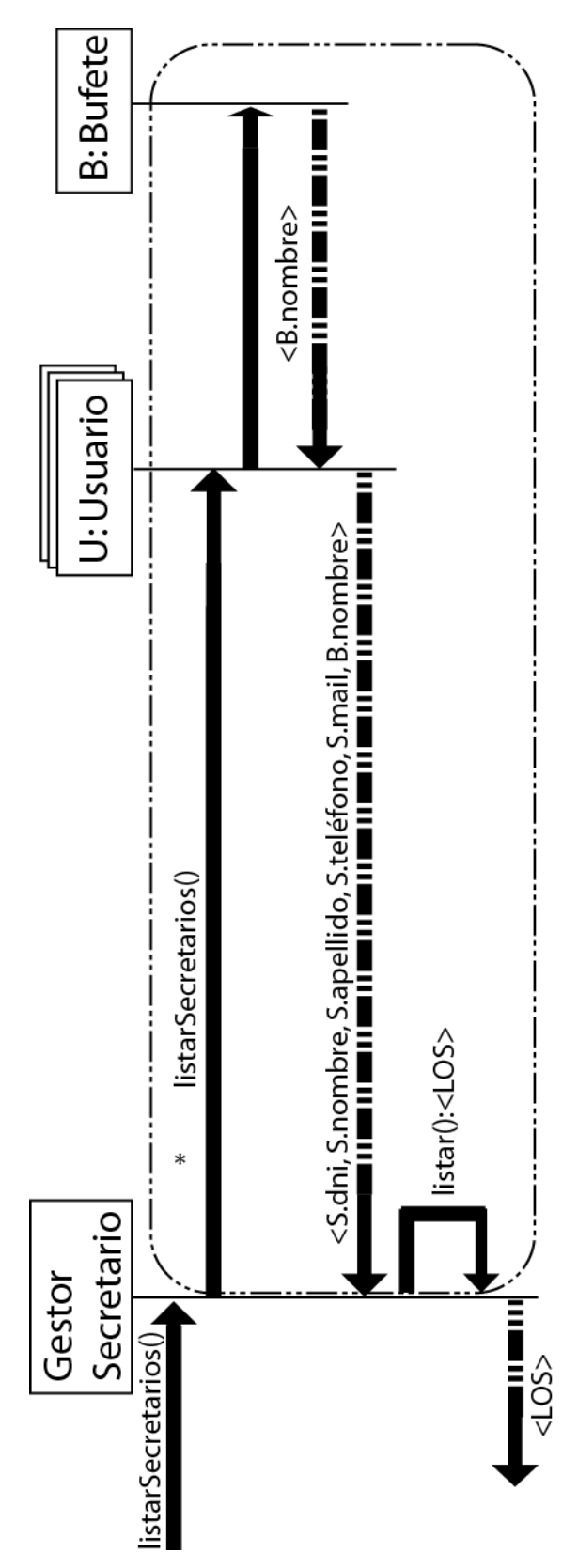

118

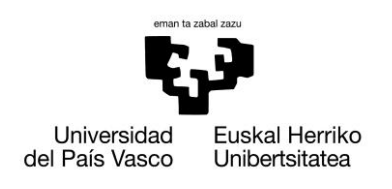

# **13.1.3.2.1.3. Contrato Operación ModificarSecretario**

- **Name:**   $\bullet$ 
	- o ModificarSecretario (dniSecre, nombreSecre, passSecre, apellidoSecre, teléfonoSecre, mailSecre, idBufete):OK?
- **Responsabilities**
	- o El administrador enviará al sistema los nuevos parámetros modificados del secretario.
	- o El administrador podrá asignar el secretario a otro bufete.
- **•** Preconditions
	- o Los datos introducidos deberán ser correctos
- **Postconditions**
	- o El sistema modifica el objeto secretario (dniSecre = U.dni):
		- U.nombre = nombreSecre U.password= passSecre U.apellido = apellidoSecre U.teléfono = teléfonoSecre U.mail = mailSecre U.idbufete = idBufete
- **Salida**
	- o Devuelve un mensaje de transacción correcta en caso de que produzca.

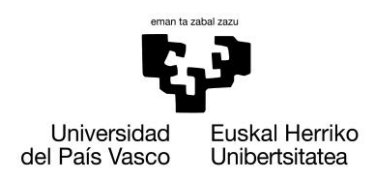

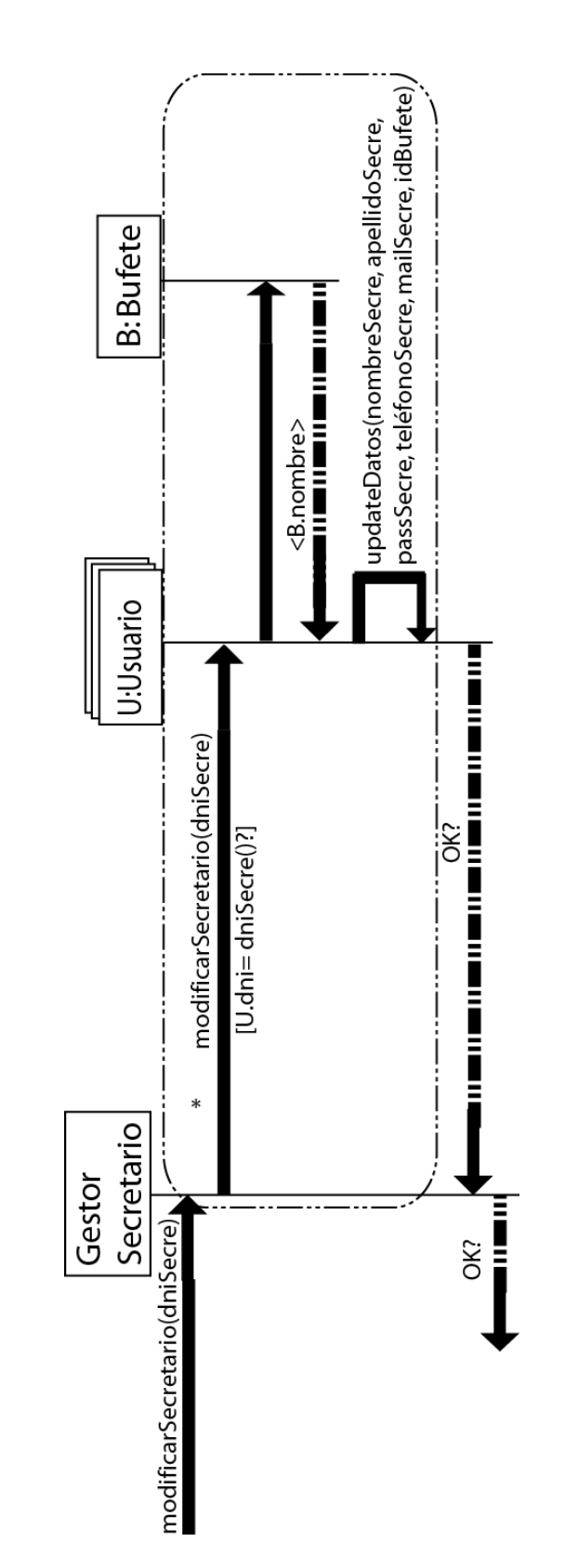

## **13.1.3.2.1.4. Diseño Operación ModificarSecretarios**

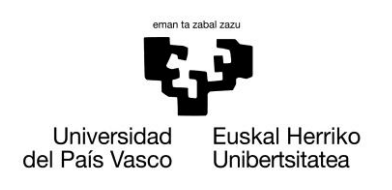

## **13.1.3.2.1.5. Contrato Operación EliminarSecretario**

- $\bullet$ **Name:** 
	- o EliminarSecretario (dniSecre): OK?
- **Responsabilities**  $\bullet$ 
	- o El administrador indicará al sistema que Secretario desea eliminar.
- **•** Preconditions
	- o El secretario debe pertenecer al sistema.
- **Postconditions**
	- o El sistema eliminara el objeto secretario seleccionado:

U.dni = dniSecre

- $\bullet$ **Salida**
	- o Devuelve un mensaje de transacción correcta en caso de que produzca.

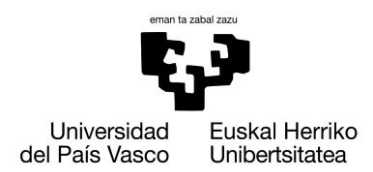

## **13.1.3.2.1.6. Diseño Operación EliminarSecretario**

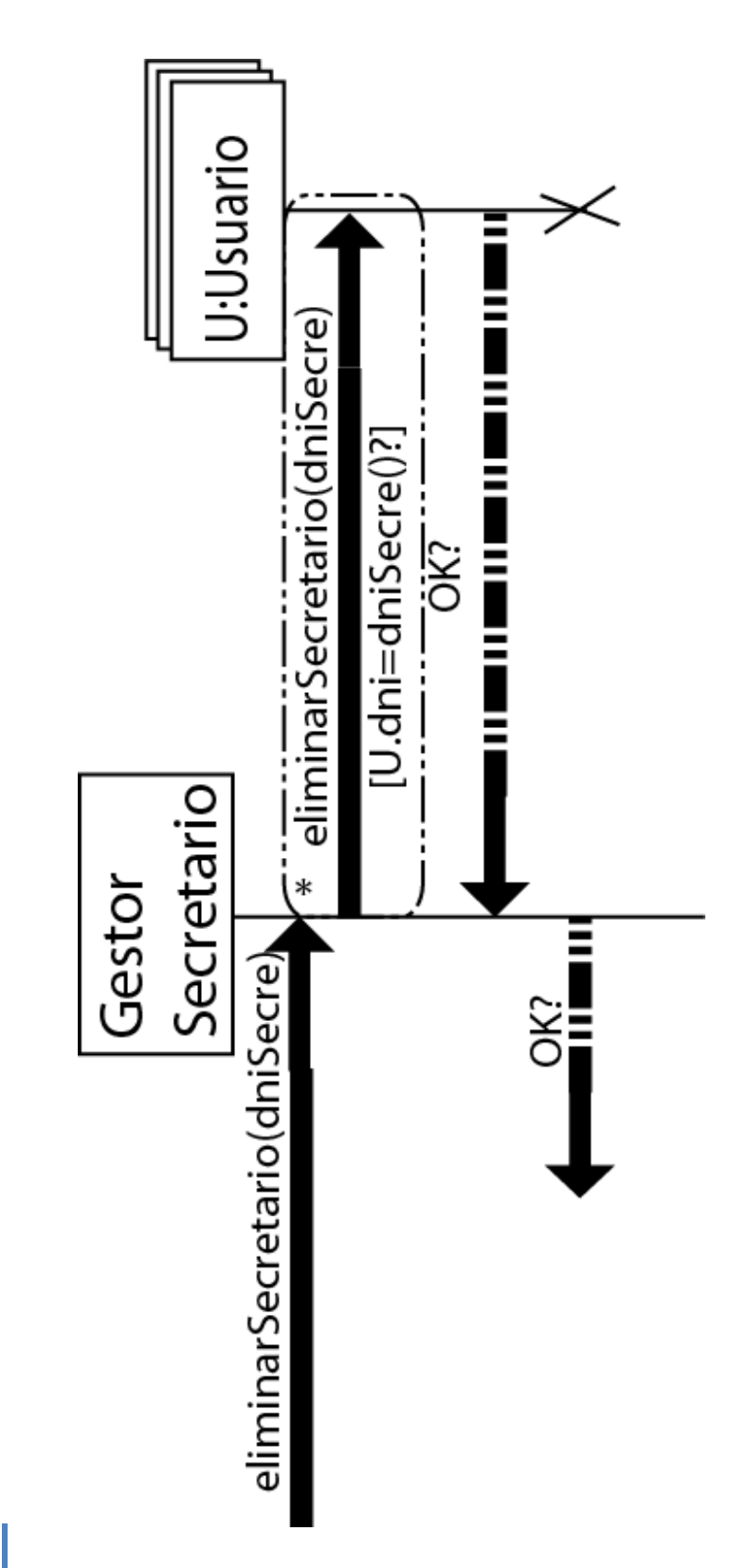

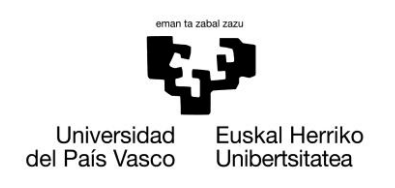

## **13.1.4. Gestionar Abogados**

## **13.1.4.1. Crear Abogado**

- *Caso de uso:* El secretario desea crear un nuevo abogado.
- *Actores:* Secretario
- *Descripción:* El secretario solicita crear un abogado, y para ello el sistema le entrega un formulario a rellenar por el mismo, donde aparecerán todos los datos del mismo, entre ellos el usuario y contraseña del mismo.
- *Precondición:* El secretario debe haber iniciado sesión previamente (Caso de Uso Iniciar Sesión).
- *Pos condición:*El sistema devolverá un mensaje de transacción correcta o incorrecta.

*Referencias:* R4

*Escenario principal(o curso normal de los eventos):*

- **1. Secretario:** Solicitará crear un nuevo abogado
- **2. Sistema:** Solicitará un formulario con los datos que debe introducir el secretario.
- **3. Secretario:** Rellenara los datos solicitados por el sistema.
- **4. Sistema:** Devolverá un mensaje afirmativo en caso de que la transacción sea correcta.

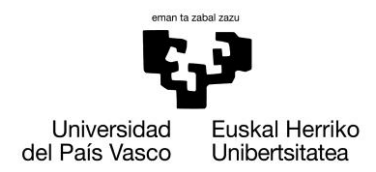

## *Extensiones(o cursos alternativos):*

*Paso 2:* La información introducida por el secretario no es correcta.

> **1. Sistema:** Devolverá un mensaje de error, donde indicara que la información no es correcta

*Paso 4*: Error en la creación del abogado.

**1. Sistema:** Devolverá un mensaje de error, donde indicara que la transacción ha fallado.

## **13.1.4.1.1. Diagrama de secuencia del sistema**

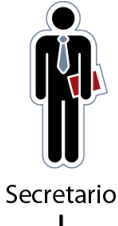

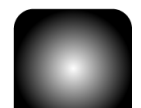

Sistema

çrearAbogado(dniAbog,nombreAbog,apellidoAbog,telefonoAbog,emailAbog,idBufete,tipo):OK?

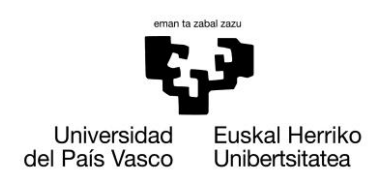

## **13.1.4.1.1.1.1. Contrato Operación CrearAbogado**

- **Name:**   $\bullet$ 
	- o CrearSecretario (idAbog, dniAbog, passSecre, nombreAbog, apellidoAbog, teléfonoAbog, emailAbog, idBufete, tipo): OK?
- **Responsabilities**
	- o El secretario desea crear un nuevo abogado para el bufete.
- **Preconditions**
	- o Los datos introducidos deberán ser correctos

#### **Postconditions**  $\bullet$

- o El sistema crea un nuevo objeto Secretario y lo asocia tanto al Bufete que indica el administrador cómo al tipo de usuario:
	- U.dni = dniSecre U.password = passSecre U.nombre = nombreSecre U.apellido = apellidoSecre U.teléfono = teléfonoSecre U.email = emailSecre U.idBufete = idBufete U.tipo = tipo
- **Salida**
	- o Devuelve un mensaje de transacción correcta en caso de que produzca

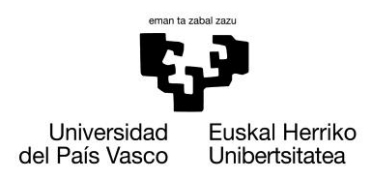

## **13.1.4.1.1.2. Diseño Operación CrearAbogado**

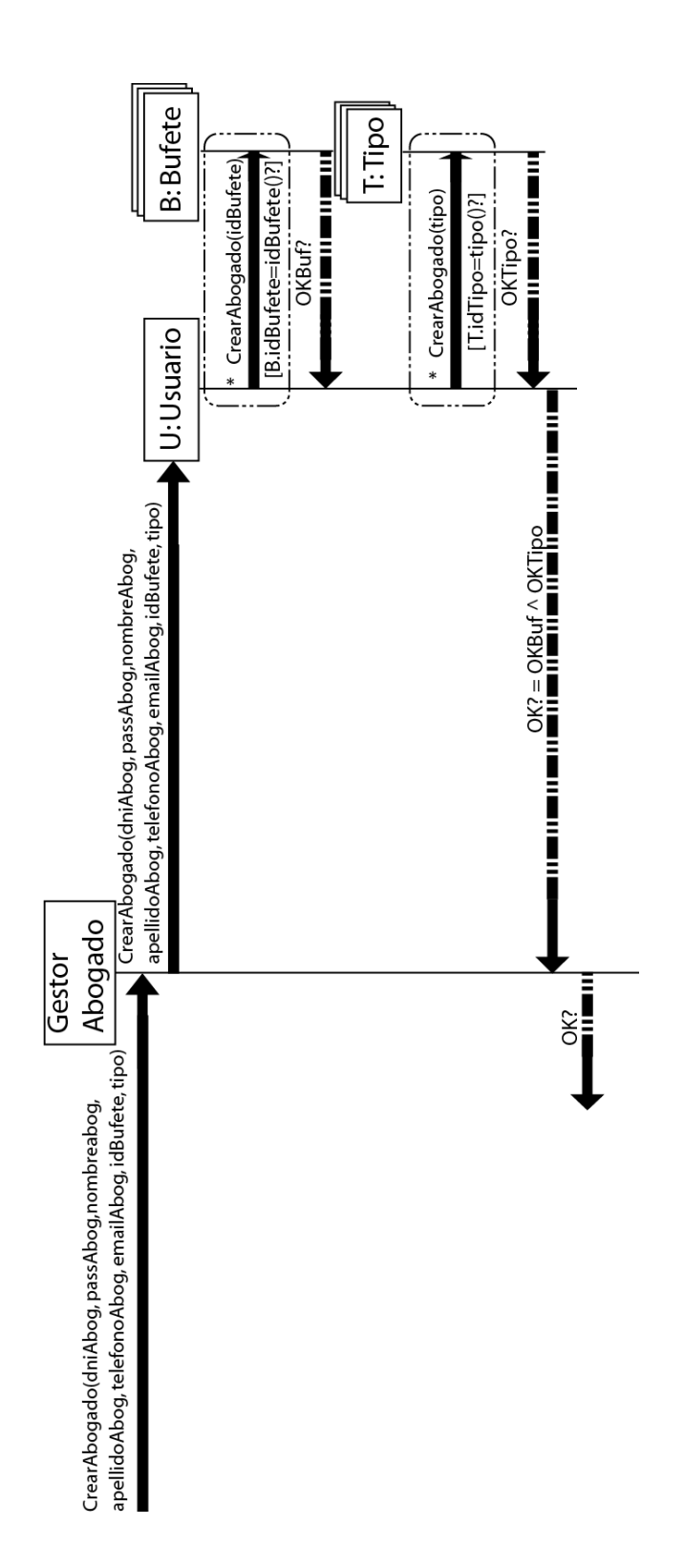

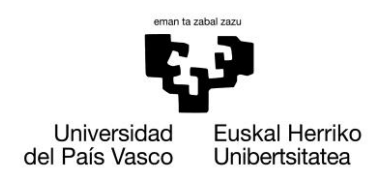

## **13.1.4.2. Modificar Abogado**

- *Caso de uso:* El secretario desea modificar o eliminar un abogado.
- *Actores:* Secretario
- *Descripción:* El secretario solicitará la modificación o eliminación de un abogado, para ello el sistema le devolverá una lista ordenada alfabéticamente de los abogados del bufete con sus datos.
- *Precondición:* El secretario debe haber iniciado sesión previamente (Caso de Uso Iniciar Sesión).
- *Pos condición:*El sistema nos mostrará un mensaje de confirmación de la modificación de datos o la eliminación del abogado seleccionado.
- *Referencias:* R4

*Escenario principal(o curso normal de los eventos):*

- **1. Secretario:** Solicitará la modificación o eliminación de uno de los abogados.
- **2. Sistema:** Devolverá una lista ordenada alfabéticamente de los abogados del bufete con sus datos.
- **3. Secretario:** Seleccionara uno de los abogados de la lista.
- **4. Sistema:** Devolverá los datos del abogado seleccionado junto con las opciones de modificar o eliminar.
- **5. Secretario:** Elegirá la opción correspondiente, rellenando los nuevos datos en caso de querer modificar el abogado.
- **6. Sistema:** Devolverá una aviso de transacción correcta para ambos casos, mostrando los datos modificados en dicho caso.

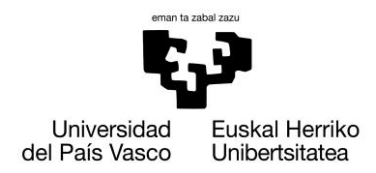

## *Extensiones(o cursos alternativos):*

*Paso 2:* La lista de abogados del bufete es vacía.

**3. Sistema:** Devolverá un mensaje de error indicando que no hay abogados en la base de datos del sistema.

*Paso 6:* Formulario rellenado incorrectamente.

**3. Sistema:** Devolverá un mensaje para informar que los datos no son correctos.

*Paso 6:* Transacción incorrecta.

**3. Sistema:** Devolverá un mensaje de error y retornara al inicio del caso de uso.

## **13.1.4.2.1. Diagrama de secuencia del sistema**

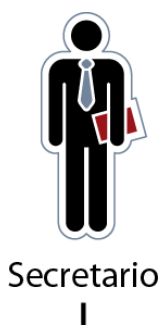

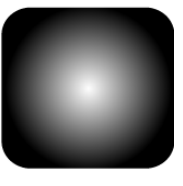

Sistema

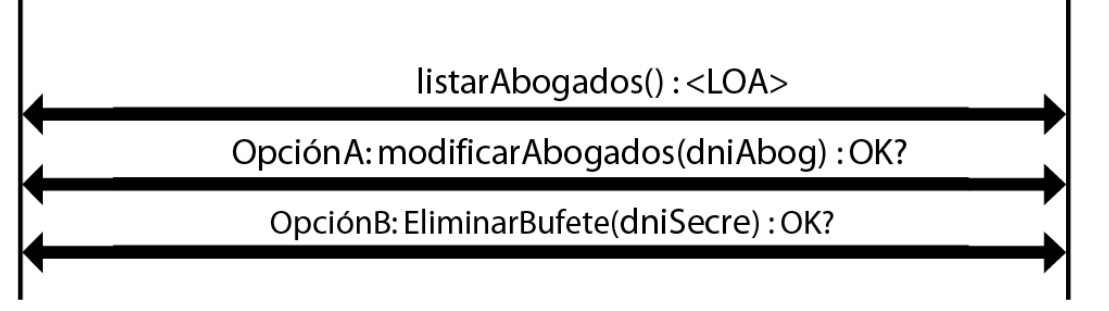

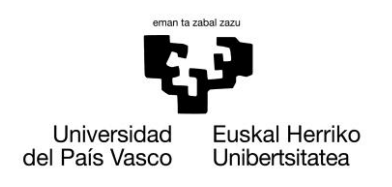

# **13.1.4.2.1.1. Contrato Operación ListarAbogados**

- **Name:**   $\bullet$ 
	- o ListarAbogados ():<LOA>
- **Responsabilities**
	- o El secretario desea modificar uno de los abogados, y para ello el sistema le devuelve una lista de ellos ordenada alfabéticamente.
- **Preconditions**
	- o Los datos introducidos deben ser correctos y la lista no será vacía.
- **Postconditions**
- **Salida**  $\bullet$ 
	- o El sistema devolverá una lista ordenada alfabéticamente de los secretarios:
		- <LOA>: <Abogado>
		- <Abogado>:<U.dni, U.password, U.nombre, U.apellido, U.teléfono, U.mail, B.nombre>

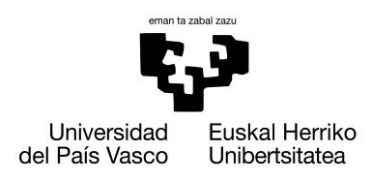

# **13.1.4.2.1.2. Diseño Operación ListarAbogados**

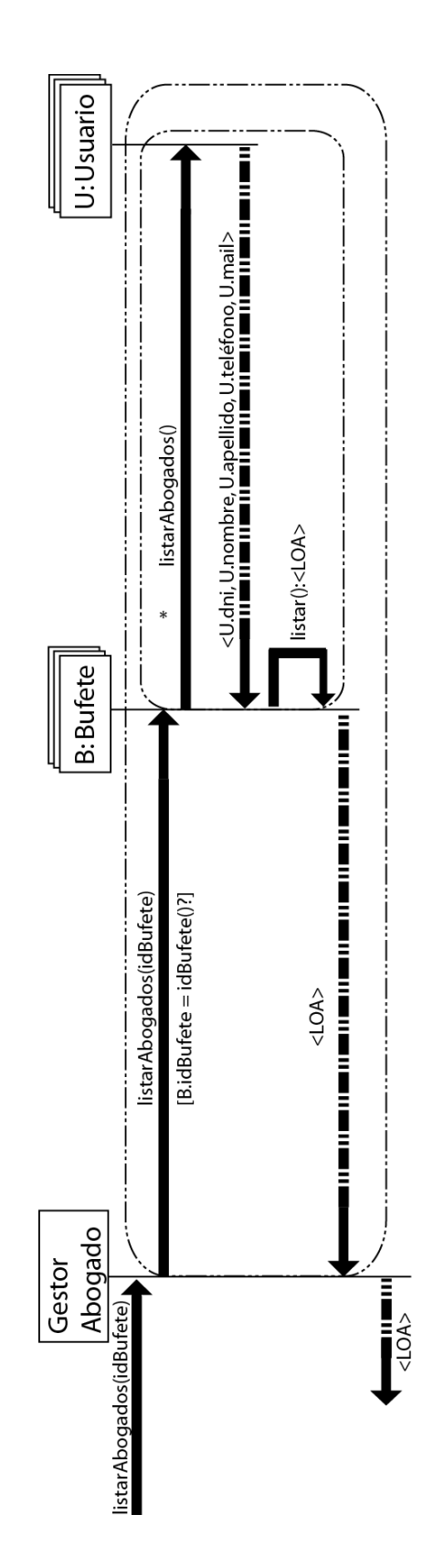

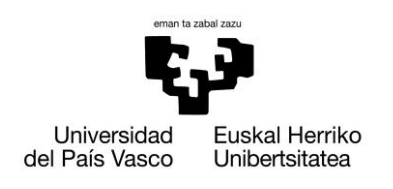

# **13.1.4.2.1.3. Contrato Operación ModificarAbogado**

- **Name:**   $\bullet$ 
	- o ModificarAbogado(dniAbog):ok?
- **Responsabilities**
	- o El secretario seleccionará el abogado que desea modificar.
	- o El secretario enviará al sistema los nuevos parámetros modificados del abogado.
- **Preconditions**
	- o Los datos introducidos deberán ser correctos.
- **Postconditions**
	- o El sistema modifica el objeto Abogado (dniAbog = U.dni):

U.nombre = nombreAbog U.password= passAbog U.apellido = apellidoAbog U.teléfono = teléfonoAbog U.mail = mailAbog

- **Salida**  $\bullet$ 
	- o Devuelve un mensaje de transacción correcta o incorrecta en caso de que se produzca

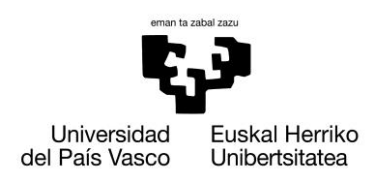

# **13.1.4.2.1.4. Diseño Operación ModificarAbogado**

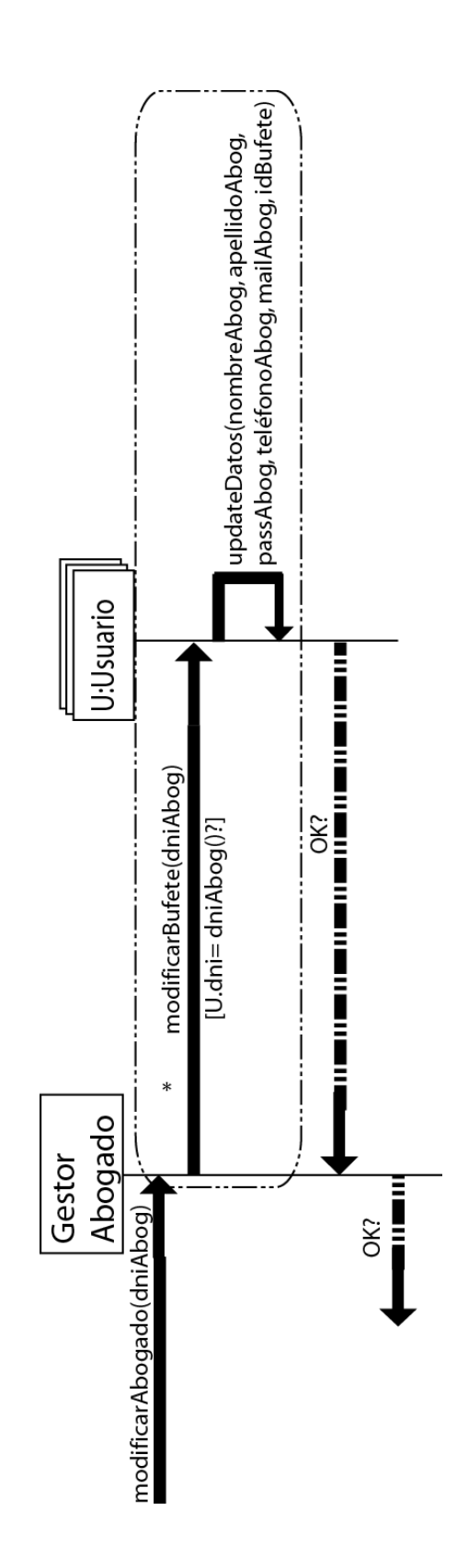

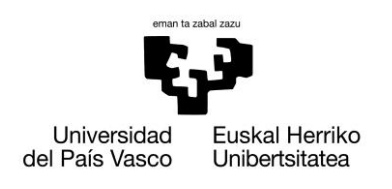

# **13.1.4.2.1.5. Contrato Operación EliminarAbogado**

- $\bullet$ **Name:** 
	- o EliminarAbogado (dniAbog): OK?
- **Responsabilities**  $\bullet$ 
	- o El secretario indicará al sistema que Abogado desea eliminar.
- **Preconditions**
	- o El abogado debe pertenecer al sistema.
- **Postconditions**
	- o El sistema eliminara el objeto Abogado seleccionado:

U.dni = dniAbog

- $\bullet$ **Salida**
	- o Devuelve un mensaje de transacción correcta en caso de que produzca

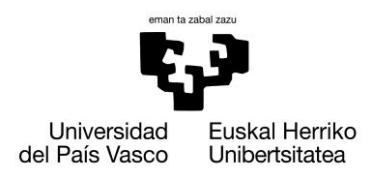

## **13.1.4.2.1.6. Diseño Operación EliminarAbogado**

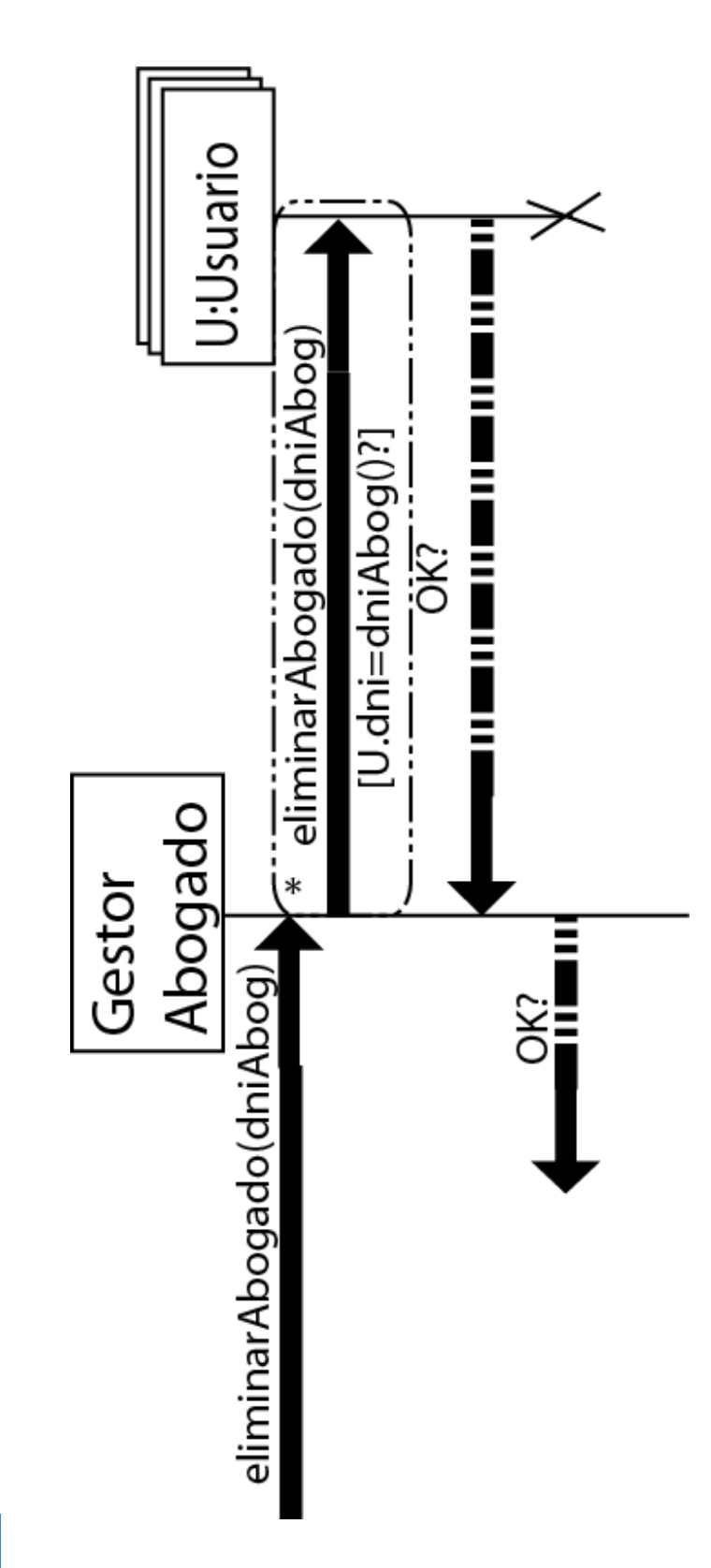

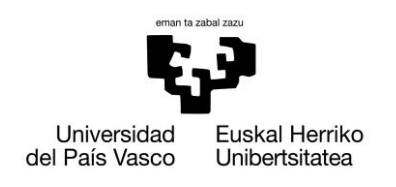

## **13.1.5. Gestionar Documentos**

## **13.1.5.1. Añadir Documento**

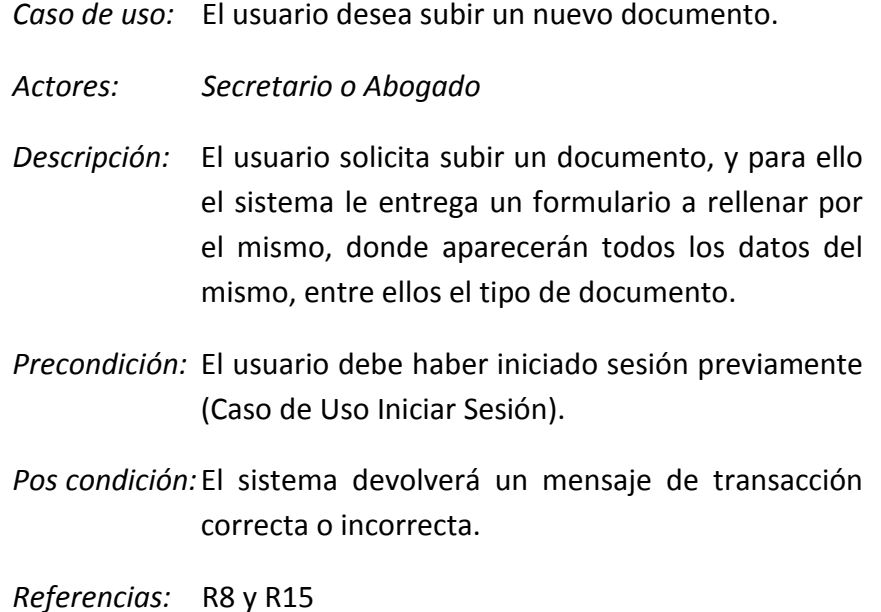

*Escenario principal(o curso normal de los eventos):*

- **1. Usuario:** Solicitará subir un nuevo documento.
- **2. Sistema:** Solicitará un formulario con los datos que debe introducir el secretario.
- **3. Secretario:** Rellenara los datos solicitados por el sistema.
- **4. Sistema:** Devolverá un mensaje afirmativo en caso de que la transacción sea correcta.

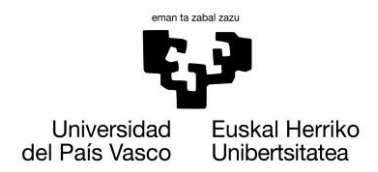

## *Extensiones(o cursos alternativos):*

*Paso 2:* La información introducida por el usuario no es correcta.

> **2. Sistema:** Devolverá un mensaje de error, donde indicara que la información no es correcta

*Paso 4*: Error en la subida del documento.

**2. Sistema:** Devolverá un mensaje de error, donde indicara que la transacción ha fallado.

## **13.1.5.1.1. Diagrama de secuencia del sistema**

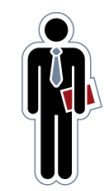

Secretario

Sistema

anadirDocumento(fechaSubida, descripción, path,idCaso, idBufete, idCat, dniAutor, <LOP>) : OK?

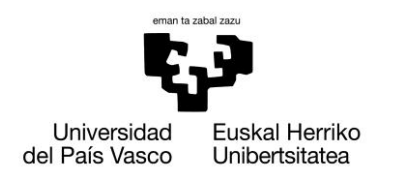

# **13.1.5.1.1.1. Contrato Operación anadirDocumento**

- **Name:** 
	- o anadirDocumento (fechaSubida, descripción, path, idCaso, idBufete, idCat, dniAutor, <LOP>): OK?
- **Responsabilities**
	- o El secretario o abogado desea subir un documento a la aplicación.
	- o El secretario o abogado asignará el documento a un caso abierto, así como los abogados del caso que tienen permiso de descarga.
- **Preconditions**
	- o Los datos introducidos deberán ser correctos
	- o La fecha debe ser la actual y su formato correcto.
	- o La lista ordenada de permisos (<LOP>) debe estar formada por abogados asignados al caso.
- **Postconditions**  $\bullet$ 
	- o El sistema crea un nuevo objeto Documento y lo asocia tanto al Bufete, al caso seleccionado, y a la categoría del documento:

D.fechaSubida = fechaSubida D.descripción = descripción D.path = path D.idBufete = idBufete D.idCaso = idCaso D.Categoria = idCat D.Autor = dniAutor

o El sistema crea un nuevo objeto Premiso para el autor y para los abogados asociados al caso que se les da permiso:

T.idDocumento = D.idDocumento

T.idUsuario = dniAutor

*Recorremos la lista <LOP> y por cada elemento (<U.dni>) creamos un nuevo objeto Permiso.*

T.idDocumento = D.idDocumento

T.idUsuario = U.dni

- **Salida**
	- o Devuelve un mensaje de transacción correcta en caso de que se produzca.

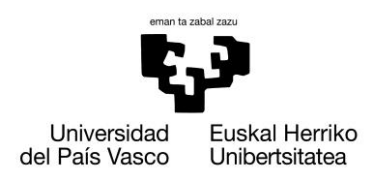

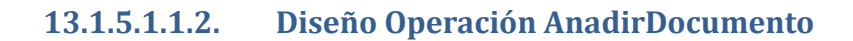

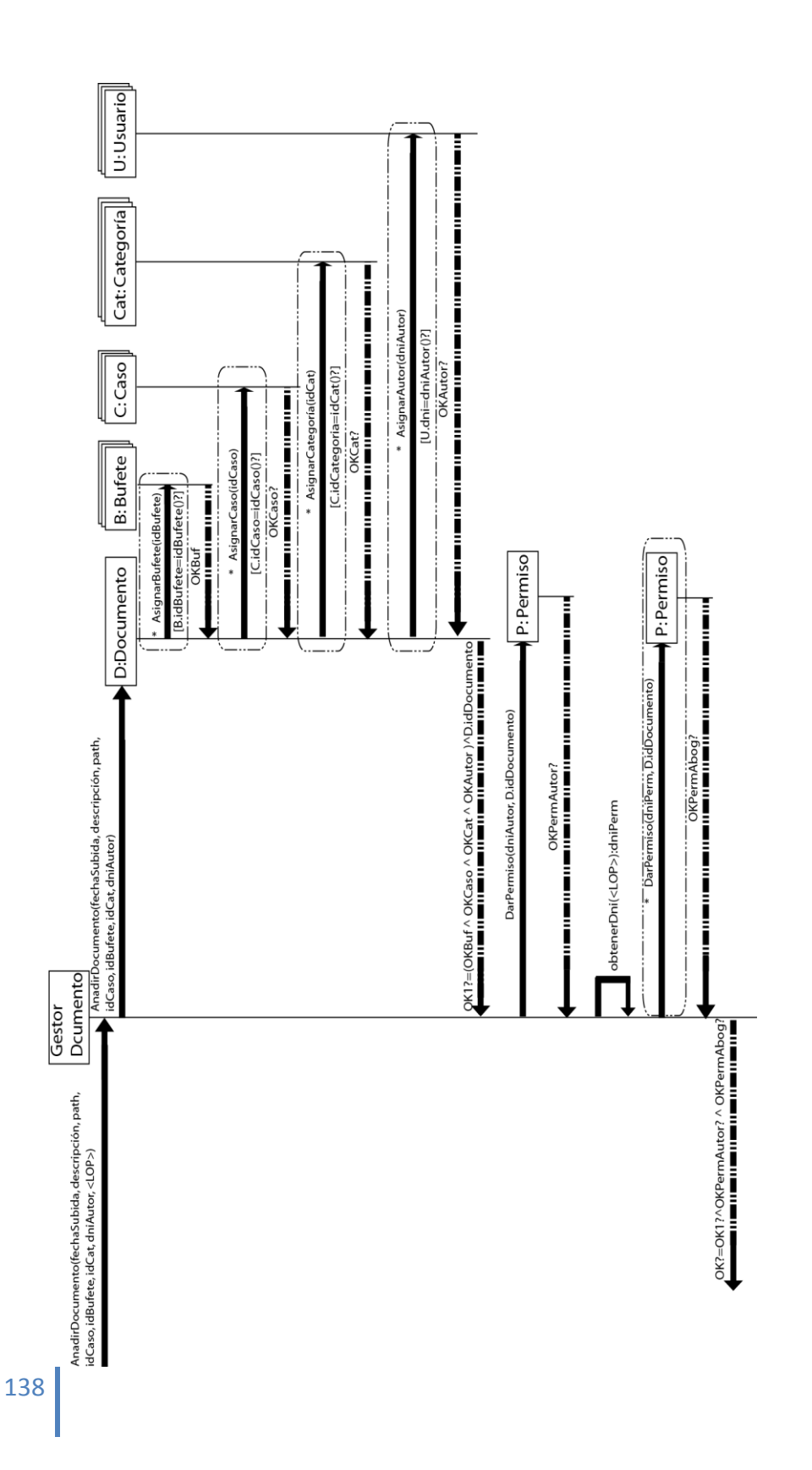

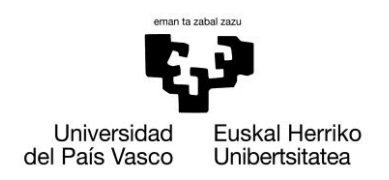

#### **13.1.5.2. Modificar Documento**

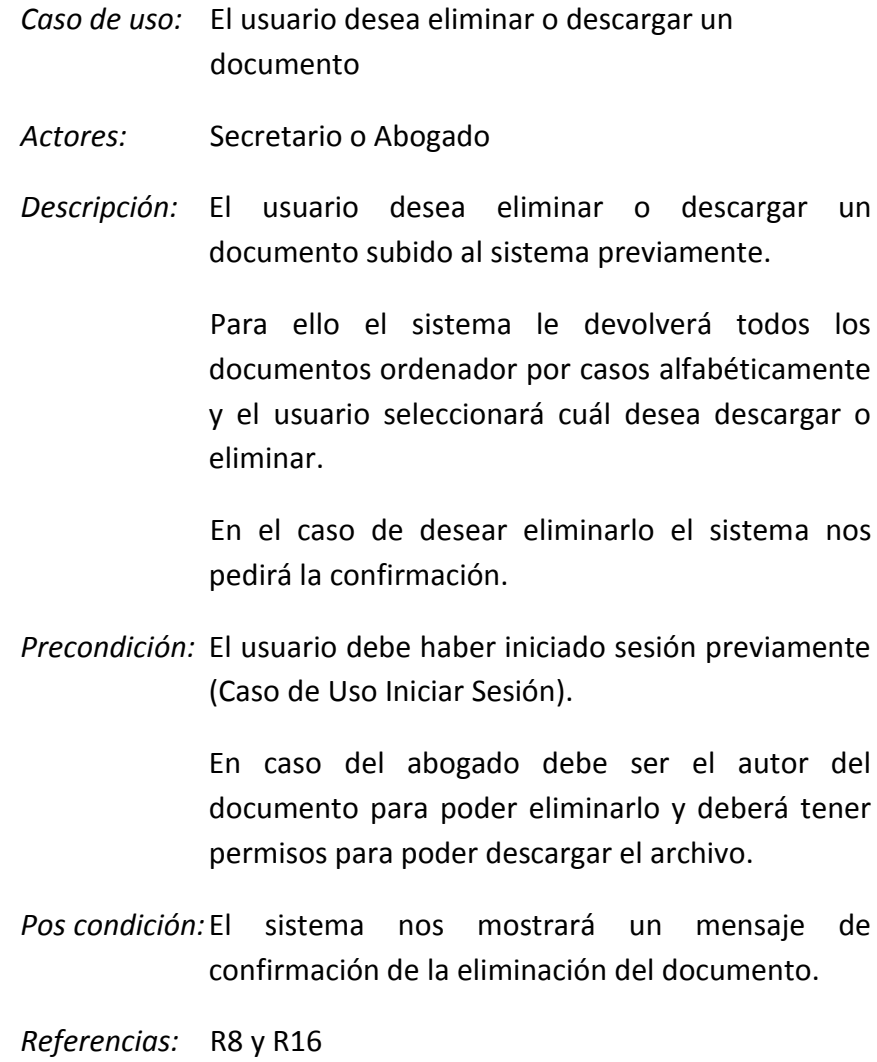

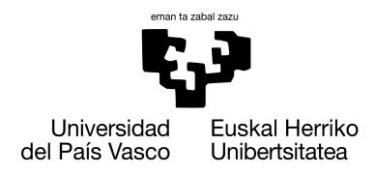

#### *Escenario principal(o curso normal de los eventos):*

- **1. Usuario:** Solicitará la modificación de uno de los documentos.
- **2. Sistema:** Devolverá una lista agrupada por casos y ordenada alfabéticamente de los documentos.
- **3. Usuario:** Seleccionara uno de los documentos de la lista, indicando si desea descargar o eliminar.
- **4. Sistema:** En el caso de seleccionar descarga se iniciará automáticamente, mientras que si solicita eliminar, solicitará una confirmación.
- **5. Usuario:** En el caso de descarga el usuario seleccionará donde desea descargar el documento, mientras que si lo quiere eliminar el usuario deberá confirmar dicha eliminación.
- **6. Sistema:** Devolverá un mensaje de transacción correcta en el caso de eliminación.

*Extensiones(o cursos alternativos):*

*Paso 2:* La lista de documentos es vacía

**1. Sistema:** Devolverá un lista vacía

*Paso 6:* Formulario rellenado incorrectamente

**1. Sistema:** Devolverá un mensaje para informar que los datos no son correctos.

*Paso 6:* Transacción incorrecta

**1. Sistema:** Devolverá un mensaje de error y retornara al inicio del caso de uso
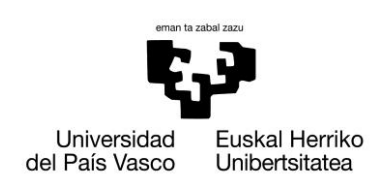

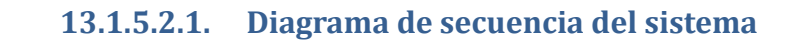

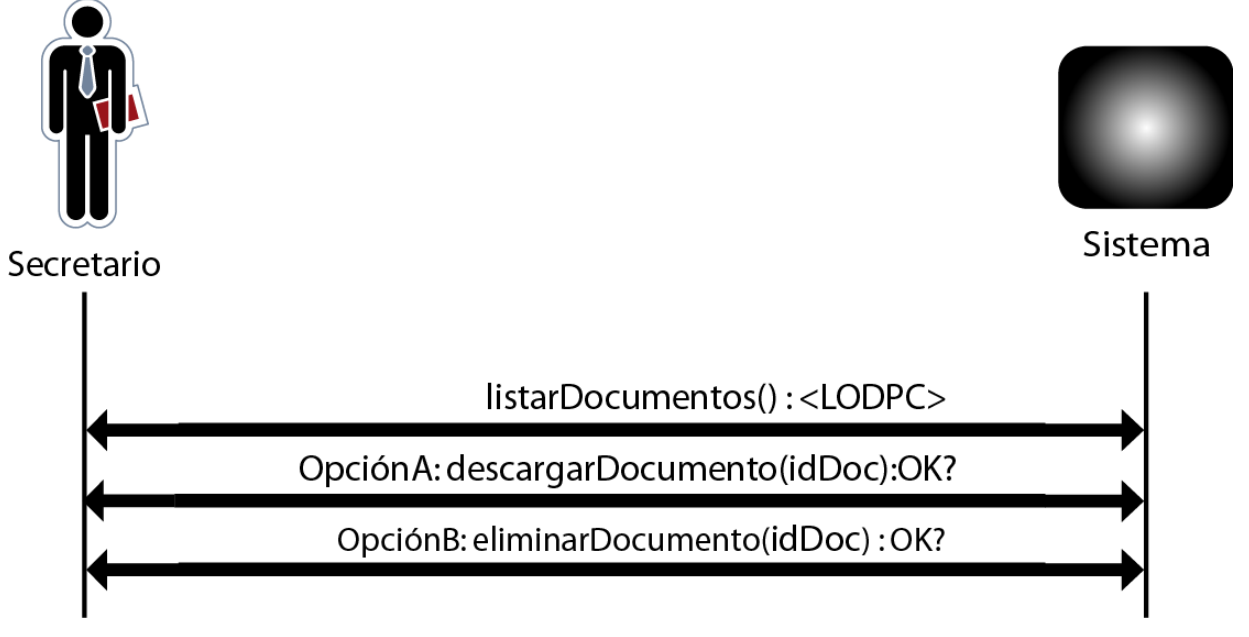

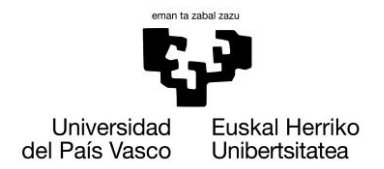

#### **13.1.5.2.1.1. Contrato Operación ListarDocumentos**

- $\bullet$ **Name:** 
	- o ListarDocumentos ():<LODPC>
- **Responsabilities**
	- o El usuario (secretario/abogado) desea obtener la lista de documentos disponibles.
- **Preconditions**
	- o Los datos introducidos deben ser correctos y la lista no será vacía.
- **Postconditions**  $\bullet$
- $\bullet$ **Salida**
	- o El sistema devolverá una lista ordenada alfabéticamente de los documentos, agrupados por caso:
		- <LOA>: <Documento>
		- <Documento>:<D.idDocumento, D.fechaSubida,
		- D.Autor, C.nombre, Cat.nombre, U.nombre>

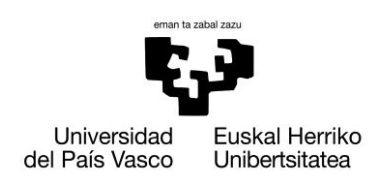

# **13.1.5.2.1.2. Diseño Operación ListarDocumentos**

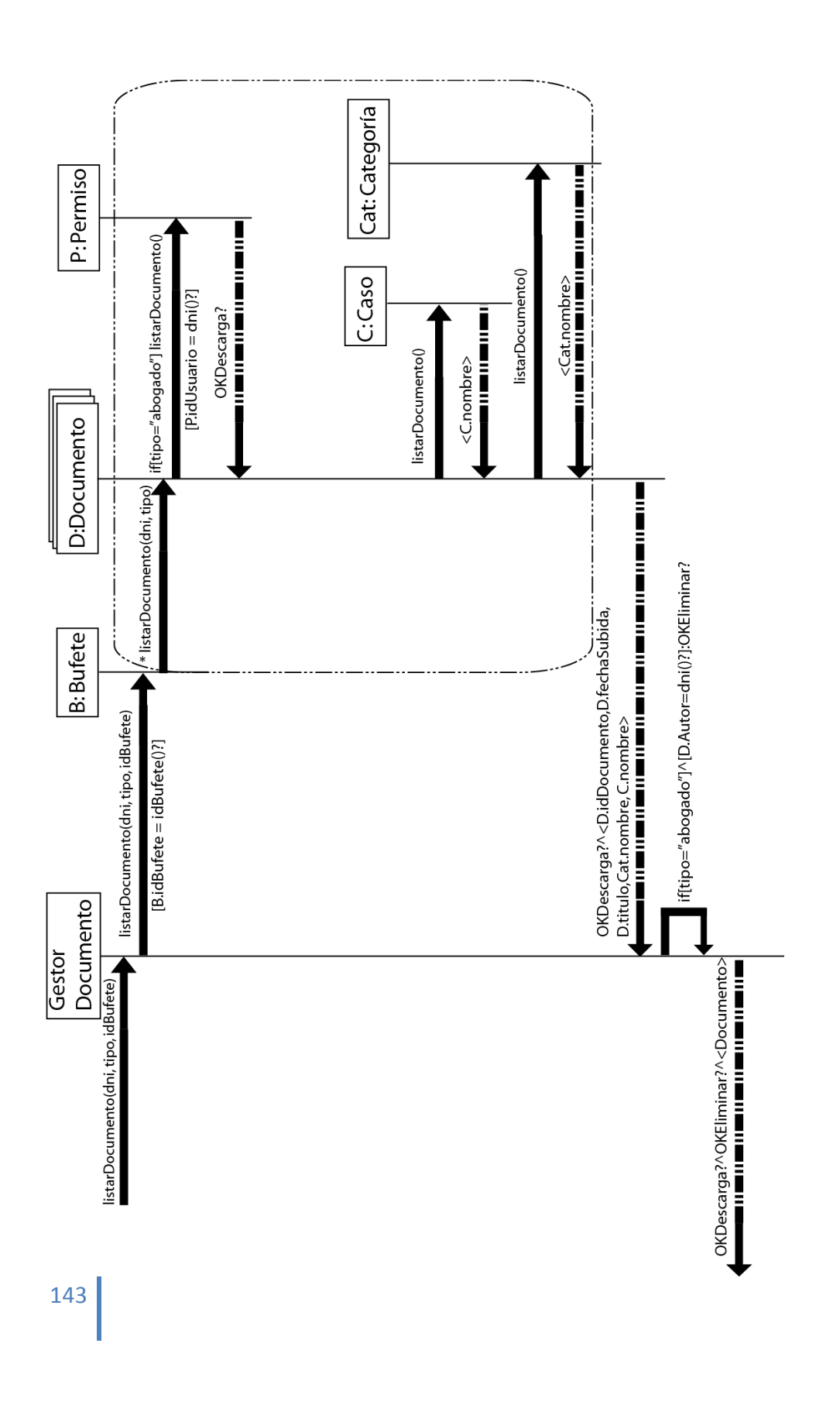

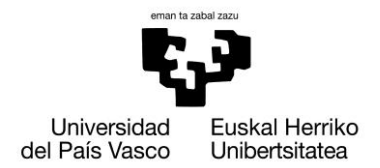

#### **13.1.5.2.1.3. Contrato Operación DescargarDocumento**

- $\bullet$ **Name:** 
	- o DescargarDocumento (idDoc):
- **Responsabilities**
	- o El usuario indicará donde desea descargar el documento.
- **Preconditions**  $\bullet$ 
	- o El usuario estará previamente logueado
	- o El usuario debe tener permisos de descarga.
- **Postconditions**
- **Salida**
	- o El gestor de descarga se encargara de ejecutar la descarga

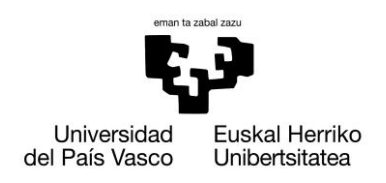

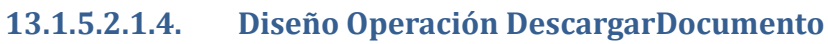

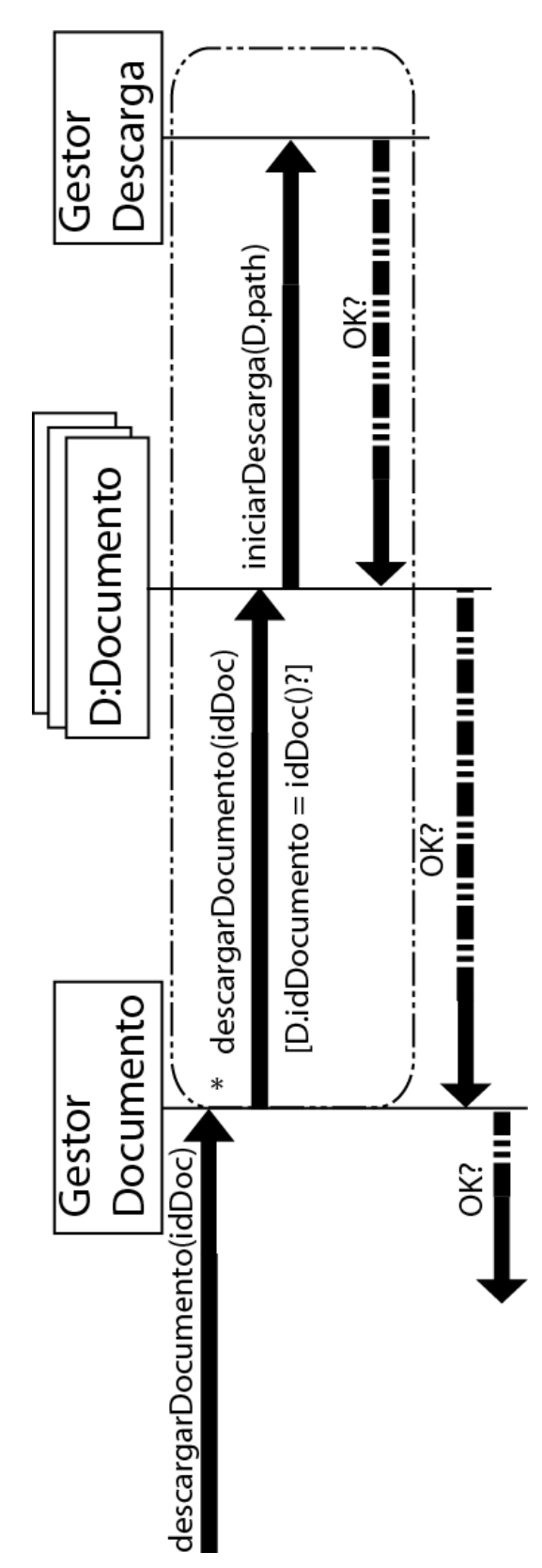

145

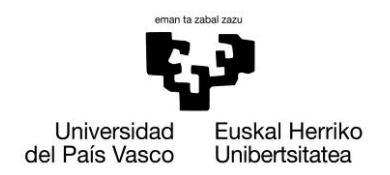

# **13.1.5.2.1.5. Contrato Operación EliminarDocumento**

- $\bullet$ **Name:** 
	- o EliminarDocumento (idDoc): OK?

#### **Responsabilities**

o El usuario desea eliminar el documento seleccionado.

#### **Preconditions**  $\bullet$

- o El usuario debe pertenecer al sistema.
- o El usuario debe tener permisos:
	- **El secretario podrá eliminar todos los documentos** del bufete.
	- El abogado aquellos en los que él sea el autor.

### **Postconditions**

o El sistema eliminar el objeto del sistema:

D.idDocumento = idDoc

#### **Salida**  $\bullet$

o Devuelve un mensaje de transacción correcta en caso de que produzca

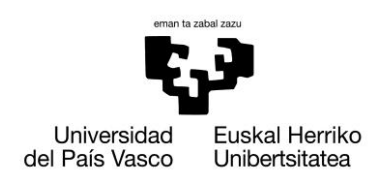

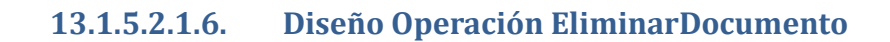

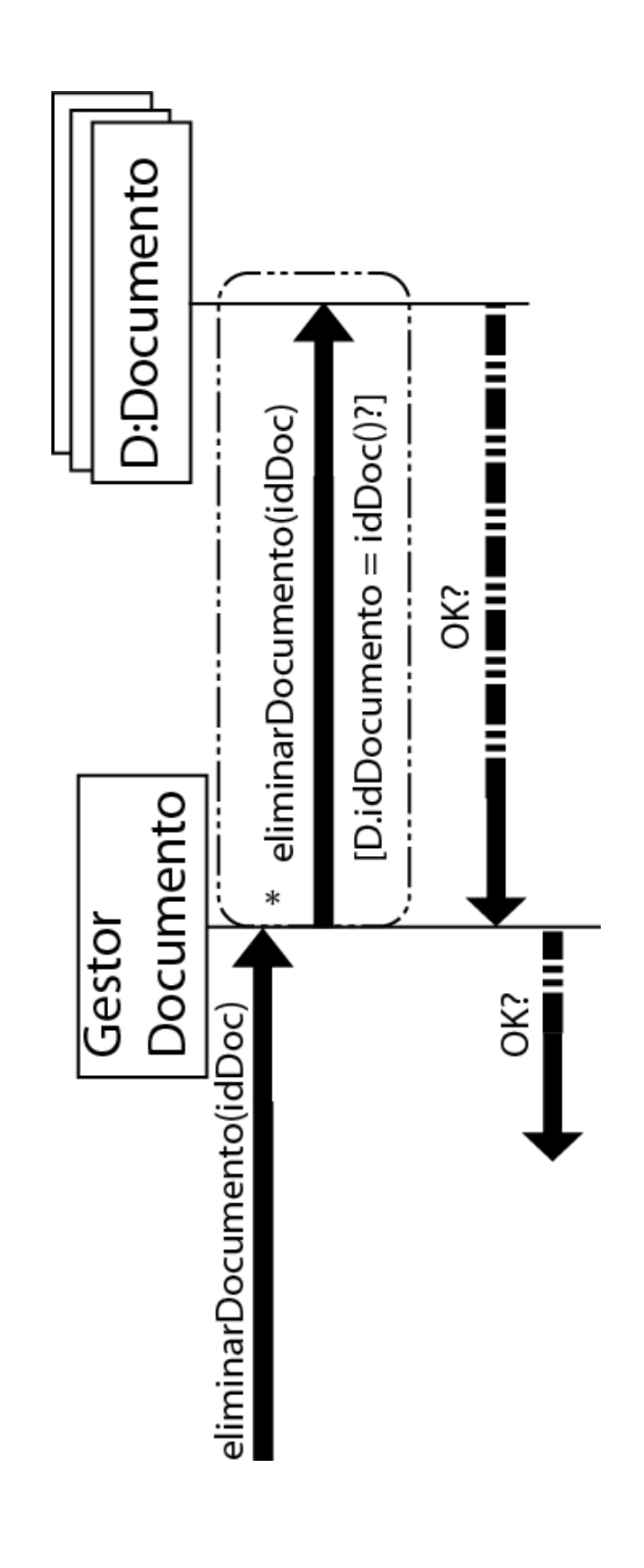

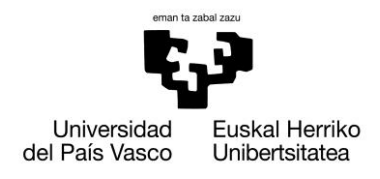

**Legal Cloudment Liferay Edition**

#### **13.1.6. Gestionar Casos**

#### **13.1.6.1. Crear Caso**

- *Caso de uso:* El secretario desea crear un nuevo caso
- *Actores:* Secretario
- *Descripción:* El secretario solicita crear un caso, y para ello el sistema le entrega un formulario a rellenar por el mismo, donde aparecerán todos los datos del mismo, entre ellos el número de expediente.
- *Precondición:* El secretario debe haber iniciado sesión previamente (Caso de Uso Iniciar Sesión).
- *Pos condición:*El sistema devolverá un mensaje de transacción correcta o incorrecta.
- *Referencias:* R6

*Escenario principal(o curso normal de los eventos):*

- **1. Secretario:** Solicitará crear un nuevo caso.
- **2. Sistema:** Solicitará un formulario con los datos que debe introducir el secretario.
- **3. Secretario:** Rellenara los datos solicitados por el sistema.
- **4. Sistema:** Devolverá un mensaje afirmativo en caso de que la transacción sea correcta.

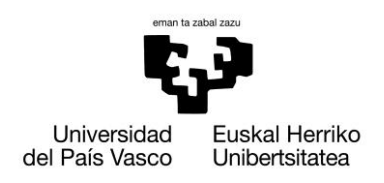

*Extensiones(o cursos alternativos):*

*Paso 2:* La información introducida por el secretario no es correcta.

> **1. Sistema:** Devolverá un mensaje de error, donde indicara que la información no es correcta

*Paso 4*: Error en la creación del caso.

**3. Sistema:** Devolverá un mensaje de error, donde indicara que la transacción ha fallado.

# **13.1.6.1.1.1. Diagrama de secuencia del sistema**

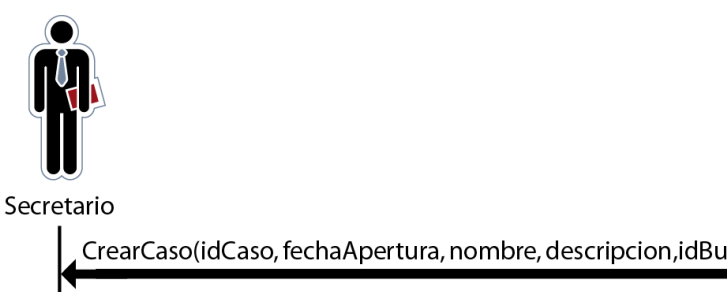

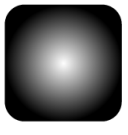

Sistema

CrearCaso(idCaso, fechaApertura, nombre, descripcion, idBufete, colorCal)

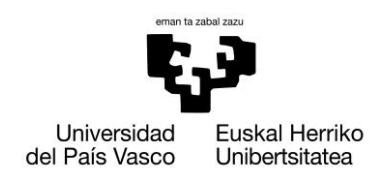

# **13.1.6.1.1.2. Contrato Operación CrearCaso**

- **Name:**   $\bullet$ 
	- o CrearCaso (fechaApertura, nombre, descripción, idBufete, colorCal): OK?
- **Responsabilities**
	- o El secretario desea crear un nuevo caso para el bufete.
- **Preconditions**
	- o Los datos introducidos deberán ser correctos
- **Postconditions**  $\bullet$ 
	- o El sistema crea un nuevo objeto Secretario y lo asocia tanto al Bufete que indica el administrador cómo al tipo de usuario:

C.idCaso = idCaso C.fechaSubida= fechaSubida C.nombre = nombre C.descripcion = descripcion

o El sistema crea un nuevo objeto Secretario y lo asocia tanto al Bufete que indica el administrador cómo al tipo de usuario:

Cal.color = colorCal

- **Salida**  $\bullet$ 
	- o Devuelve un mensaje de transacción correcta en caso de que produzca

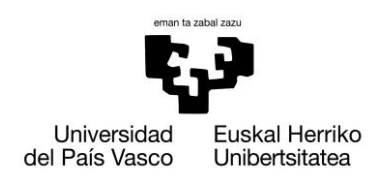

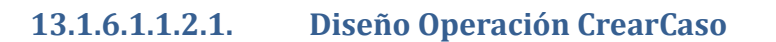

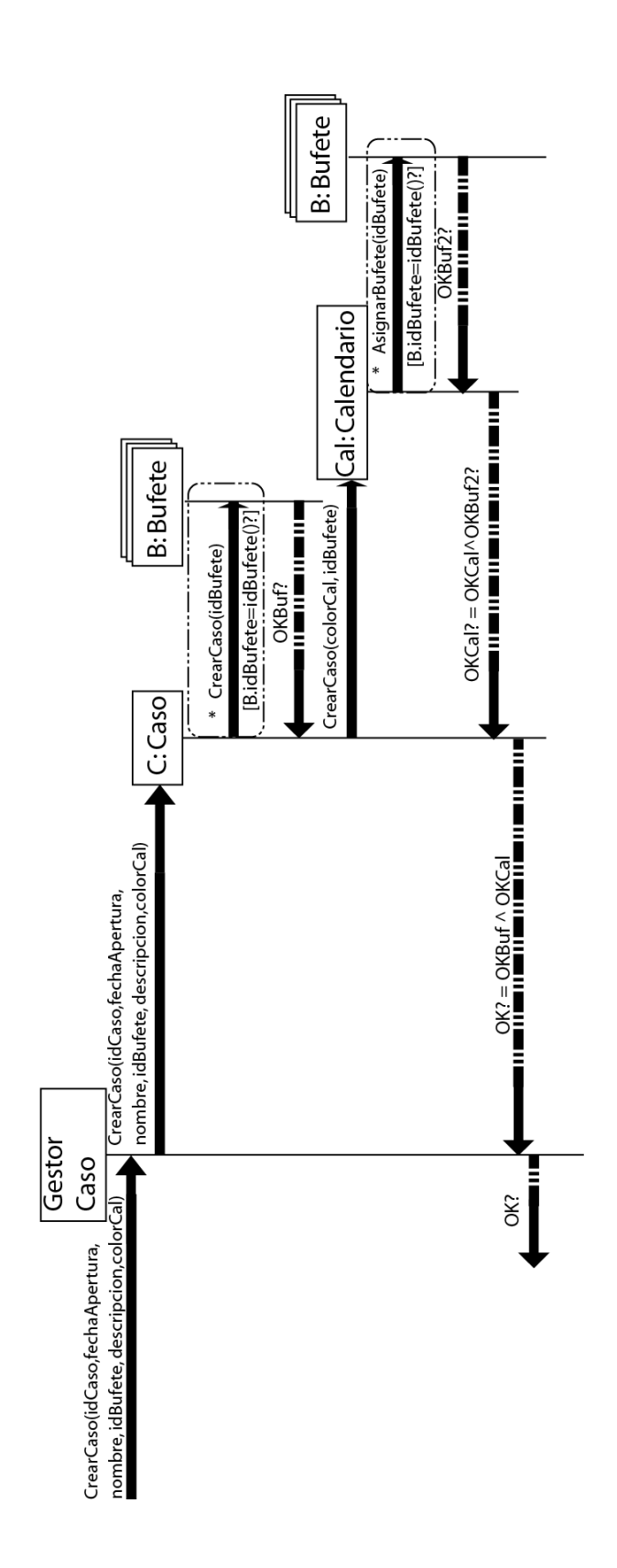

151

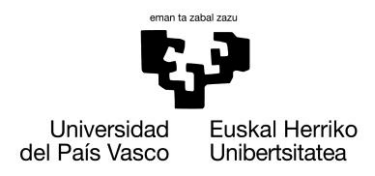

#### **13.1.6.2. Modificar Caso**

- *Caso de uso:* El secretario desea modificar o cerrar un caso.
- *Actores:* Secretario
- *Descripción:* El secretario solicitará la modificación o el cierre de un caso, para ello el sistema le devolverá una lista ordenada por fecha de los casos del bufete con sus abogados, documentos y eventos asociados.
- *Precondición:* El secretario debe haber iniciado sesión previamente (Caso de Uso Iniciar Sesión).
- *Pos condición:*El sistema nos mostrará un mensaje de confirmación de la modificación del caso o cierre del caso.
- *Referencias:* R6

*Escenario principal (o curso normal de los eventos):*

- **1. Secretario:** Solicitará la modificación o cierre de uno de los casos.
- **2. Sistema:** Devolverá una lista ordenada por fecha de los casos del bufete.
- **3. Secretario:** Seleccionara la modificación o cierre de uno de los casos.
- **4. Sistema:**
	- 4.1. Modificación: Nos devolverá los datos y nos mostrará una tabla para des/asignar los abogados al caso
	- 4.2. Cierre: Nos pedirá confirmación del cierre del caso.
- **5. Secretario:** Elegirá la opción correspondiente, rellenando los nuevos datos en caso de querer modificar el caso.
- **6. Sistema:** Devolverá una aviso de transacción correcta para ambos casos, mostrando los datos modificados en dicho caso.

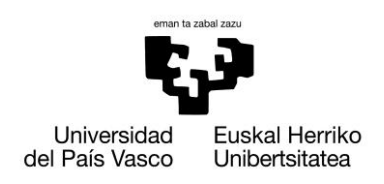

# **Legal Cloudment Liferay Edition**

*Extensiones(o cursos alternativos):*

*Paso 2:* La lista de casos es vacía.

**1. Sistema:** Devolverá una lista vacía.

*Paso 4.1:* La lista de abogados es vacía.

**1. Sistema:** Devolverá un mensaje de error indicando que no hay abogados en el sistema y retornara al inicio del caso de uso.

*Paso 6:* Transacción incorrecta.

**1. Sistema:** Devolverá un mensaje de error y retornara al inicio del caso de uso.

# **13.1.6.2.1. Diagrama de secuencia del sistema**

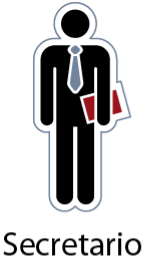

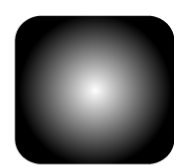

Sistema

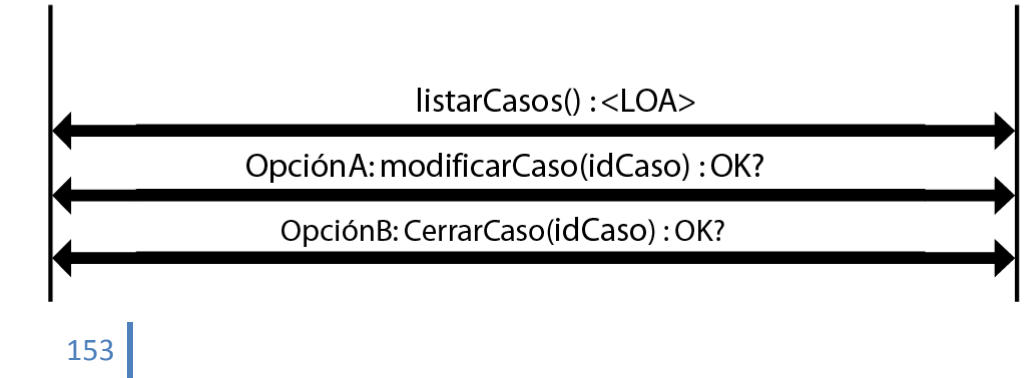

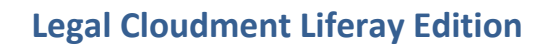

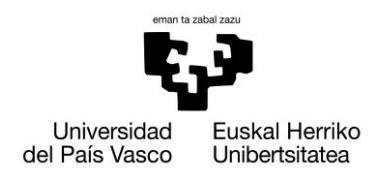

# **13.1.6.2.1.1. Contrato Operación ListarCasos**

- $\bullet$ **Name:** 
	- o ListarCasos ():<LOC>
- **Responsabilities**
	- o El secretario desea modificar uno de los casos, y para ello el sistema le devuelve una lista de ellos ordenado por fecha de apertura.
- **Preconditions**  $\bullet$ 
	- o Los datos introducidos deben ser correctos y la lista no será vacía.
- **Postconditions**  $\bullet$
- **Salida**
	- o El sistema devolverá una lista ordenada alfabéticamente de los secretarios:

<LOC>: <Caso>

C.descripcion>

<Caso>:<C.idCaso, C.nombre, C.fechaAperura,

154

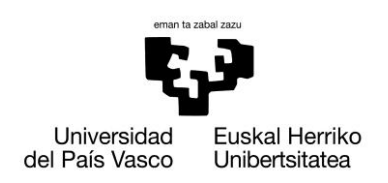

# **13.1.6.2.1.2. Diseño Operación ListarAbogados**

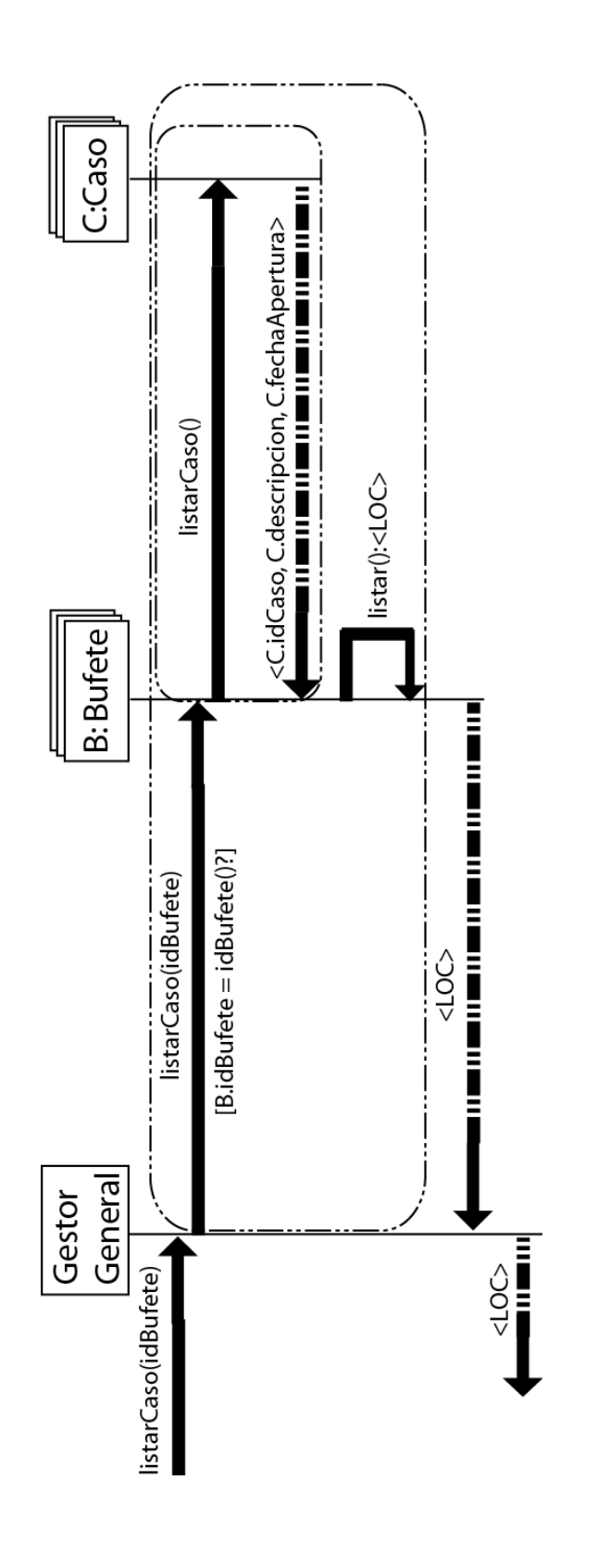

155

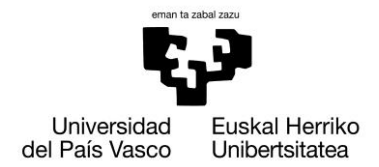

### **13.1.6.2.1.3. Contrato Operación ModificarCaso**

- **Name:**   $\bullet$ 
	- o ModificarCaso(idCaso, idBufete):OK?
- **Responsabilities**
	- o El secretario seleccionara el caso que desea modificar.
	- o El secretario enviará al sistema los nuevos parámetros modificados del abogado, así cómo los abogados asignados o desasignados al caso.
- **•** Preconditions
	- o Los datos introducidos deberán ser correctos.
- **Postconditions**
	- o El sistema modifica el objeto Caso (idCaso = C.idCaso): C.nombre = nombreCaso C.descripcion = descripcionCaso
	- o El sistema creara un nuevo objeto CasoAbogado en el caso de que asignemos nuevos abogados al caso.

CA.IdAbogado = U.dni CA.idCaso = C.idCaso

o El sistema eliminar objetos caso abogado en el caso de que desasignemos algún abogado al caso.

> CA.IdAbogado = U.dni CA.idCaso = C.idCaso

o El sistema modificara el objeto calendario en el caso que modifique el color de este.

> Cal.idCal = C.idCal Cal.color = colorCaso

- **Salida**
	- o Devuelve un mensaje de transacción correcta o incorrecta en caso de que se produzca

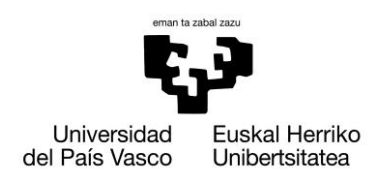

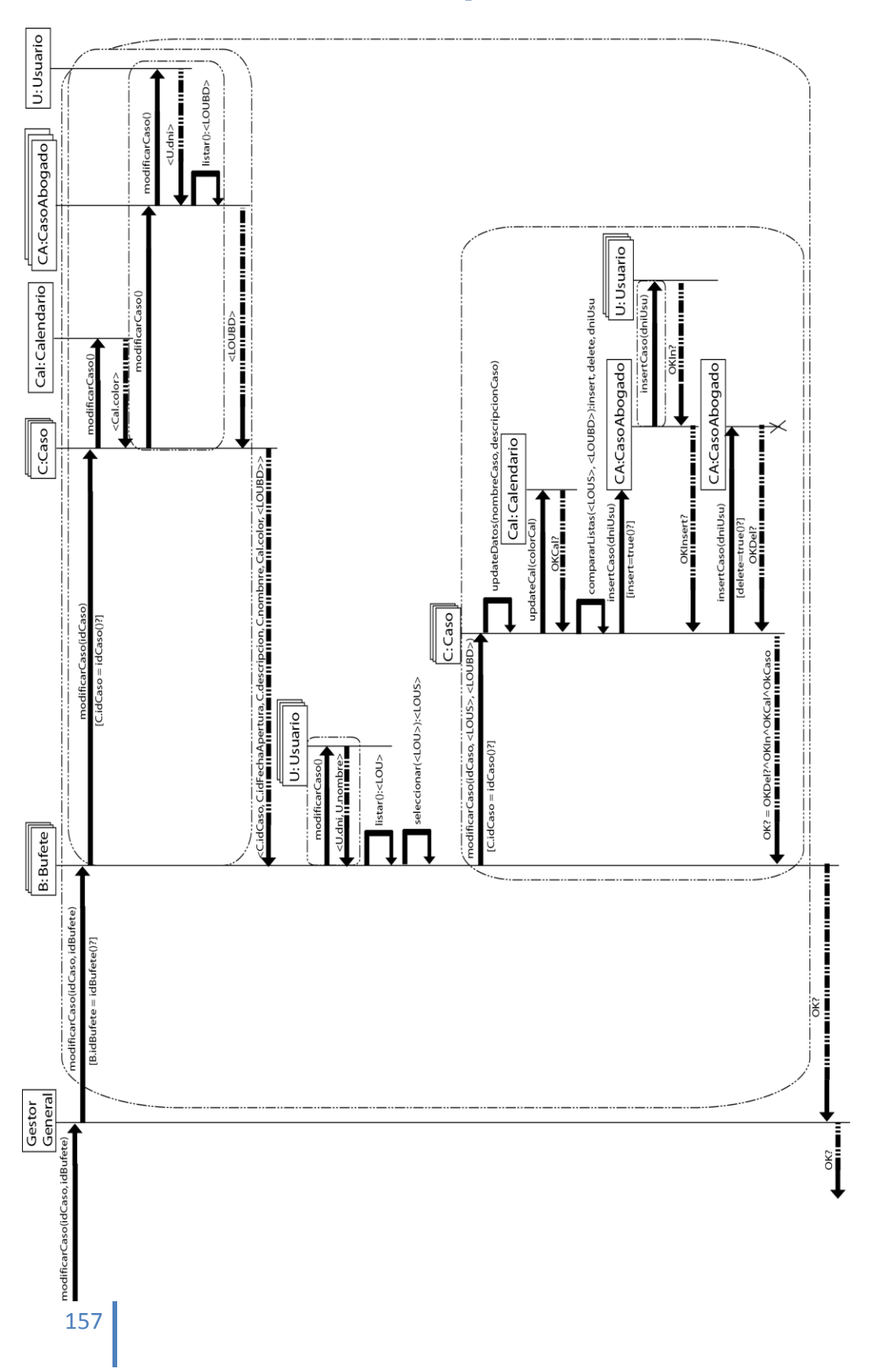

# **13.1.6.2.1.4. Diseño Operación ModificarCaso**

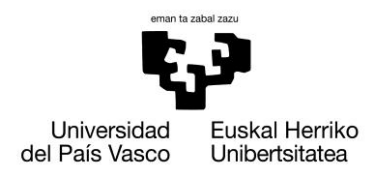

# **13.1.6.2.1.5. Contrato Operación CerrarCaso**

- $\bullet$ **Name:** 
	- o CerrarCaso(idCaso, idBufete, fechaCierre): OK?
- **Responsabilities**
	- o El secretario cerrar el caso seleccionado.
- **Preconditions**  $\bullet$ 
	- o El secretario debe pertenecer al sistema.
- **Postconditions**
	- o El sistema modifica el objeto Caso (C.idCaso=idCaso):

C.Activo = '0'

C.fechaCierre = fechaCierre

- **Salida**
	- o Devuelve un mensaje de transacción correcta en caso de que produzca

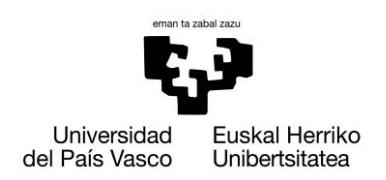

# **13.1.6.2.1.6. Diseño Operación CerrarCaso**

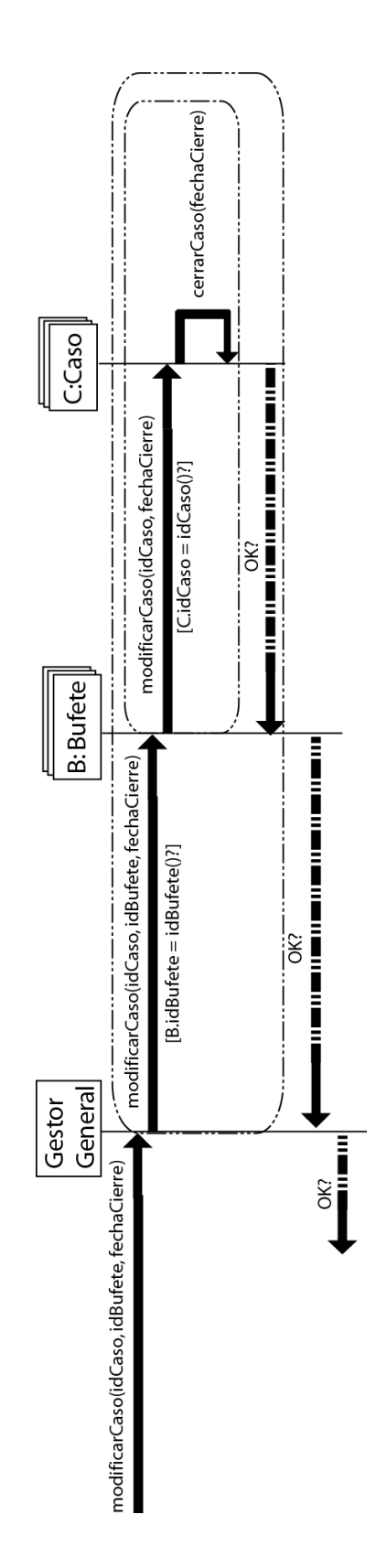

159

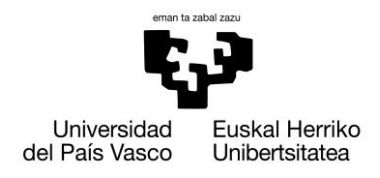

**Legal Cloudment Liferay Edition**

#### **13.1.7. Gestionar Eventos**

# **13.1.7.1. Crear Evento**

- *Caso de uso:* El usuario desea crear un nuevo evento
- *Actores:* Secretario o Abogado
- *Descripción:* El usuario solicita crear un evento, y para ello el sistema le entrega un formulario a rellenar por el mismo, donde aparecerán todos los datos del mismo.
- *Precondición:* El usuario debe haber iniciado sesión previamente (Caso de Uso Iniciar Sesión).
- *Pos condición:*El sistema devolverá un mensaje de transacción correcta o incorrecta.

*Referencias: R10, R11 y R17*

*Escenario principal(o curso normal de los eventos):*

- **1. Usuario:** Solicitará crear un nuevo evento.
- **2. Sistema:** Solicitará un formulario con los datos que debe introducir el secretario o abogado.
- **3. Usuario:** Rellenara los datos solicitados por el sistema.
- **4. Sistema:** Insertará el evento en el sistema.

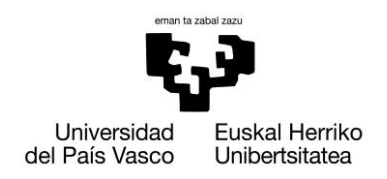

#### *Extensiones(o cursos alternativos):*

*Paso 2:* La información introducida por el usuario no es correcta.

> **2. Sistema:** Devolverá un mensaje de error, donde indicara que la información no es correcta.

*Paso 2*: El bufete no dispone de abogados:

**2. Sistema**: Devolverá una lista vacía.

**3.**

*Paso 2:* El bufete no tiene casos asignados:

**2. Sistema:** Devolverá una lista vacía.

*Paso 4*: Error en la creación del evento.

**4. Sistema:** Devolverá un mensaje de error, donde indicara que la transacción ha fallado.

#### **13.1.7.1.1. Diagrama de secuencia del sistema**

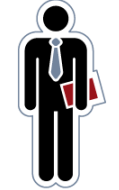

Secretario

Sistema

CrearEvento (idBufete, titulo, fechalnicio, fechaFin, idcalendario, idAbogado)

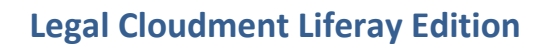

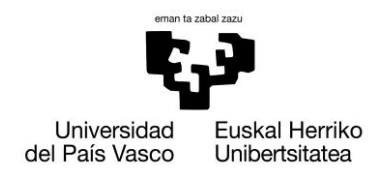

# **13.1.7.1.1.1. Contrato Operación CrearEvento**

- $\bullet$ **Name:** 
	- o CrearEvento (idBufete, titulo, fechaInicio, fechaFin, allDay, idCalendario, idAbogado):OK?
- **Responsabilities**
	- o El secretario o abogado solicitara crear un nuevo evento personal o de caso (únicamente Secretario)
- **Preconditions**
	- o Los datos introducidos deben ser correctos.
- **Postconditions**  $\bullet$ 
	- o El sistema crea un nuevo objeto Evento:

E.titulo = titulo E.fechaInicio = fechaInicio E.fechaFin = fechaFIn E.allDay = allDay

- **Salida**
	- o El sistema nos devolverá un mensaje de confirmación, al crear el evento correctamente.

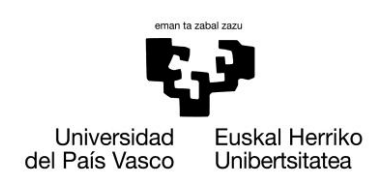

# **13.1.7.1.1.2. Diseño Operación CrearBufete**

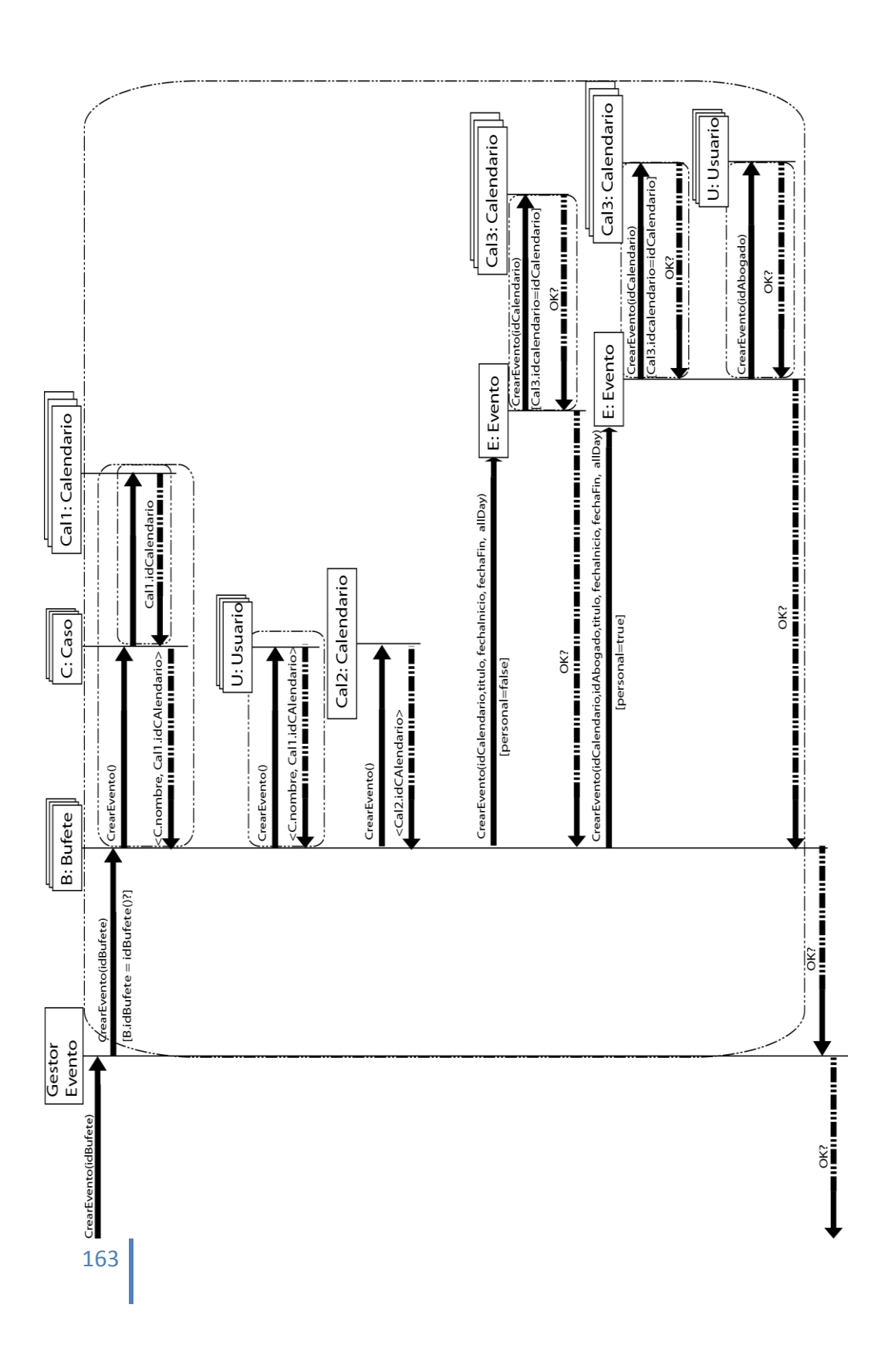

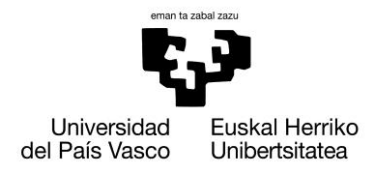

#### **13.1.7.2. Modificar Evento**

- *Caso de uso:* El usuario desea eliminar un evento
- *Actores:* Secretario
- *Descripción:* El usuario solicitará eliminación de un evento, para ello el sistema le devolverá una lista ordenada por fecha de los eventos del bufete.
- *Precondición:* El usuario debe haber iniciado sesión previamente (Caso de Uso Iniciar Sesión).
- *Pos condición:*El sistema nos mostrará un mensaje de confirmación de la modificación de datos o la eliminación del evento seleccionado.

#### *Referencias:* R14, R17

*Escenario principal (o curso normal de los eventos):*

- **1. Usuario:** Solicitará la eliminación de uno de los eventos.
- **2. Sistema:** Devolverá una lista ordenada por fecha de los eventos del bufete..
- **3. Usuario:** Seleccionara su eliminación (Paso 6).
- **4. Sistema:** Devolverá una aviso de transacción correcta para ambos casos, mostrando los datos modificados en dicho caso.

#### **13.1.7.2.1. Diagrama de secuencia del sistema**

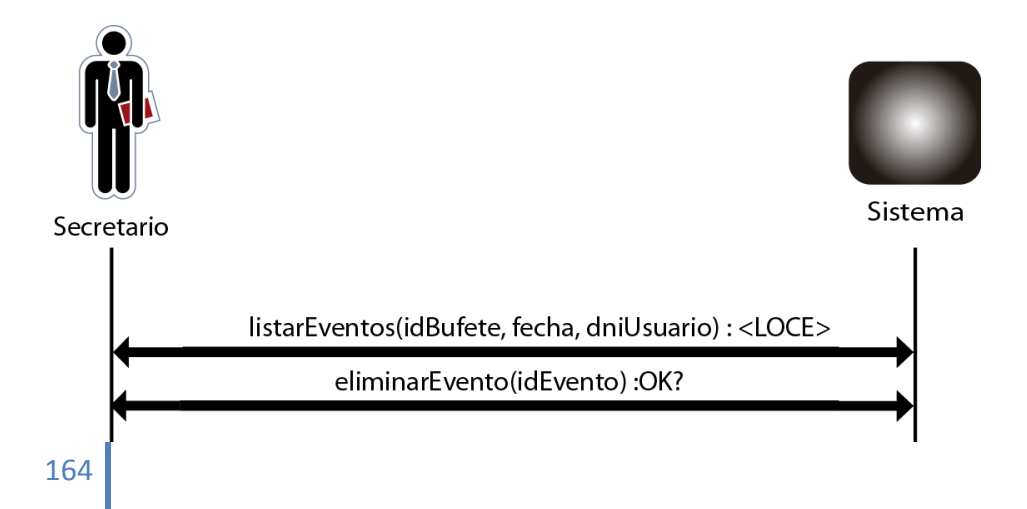

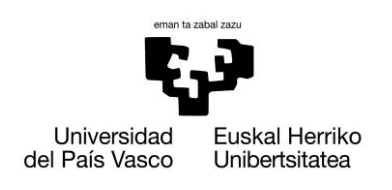

# **13.1.7.2.1.1. Contrato Operación listarEventos**

- **Name:**   $\bullet$ 
	- o ListarEventos (idBufete, fecha, dniUsuario): OK?
- **Responsabilities**  $\bullet$ 
	- o El secretario solicitará listar los eventos.
- **Preconditions**
	- o El secretario estar logueado en el sistema (Caso de Uso iniciar sesión).
- **Postconditions**  $\bullet$
- **Salida**  $\bullet$ 
	- o El sistema nos devolverá una lista ordenada de aquellos eventos que el usuario pueda ver.

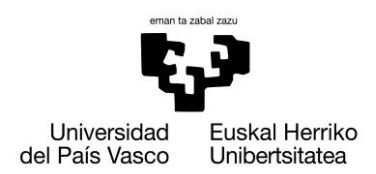

### **13.1.7.2.1.2. Diseño Operación listarEventos**

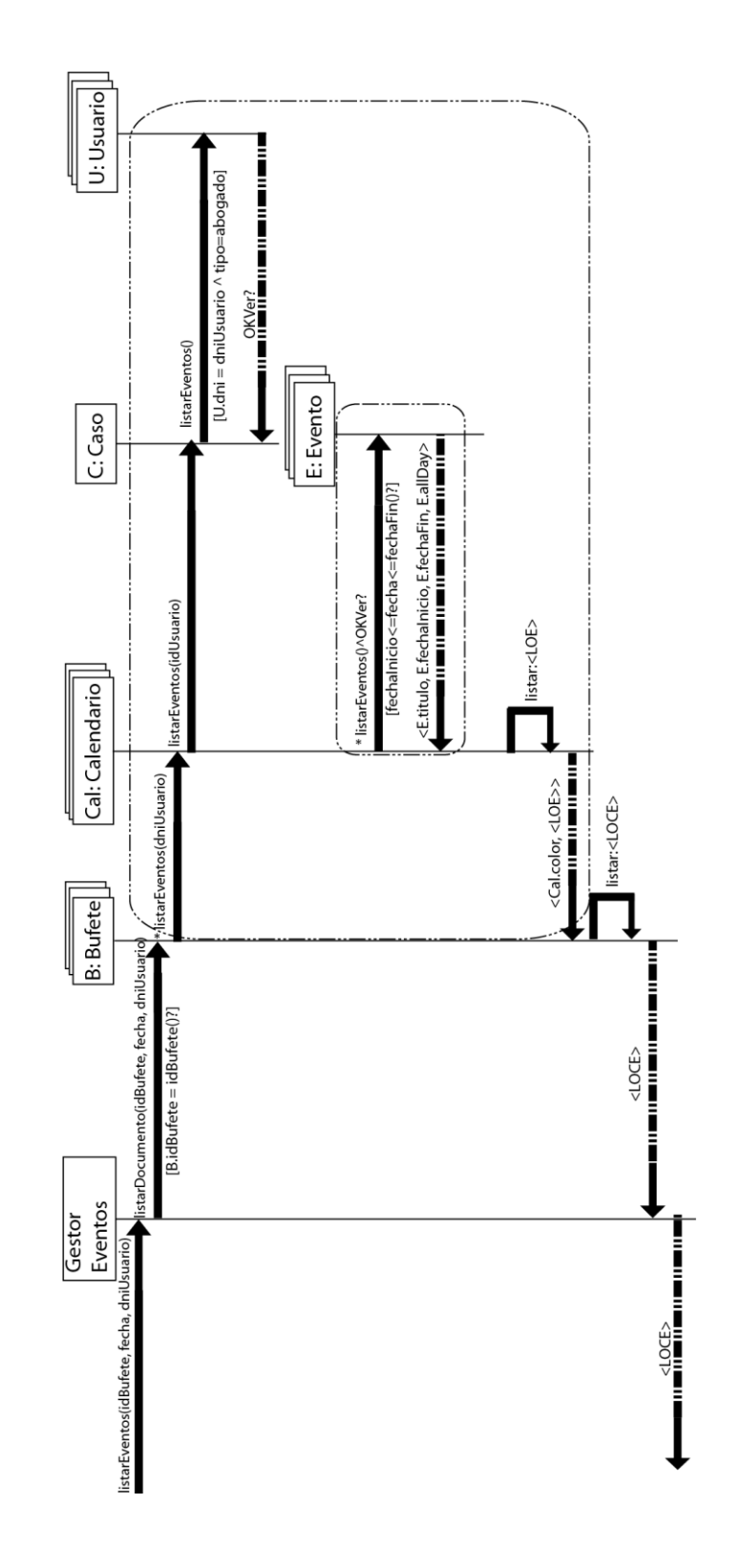

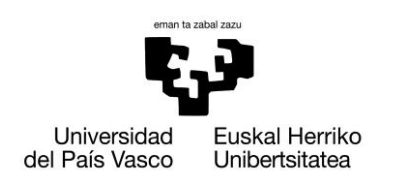

# **13.1.7.2.1.3. Contrato Operación eliminarEvento**

- $\bullet$ **Name:** 
	- o ListarEventos (idEvento): OK?
- **Responsabilities**
	- o El secretario solicitará eliminar un evento.
- **Preconditions**
	- o El secretario estará logueado en el sistema (Caso de Uso iniciar sesión).
- **Postconditions**
	- o Se eliminar el objeto seleccionado del sistema: E.idevento = idEvento
- **Salida**  $\bullet$ 
	- o El sistema nos devolverá un mensaje de confirmación de la transacción.

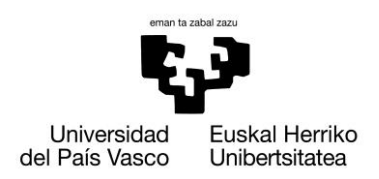

### **13.1.7.2.1.4. Diseño Operación eliminarEvento**

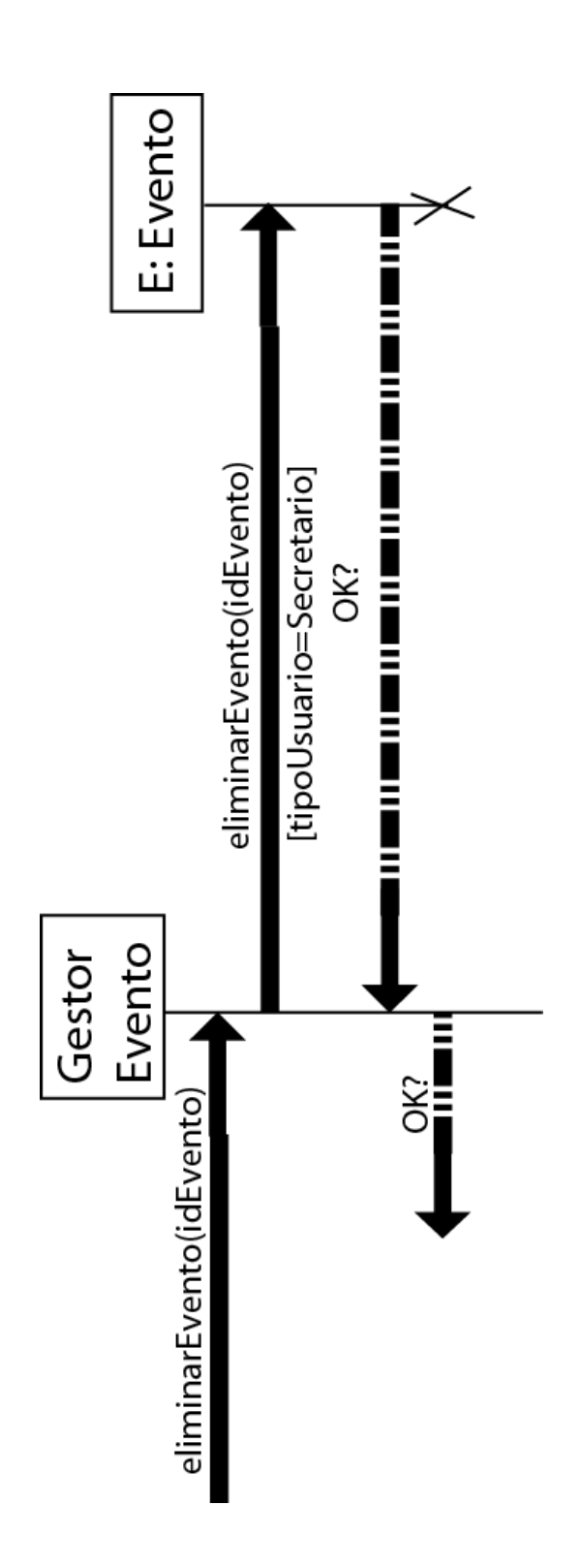

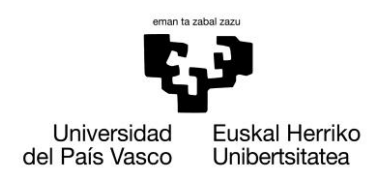

#### **13.1.7.3. Listar Eventos**

- *Caso de uso:* El usuario desea consultar la lista de eventos del bufete.
- *Actores:* Secretario o Abogado
- *Descripción:* El usuario desea consultar los eventos que se encuentran en su bufete y los casos en los que se encuentran estos mismos.

Para ello el sistema le devolverá una lista de los eventos del bufete ordenada por fecha, entonces el secretario seleccionará uno de ellos.

El sistema mostrara los datos de dicho evento, junto con una lista de los abogados asignados, además de los casos.

*Precondición:* El usuario debe haber iniciado sesión previamente (Caso de Uso Iniciar Sesión).

*Pos condición:*

*Referencias: R19*

*Escenario principal(o curso normal de los eventos):*

- **1. Usuario:** Solicitará la información de los eventos recientes en el bufete.
- **2. Sistema:** Devolverá una lista de los eventos del bufete ordenada por fecha.
- **3. Usuario:** Seleccionara uno de los eventos de la lista.
- **4. Sistema:** Mostrara los datos de dicho evento, junto con una lista de los abogados, además los casos.

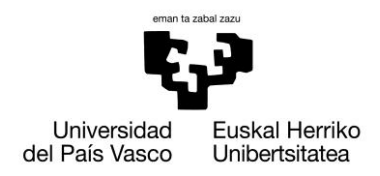

**Legal Cloudment Liferay Edition**

Xabier Huarte Berra

# *Extensiones (o cursos alternativos):*

*Paso 2:* La lista de eventos en el bufete es vacía.

**1. Sistema:** Devolverá un mensaje de error, donde indicara que no se encuentra eventos en el bufete recientes.

**13.1.7.3.1. Diagrama de secuencia del sistema**

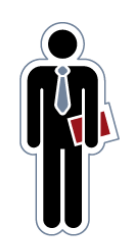

Secretario

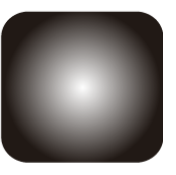

Sistema

listarEventos(idBufete, fecha, dniUsuario): <LOCE>

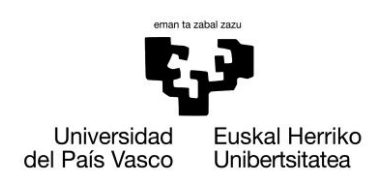

# **13.1.7.3.1.1. Contrato Operación listarEventos**

- **Name:**   $\bullet$ 
	- o ListarEventos (idBufete, fecha, dniUsuario): OK?
- **Responsabilities**  $\bullet$ 
	- o El secretario solicitará listar los eventos.
- **Preconditions**
	- o El secretario estar logueado en el sistema (Caso de Uso iniciar sesión).
- **Postconditions**  $\bullet$
- **Salida**  $\bullet$ 
	- o El sistema nos devolverá una lista ordenada de aquellos eventos que el usuario pueda ver.

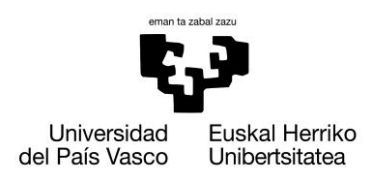

# **13.1.7.3.1.2. Diseño Operación listarEventos**

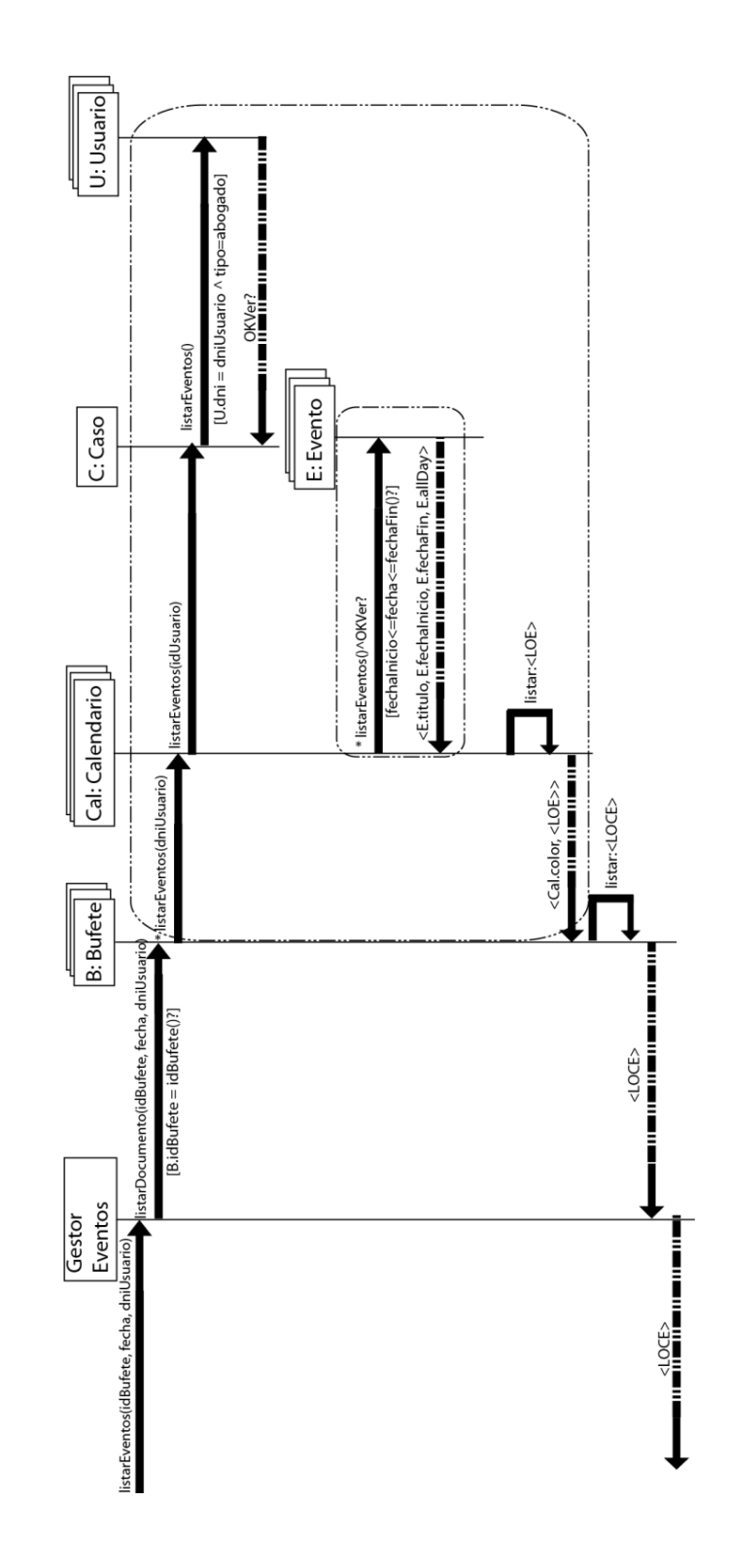

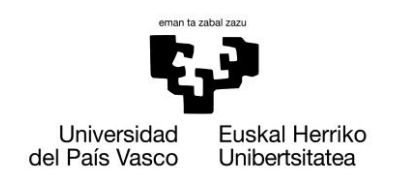

#### **13.2. Anexo II – Instalación de Liferay incluyendo Tomcat**

Para el proceso de instalación, hago uso de una serie de variables para agilizar el manual de instalación.

- $\bullet$  \$PORTAL VERSION representa a la versión actual del portal.
- · \$LIFERAY PORTAL representa a la carpeta de trabajo que contendrá el portal que tenemos intención de instalar. Lógicamente, podemos asignarle otro nombre. Pero por simplicidad, usaremos el nombre Liferay-Portal. Más específicamente, hará falta un valor para \$LIFERAY\_PORTAL – que es C\:/Liferay-Portal en Windows, y /Liferay-Portal en Linux, Unix, y Mac OS.
- Además, usaremos una variable a la que llamaremos \$LIFERAY\_HOME para representar a la carpeta actual, donde se instala el portal. Por lo tanto, tendríamos la siguiente expresión:

*\$LIFERAY\_HOME=\$LIFERAY\_PORTAL/liferay-portal-\$PORTAL\_VERSION*

La variable \$TOMCAT\_AS\_DIR hace referencia a la carpeta Tomcat que se encuentra en \$LIFERAY\_HOME.

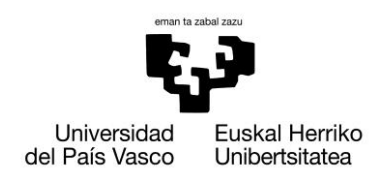

#### **13.2.1. Manual de instalación bajo Windows**

- 1. Descargar la última versión de Liferay Portal Standard Edition bundled with Tomcat 6.x de la siguiente dirección (aprox. 140MB): <http://www.liferay.com/web/guest/downloads/>
- 2. Descomprimir el archivo en \$LIFERAY\_PORTAL
- 3. Eliminar las carpetas \$TOMCAT\_AS\_DIR/webapps/sevencogs-hook y \$TOMCAT\_AS\_DIR/webapps/sevencogs-theme. ¿Por qué? Sevencogs es únicamente información de ejemplo que sobrescribirá al usuario de administrador por defecto y la pagina inicial por defecto.
- 4. Ejecutamos \$TOMCAT AS DIR/bin/startup.bat para Windows; o \$TOMCAT\_AS\_DIR/ bin/startup.sh para Linux. Es posible que nos dé la sensación que se ha congelado algunas veces, pero hay que tener paciencia. Pasado aproximadamente un minuto arrancará la aplicación.
- 5. Abrimos el navegador y escribimos [http://localhost:8080](http://localhost:8080/) en caso que no se haya abierto automáticamente.
- 6. Nos identificamos introduciendo como email [test@liferay.com](mailto:test@liferay.com) y contraseña **test**.
- 7. Aceptamos los términos de uso y respondemos a la pregunta de seguridad.

Veremos una interfaz como la que se muestra en la siguiente captura de pantalla.

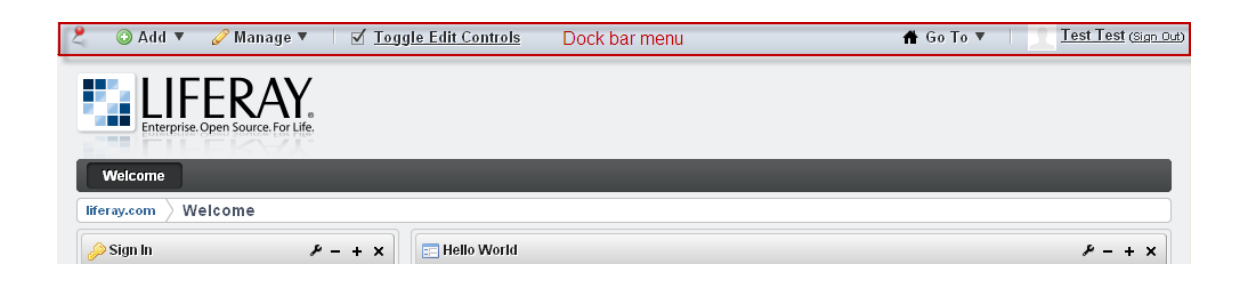

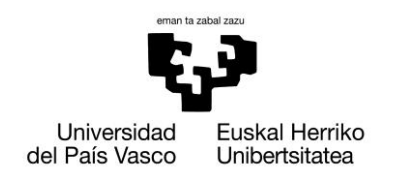

#### **13.2.2. Manual de instalación bajo Linux + MySQL**

- 1. Descargar la última versión de Liferay Portal Standard Edition bundled with Tomcat 6.x de la siguiente dirección: <http://www.liferay.com/web/guest/downloads/>
- 2. Descomprimir el archivo en \$LIFERAY\_PORTAL
- 3. Eliminar las carpetas \$TOMCAT AS DIR/webapps/sevencogs-hook y \$TOMCAT\_AS\_DIR/webapps/sevencogs-theme.
- 4. Crearemos la base de datos lportal y una cuenta lportal/lportal en nuestro MySQL como muestro a continuación:

*drop database if exists lportal; create database lportal character set utf8; grant all on lportal.\* to 'lportal'@'localhost' identified by 'lportal' with grant option; grant all on lportal.\* to 'lportal'@'localhost.localdomain' identified by 'lportal' with grant option;* 

5. Creamos un archivo llamado portal-ext.properties en \$TOMCAT\_AS\_DIR/webapps/ ROOT/WEB-INF/clases , y agregamos las siguientes líneas al final del archivo que hemos creado:

> *## MySQL jdbc.default.driverClassName=com.mysql.jdbc.Driver jdbc.default.url=jdbc:mysql://localhost:3306/lportal?useUnicode=tr ue&characterEncoding=UTF-8&useFastDateParsing=false jdbc.default.username=lportal jdbc.default.password=lportal*

- 6. Ejecutamos el archivo \$TOMCAT\_AS\_DIR/bin/startup.sh.
- 7. Abrimos nuestro navegador, y escribimos la URL [http://localhost:8080](http://localhost:8080/) (o [http://www.legalcloudment.com:8080,](http://www.legalcloudment.com:8080/) suponiendo que hayamos creado el dominio [www.legalcloudment.com\)](http://www.legalcloudment.com/)
- 8. Nos identificamos como un administrador, introduciendo como dirección email **[test@liferay.com](mailto:test@liferay.com)** y como contraseña **test.**

Una vez Tomcat empiece, el portal creará tablas y rellenará la base de datos anteriormente creada, lportal, con información que introduce por defecto. De ahora en adelante, usaremos la información necesaria desde esa base de datos.

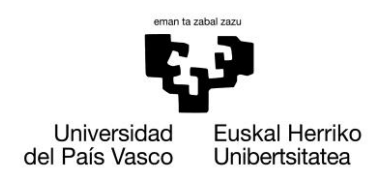

#### **13.2.3. Posibles problemas en la instalación**

Hay que asegurarse que tenemos descargada e instalada la última versión del JDK. Está disponible en [http://java.sun.com](http://java.sun.com/) para cada sistema operativo.

Java Development Kit o (JDK), es un [software](http://es.wikipedia.org/wiki/Software) que provee [herramientas de](http://es.wikipedia.org/wiki/Kit_de_desarrollo_de_software)  [desarrollo](http://es.wikipedia.org/wiki/Kit_de_desarrollo_de_software) para la creación de [programas](http://es.wikipedia.org/wiki/Programa_inform%C3%A1tico) en [Java.](http://es.wikipedia.org/wiki/Java_(lenguaje_de_programaci%C3%B3n))

Es necesario instalar JDK en la maquina local y establecer la variable JAVA HOME. Esta es la única cosa que hay que se necesita para ejecutar correctamente el portal.

Especialmente en Windows, se hará uso del JRE. En caso de problemas, si lo anterior no soluciona los problemas, se debe eliminar el JRE del archivo \$TOMCAT\_AS\_DIR/bin/setnv.bat, eliminando el siguiente código:

- $\bullet$  if not "%JAVA\_HOME%" == "" ( set JAVA\_HOME= )
- JRE\_HOME=%CATALINA\_HOME%/jre1.5.0\_22/win
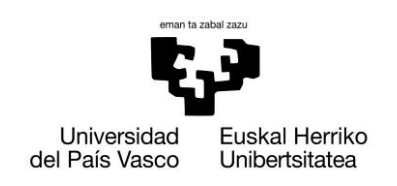

# **13.2.4. Como fijar variables de entorno**

Pulsaremos botón derecho sobre el icono de "Mi PC" y en opciones avanzadas pulsaremos sobre Variables de entorno, como se muestra en la imagen.

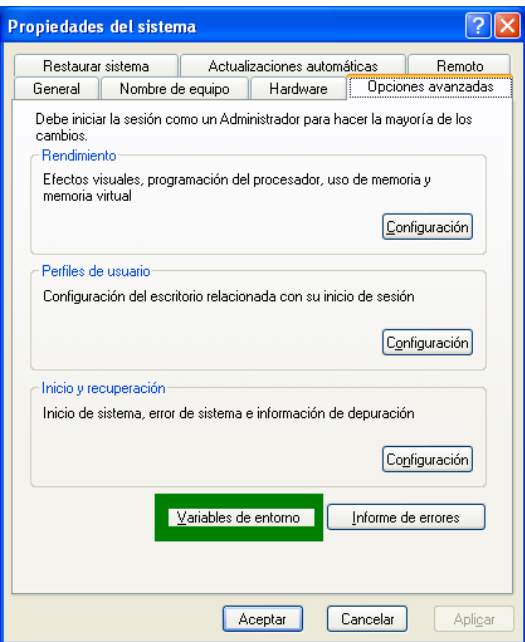

A continuación, seleccionamos Nueva, rellenamos los campos con la información necesaria y pulsamos OK.

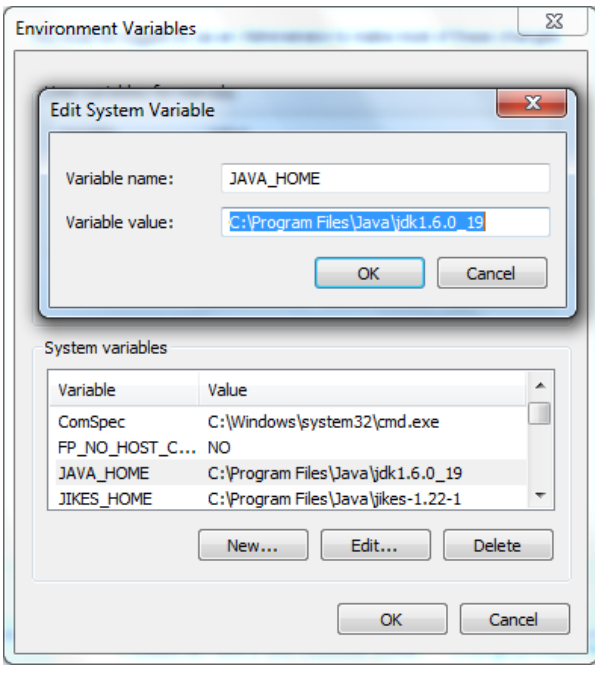

177

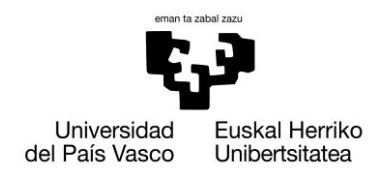

## **13.2.5. Limpiar y reiniciar el portal**

Por alguna razón, es posible que se quiera limpiar toda la información que contiene el portal y reiniciarlo tal y como venia por defecto. La manera más rápida y sencilla es la que se muestra a continuación:

- 1. Ejecutar \$TOMCAT\_AS\_DIR/bin/shutdown.sh
- 2. Eliminar todos los archivos y carpetas de \$TOMCAT\_AS\_DIR/temp
- 3. Eliminar todos los archivos y carpetas de \$TOMCAT\_AS\_DIR/work
- 4. Eliminar todos los archivos de \$TOMCAT\_AS\_DIR/conf/Catalina/localhost, salvo ROOT.xml
- 5. Ejecutar \$TOMCAT\_AS\_DIR/bin/startup.sh

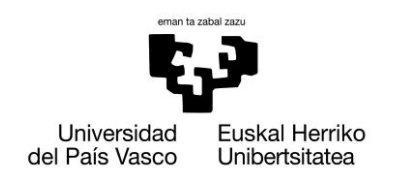

#### **13.3. Anexo III – Portlets quitados o no añadidos**

En este apartado recojo los portlets que he en mi opinión son los más importantes que incorpora Liferay por defecto, pero que no he considerado oportuno agregar o los he eliminado, ya que no tenían ninguna utilidad en nuestra intranet y algunos, como el Chat, podría entorpecer la labor de los empleados.

#### **13.3.1. Wiki**

La compañía probablemente tiene documentos de directrices que deben ser actualizados regularmente, pero rápidamente pierden su relevancia a medida que los procedimientos de actuación y prácticas a realizar cambian. Peor aun, es posible que cada uno de los empleados sepan mejores técnicas, pero no hay ninguna manera de dejar constancia de ello de una manera sencilla para que el resto pueda acceder a ellas.

Una wiki permite a cualquiera crear y editar páginas web, y vincular esas páginas web sin necesidad de tener conocimientos de HTML o programación. Es posible añadir nuevas directrices, y a medida que deban ser modificadas tener a una persona encargada de esa tarea, realizándose esa tarea de una forma rápida y sin esfuerzo alguno.

Las wikis también pueden actuar como un bloc de notas compartido, permitiendo a los miembros de la empresa colaborar conjuntamente y compartir ideas o hallazgos que resulten importantes, así como trabajar usando la misma documentación.

Dado que se trata de una herramienta más orientada a comunidades, como pueden ser los foros o la Wikipedia que todos conocemos, y existiendo ya una funcionalidad para el manejo de documentación y carpetas, encima permitiendo otorgar permisos de acceso a cada de uno de ellos, no encontré ningún sentido agregarlo.

La única utilidad que le encontré fue la posibilidad de agregarlo a modo de FAQ, explicando el modo de utilización de la intranet en función de cada rol, pero no añade ningún valor añadido a la intranet, y además están los manuales de uso disponibles en el documento.

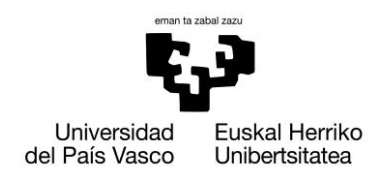

#### **13.3.2. Blog**

Otra funcionalidad mas que demuestra la orientación de Liferay enfocada al ámbito de comunidad abierta. El hecho que podamos tener páginas públicas y privadas cada uno de los usuarios está muy bien, siempre y cuando no estemos en una intranet del trabajo. Es un modulo puramente lúdico y que no tiene cabida en nuestra empresa. Lo último que queremos es que el trabajador exponga todas sus penas porque no le tratan bien en el trabajo, y no sea nada productivo.

El portlet del blog, sirve para que el usuario o grupo de usuarios puedan escribir entradas en el blog, siendo este un único blog. Como puede ser interesante unir entradas de varios blogs, existe la posibilidad de unir en un solo listado, las entradas de los blogs de diferentes usuarios.

#### **13.3.3. Chat**

Por defecto tiene incorporado un chat interno para todos los usuarios miembros de un mismo grupo. Añade una barra flotante en la parte inferior de nuestra pantalla, en la que salen listados los usuarios conectados. Basta con clicar sobre el icono de la persona con la que queremos hablar, para iniciar la conversación.

Encima, se encuentra fuera de las páginas, de tal manera que podemos estar cambiando continuamente de páginas mientras navegamos por la intranet, sin perder el funcionamiento del chat.

Como es lógico y normal, es el primer modulo que elimino.

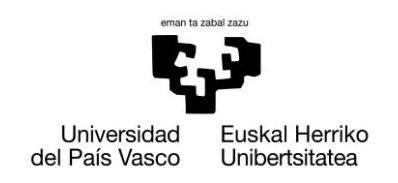

# **Legal Cloudment Liferay Edition**

Xabier Huarte Berra

#### **13.4. Anexo IV - Manual de uso del Secretario**

A continuación se muestra paso por paso lo que debe realizar el usuario con rol secretario en cada una de las etapas de los módulos de la intranet.

## **13.4.1. Iniciar Sesión**

Lo primera interfaz que verá el usuario, será la de iniciar sesión. Lo único que hará falta para poder acceder a la intranet, será introducir tu dirección de correo y tu contraseña como se muestra a continuación.

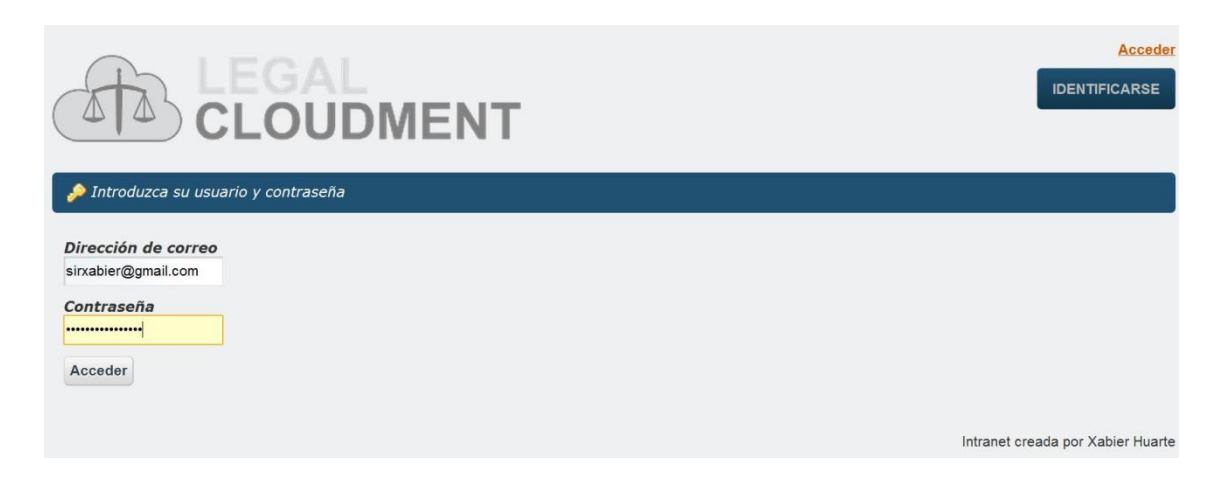

A continuación pulsamos sobre el botón "Acceder" y si hemos introducido los datos correctamente, seremos redireccionados a la intranet de la empresa.

En caso que introduzcamos incorrectamente alguno de los datos, será notificado mediante dos mensajes.

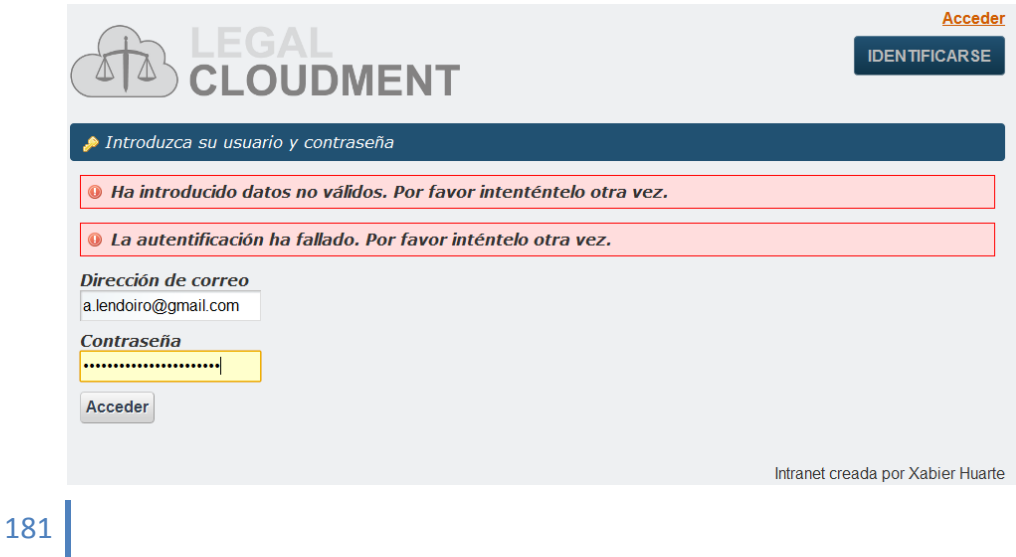

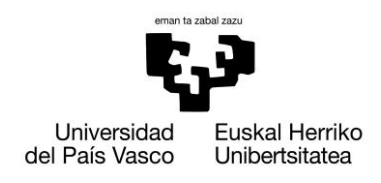

#### **13.4.2. Cerrar sesión**

En la parte superior dispone de un acceso rápido para ello. Basta con pulsar sobre **(Salir)** para cerrar sesión. Una vez cerrada la sesión, se nos redirigirá a la pagina donde hemos tenido que identificarnos para acceder a la intranet.

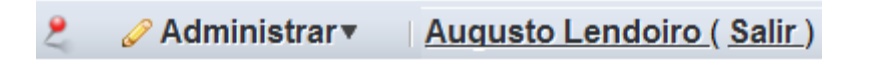

#### **13.4.3. Modificar información nuestro perfil**

Al igual que en el caso anterior, deberemos acceder desde el panel de acceso rápido situado en la parte superior. En el menú desplegable de **Administrar** se debe pulsar en **Panel de control**.

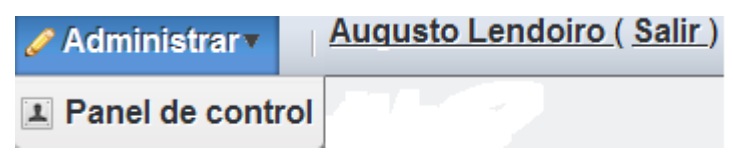

A continuación podremos modificar nuestra información personal en el apartado de **Detalles** y nuestra contraseña junto con la pregunta de seguridad en el apartado **Contraseña**.

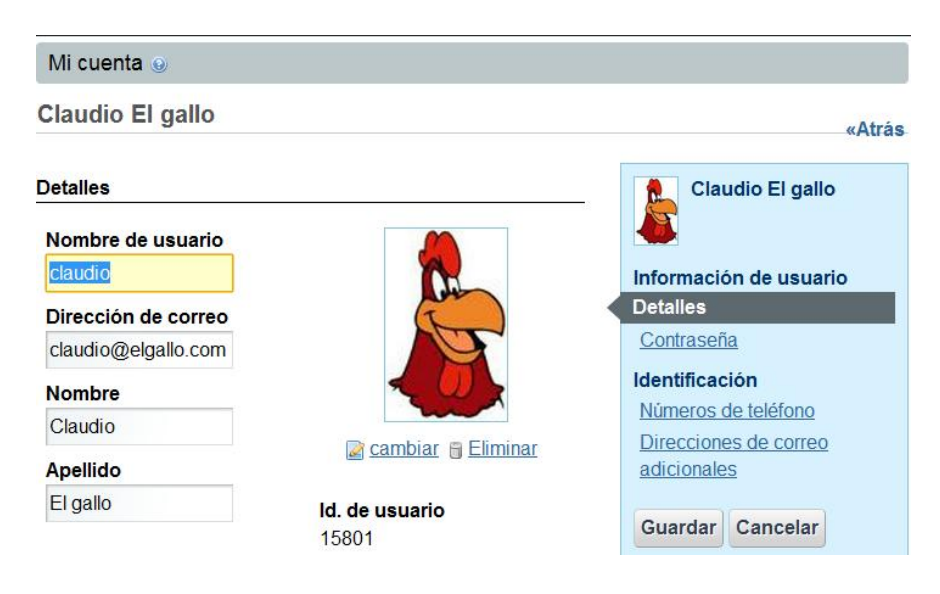

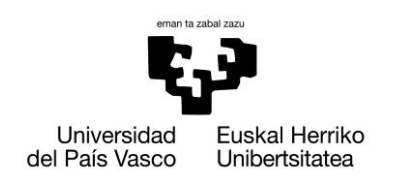

## **13.4.4. Calendario**

Por defecto, será nuestra ventana de inicio cuando entremos en la intranet. Tal y como se muestra en la imagen, podremos seleccionar el tipo de vista que deseamos visualizar, Resumen, Día, Semana, Mes y Año.

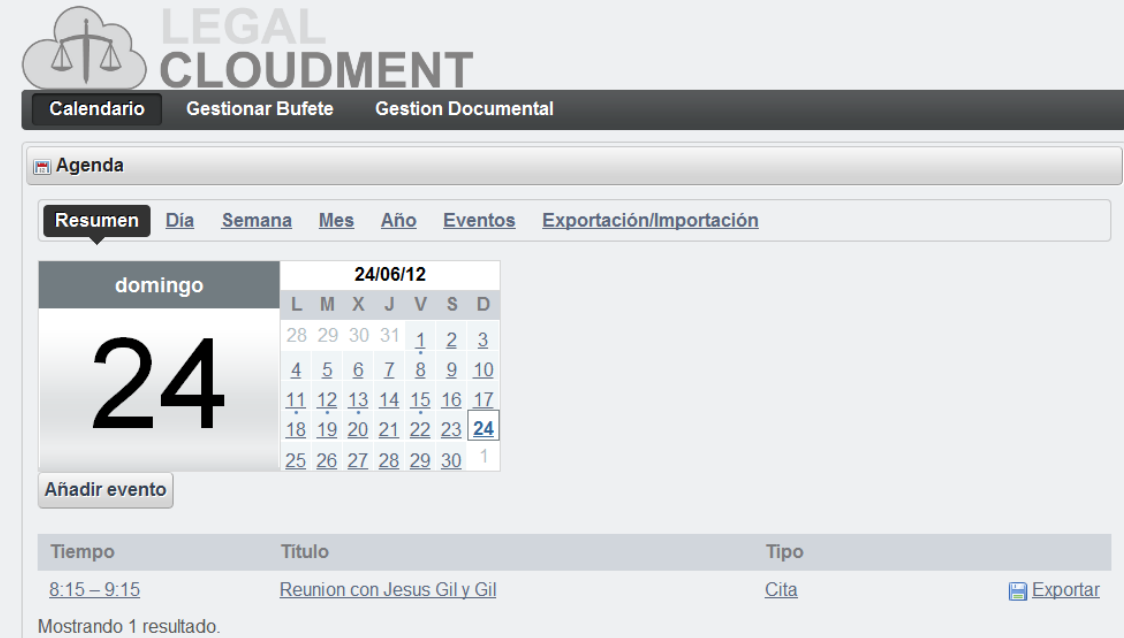

En esta ventana se nos mostrará todos los eventos que tenemos en el día de hoy, y podremos cambiar tanto de día como de mes pulsando sobre la fecha que deseamos consultar. Podremos filtrar los eventos según su tipo, seleccionándolo en el desplegable.

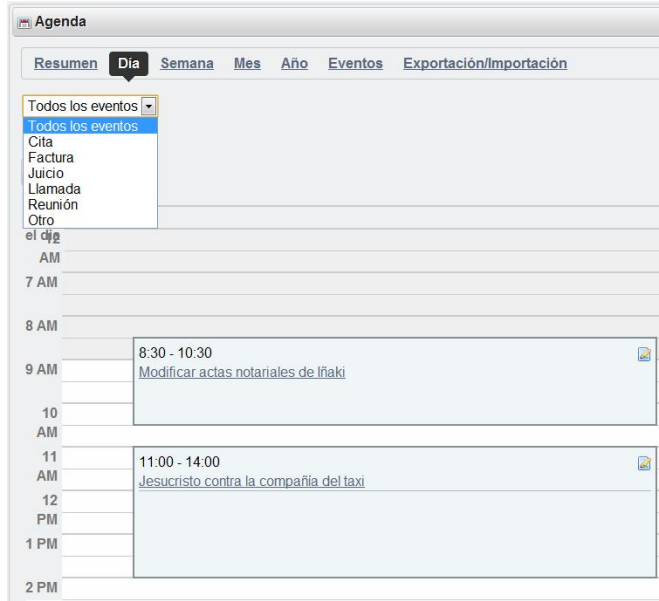

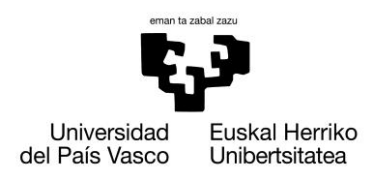

# **13.4.4.1. Añadir Evento**

Una vez pulsado el botón **Añadir Evento**, podremos rellenar el formulario.

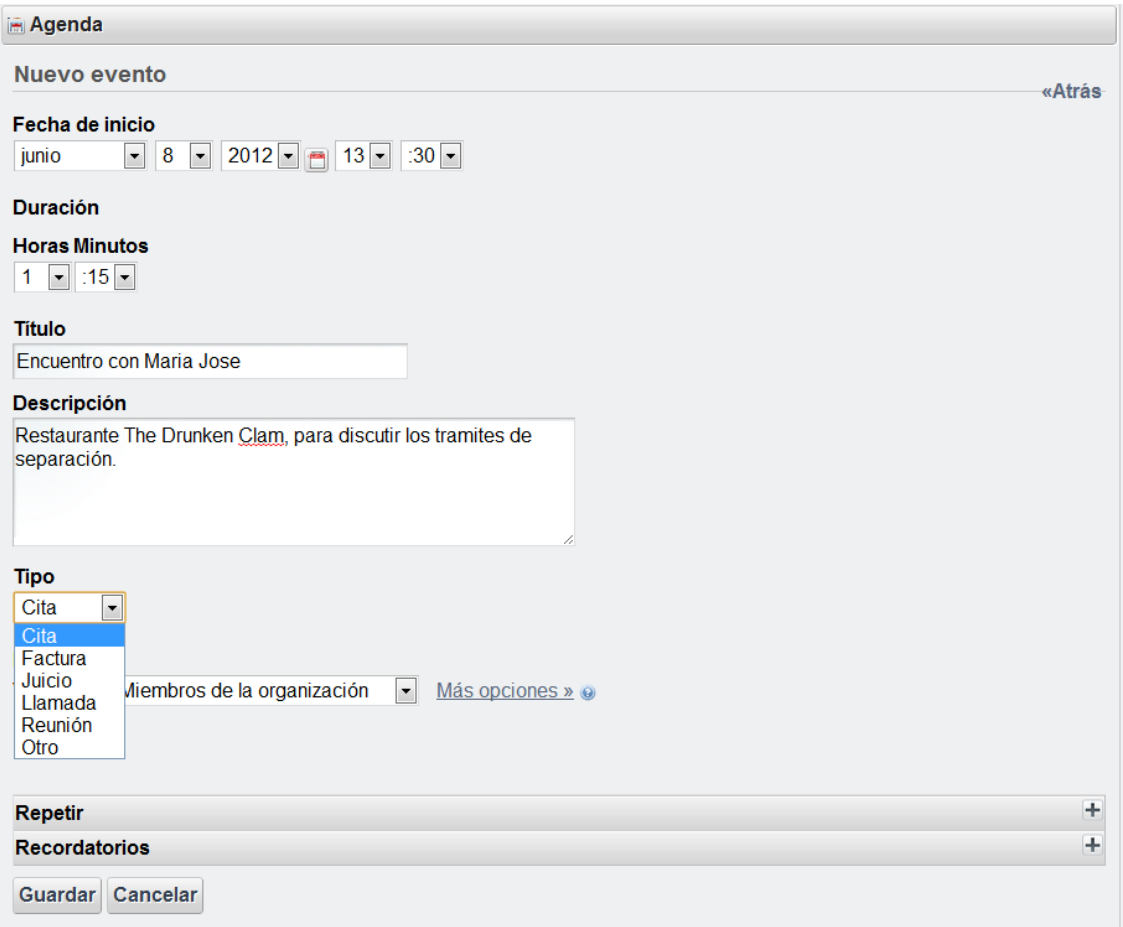

Los campos de fecha de inicio y duración son campos desplegables. Una vez rellenados los campos de **titulo** y **descripción**, podremos seleccionar el tipo de evento que estamos insertando. En caso de desear que se repita con cierta periodicidad o que recibamos algún tipo de recordatorio a nuestro correo electrónico, seleccionaremos dicha opción en **Repetir** y **Recordatorios.** Tras pulsar sobre guardar, el evento se insertará correctamente en nuestro calendario.

#### **13.4.4.2. Modificar evento**

Para modificar un evento ya existente, pulsaremos sobre el botón **Acciones** que se puede observar en la *imagen del apartado 13.6.4* y tras seleccionar editar, se cargará el formulario anteriormente descrito, para que procedamos a la modificación de algún campo. Tras pulsar **guardar** los datos se modificarán.

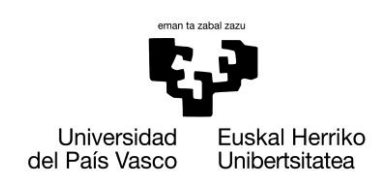

## **13.4.4.3. Modificar permisos de acceso**

Al igual que en el caso anterior, para acceder a esta opción, deberemos pulsar sobre el botón **acciones** y elegir la opción **permisos**, y tendremos una tabla para asignar permisos:

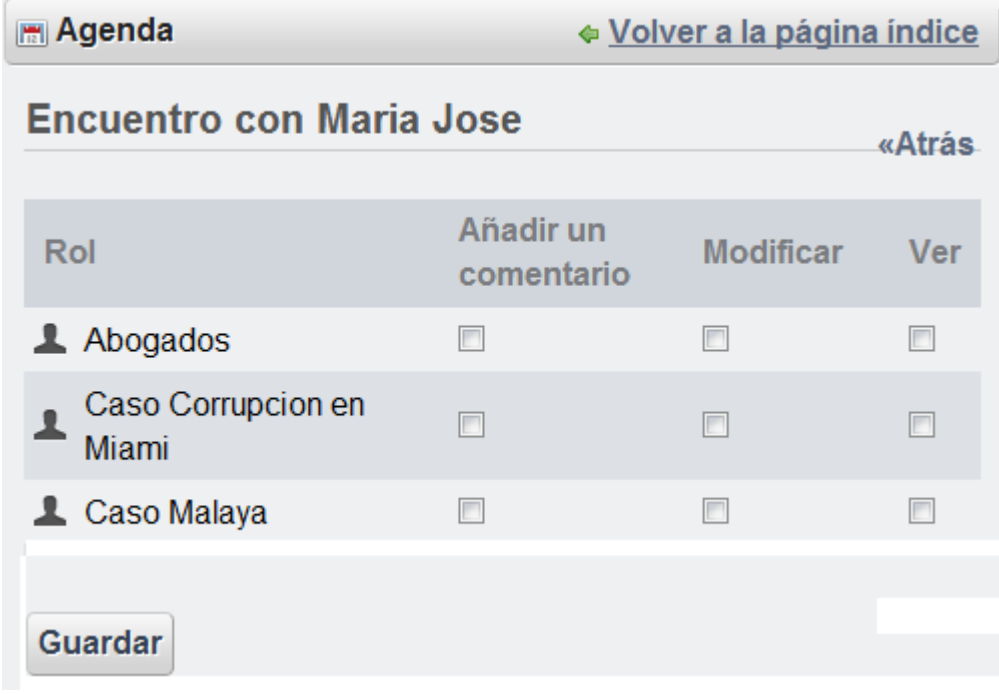

En caso de que queramos que todos los abogados puedan ver nuestro evento, seleccionaríamos la opción **Ver** correspondiente a Abogados.

Cada rol representa a todos los abogados que trabajan en el. Si por ejemplo, queremos que todos los integrantes del **Caso Malaya** puedan añadir comentarios, ver o modificar nuestro evento, seleccionaríamos las opciones que mas consideremos.

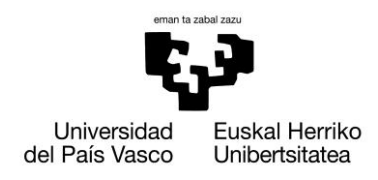

## **13.4.1. Gestionar Roles**

Para acceder al modulo de gestión de roles, hace falta desplegar el menú bajo "**Gestionar Bufete**" y seleccionar la primera opción.

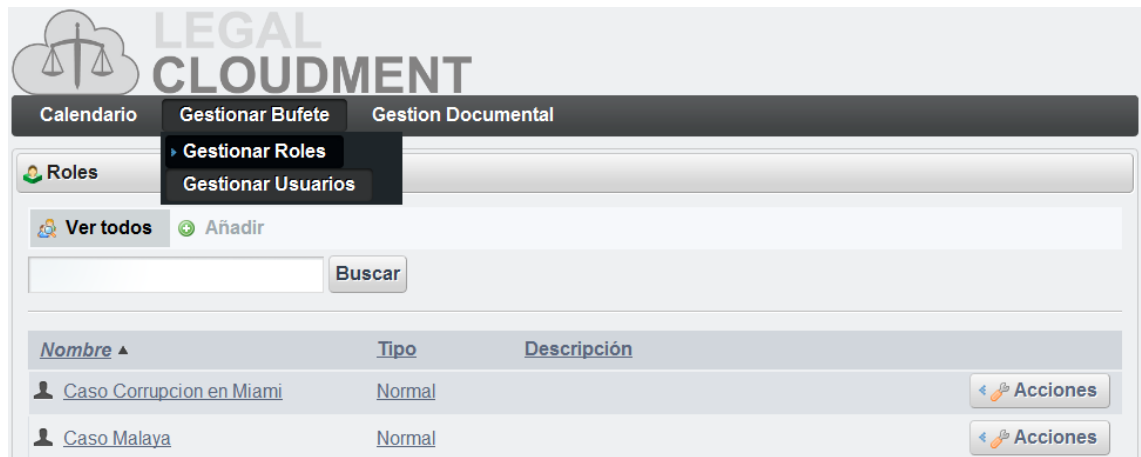

Cada rol que se lista corresponde a un caso judicial. La función de crear roles, es facilitar el otorgar permisos de acceso y modificación a los directorios que se irán creando, así como a la documentación asociada.

## **13.4.1.1. Añadir Roles**

Al pulsar **Añadir,** deberemos rellenar el siguiente formulario para poder agregar un nuevo rol a la lista de los ya existentes.

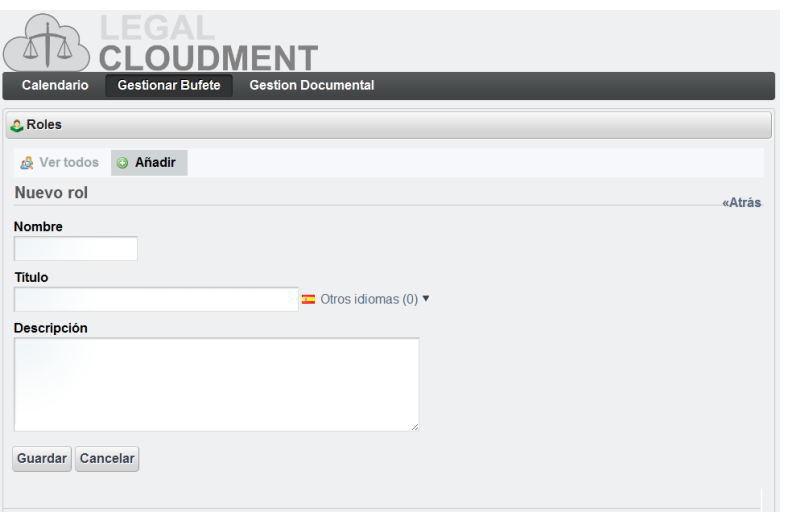

186

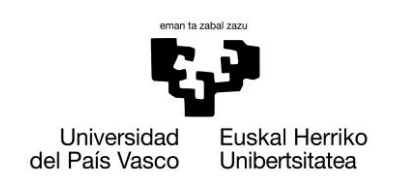

## **13.4.2. Asignar Miembros al Rol**

Tras pulsar sobre **Acciones** del rol al que deseamos asociar abogados, seleccionaremos la opción **Asignar miembros.**

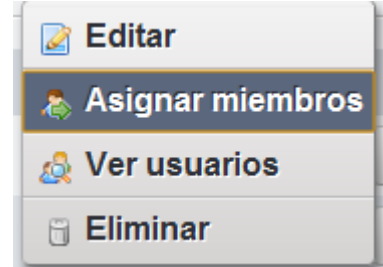

A continuación, en el formulario seleccionaremos los abogados que deseamos agregar, marcando tantos usuarios como deseemos añadir de la lista que se nos muestra. Una vez seleccionados, pulsaremos **Modificar asignaciones**.

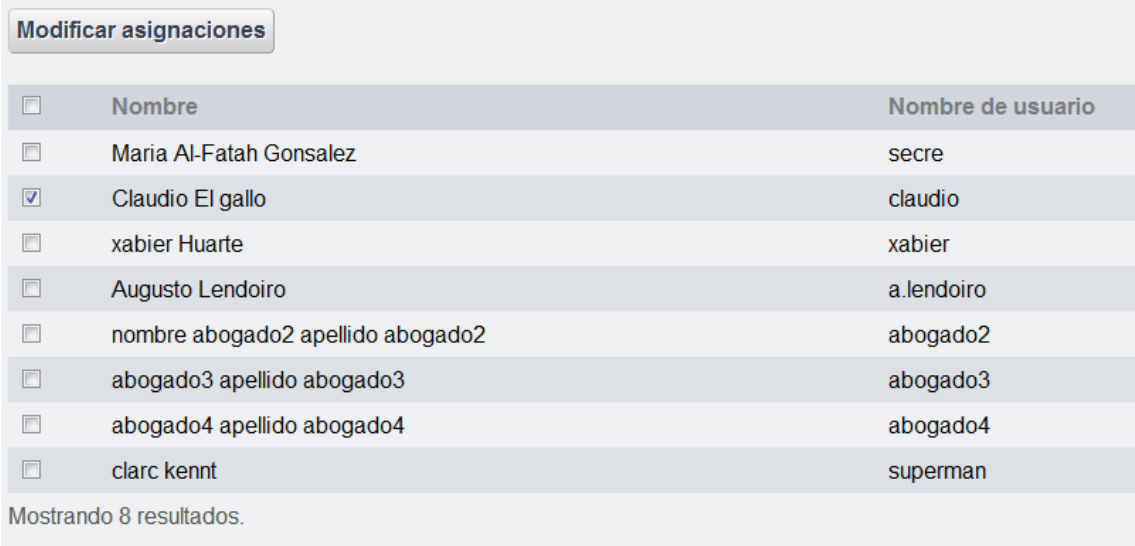

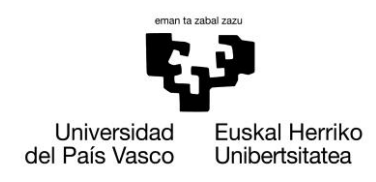

## **13.4.3. Gestionar Usuarios**

Para acceder al modulo de gestión de usuarios, hace falta desplegar el menú bajo "**Gestionar Bufete**" y seleccionar la segunda opción.

Aparecerán listados todos los usuarios que existen en nuestro bufete.

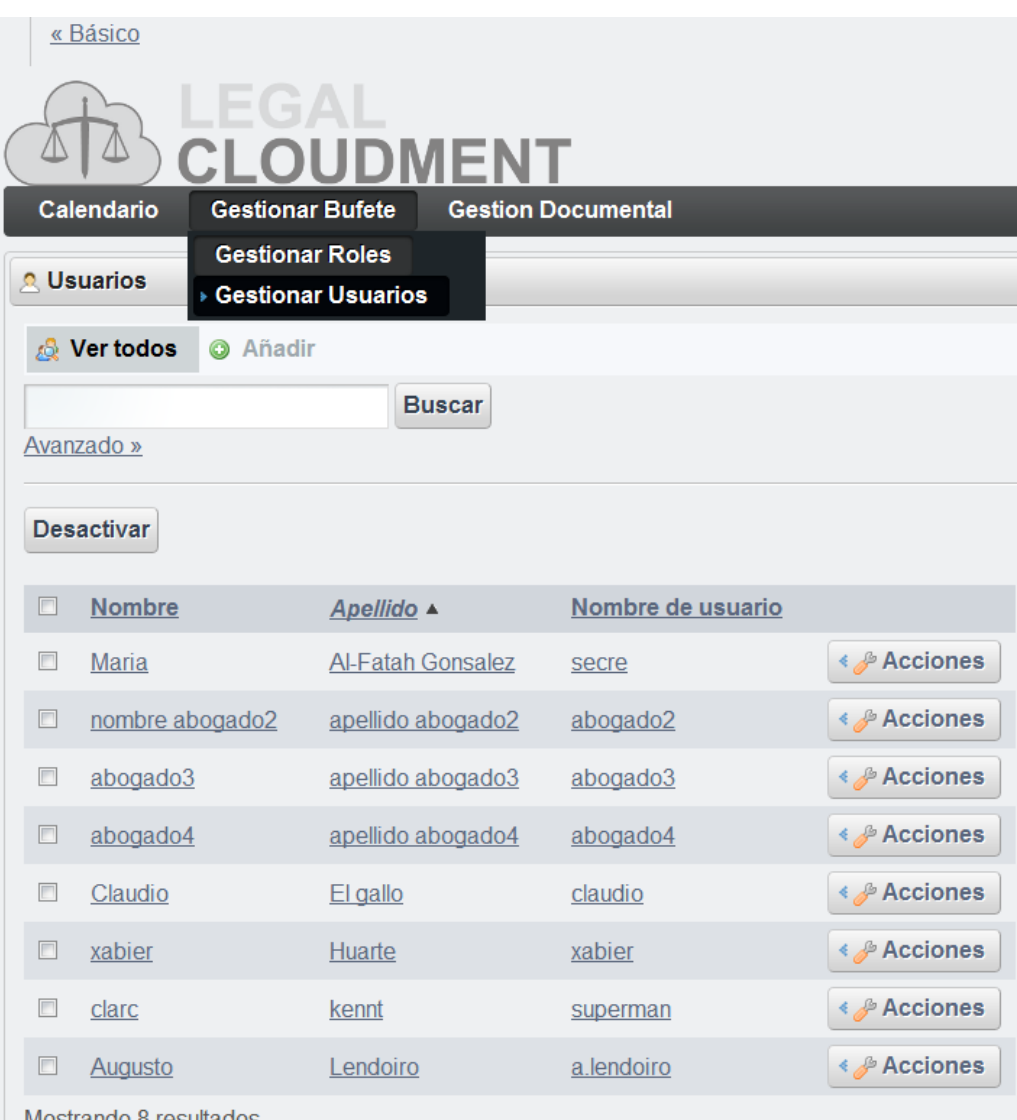

↑ Mostrando 8 resultados.

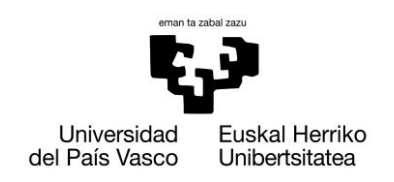

## **13.4.3.1. Agregar Usuario**

Tras pulsar sobre el botón **Añadir**, se deberá rellenar el siguiente formulario.

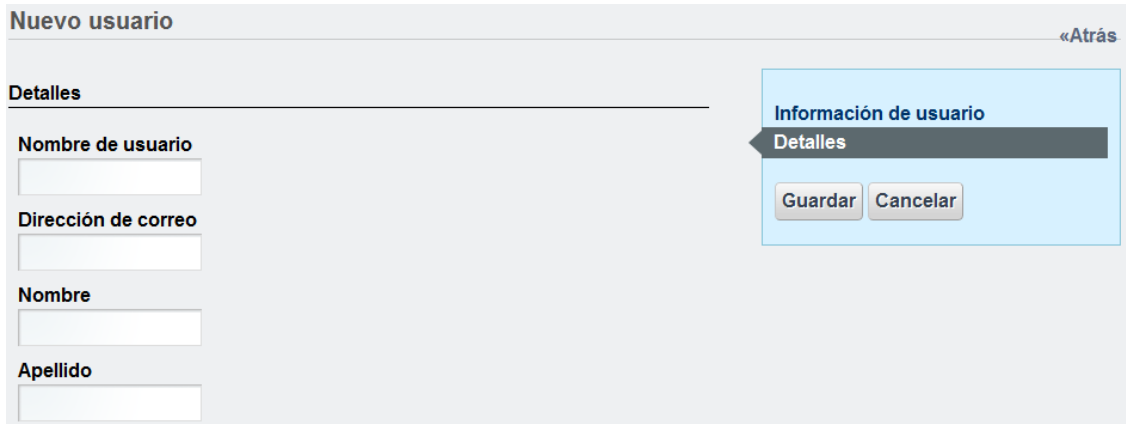

Una vez se haya terminado, y al pulsar guardar, se introducirá con éxito al nuevo usuario.

## **13.4.4. Modificar información de otro usuario**

Al pulsar **Acciones** del usuario que se desee modificar, se nos ofrecerá dos posibilidades, desactivar la cuenta del usuario o editar su información. Seleccionando editar, se nos mostrará un formulario con toda la información del usuario.

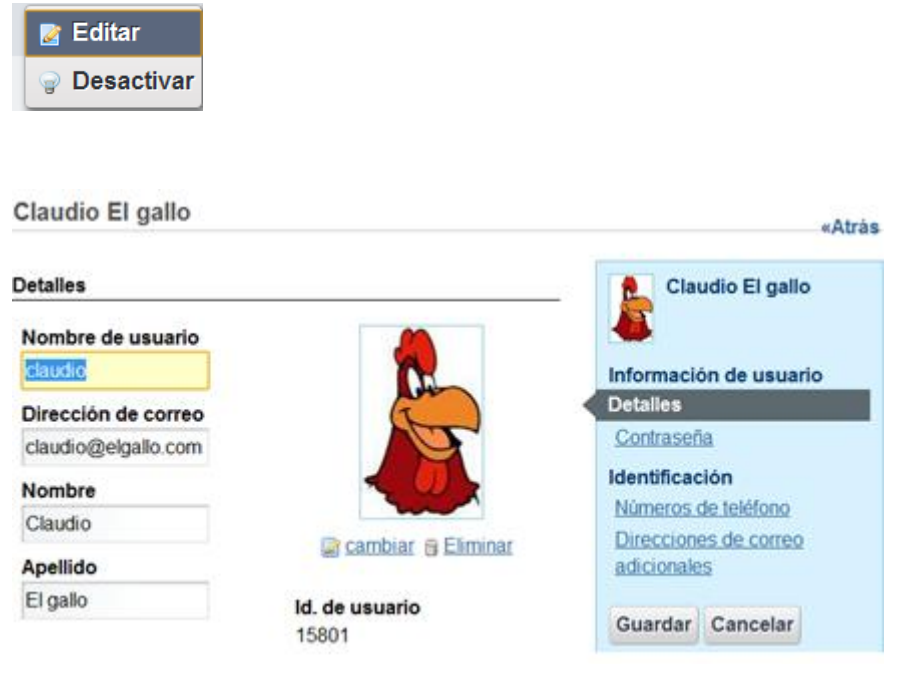

189

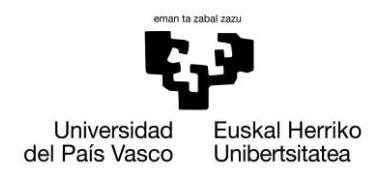

## **13.4.5. Gestor documental**

Pulsando *Gestión Documental* accederemos a la biblioteca de documentos, donde se listarán todos los casos del bufete, ya que somos la secretaria.

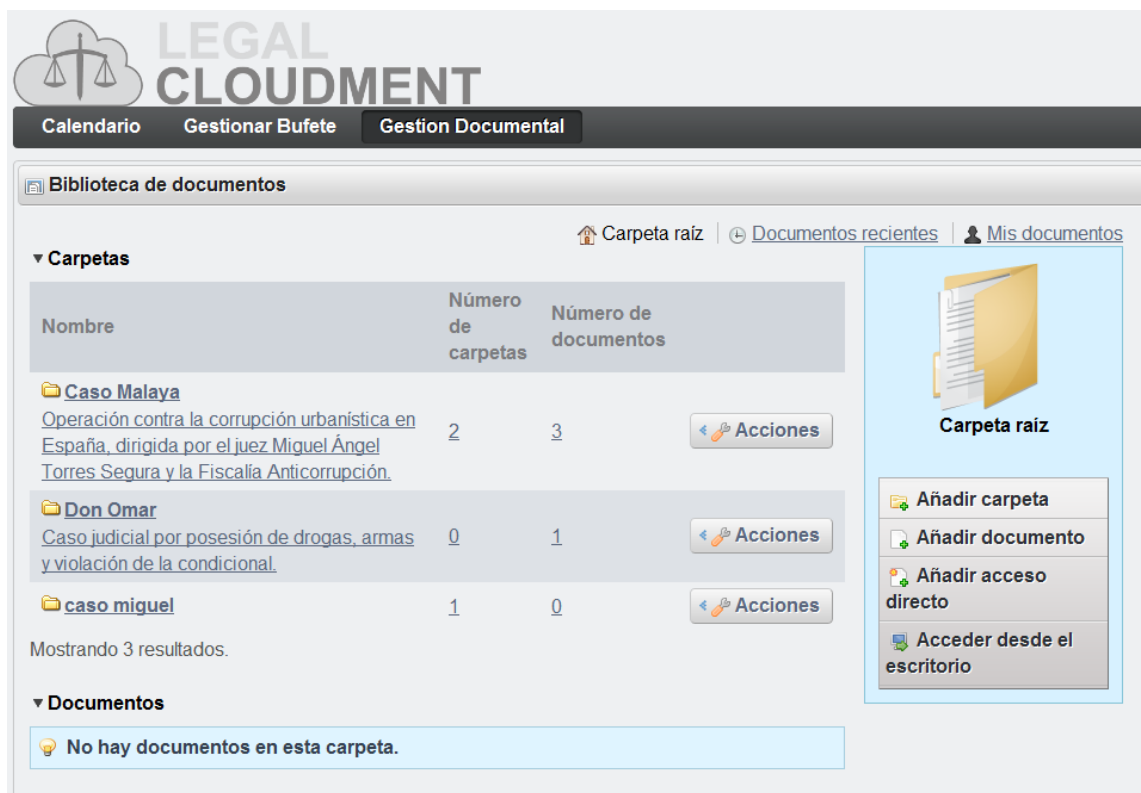

Para poder agrupar toda la información de cada caso, se debe crear una carpeta raíz para dicho caso, y después ir agregando subcarpetas y documentos a su antojo.

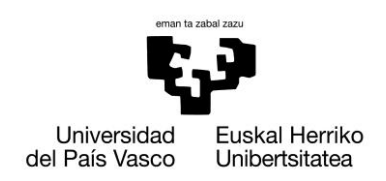

#### **13.4.5.1. Agregar Carpetas ( Casos ) y permisos**

Como se ha mencionado anteriormente, por cada caso debe existir una carpeta, a la cual le asignaremos el rol que se ha debido crear con el mismo nombre o un nombre que esté relacionado con el que se le va a dar al de la carpeta, ya que deberemos dar acceso a los abogados de una forma cómoda, sencilla y sobre todo eficaz, evitando que abogados que no están en el caso NO tengan acceso.

Para añadir la carpeta **"Caso Miguel",** como se observa en la imagen anterior, se debe pulsar "Añadir carpeta" en el directorio raíz, donde estarán listados todos los casos de una manera ordenada y simple. Tras ello, pulsaremos **Acciones** y seleccionaremos **Permisos** del desplegable.

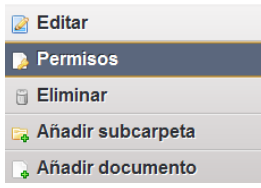

Como en formularios anteriormente descritos, la asignación de permisos es muy simple. Otorgaremos los permisos de acceso, añadir documentos y ver al **rol** "Caso Miguel" para que únicamente los abogados con dicho rol puedan realizar esas acciones.

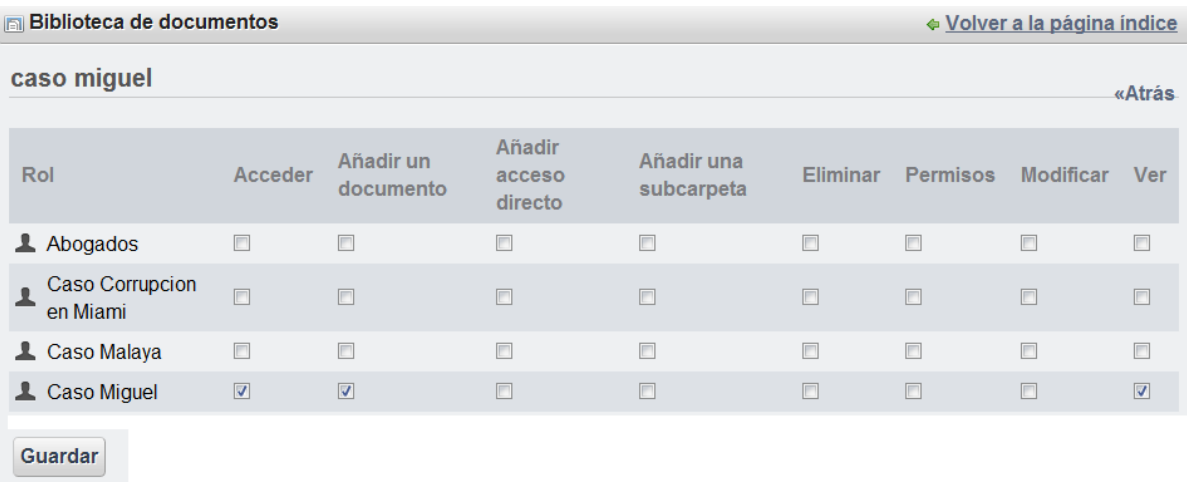

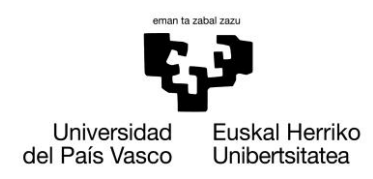

# **13.4.5.2. Agregar nuevos documentos**

Se da la opción de subir nuevos archivos a la intranet, asociándolos al caso en el que se encuentra. Existen dos, ya sea subir múltiples archivos a la vez, o únicamente un archivo.

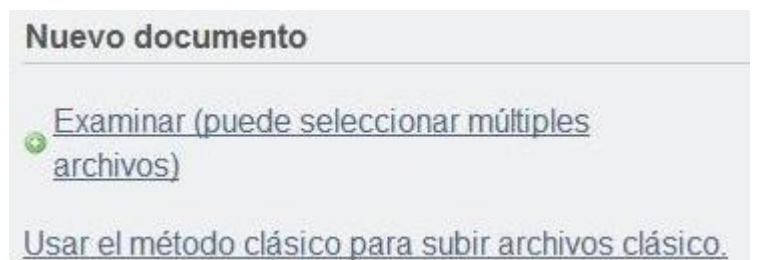

Una vez subido el archivo a la intranet, saldrá listado como muestra la siguiente imagen.

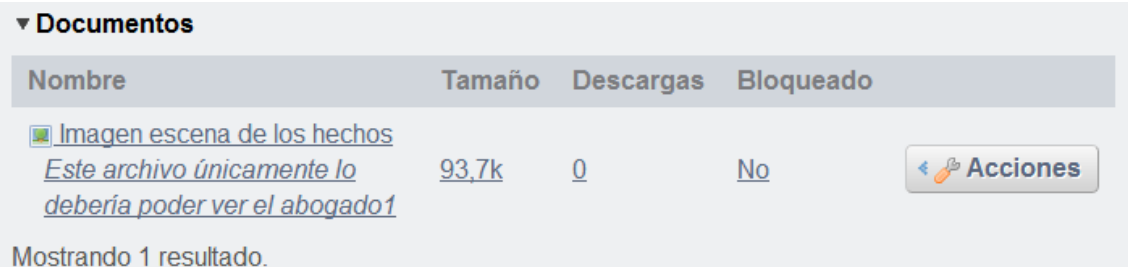

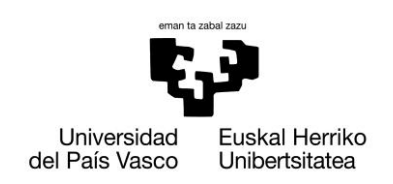

## **13.4.5.3. Modificar permisos de acceso**

Al igual que en el caso anterior, para acceder a esta opción, deberemos pulsar sobre el botón **acciones** y elegir la opción **permisos**, y tendremos una tabla para asignar permisos:

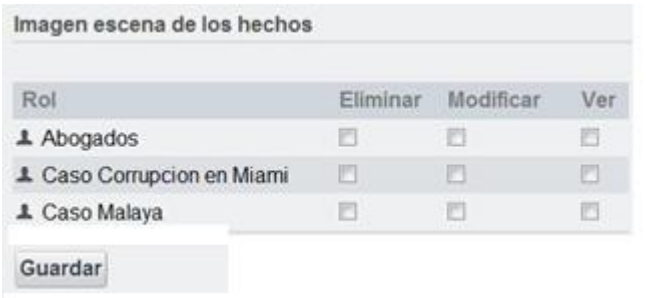

En caso de que queramos que todos los abogados puedan ver el documento, seleccionaríamos la opción **Ver** correspondiente a Abogados.

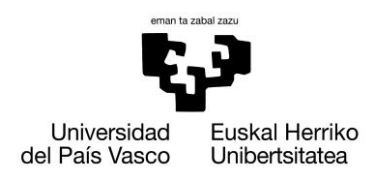

## **13.4.5.4. Recuperar un archivo modificado**

Ya que se generará muchísima documentación, cada archivo tiene un histórico de versiones, de tal forma que en caso de error, puedan recuperar sin ningún tipo de problema el fichero deseado.

Con pulsar sobre la versión que deseamos recuperar, empezará a la descarga del archivo.

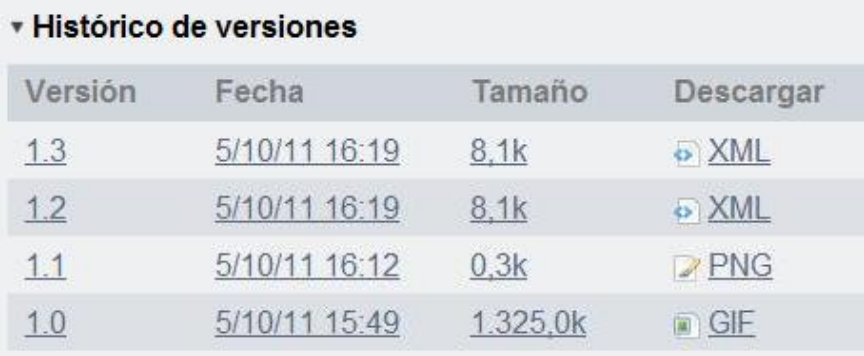

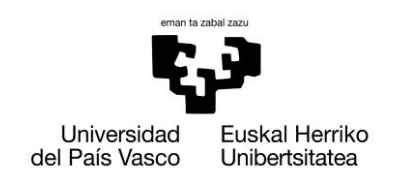

Xabier Huarte Berra

#### **13.5. Anexo V - Manual de uso del Abogado**

A continuación se muestra paso por paso lo que debe realizar el usuario con rol abogado en cada una de las etapas de los módulos de la intranet.

## **13.5.1. Iniciar Sesión**

Lo primera interfaz que verá el usuario, será la de iniciar sesión. Lo único que hará falta para poder acceder a la intranet, será introducir tu dirección de correo y tu contraseña como se muestra a continuación.

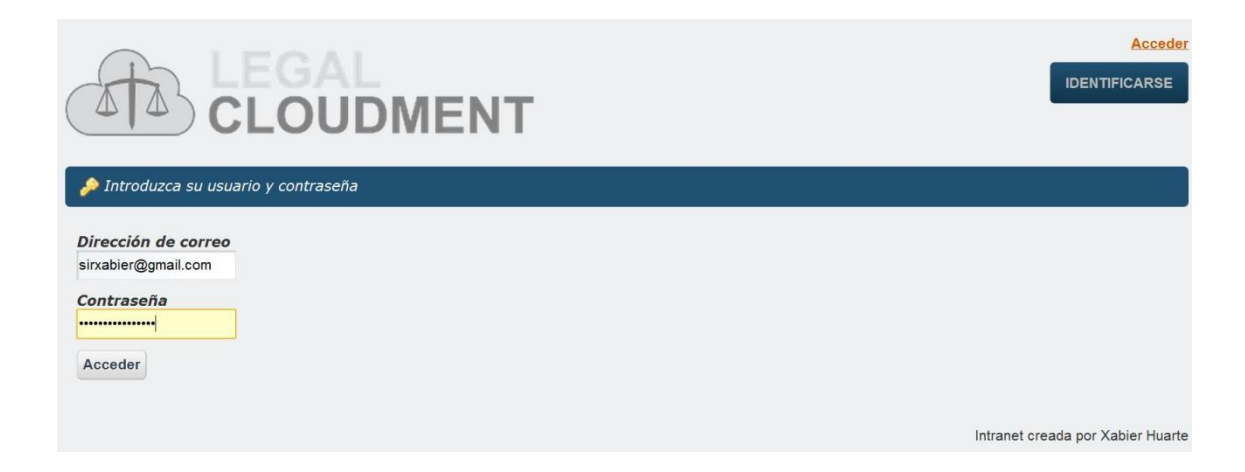

A continuación pulsamos sobre el botón "Acceder" y si hemos introducido los datos correctamente, seremos redireccionados a la intranet de la empresa.

En caso que introduzcamos incorrectamente alguno de los datos, será notificado mediante dos mensajes.

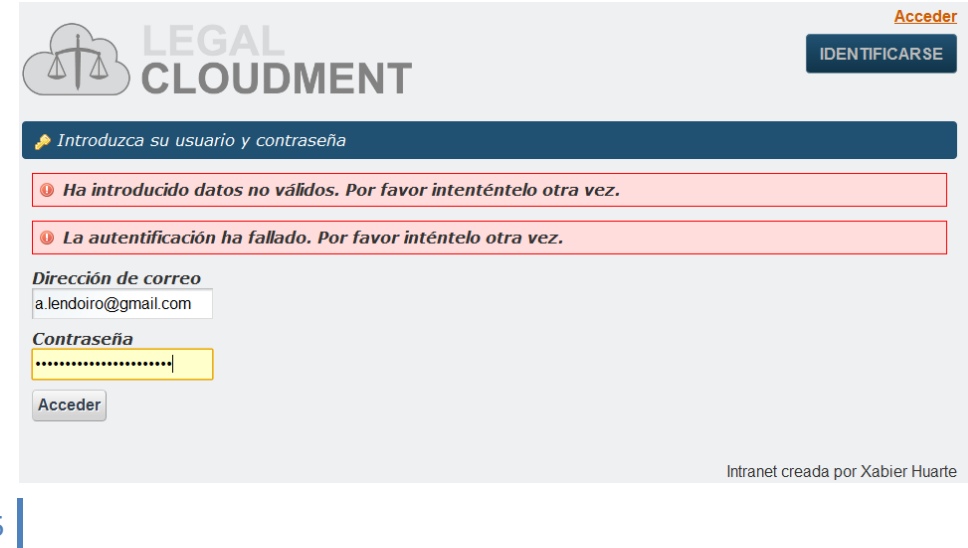

195

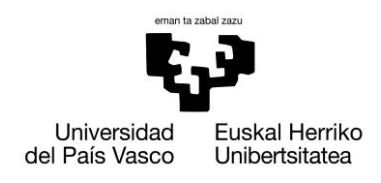

#### **13.5.2. Cerrar sesión**

En la parte superior dispone de un acceso rápido para ello. Basta con pulsar sobre **(Salir)** para cerrar sesión. Una vez cerrada la sesión, se nos redirigirá a la pagina donde hemos tenido que identificarnos para acceder a la intranet.

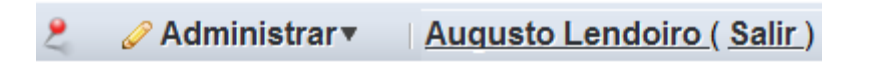

#### **13.5.3. Modificar información de nuestro perfil**

Al igual que en el caso anterior, deberemos acceder desde el panel de acceso rápido situado en la parte superior. En el menú desplegable de **Administrar** se debe pulsar en **Panel de control**.

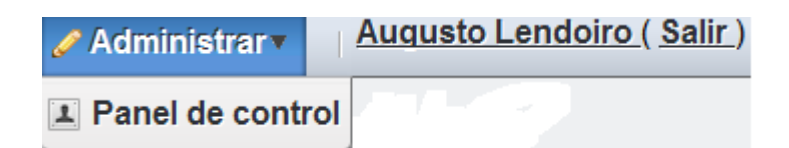

A continuación podremos modificar nuestra información personal en el apartado de **Detalles** y nuestra contraseña junto con la pregunta de seguridad en el apartado **Contraseña**.

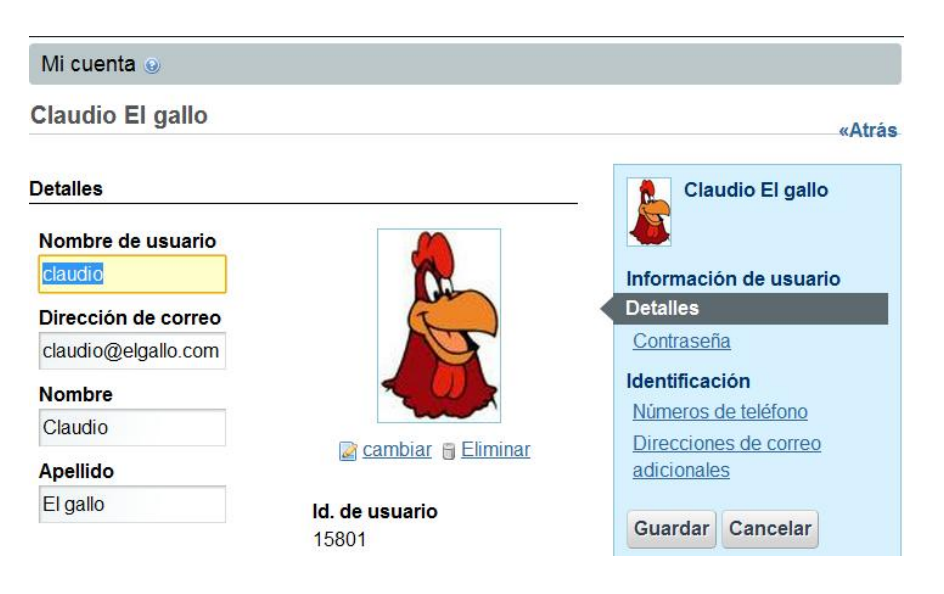

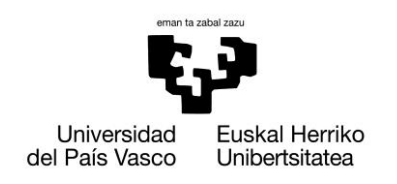

## **13.5.4. Calendario**

Por defecto, será nuestra ventana de inicio cuando entremos en la intranet. Tal y como se muestra en la imagen, podremos seleccionar el tipo de vista que deseamos visualizar, Resumen, Día, Semana, Mes y Año.

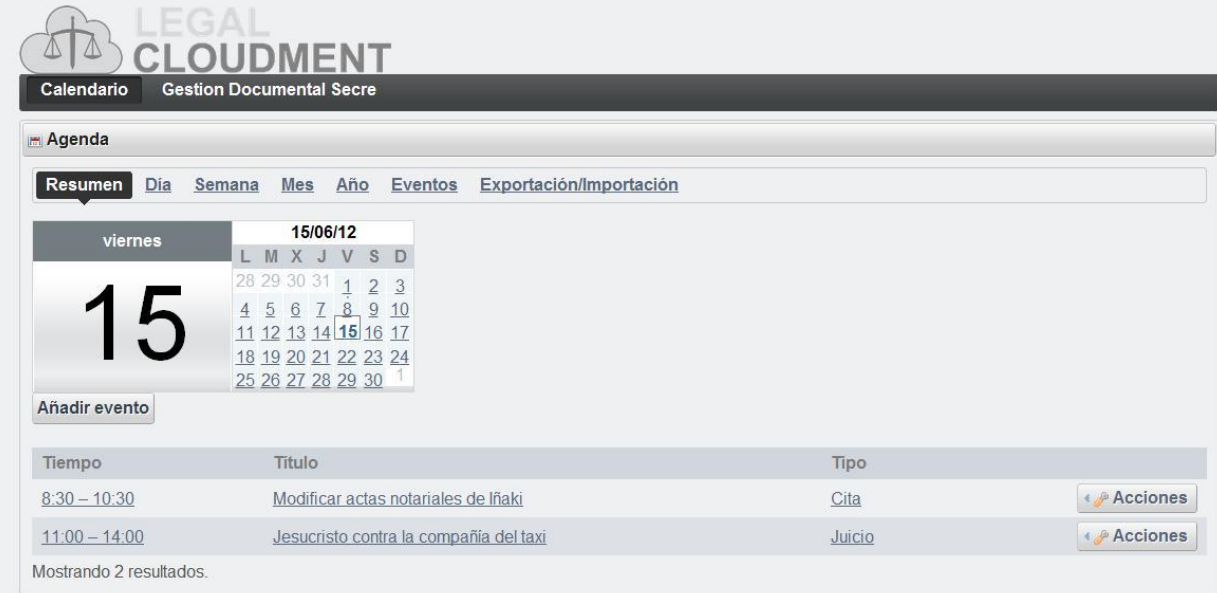

En esta ventana se nos mostrará todos los eventos que tenemos en el día de hoy, y podremos cambiar tanto de día como de mes pulsando sobre la fecha que deseamos consultar. Podremos filtrar los eventos según su tipo, seleccionándolo en el desplegable.

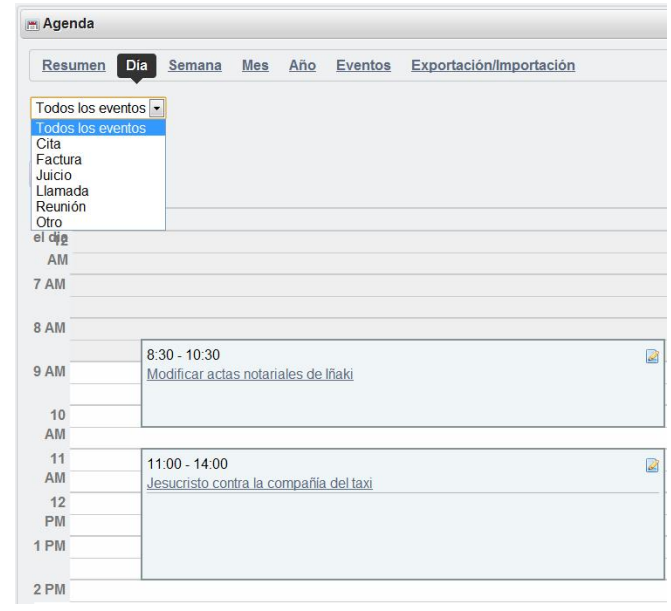

197

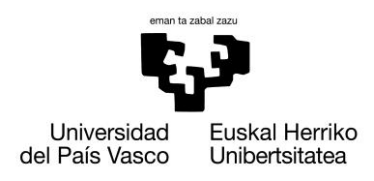

# **13.5.4.1. Añadir Evento**

Una vez pulsado el botón **Añadir Evento**, podremos rellenar el formulario.

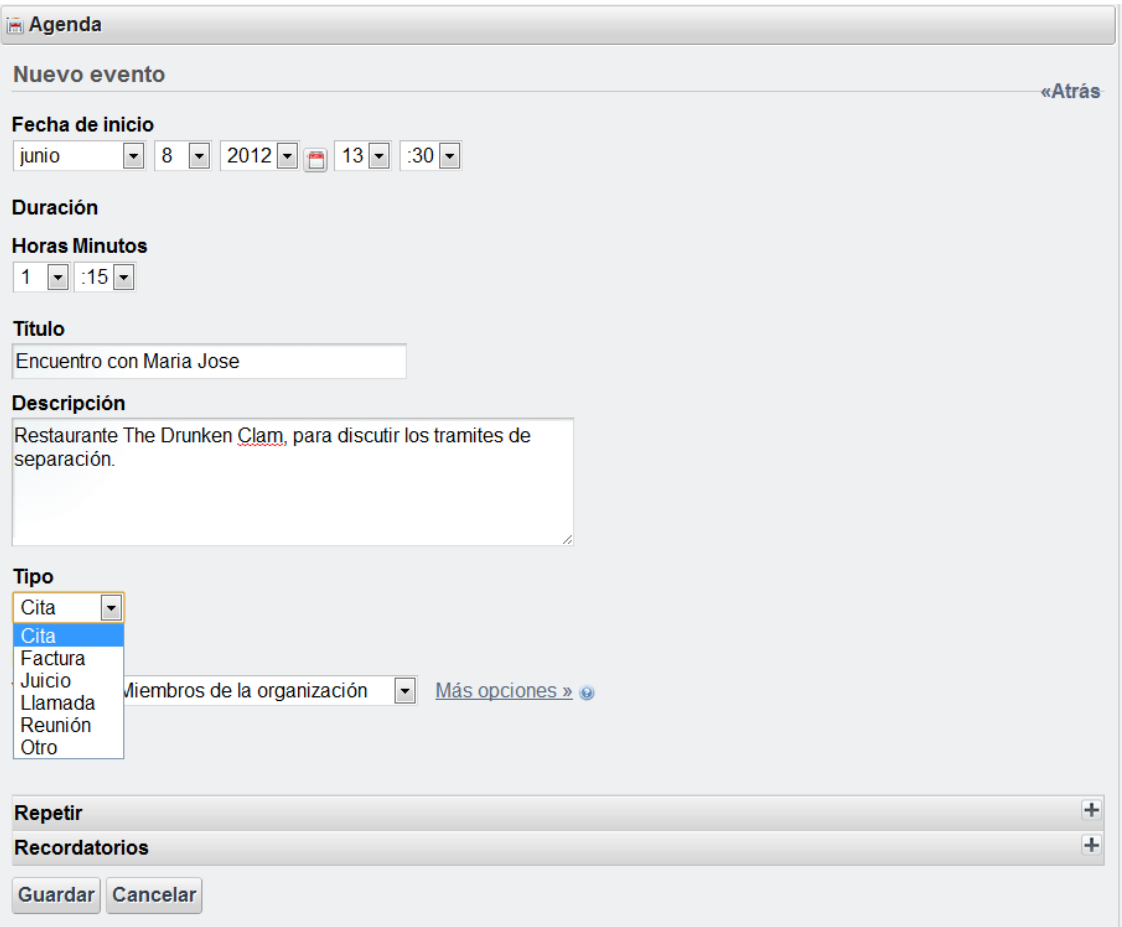

Los campos de fecha de inicio y duración son campos desplegables. Una vez rellenados los campos de **titulo** y **descripción**, podremos seleccionar el tipo de evento que estamos insertando. En caso de desear que se repita con cierta periodicidad o que recibamos algún tipo de recordatorio a nuestro correo electrónico, seleccionaremos dicha opción en **Repetir** y **Recordatorios.** Tras pulsar sobre guardar, el evento se insertará correctamente en nuestro calendario.

#### **13.5.4.2. Modificar evento**

Para modificar un evento ya existente, pulsaremos sobre el botón **Acciones** que se puede observar en la *imagen del apartado 13.6.4* y tras seleccionar editar, se cargará el formulario anteriormente descrito, para que procedamos a la modificación de algún campo. Tras pulsar **guardar** los datos se modificarán.

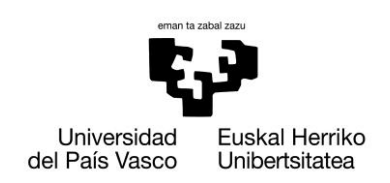

## **13.5.4.3. Modificar permisos de acceso**

Al igual que en el caso anterior, para acceder a esta opción, deberemos pulsar sobre el botón **acciones** y elegir la opción **permisos**, y tendremos una tabla para asignar permisos:

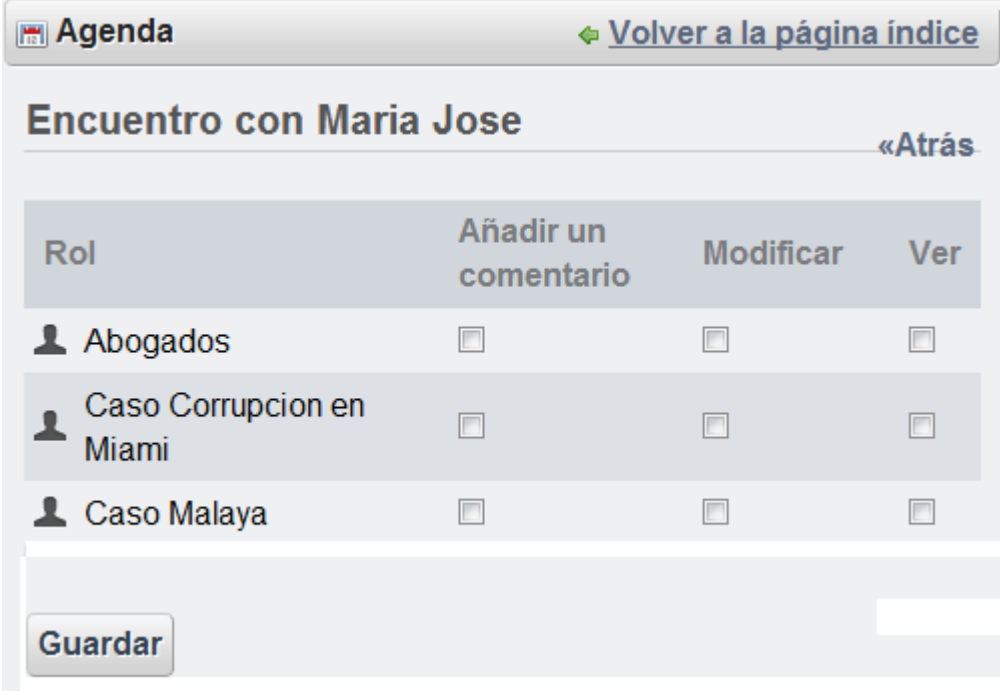

En caso de que queramos que todos los abogados puedan ver nuestro evento, seleccionaríamos la opción **Ver** correspondiente a Abogados.

Cada rol representa a todos los abogados que trabajan en el. Si por ejemplo, queremos que todos los integrantes del **Caso Malaya** puedan añadir comentarios, ver o modificar nuestro evento, ya que nosotros también estamos en ese caso, seleccionaríamos las opciones que mas consideremos.

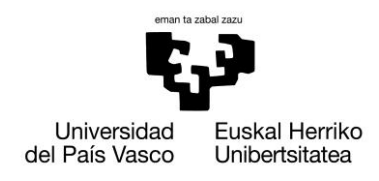

## **13.5.5. Gestor documental**

Pulsando *Gestión Documental* accederemos a la biblioteca de documentos, donde se listarán únicamente los casos en los que estemos trabajando.

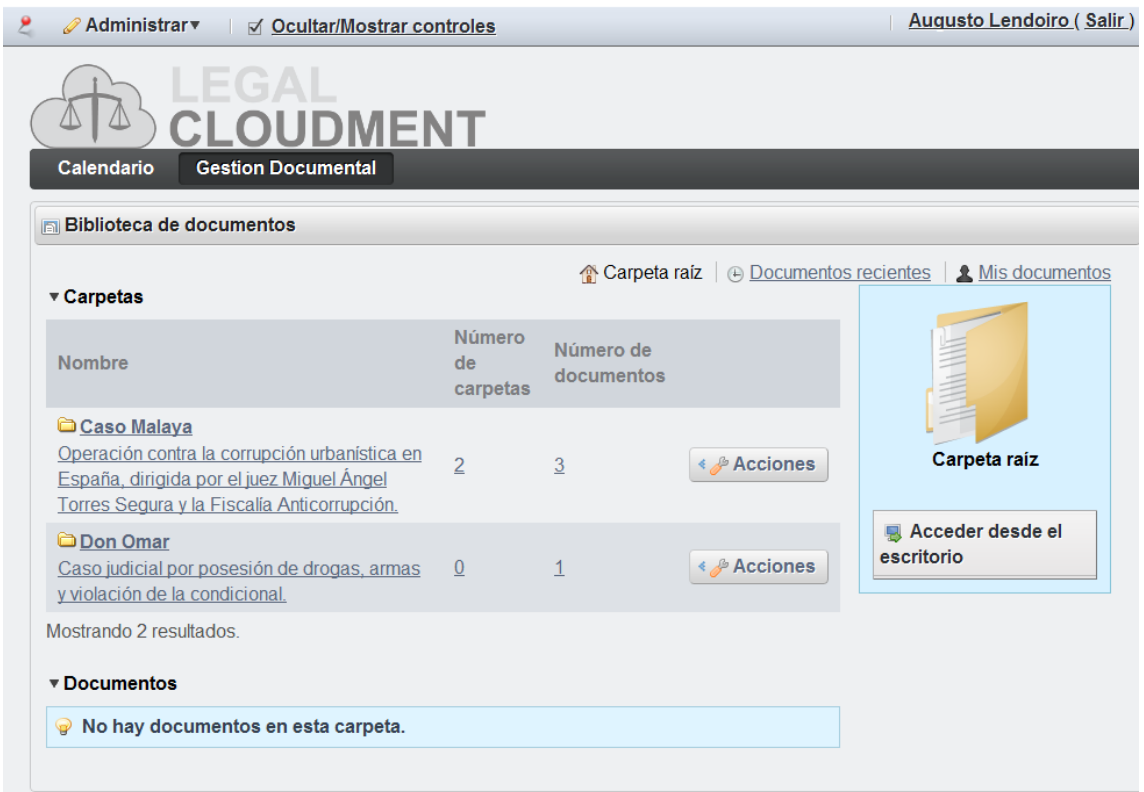

Una vez dentro de cada carpeta del caso, podremos navegar por las distintas subcarpetas, en caso que existan, que habrán sido añadidas por la secretaria.

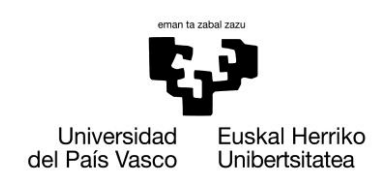

# **13.5.5.1. Agregar nuevos documentos**

Se da la opción de subir nuevos archivos a la intranet, asociándolos al caso en el que se encuentra. Existen dos, ya sea subir múltiples archivos a la vez, o únicamente un archivo.

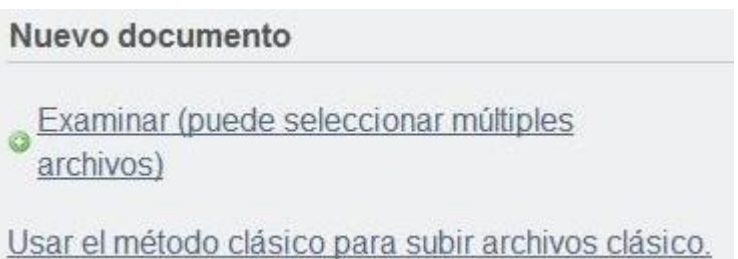

Una vez subido el archivo a la intranet, saldrá listado como muestra la siguiente imagen.

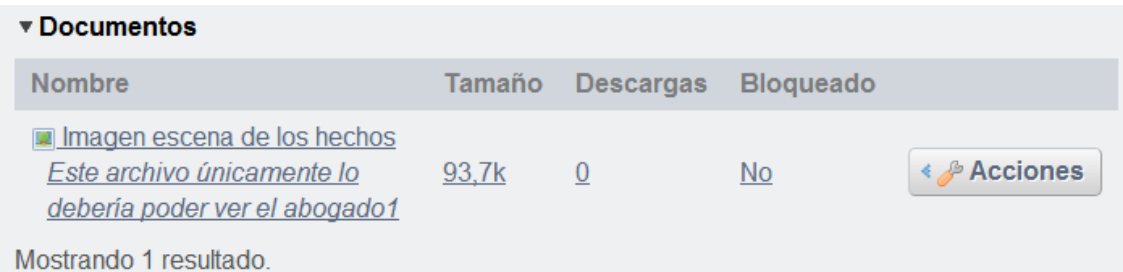

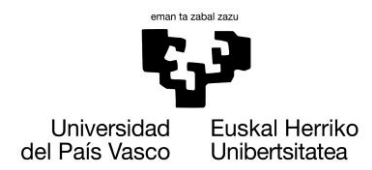

#### **13.5.5.2. Modificar permisos de acceso**

Al igual que en el caso anterior, para acceder a esta opción, deberemos pulsar sobre el botón **acciones** y elegir la opción **permisos**, y tendremos una tabla para asignar permisos:

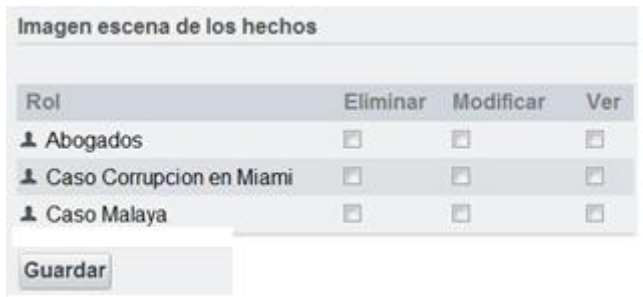

En caso de que queramos que todos los abogados puedan ver nuestro documento, seleccionaríamos la opción **Ver** correspondiente a Abogados.

Cada rol representa a todos los abogados que trabajan en el. Si por ejemplo, queremos que todos los integrantes del **Caso Malaya** puedan añadir comentarios, ver o modificar nuestro documento, ya que nosotros también estamos en ese caso, seleccionaríamos las opciones que mas consideremos.

#### **13.5.5.3. Recuperar un archivo modificado**

Ya que se generará muchísima documentación, cada archivo tiene un histórico de versiones, de tal forma que en caso de error, puedan recuperar sin ningún tipo de problema el fichero deseado.

Con pulsar sobre la versión que deseamos recuperar, empezará a la descarga del archivo.

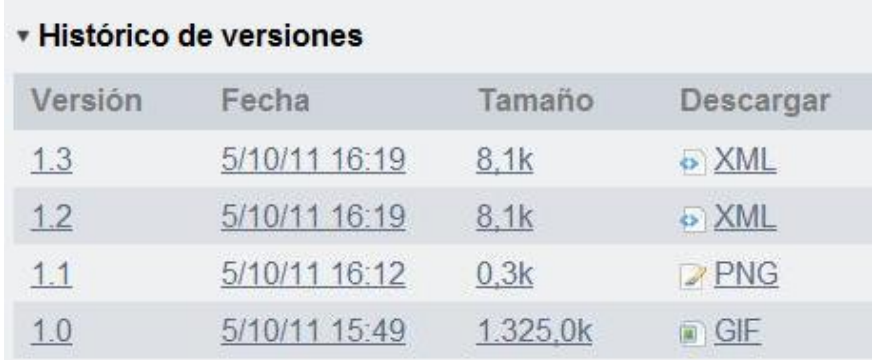